# **Oracle® Real Application Clusters**

Administration and Deployment Guide 11*g* Release 2 (11.2) **E10718-06**

December 2009

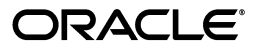

Oracle Real Application Clusters Administration and Deployment Guide, 11*g* Release 2 (11.2)

E10718-06

Copyright © 1999, 2009, Oracle and/or its affiliates. All rights reserved.

Primary Author: Richard Strohm

Contributing Authors: Troy Anthony, Lance Ashdown, Ram Avudaiappan, Prasad Bagal, Mark Bauer, Anand Beldalker, Eric Belden, Gajanan Bhat, David Brower, George Claborn, Carol Colrain, Jonathan Creighton, Rajesh Dasari, Steve Fogel, Richard Frank, GP Prabhaker Gongloor, Wei Hu, Yong Hu, Dominique Jeunot, Sameer Joshi, Sana Karam, Roland Knapp, Raj Kumar, Ken Lee, Karen Li, Barb Lundhild, Venkat Maddali, Bill Manry, Gaurav Manglik, John McHugh, Saar Maoz, Matthew Mckerley, Markus Michalewicz, Anil Nair, Philip Newlan, Michael Nowak, Muthu Olagappan, Bharat Paliwal, Hanlin Qian, Mark Ramacher, Kevin Reardon, Dipak Saggi, Sudheendra Sampath, Viv Schupmann, Daniel Semler, Ara Shakian, Cathy Shea, Khethavath P. Singh, Kesavan Srinivasan, Janet Stern, Juan Tellez, Leo Tominna, Peter Wahl, Tak Wang, Richard Wessman, Douglas Williams, Mike Zampiceni, Michael Zoll

This software and related documentation are provided under a license agreement containing restrictions on use and disclosure and are protected by intellectual property laws. Except as expressly permitted in your license agreement or allowed by law, you may not use, copy, reproduce, translate, broadcast, modify, license, transmit, distribute, exhibit, perform, publish, or display any part, in any form, or by any means. Reverse engineering, disassembly, or decompilation of this software, unless required by law for interoperability, is prohibited.

The information contained herein is subject to change without notice and is not warranted to be error-free. If you find any errors, please report them to us in writing.

If this software or related documentation is delivered to the U.S. Government or anyone licensing it on behalf of the U.S. Government, the following notice is applicable:

U.S. GOVERNMENT RIGHTS Programs, software, databases, and related documentation and technical data delivered to U.S. Government customers are "commercial computer software" or "commercial technical data" pursuant to the applicable Federal Acquisition Regulation and agency-specific supplemental regulations. As such, the use, duplication, disclosure, modification, and adaptation shall be subject to the restrictions and license terms set forth in the applicable Government contract, and, to the extent applicable by the terms of the Government contract, the additional rights set forth in FAR 52.227-19, Commercial Computer Software License (December 2007). Oracle USA, Inc., 500 Oracle Parkway, Redwood City, CA 94065.

This software is developed for general use in a variety of information management applications. It is not developed or intended for use in any inherently dangerous applications, including applications which may create a risk of personal injury. If you use this software in dangerous applications, then you shall be responsible to take all appropriate fail-safe, backup, redundancy, and other measures to ensure the safe use of this software. Oracle Corporation and its affiliates disclaim any liability for any damages caused by use of this software in dangerous applications.

Oracle is a registered trademark of Oracle Corporation and/or its affiliates. Other names may be trademarks of their respective owners.

This software and documentation may provide access to or information on content, products, and services from third parties. Oracle Corporation and its affiliates are not responsible for and expressly disclaim all warranties of any kind with respect to third-party content, products, and services. Oracle Corporation and its affiliates will not be responsible for any loss, costs, or damages incurred due to your access to or use of third-party content, products, or services.

# **Contents**

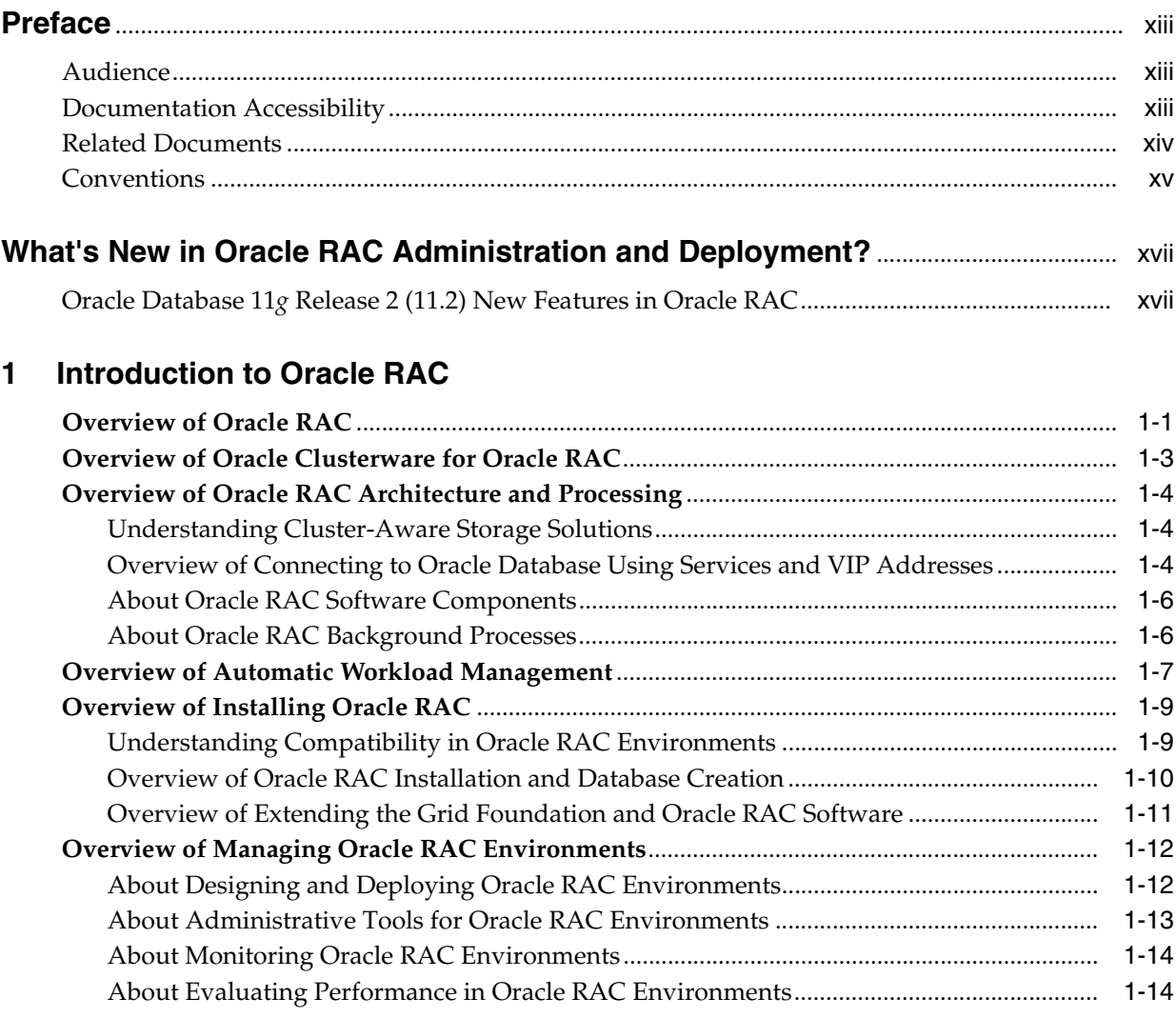

# 2 Administering Storage

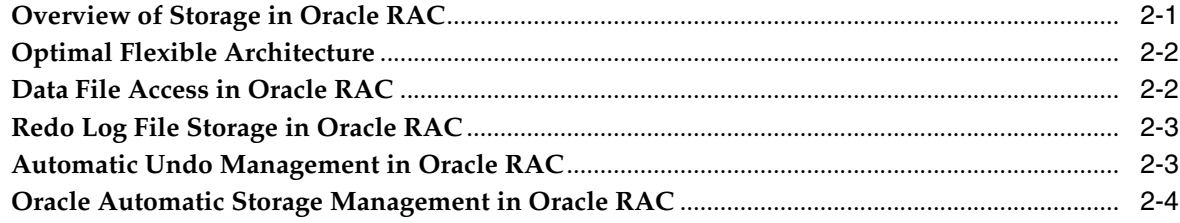

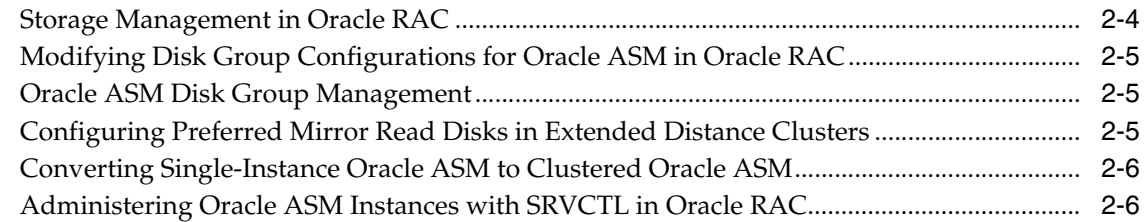

# **[3 Administering Database Instances and Cluster Databases](#page-48-0)**

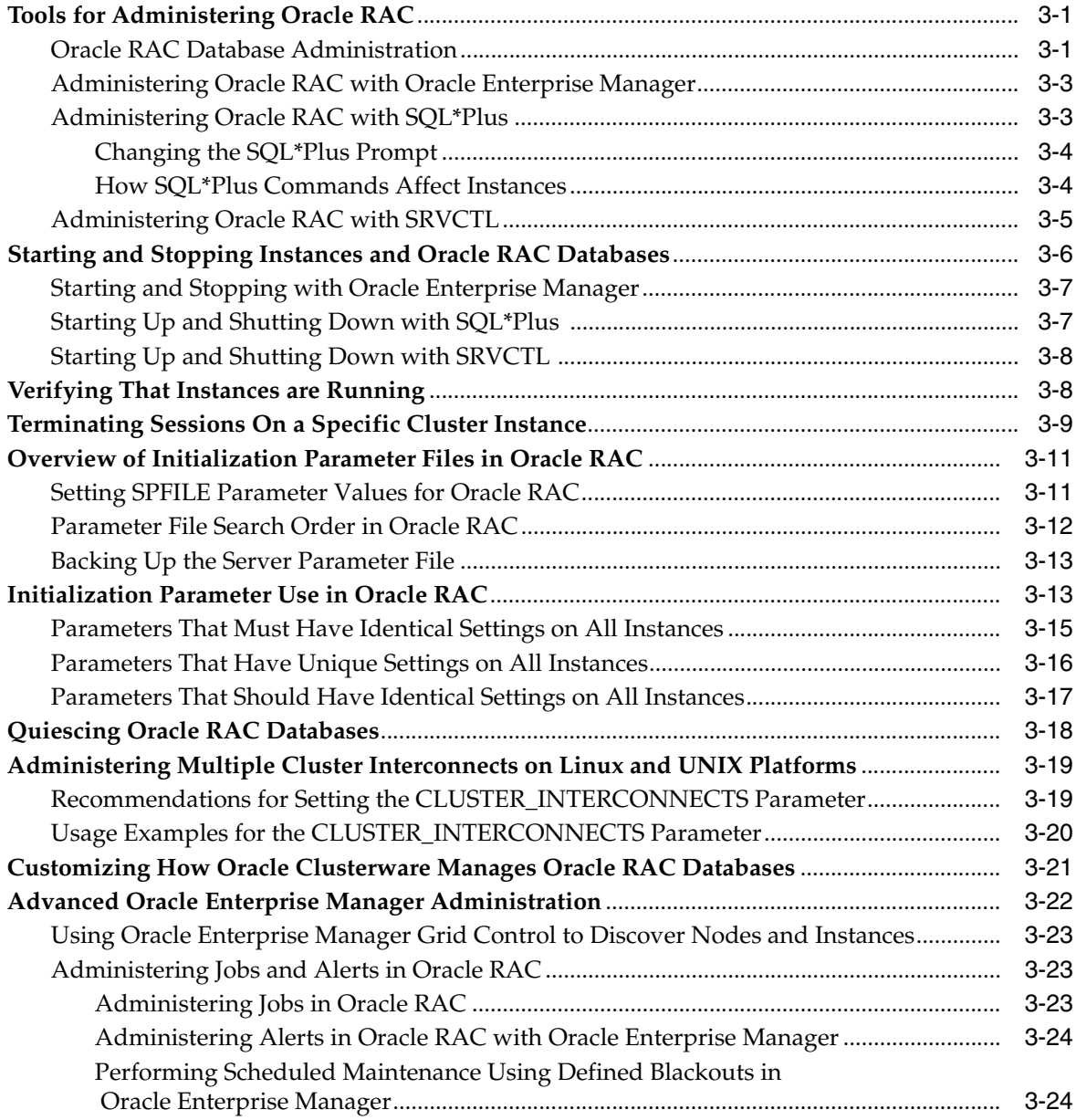

# **[4 Introduction to Automatic Workload Management](#page-72-0)**

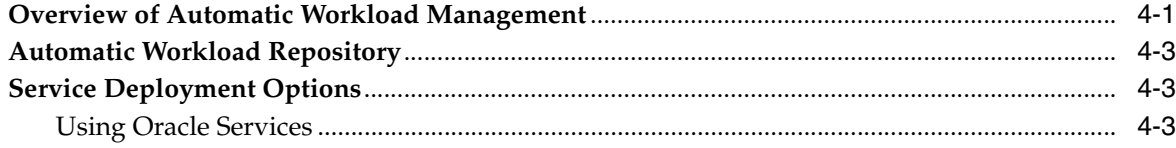

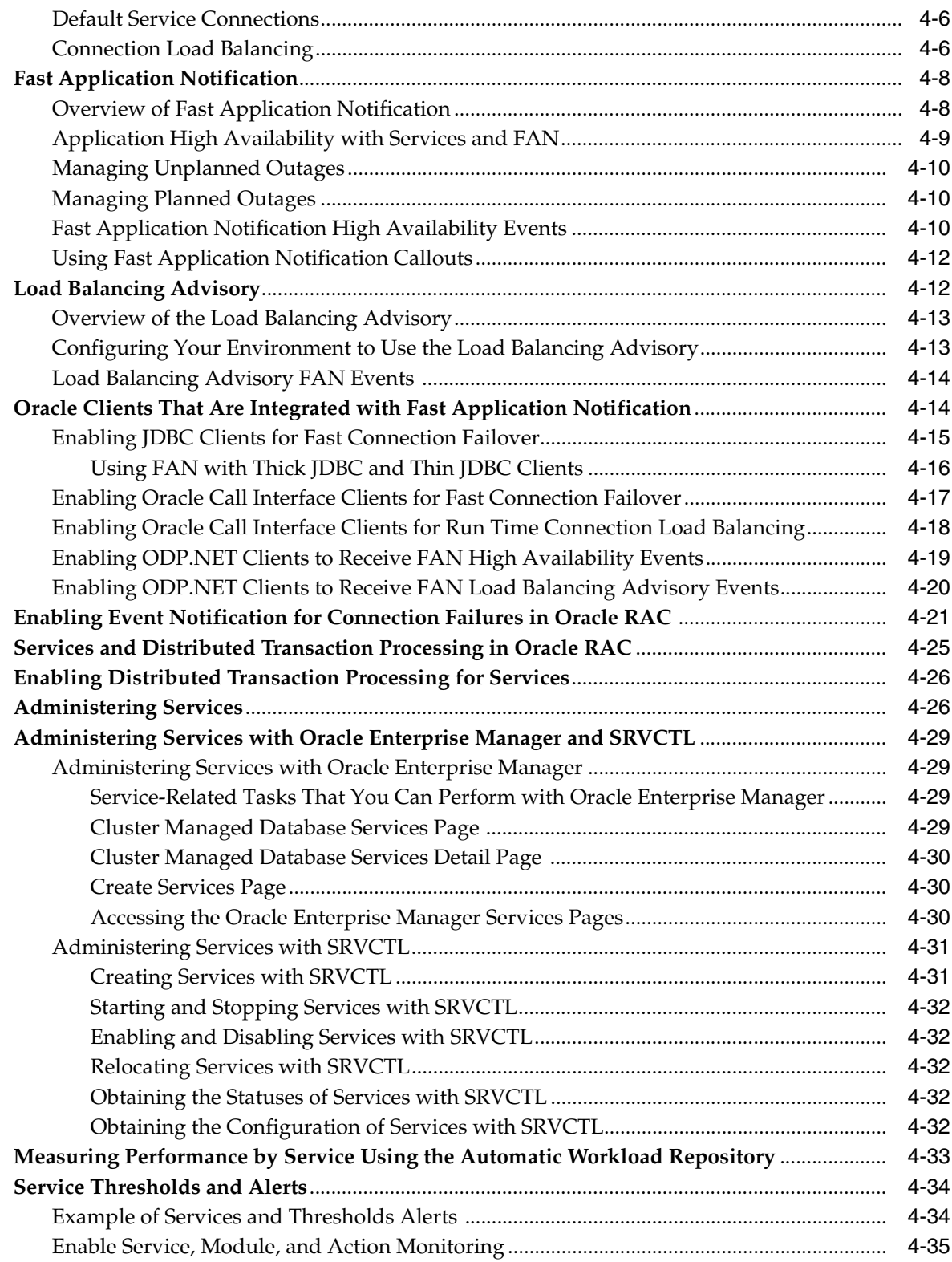

# **[5 Configuring Recovery Manager and Archiving](#page-108-0)**

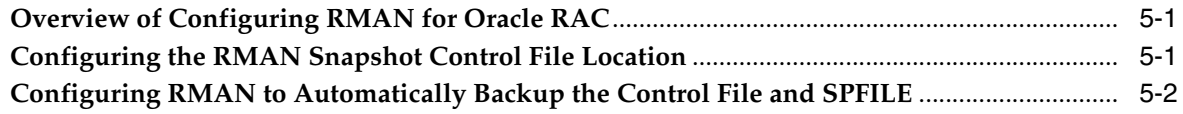

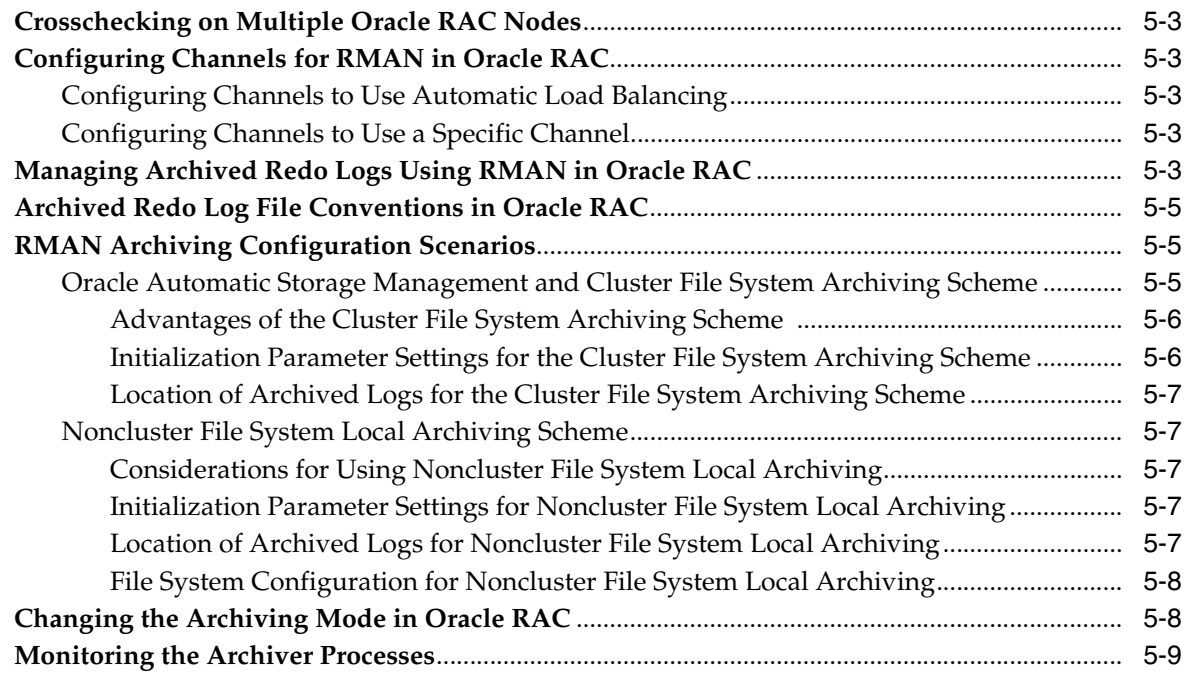

# **[6 Cloning Oracle RAC to Nodes in a Cluster](#page-118-0)**

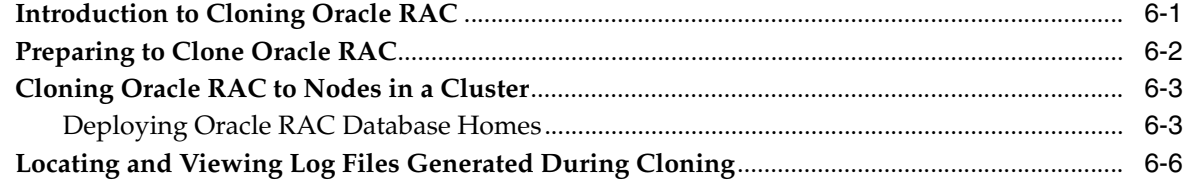

# **[7 Managing Backup and Recovery](#page-126-0)**

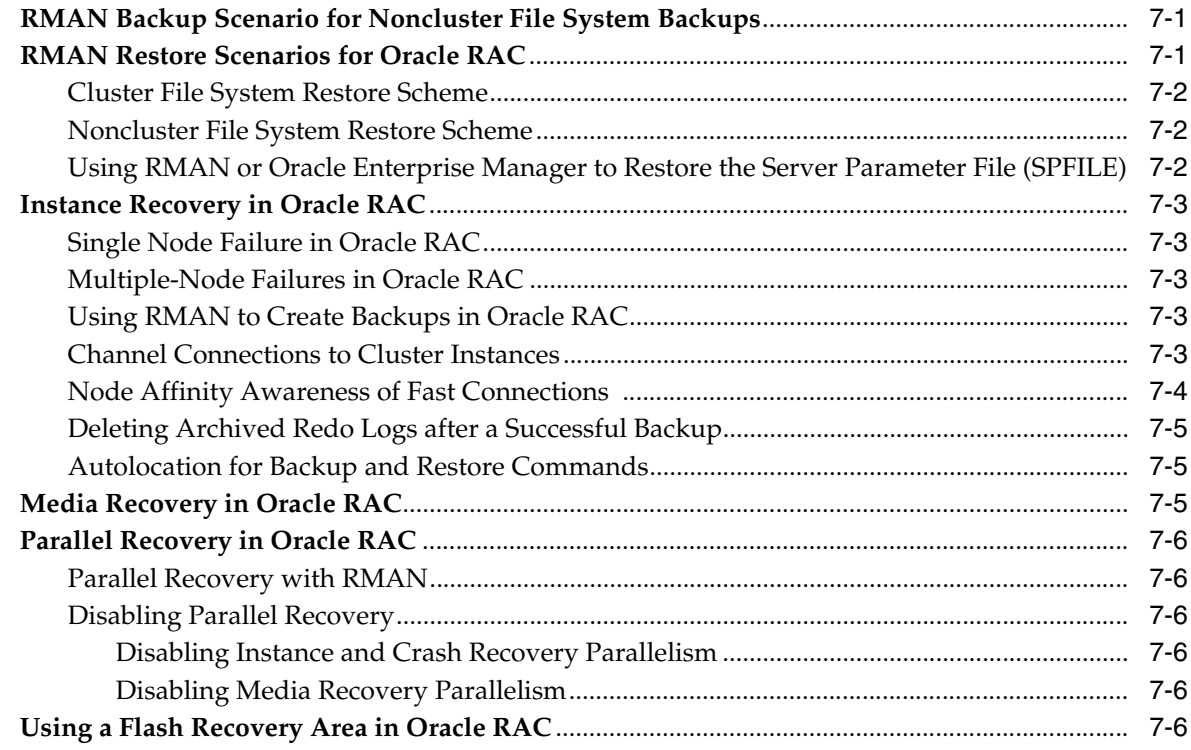

# **[8 Using Cloning to Extend Oracle RAC to Nodes in the Same Cluster](#page-134-0)**

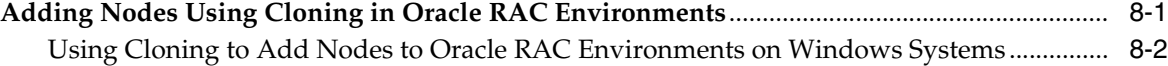

## **[9 Adding and Deleting Oracle RAC from Nodes on Linux and UNIX Systems](#page-138-0)**

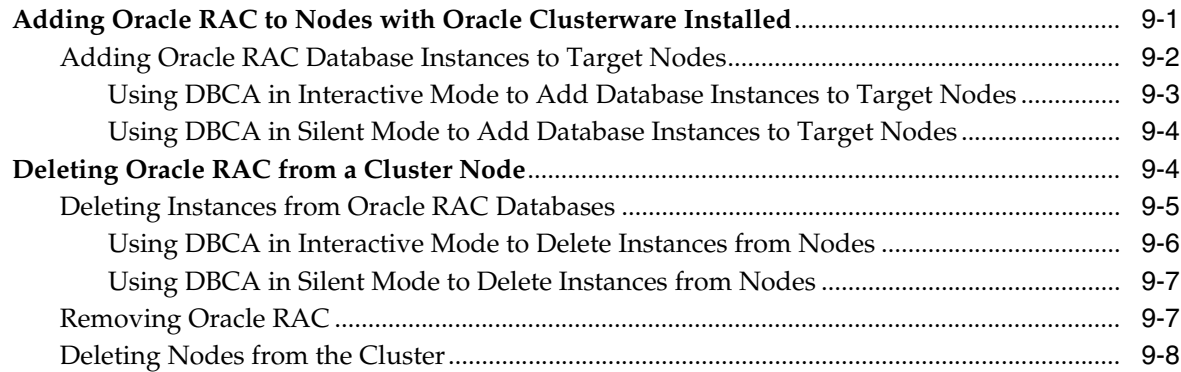

# **[10 Design and Deployment Techniques](#page-146-0)**

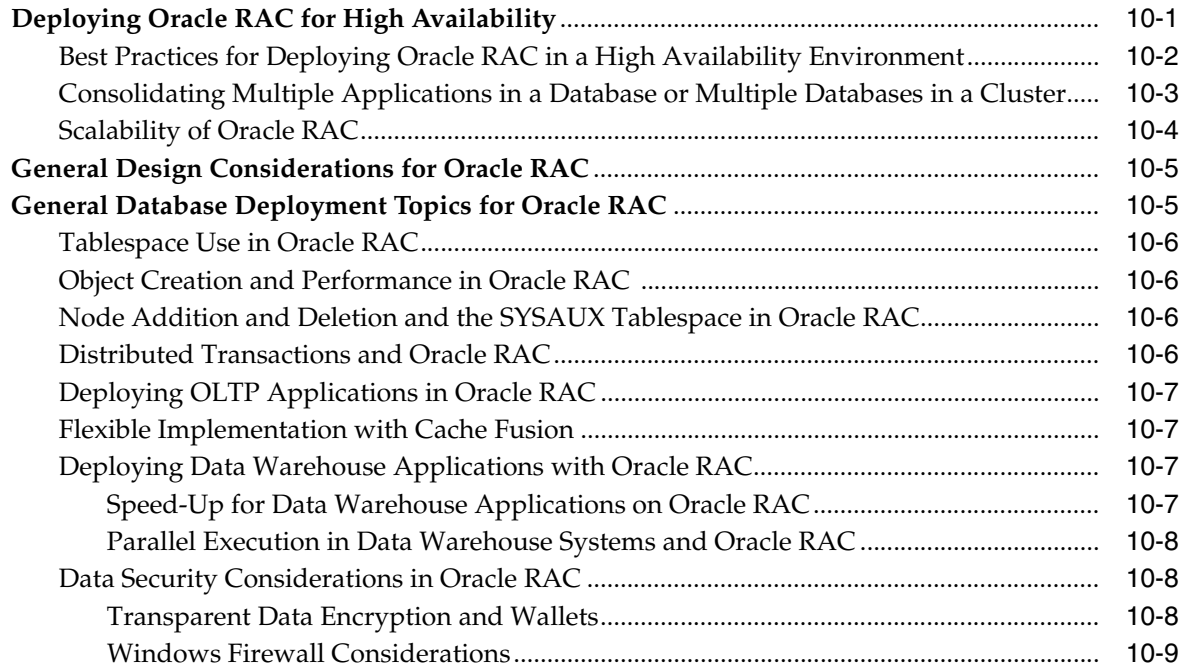

# **[11 Monitoring Performance](#page-158-0)**

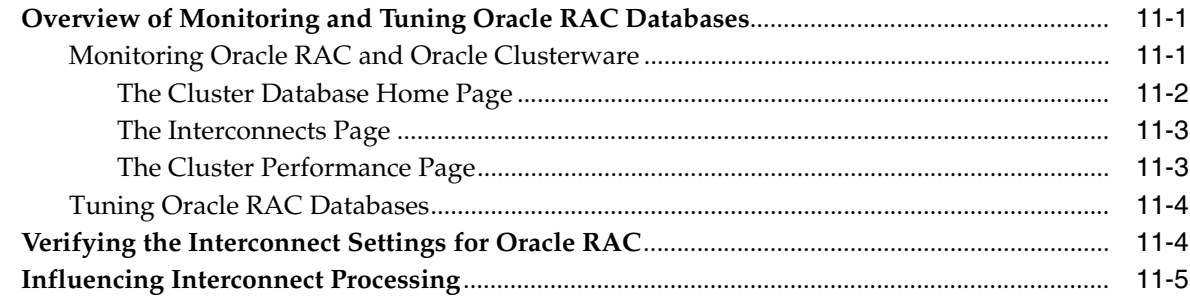

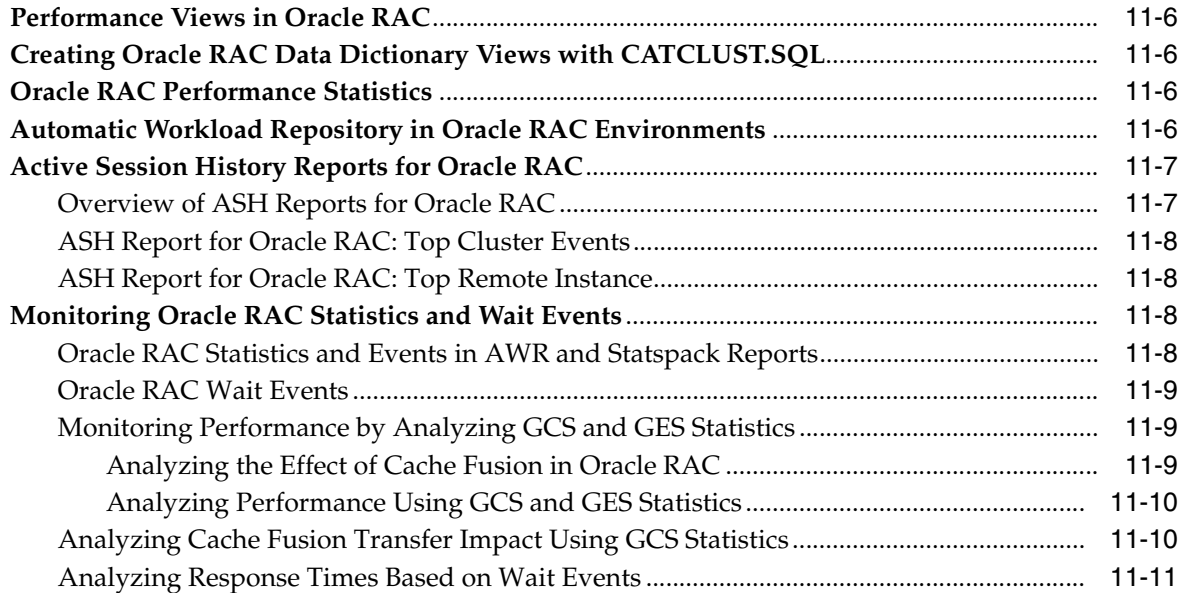

# **A** Server Control Utility Reference

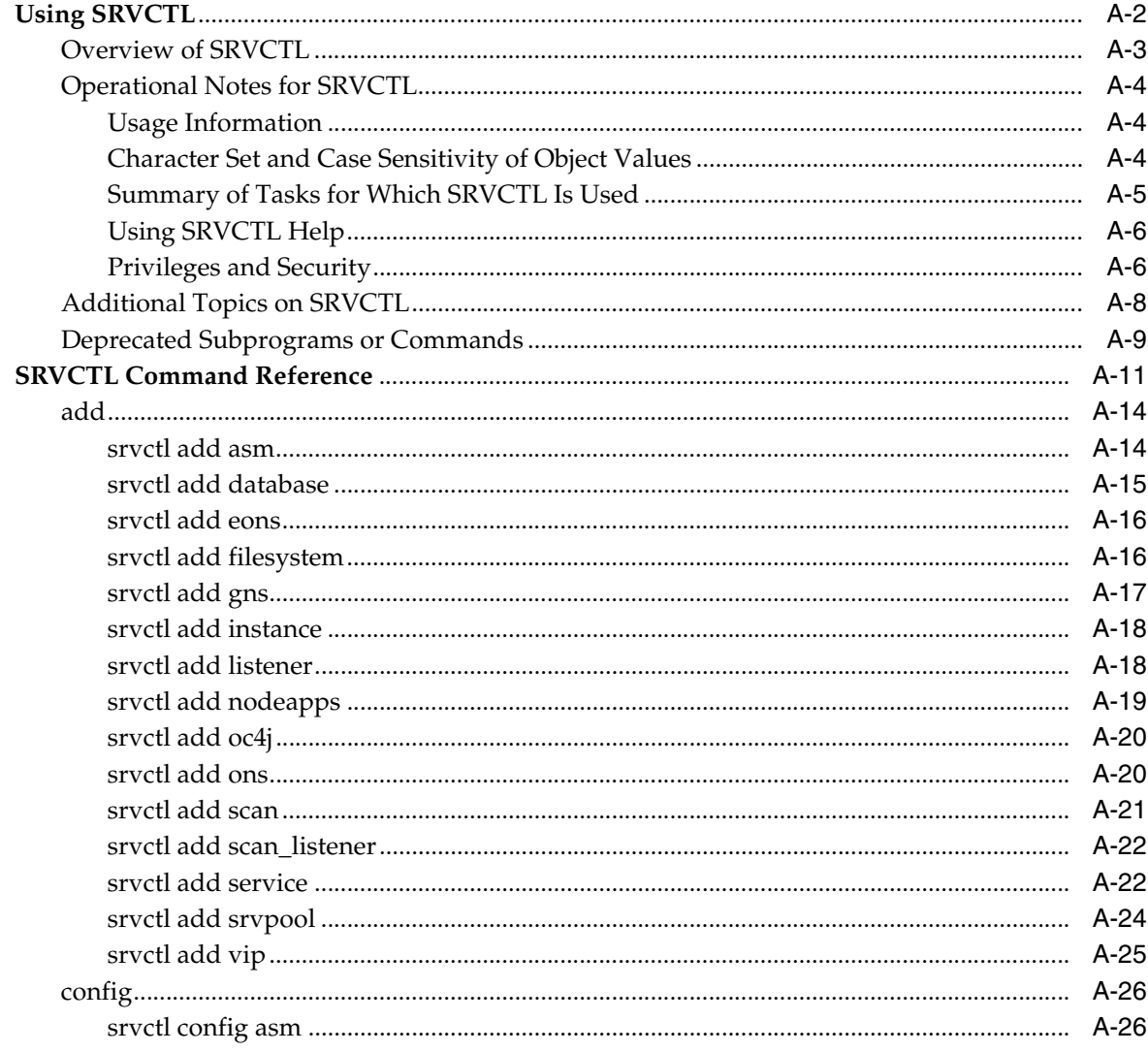

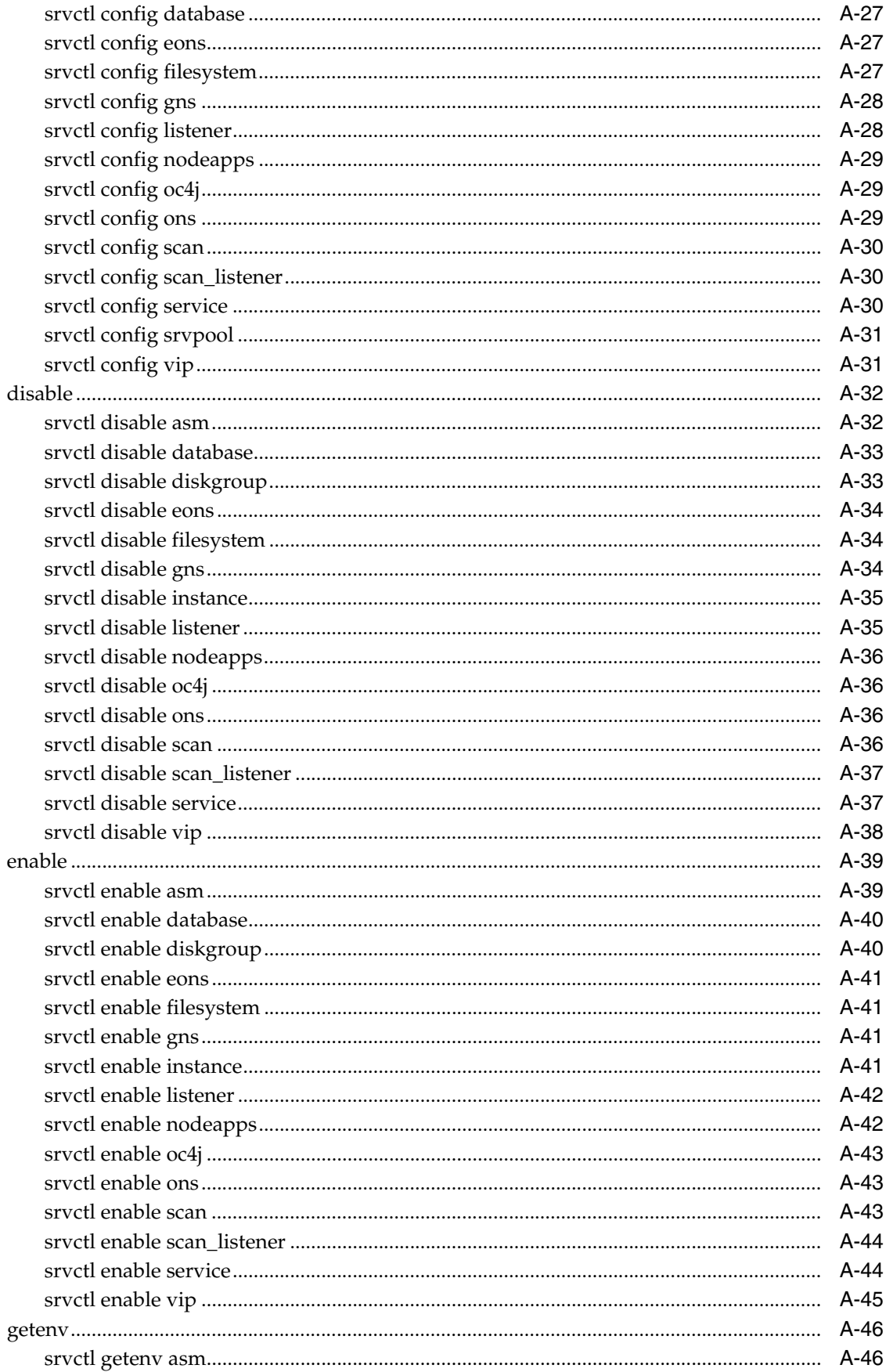

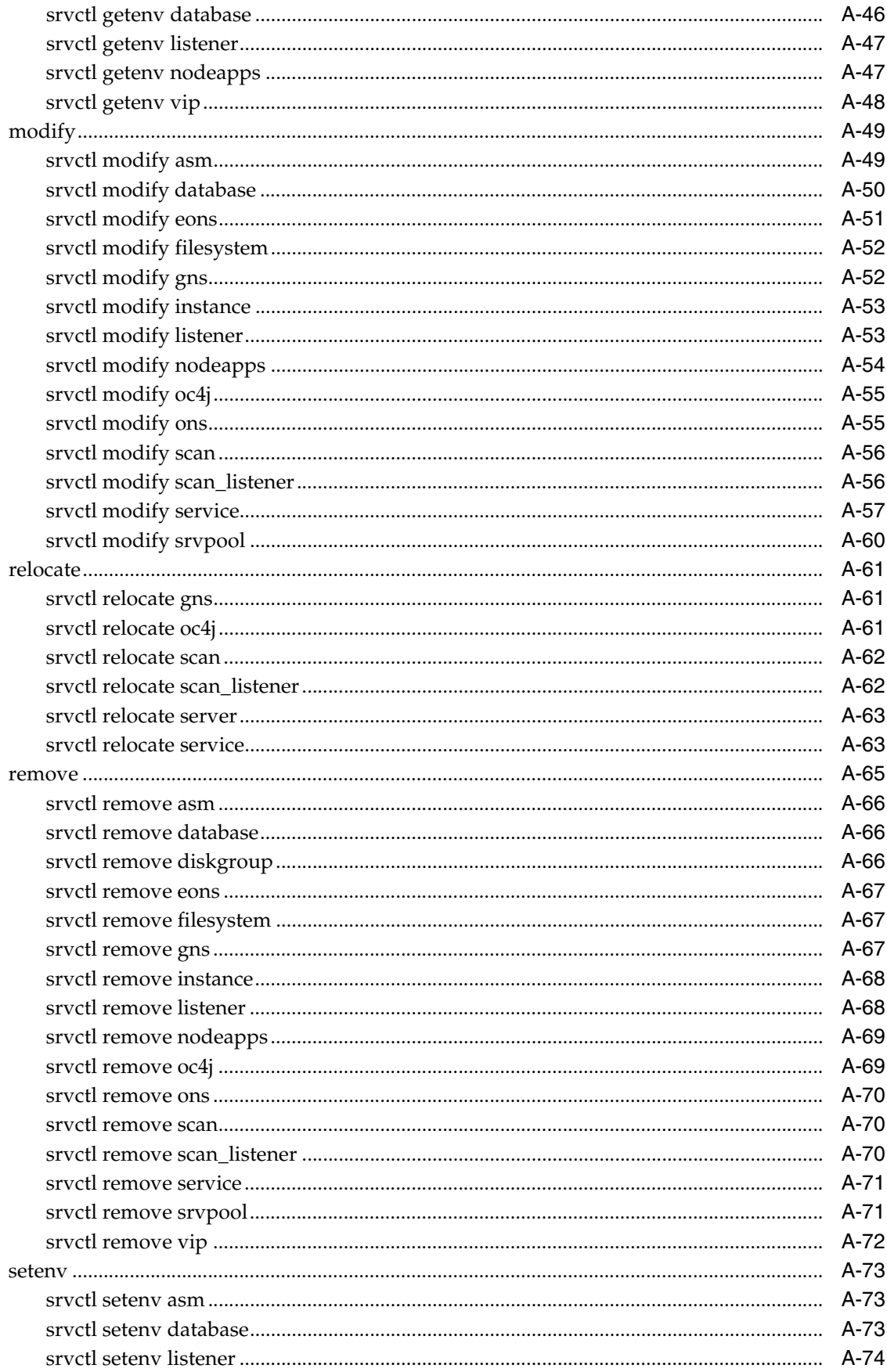

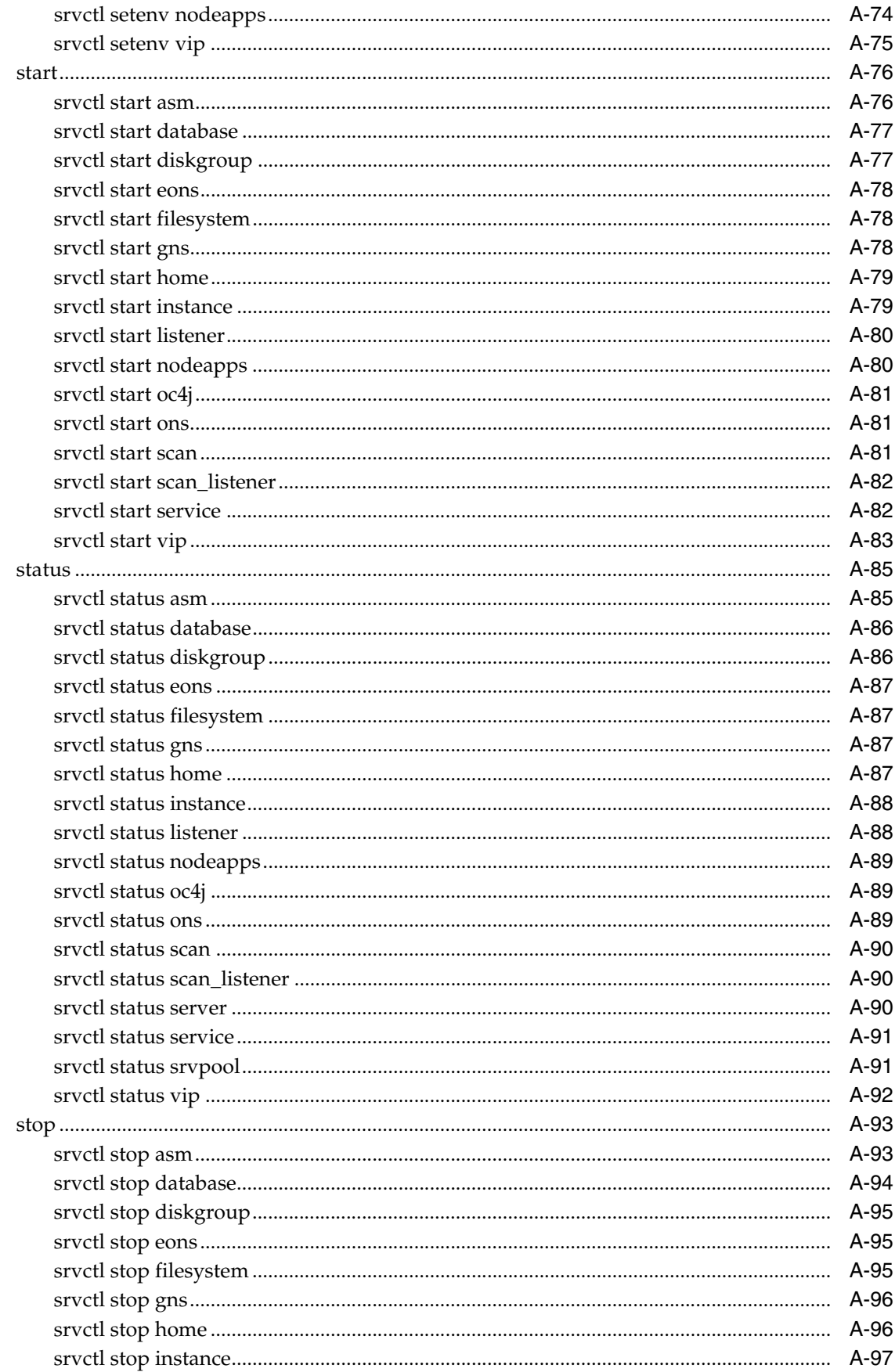

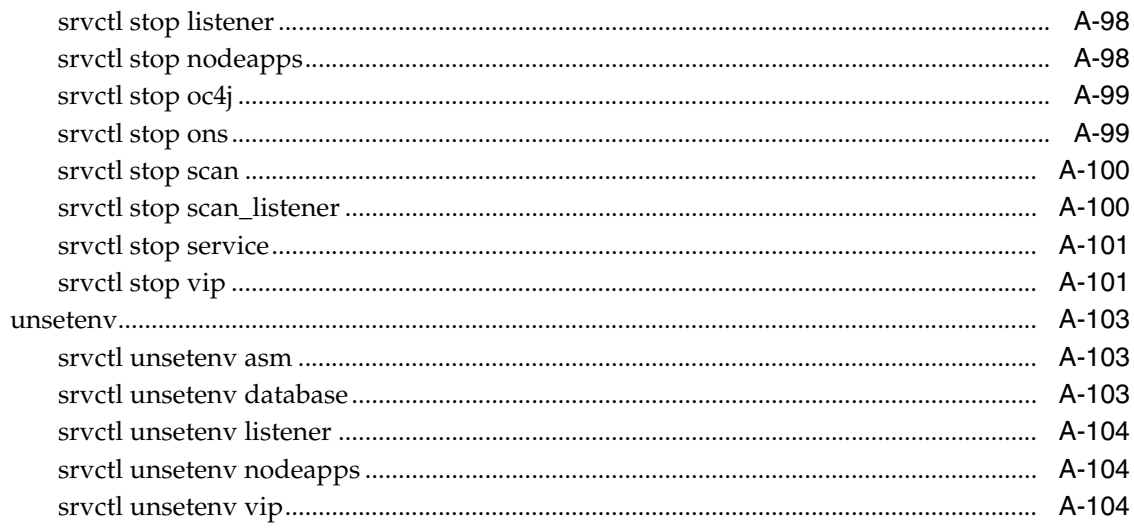

#### **Troubleshooting Oracle RAC**  $\, {\bf B} \,$

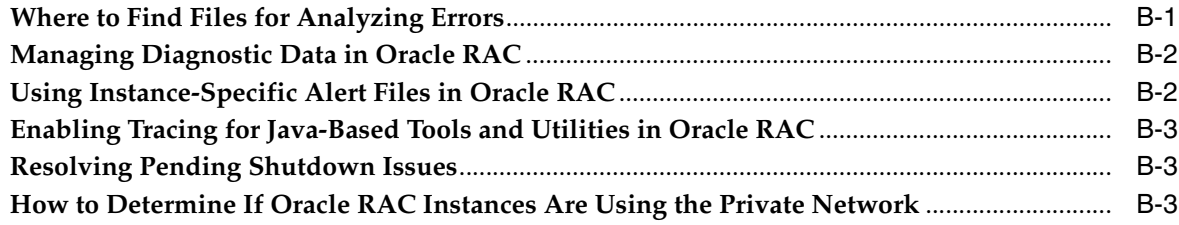

Glossary

**Index** 

# **Preface**

<span id="page-12-0"></span>The *Oracle Real Application Clusters Administration and Deployment Guide* describes the Oracle Real Application Clusters (Oracle RAC) architecture and provides an overview of this product. This book also describes administrative and deployment topics for Oracle RAC.

Information in this manual applies to Oracle RAC as it runs on all platforms unless otherwise noted. In addition, the content of this manual supplements administrative and deployment topics for Oracle single-instance databases that appear in other Oracle documentation. Where necessary, this manual refers to platform-specific documentation. This Preface contains these topics:

- **[Audience](#page-12-1)**
- [Documentation Accessibility](#page-12-2)
- **[Related Documents](#page-13-0)**
- **[Conventions](#page-14-0)**

## <span id="page-12-1"></span>**Audience**

The *Oracle Real Application Clusters Administration and Deployment Guide* is intended for database administrators, network administrators, and system administrators who perform the following tasks:

- Install and configure an Oracle RAC database
- Administer and manage Oracle RAC databases
- Manage and troubleshoot clusters and networks that use Oracle RAC

## <span id="page-12-2"></span>**Documentation Accessibility**

Our goal is to make Oracle products, services, and supporting documentation accessible to all users, including users that are disabled. To that end, our documentation includes features that make information available to users of assistive technology. This documentation is available in HTML format, and contains markup to facilitate access by the disabled community. Accessibility standards will continue to evolve over time, and Oracle is actively engaged with other market-leading technology vendors to address technical obstacles so that our documentation can be accessible to all of our customers. For more information, visit the Oracle Accessibility Program Web site at http://www.oracle.com/accessibility/.

#### **Accessibility of Code Examples in Documentation**

Screen readers may not always correctly read the code examples in this document. The conventions for writing code require that closing braces should appear on an otherwise empty line; however, some screen readers may not always read a line of text that consists solely of a bracket or brace.

#### **Accessibility of Links to External Web Sites in Documentation**

This documentation may contain links to Web sites of other companies or organizations that Oracle does not own or control. Oracle neither evaluates nor makes any representations regarding the accessibility of these Web sites.

#### **Deaf/Hard of Hearing Access to Oracle Support Services**

To reach Oracle Support Services, use a telecommunications relay service (TRS) to call Oracle Support at 1.800.223.1711. An Oracle Support Services engineer will handle technical issues and provide customer support according to the Oracle service request process. Information about TRS is available at

http://www.fcc.gov/cgb/consumerfacts/trs.html, and a list of phone numbers is available at http://www.fcc.gov/cgb/dro/trsphonebk.html.

## <span id="page-13-0"></span>**Related Documents**

This book, the *Oracle Real Application Clusters Administration and Deployment Guide*, provides administration and application deployment information that is specific to Oracle RAC. The discussions herein assume a knowledge of Oracle Clusterware.

For more information, see the Oracle resources listed in this section.

■ *Oracle Database 2 Day + Real Application Clusters Guide*

This task-oriented guide helps you understand the basic steps required to install, configure, and administer Oracle Clusterware and Oracle Real Application Clusters on a two-node system using Red Hat Linux system.

*Oracle Clusterware Administration and Deployment Guide* 

This is an essential companion book that describes Oracle Clusterware components such as the voting disks and the Oracle Cluster Registry (OCR).

Platform-specific Oracle Clusterware and Oracle Real Application Clusters installation guides

Each platform-specific Oracle Database installation media contains a copy of an Oracle Clusterware and Oracle RAC platform-specific installation and configuration guide in HTML and PDF formats. These installation books contain the preinstallation, installation, and postinstallation information for the various UNIX, Linux, and Windows platforms on which Oracle Clusterware and Oracle RAC operate.

- *Oracle Database 2 Day DBA*
- *Oracle Database Administrator's Guide*
- *Oracle Database Net Services Administrator's Guide*
- *Oracle Database Platform Guide for Microsoft Windows*
- *Oracle Database 11g Administrator's Reference Release 1 (11.1) for UNIX Systems: AIX Systems, HP-UX, Linux, and the Solaris Operating System (SPARC)*

**Note:** Additional information for this release may be available in the Oracle Database 11*g* README or Release Notes. If these documents are available for this release, then they are on your Oracle product installation media.

Database error messages descriptions are available online or by way of a Tahiti documentation search.

# <span id="page-14-0"></span>**Conventions**

The following text conventions are used in this document:

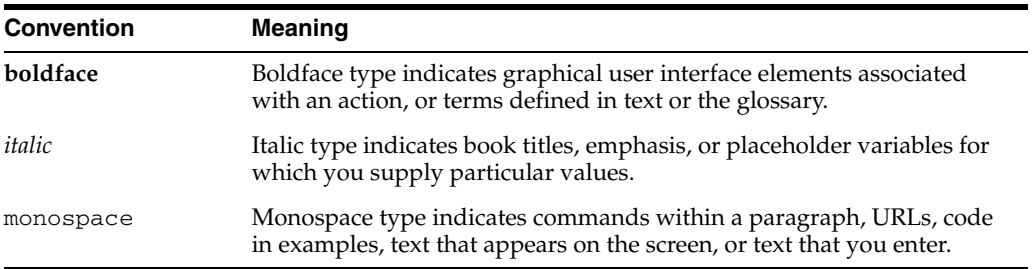

# <span id="page-16-0"></span>**What's New in Oracle RAC Administration and Deployment?**

This section describes the new administration and deployment features for Oracle Real Application Clusters (Oracle RAC) in Oracle Database 11*g* release 2 (11.2).

# <span id="page-16-1"></span>**Oracle Database 11***g* **Release 2 (11.2) New Features in Oracle RAC**

This section describes the Oracle Database 11*g* release 2 (11.2) features for Oracle RAC administration and deployment.

■ **Oracle Real Application Clusters One Node (Oracle RAC One Node)**

Oracle Database 11*g* release 2 (11.2) introduces a new option, Oracle Real Application Clusters One Node (Oracle RAC One Node). Oracle RAC One Node is a single instance of Oracle Real Application Clusters (Oracle RAC) that runs on one node in a cluster. This option adds to the flexibility that Oracle offers for database consolidation. You can consolidate many databases into one cluster with minimal overhead while also providing the high availability benefits of failover protection, online rolling patch application, and rolling upgrades for the operating system and Oracle Clusterware.

You can limit the CPU utilization of individual database instances within the cluster through Resource Manager Instance Caging and dynamically change this limit if needed. With Oracle RAC One Node, there is no limit to server scalability and if applications grow to require more resources than a single node can supply, then you can easily upgrade your applications online to Oracle RAC. If the node that is running Oracle RAC One Node becomes overloaded, then you can migrate the instance to another node in the cluster using the Omotion online migration utility with no downtime for application users.

Oracle RAC One Node is supported on all platforms on which Oracle RAC is certified. With Oracle RAC and Oracle RAC One Node, you can standardize your deployments across a data center while achieving the required level of scalability and high availability for your applications.

Similar to Oracle RAC, Oracle RAC One Node will be certified on Oracle Virtual Machine (Oracle VM). Oracle VM is a no-cost, next-generation server virtualization and management solution that simplifies enterprise applications deployment, management, and support. Using Oracle RAC or Oracle RAC One Node with Oracle VM increases the benefits of Oracle VM with the high availability and scalability of Oracle RAC.

If your Oracle VM is sized too small, then you can migrate the Oracle RAC One Node instance to another Oracle VM node in your cluster using Omotion, and

then resize your Oracle VM. When you move the Oracle RAC One Node instance back to the newly resized Oracle VM node, you can dynamically increase any limits programmed with Resource Manger Instance Caging.

Alternatively, you can create a larger Oracle VM and use Omotion to migrate to the new Oracle VM and then dynamically resize the Oracle instance, depending on the resources available in the cluster. Since Oracle clients use the Single Client Access Name (SCAN) to connect to the database, they can locate the service independently of the node on which it is running.

**See Also:** Oracle Technology Network for more information at

http://otn.oracle.com/rac

#### ■ **Grid Plug and Play**

Grid Plug and Play reduces per-node configuration data and the need for explicit add and delete nodes steps, where possible. This allows a system administrator to take a template system image and run it on a node to be added with no further configuration. This removes many manual operations, reduces the opportunity for errors, and encourages configurations that can be changed more easily. Removal of the per-node configuration makes the nodes easier to replace because it is not required that they contain individual states that must be managed.

Grid Plug and Play also introduces simplified instance addition. When your databases are backed with **[Oracle Managed Files \(OMF\)](#page-287-0)** and Oracle Automatic Storage Management (Oracle ASM), recovery threads and undo tablespaces are automatically created for an instance that you add explicitly with the srvctl add instance command, or implicitly when a policy-managed database brings up a new instance.

All tools and utilities such as DBCA, NETCA, and SRVCTL have been updated to support Grid Plug and Play. Oracle Enterprise Manager, the graphical interface for managing Oracle RAC, provides management and monitoring for the Grid Plug and Play environment.

Grid Plug and Play reduces the cost of installing, configuring, and managing database nodes by making their per-node state disposable. Nodes can easily be replaced with regenerated state.

**See Also:** *Oracle Real Application Clusters Installation Guide* for more information about Grid Plug and Play

#### Policy-based cluster and capacity management

Oracle Clusterware allocates and reassigns capacity based on policies you define, enabling faster resource failover and dynamic capacity assignment using policy-based management.

Policy-based cluster and capacity management allows the efficient allocation of different types of applications in the cluster. Various applications can be hosted on a shared infrastructure, being isolated with regard to their resource consumption by policies and, therefore, behave as if they were deployed in single-system environments. Policy-managed Oracle RAC databases utilize policy-based cluster management to provide the required resources for the workloads the database supports.

**See Also:** *Oracle Clusterware Administration and Deployment Guide* for more information

#### ■ **Role-separated management**

Role-separated management for Oracle Clusterware allows certain administrative tasks to be delegated to different people, representing different roles in the company. It is based on the idea of a clusterware administrator, who can grant administrative tasks on a per resource basis. For example, if two databases are placed into the same cluster, the cluster administrator can manage both databases in the cluster. But, the cluster administrator can also decide to grant different administrative privileges to each DBA responsible for each one of those databases.

Role-separated management enables multiple applications and databases to share the same cluster and hardware resources, but ensures that different administration groups do not interfere with each other.

**See Also:** *Oracle Clusterware Administration and Deployment Guide* for more information

#### **Improved Cluster Resource Modeling**

Oracle Clusterware can manage different types of applications and processes. You can create dependencies among the applications and processes and manage them as a single entity.

**See Also:** *Oracle Clusterware Administration and Deployment Guide* for more information

#### **Oracle Enterprise Manager-based Oracle Clusterware resource management**

You can use Oracle Enterprise Manager to manage Oracle Clusterware resources. You can create and configure resources in Oracle Clusterware and also monitor and manage resources after they are deployed in the cluster.

**See Also:** *Oracle Clusterware Administration and Deployment Guide* for more information

#### **Oracle Cluster Registry performance enhancements**

Improvements in the way Oracle Clusterware accesses Oracle Cluster Registry (OCR) speed up relocation of services when a node fails. Oracle Clusterware now supports up to five copies of OCR for improved availability of the cluster and OCR can now be stored in Oracle ASM.

The tools to manage OCR have changed to support the new management options. Consistent storage management automation provides improved performance in Oracle Clusterware and Oracle RAC environments, and easier management of the cluster.

**See Also:** *Oracle Clusterware Administration and Deployment Guide* for more information

#### **SRVCTL support for single-instance database**

Server Control Utility (SRVCTL) commands have been enhanced to manage the configuration in a standalone server using Oracle Restart. The new SRVCTL functionality enables you to register a single-instance database that can be managed by Oracle Clusterware. Once registered, Oracle Clusterware can start, stop, monitor, and restart the database instance.

The new SRVCTL functionality simplifies management of Oracle Database through a consistent interface that can be used from the console or scripted. An improved management interface makes it easy to provide higher availability for single-instance databases that run on a server that is part of a cluster.

#### **See Also:**

- *Oracle Database Administrator's Guide* for more information about using SRVCTL commands on a single-instance database
- [Appendix A, "Server Control Utility Reference"](#page-172-1) for a list of SRVCTL commands

#### **Enhanced Cluster Verification Utility**

New Cluster Verification Utility (CVU) functionality checks certain storage types and configurations. Also, more consideration is given to user-specific settings.

In addition to command-line commands, these checks are done through the Oracle Universal Installer, database configuration assistant (DBCA), and Oracle Enterprise Manager. These enhancements facilitate implementation and configuration of cluster environments and provide assistance in diagnosing problems in a cluster environment, improving configuration and installation.

**See Also:** *Oracle Clusterware Administration and Deployment Guide* for more information about CVU commands

#### **Oracle Enterprise Manager support for Grid Plug and Play**

You can use Oracle Enterprise Manager:

- **–** To support the Grid Plug and Play environment
- **–** To administer dynamic configuration use
- **–** To manage Grid Plug and Play profiles and targets, such as hosts, clusters, and Oracle RAC databases and Oracle RAC database instances

Additionally, Oracle Enterprise Manager supports other Oracle RAC administration tasks, including:

- **–** Monitoring
- **–** Startup
- **–** Shutdown
- **–** Backup and recovery
- **–** Tablespace management
- **–** Node addition

#### **Oracle Enterprise Manager provisioning for Oracle Clusterware and Oracle RAC**

The Oracle Enterprise Manager provisioning framework has been updated to reflect the changes to the installation and configuration of Oracle Clusterware and Oracle RAC. You can achieve easier implementation and management of a clustered database environment using the Oracle Enterprise Manager provisioning framework.

Patch application with Oracle Enterprise Manager Database Control

Oracle Enterprise Manager Database Control now manages the application of patches to a single-instance database, Oracle RAC, and Oracle Clusterware. Using Oracle Enterprise Manager to apply patches simplifies software maintenance.

#### ■ **Zero downtime for patching Oracle RAC**

Patching Oracle Clusterware and Oracle RAC can be completed without taking the entire cluster down. This also allows for out-of-place upgrades to the cluster software and Oracle Database, reducing the planned maintenance downtime required in an Oracle RAC environment.

#### **Integrated support for application failover in an Oracle Data Guard configuration**

Applications connected to a primary database transparently failover to a new primary database when Oracle Data Guard changes roles. Clients integrated with Fast Application Notification (FAN) can achieve fast failover between primary and standby databases, in addition to fast failover within the cluster. Services have an attribute with which you can associate the service with a database role, such as PHYSICAL\_STANDBY, so that the service is only active when the database is mounted in the associated role.

#### **See Also:**

- **Oracle Data Guard Broker for more information**
- [Chapter 4, "Introduction to Automatic Workload Management"](#page-72-2)

#### ■ **Oracle ASM Dynamic Volume Manager**

The Oracle ASM Dynamic Volume Manager is a kernel-loadable device driver that provides a standard device driver interface to clients, such as the Oracle Automatic Storage Management Cluster File System (Oracle ACFS). Oracle ASM Dynamic Volume Manager is the primary I/O interface for Oracle ACFS to perform I/O and build a file system using Oracle Automatic Storage Management (Oracle ASM) as a volume manager. Oracle ASM Dynamic Volume Manager is loaded upon Oracle ASM startup, is cluster aware, and communicates with Oracle ASM for extent map information, extent rebalancing, and I/O failures.

Oracle ASM Dynamic Volume Manager provides a standard I/O interface allowing general-purpose file systems to leverage the full functionality of Oracle ASM as a volume manager. Files not directly supported by Oracle ASM, such as Oracle binaries, can now reside on ACFS on Oracle ASM volumes. This eliminates the need for third-party file systems or volume managers to host general-purpose files.

**See Also:** *Oracle Database Storage Administrator's Guide* for more information

#### **Oracle Enterprise Manager support for Oracle Automatic Storage Management Cluster File System**

Oracle Enterprise Manager provides a comprehensive management solution that extends Oracle ASM technology to support all customer application data files, both database and non-database, and in both single-host and cluster configurations. It also enhances existing Oracle Enterprise Manager support for Oracle ASM, and adds features to support the Oracle ASM Dynamic Volume Manager (ADVM) and Oracle ASM Cluster File System (ACFS) technology.

Oracle Enterprise Manager provides a graphical user interface that makes it easier to manage the environment, whether it is a standalone server or a cluster deployment of Oracle ASM. The centralized console provides a consistent interface for managing volumes, database files, file systems, and the Oracle Database.

**See Also:** *Oracle Database Storage Administrator's Guide* for more information

#### **Oracle Automatic Storage Management Cluster File System**

The Oracle Automatic Storage Management Cluster File System (Oracle ACFS) provides a robust, modern, general purpose file system for files beyond the Oracle database files. Oracle ACFS also provides support for files such as Oracle binaries, report files, trace files, alert logs, and other application data files. With the addition of Oracle ACFS, Oracle ASM becomes a complete storage management solution for both Oracle database and non-database files.

Additionally, Oracle ACFS

- **–** Supports large files with 64-bit file and file system data structure sizes leading to exabyte-capable file and file system capacities
- **–** Uses extent-based storage allocation for improved performance
- **–** Uses a log-based metadata transaction engine for file system integrity and fast recovery
- **–** Can be exported to remote clients through industry standard protocols such as NFS and CIFS

Oracle ACFS complements and leverages Oracle ASM and provides a general purpose journaling file system for storing and managing non-Oracle database files. This eliminates the need for third-party cluster file system solutions, while streamlining, automating, and simplifying all file type management in both single node and Oracle RAC and Grid computing environments.

Oracle ACFS supports dynamic file system expansion and contraction without any downtime and is also highly available, leveraging the Oracle ASM mirroring and striping features in addition to hardware RAID functionality.

**See Also:** *Oracle Database Storage Administrator's Guide* for more information about Oracle ACFS

#### ■ **Automatic Storage Management file access control**

This feature implements access control on Oracle ASM files on UNIX platforms to isolate itself and different database instances from each other and prevent unauthorized access. The feature includes SQL statements to grant, modify, and deny file permissions.

This feature enables multiple database instances to store their Oracle ASM files in the same disk group and enables consolidation of multiple databases, securely, to prevent database instances from accessing or overwriting files belonging to other database instances.

#### **See Also:**

- *Oracle Database Storage Administrator's Guide* for more information
- "Oracle Automatic Storage Management in Oracle RAC" on [page 2-4](#page-43-2)
- **Universal Connection Pool**

Universal Connection Pool (UCP) is a Java connection pool that replaces the deprecated JDBC Implicit Connection Cache with Oracle Database 11*g* (11.1.0.7). UCP is integrated with Oracle RAC to provide the following benefits:

- **–** A single UCP can be leveraged by any Oracle component or user.
- **–** Eliminates redundant connection pools from several Oracle Components, such as AOL/J, ADF Business Components, and TopLink.
- **–** Provides consistent connection pool behavior for an Oracle component or product. For example, the connection pool sizes can be configured to provide consistent connection management behavior for an application.
- **–** Provides JMX interfaces for the UCP Manager, which delivers a consistent management interface to manage the connection pool.
- **–** UCP adapters can provide standards compliance for a specific connection type being pooled.
- **–** Supports connection pooling for Oracle and non-Oracle connections.
- **–** Supports pooling for any type of connections, including JDBC or JCA connections.

**See Also:** *Oracle Database 2 Day + Real Application Clusters Guide* for more information about configuring JDBC clients

#### **Expose high availability events through a Java API**

You can access fast application notification (FAN) events with a simplified JAVA API if you are not using the Oracle connection pool features.

**See Also:** "Fast Application Notification" on page 4-8 for more information about FAN events

#### **SRVCTL enhancements to support Grid Plug and Play**

This feature includes enhancements to the server control utility (SRVCTL) in conjunction with the Grid Plug and Play feature.

**See Also:** [Appendix A, "Server Control Utility Reference"](#page-172-1) for a list of SRVCTL commands

**1**

# <sup>1</sup> **Introduction to Oracle RAC**

<span id="page-24-0"></span>This chapter introduces Oracle Real Application Clusters (Oracle RAC) and describes how to install, administer, and deploy Oracle RAC.

This chapter includes the following topics:

- **[Overview of Oracle RAC](#page-24-1)**
- [Overview of Oracle Clusterware for Oracle RAC](#page-26-0)
- [Overview of Oracle RAC Architecture and Processing](#page-27-0)
- [Overview of Automatic Workload Management](#page-30-0)
- [Overview of Installing Oracle RAC](#page-32-0)
- [Overview of Managing Oracle RAC Environments](#page-35-0)

## <span id="page-24-1"></span>**Overview of Oracle RAC**

A **[cluster](#page-282-1)** comprises multiple interconnected computers or servers that appear as if they are one server to end users and applications. Oracle RAC enables you to cluster an Oracle database. Oracle RAC uses Oracle Clusterware for the infrastructure to bind multiple servers so they operate as a single system.

Oracle Clusterware is a portable cluster management solution that is integrated with Oracle Database. Oracle Clusterware is also a required component for using Oracle RAC. In addition, Oracle Clusterware enables both single-instance Oracle databases and Oracle RAC databases to use the Oracle high-availability infrastructure. Oracle Clusterware enables you to create a clustered pool of storage to be used by any combination of single-instance and Oracle RAC databases.

Oracle Clusterware is the only clusterware that you need for most platforms on which Oracle RAC operates. You can also use clusterware from other vendors if the clusterware is certified for Oracle RAC.

**See Also:** *Oracle Clusterware Administration and Deployment Guide* and *Oracle Grid Infrastructure Installation Guide* for more details

Single-instance Oracle databases have a one-to-one relationship between the Oracle database and the instance. Oracle RAC environments, however, have a one-to-many relationship between the database and instances. An Oracle RAC database can have

up to 100 instances, $^1$  all of which access one database. All database instances must use the same interconnect, which can also be used by Oracle Clusterware.

Oracle RAC databases differ architecturally from single-instance Oracle databases in that each Oracle RAC database instance also has:

- At least one additional thread of redo for each instance
- An instance-specific undo tablespace

The combined processing power of the multiple servers can provide greater throughput and Oracle RAC scalability than is available from a single server.

Figure 1–1 shows how Oracle RAC is the Oracle Database option that provides a single system image for multiple servers to access one Oracle database. In Oracle RAC, each Oracle instance usually runs on a separate server.

*Figure 1–1 Oracle Database with Oracle RAC Architecture*

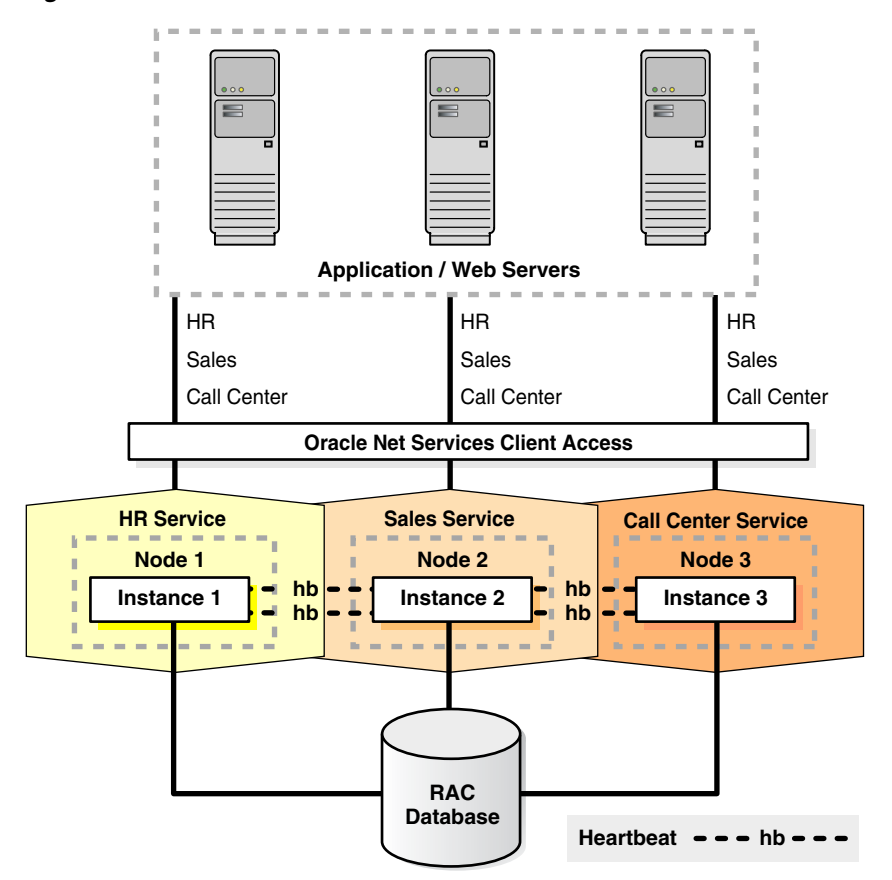

Traditionally, an Oracle RAC environment is located in one data center. However, you can configure Oracle RAC on an [extended distance cluster,](#page-283-0) which is an architecture that provides extremely fast recovery from a site failure and allows for all nodes, at all sites, to actively process transactions as part of single database cluster. In an extended cluster, the nodes in the cluster are located in two buildings that are separated by greater distances (anywhere from across the street, to across a campus, or across a city). For availability reasons, the data must be located at both sites, thus requiring the implementation of disk mirroring technology for storage.

<sup>1</sup> For configurations running Oracle Database 10*<sup>g</sup>* release 2 (10.2) and later releases, Oracle Clusterware supports 100 nodes in a cluster, and Oracle RAC supports 100 instances in an Oracle RAC database.

If you choose to implement this architecture, you must assess whether this architecture is a good solution for your business, especially considering distance, latency, and the degree of protection it provides. Oracle RAC on extended clusters provides higher availability than is possible with a local Oracle RAC configurations, but an extended cluster may not fulfill all of the disaster-recovery requirements of your organization. A feasible separation provides great protection for some disasters (for example, local power outage, airplane crash, server room flooding) but it cannot provide protection against all types of outages. For comprehensive protection against disasters—including protection against corruptions and regional disasters—Oracle recommends the use of Oracle Data Guard with Oracle RAC, as described in the *Oracle Database High Availability Overview* and on the Maximum Availability Architecture (MAA) Web site at

http://www.oracle.com/technology/deploy/availability/htdocs/maa. htm

Oracle RAC is a unique technology that provides high availability and scalability for all application types. The Oracle RAC infrastructure is also a key component for implementing the Oracle enterprise grid computing architecture. Having multiple instances access a single database prevents the server from being a single point of failure. Oracle RAC enables you to combine smaller commodity servers into a cluster to create scalable environments that support mission critical business applications. Applications that you deploy on Oracle RAC databases can operate without code changes.

## <span id="page-26-0"></span>**Overview of Oracle Clusterware for Oracle RAC**

Oracle Clusterware provides a complete, integrated clusterware management solution on all Oracle Database platforms. This clusterware functionality provides all of the features required to manage your cluster database including node membership, group services, global resource management, and high availability functions.

You can install Oracle Clusterware independently or as a prerequisite to the Oracle RAC installation process. Oracle Database features, such as services, use the underlying Oracle Clusterware mechanisms to provide advanced capabilities. Oracle Database also continues to support select third-party clusterware products on specified platforms.

Oracle Clusterware is designed for, and tightly integrated with, Oracle RAC. You can use Oracle Clusterware to manage high-availability operations in a cluster. When you create an Oracle RAC database using any of the management tools, the database is registered with and managed by Oracle Clusterware, along with the other required components such as the Virtual Internet Protocol (VIP) address, the Single Client Access Name (SCAN), the SCAN listener, Oracle Notification Service (ONS), and the Oracle Net listeners. These resources are automatically started when Oracle Clusterware starts the node and automatically restarted if they fail. The Oracle Clusterware daemons run on each node.

Anything that Oracle Clusterware manages is known as a *CRS resource*. A CRS resource can be a database, an instance, a service, a listener, a VIP address, or an application process. Oracle Clusterware manages CRS resources based on the resource's configuration information that is stored in the Oracle Cluster Registry (OCR). You can use SRVCTL commands to administer any Oracle-defined CRS resources. Oracle Clusterware provides the framework that allows you to create CRS resources to manage any process running on servers in the cluster which are not already predefined by Oracle. Oracle Clusterware stores the information that describes the configuration of these components in OCR that you can administer as described in the *Oracle Clusterware Administration and Deployment Guide*.

# <span id="page-27-0"></span>**Overview of Oracle RAC Architecture and Processing**

At a minimum, Oracle RAC requires Oracle Clusterware software infrastructure to provide concurrent access to the same storage and the same set of data files from all nodes in the cluster, a communications protocol for enabling interprocess communication (IPC) across the nodes in the cluster, enable multiple database instances to process data as if the data resided on a logically combined, single cache, and a mechanism for monitoring and communicating the status of the nodes in the cluster.

The following sections describe these concepts in more detail:

- **[Understanding Cluster-Aware Storage Solutions](#page-27-1)**
- [Overview of Connecting to Oracle Database Using Services and VIP Addresses](#page-27-2)
- **[About Oracle RAC Software Components](#page-29-0)**
- **[About Oracle RAC Background Processes](#page-29-1)**

## <span id="page-27-1"></span>**Understanding Cluster-Aware Storage Solutions**

An Oracle RAC database is a **[shared everything](#page-288-0)** database. All data files, control files,  $S{\rm PFLEs.}^2$  and redo log files in Oracle RAC environments must reside on cluster-aware shared disks, so that all of the cluster database instances can access these storage components. Because Oracle RAC databases use a shared everything architecture, Oracle RAC requires cluster-aware storage for all database files.

In Oracle RAC, the Oracle Database software manages disk access and is certified for use on a variety of storage architectures. It is your choice how to configure your disk, but you must use a supported cluster-aware storage solution. Oracle Database provides the following file storage options for Oracle RAC:

■ Oracle Automatic Storage Management (Oracle ASM)

This is the recommended solution to manage your disk.

A certified cluster file system, including OCFS2 and Oracle Cluster File System (OCFS)

OCFS2 is available for Linux and OCFS is available for Windows platforms. However you may optionally use a third-party cluster file system or cluster-aware volume manager that is certified for Oracle RAC.

Certified network file system (NFS) file servers

## <span id="page-27-2"></span>**Overview of Connecting to Oracle Database Using Services and VIP Addresses**

All **[node](#page-286-0)**s in an Oracle RAC environment must connect to a Local Area Network (LAN) to enable users and applications to access the database. Applications should use the Oracle Database services feature to connect to an Oracle database. Services enable you to define rules and characteristics to control how users and applications connect to database instances. These characteristics include a unique name, workload balancing and failover options, and high availability characteristics. Oracle Net Services enable

 $\overline{2}$  Note that PFILE files do not need to be shared.

the load balancing of application connections across all of the instances in an Oracle RAC database.

Users can access an Oracle RAC database using a client/server configuration or through one or more middle tiers, with or without connection pooling. Users can be database administrators, developers, application users, power users, such as data miners who create their own searches, and so on.

Most public networks typically use TCP/IP, but you can use any supported hardware and software combination. Oracle RAC database instances should be accessed through the Single Client Access Name (SCAN) for the cluster.

#### **See Also:** ["Overview of Automatic Workload Management" on](#page-30-0)  [page 1-7](#page-30-0) for more information about SCANs

The interconnect network is a private network that connects all of the servers in the cluster. The interconnect network uses a switch (or multiple switches) that only the nodes in the cluster can access. Configure User Datagram Protocol (UDP) on a Gigabit Ethernet for your cluster interconnect. On Linux and UNIX systems, you can configure Oracle Clusterware to use either the UDP or Reliable Data Socket (RDS) protocols. Windows clusters use the TCP protocol. Crossover cables are not supported for use with Oracle Clusterware interconnects.

**Note:** Do not use the interconnect for the private network for user communication, because **[Cache Fusion](#page-282-2)** uses the private interconnect for interinstance communication.

If a node fails, then the node's VIP address fails over to another node on which the VIP address can accept TCP connections, but it does not accept connections to the Oracle database. Generally, VIP addresses fail over when:

- The node on which a VIP address runs fails
- All interfaces for the VIP address fail
- All interfaces for the VIP address are disconnected from the network

Clients that attempt to connect to the VIP address receive a rapid connection refused error instead of waiting for TCP connect timeout messages. When the network on which the VIP is configured comes back online, Oracle Clusterware fails back the VIP to its home node where connections are accepted.

If you use Network Attached Storage (NAS), then you are required to configure a second private network. Access to this network is typically controlled by the vendor's software. The private network uses static IP addresses.

Oracle RAC 11*g* release 2 (11.2) supports multiple public networks. Each network has its own virtual IP address and uses a unique service to access the Oracle RAC database. Each network is a resource managed by Oracle Clusterware.

You must also create a SCAN for each cluster, which is a single network name defined either in your organization's Domain Name Server (DNS) or in the Grid Naming Service (GNS) that round robins to three IP addresses. Oracle recommends that all connections to the Oracle RAC database use the SCAN in their client connection string. Incoming connections are load balanced across the active instances providing the requested service through the three SCAN listeners. With SCAN, you do not have to change the client connection even if the configuration of the cluster changes (nodes added or removed).

### <span id="page-29-0"></span>**About Oracle RAC Software Components**

Oracle RAC databases generally have two or more database instances that each contain memory structures and background processes. An Oracle RAC database has the same processes and memory structures as a single-instance Oracle database and additional process and memory structures that are specific to Oracle RAC. Any one instance's database view is nearly identical to any other instance's view in the same Oracle RAC database; the view is a single system image of the environment.

Each instance has a buffer cache in its System Global Area (SGA). Using Cache Fusion, Oracle RAC environments logically combine each instance's buffer cache to enable the instances to process data as if the data resided on a logically combined, single cache.

**Note:** The SGA size requirements for Oracle RAC are greater than the SGA requirements for single-instance Oracle databases due to Cache Fusion.

To ensure that each Oracle RAC database instance obtains the block that it requires to satisfy a query or transaction, Oracle RAC instances use two processes, the Global Cache Service (GCS) and the Global Enqueue Service (GES). The GCS and GES maintain records of the statuses of each data file and each cached block using a Global Resource Directory (GRD). The GRD contents are distributed across all of the active instances, which effectively increases the size of the SGA for an Oracle RAC instance.

After one instance caches data, any other instance within the same cluster database can acquire a block image from another instance in the same database faster than by reading the block from disk. Therefore, Cache Fusion moves current blocks between instances rather than re-reading the blocks from disk. When a consistent block is needed or a changed block is required on another instance, Cache Fusion transfers the block image directly between the affected instances. Oracle RAC uses the private interconnect for interinstance communication and block transfers. The GES Monitor and the Instance Enqueue Process manages access to Cache Fusion resources and enqueue recovery processing.

### <span id="page-29-1"></span>**About Oracle RAC Background Processes**

The GCS and GES processes, and the GRD collaborate to enable Cache Fusion. The Oracle RAC processes and their identifiers are as follows:

ACMS: Atomic Controlfile to Memory Service (ACMS)

In an Oracle RAC environment, the ACMS per-instance process is an agent that contributes to ensuring a distributed SGA memory update is either globally committed on success or globally aborted if a failure occurs.

■ GTX0-j: Global Transaction Process

The GTX0-j process provides transparent support for XA global transactions in a RAC environment. The database autotunes the number of these processes based on the workload of XA global transactions.

LMON: Global Enqueue Service Monitor

The LMON process monitors global enqueues and resources across the cluster and performs global enqueue recovery operations.

LMD: Global Enqueue Service Daemon

The LMD process manages incoming remote resource requests within each instance.

LMS: Global Cache Service Process

The LMS process maintains records of the data file statuses and each cached block by recording information in a Global Resource Directory (GRD). The LMS process also controls the flow of messages to remote instances and manages global data block access and transmits block images between the buffer caches of different instances. This processing is part of the Cache Fusion feature.

LCK0: Instance Enqueue Process

The LCK0 process manages non-Cache Fusion resource requests such as library and row cache requests.

■ RMS*n*: Oracle RAC Management Processes (RMS*n*)

The RMS*n* processes perform manageability tasks for Oracle RAC. Tasks accomplished by an RMS*n* process include creation of resources related to Oracle RAC when new instances are added to the clusters.

RSMN: Remote Slave Monitor manages background slave process creation and communication on remote instances. These background slave processes perform tasks on behalf of a coordinating process running in another instance.

**Note:** Many of the Oracle Database components that this section describes are in addition to the components that are described for single-instance Oracle databases in *Oracle Database Concepts.*

## <span id="page-30-0"></span>**Overview of Automatic Workload Management**

Automatic workload management enables you to manage the distribution of workloads to provide optimal performance for users and applications. This includes providing the highest availability for database connections, rapid failure recovery, and balancing workloads optimally across the active configuration. Oracle Database with Oracle RAC includes many features that can enhance automatic workload management, such as connection load balancing, fast connection failover, the load balancing advisory, and run-time connection load balancing. Automatic workload management provides the greatest benefits to Oracle RAC environments. You can, however, take advantage of automatic workload management by using Oracle Database services in single-instance Oracle databases, especially those that use Oracle Data Guard or Oracle Streams. Automatic workload management comprises the following components:

- **High Availability Framework: The Oracle RAC high availability framework** enables Oracle Database to always maintain components in a running state. Oracle high availability implies that Oracle Clusterware monitors and restarts critical components if they stop, unless you override the restart processing. Oracle Clusterware and Oracle RAC also provide alerts to clients when configurations change, enabling clients to immediately react to the changes, enabling application developers to hide outages and reconfigurations from end users. The scope of Oracle high availability spans from the restarting of stopped Oracle Database processes in an Oracle database instance to failing over the processing of an entire instance to other available instances.
- **Example Client Access Name (SCAN):** A single network name and IP addresses defined either in your DNS or GNS that all clients should use to access the Oracle RAC database. With SCAN, you are no longer required to modify your clients

when changes occur to the cluster configuration. SCAN also allows clients to use an Easy Connect string to provide load balancing and failover connections to the Oracle RAC database.

**Note:** SCAN is required regardless of whether you use GNS. If you use GNS, then Oracle automatically creates the SCAN. If you do not use GNS, then you must define the SCAN in DNS.

- Load Balancing Advisory: This is the ability of the database to provide information to applications about the current service levels being provided by the database and its instances. Applications can take advantage of this information to direct connection requests to the instance that will provide the application request with the best service quality to complete the application's processing. Oracle Database has integrated its Java Database Connectivity (JDBC) and Oracle Data Provider for .NET (ODP.NET) connection pools to work with the load balancing information. Applications can use the integrated connection pools without programmatic changes.
- **Services**: Oracle Database provides a powerful automatic workload management facility, called services, to enable the enterprise grid vision. Services are entities that you can define in Oracle RAC databases. Services enable you to group database workloads and route the work to the optimal instances that are assigned to process the service. Furthermore, you can use services to define the resources that Oracle Database assigns to process workloads and to monitor workload resources. Applications that you assign to services transparently acquire the defined automatic workload management characteristics, including high availability and load balancing rules. Many Oracle Database features are integrated with services, such as Resource Manager, which enables you to restrict the resources that a service can use within an instance. Some database features are also integrated with Oracle Streams, Advanced Queuing (to achieve queue location transparency), and Oracle Scheduler (to map services to specific job classes).

In Oracle RAC databases, the service performance rules that you configure control the amount of work that Oracle Database allocates to each available instance for that service. As you extend your database by adding nodes, applications, components of applications, and so on, you can add more services.

- **Server Pools**: Server pools enable the cluster administrator to create a policy which defines how Oracle Clusterware allocates resources. An Oracle RAC policy-managed database runs in a server pool. Oracle Clusterware attempts to keep the required number of servers in the server pool and, therefore, the required number of instances of the Oracle RAC database. A server can be in only one server pool at any time. However, a database can run in multiple server pools. Cluster-managed services run in a server pool where they are defined as either UNIFORM (active on all instances in the server pool) or SINGLETON (active on only one instance in the server pool).
- **Connection Load Balancing:** Oracle Net Services provides connection load balancing for database connections. Connection load balancing occurs when the connection is created. Connections for a given service are balanced across all of the running instances that offer the service. You should define how you want connections to be balanced in the service definition. However, you must still configure Oracle Net Services. When you enable the load balancing advisory, the listener uses the load balancing advisory for connection load balancing.

**See Also:** [Chapter 4, "Introduction to Automatic Workload](#page-72-2)  [Management"](#page-72-2)

# <span id="page-32-0"></span>**Overview of Installing Oracle RAC**

Install Oracle Clusterware and Oracle Database software using Oracle Universal Installer, and create your database with Database Configuration Assistant (DBCA). This ensures that your Oracle RAC environment has the optimal network configuration, database structure, and parameter settings for the environment that you selected. As a database administrator, after installation your tasks are to administer your Oracle RAC environment at three levels:

- Instance Administration
- Database Administration
- Cluster Administration

This section introduces the installation processes for Oracle RAC under the following topics:

- [Understanding Compatibility in Oracle RAC Environments](#page-32-1)
- [Overview of Oracle RAC Installation and Database Creation](#page-33-0)
- [Overview of Extending the Grid Foundation and Oracle RAC Software](#page-34-0)

**Note:** You must first install Oracle Clusterware before installing Oracle RAC. See *Oracle Clusterware Administration and Deployment Guide* for more information.

### <span id="page-32-1"></span>**Understanding Compatibility in Oracle RAC Environments**

To run Oracle RAC in configurations with different versions of the database in the same cluster, you must also install clusterware. For example, to run Oracle9*i* and Oracle Database 10*g* in the same cluster:

- For Oracle RAC nodes running the Oracle9*i* database, you must install an Oracle9*i* cluster:
	- For UNIX the cluster can be HACMP, Serviceguard, Sun Cluster, or Veritas SF
	- For Windows and Linux, the cluster is Oracle Cluster Manager
- If you want to install Oracle RAC running Oracle Database 10*g* or later releases, you must also install Oracle Clusterware. For 11*g* release 2 (11.2), this means you must first install the grid infrastructure for a cluster. See your platform-specific *Oracle Grid Infrastructure Installation Guide* and the *Oracle Clusterware Administration and Deployment Guide* for more information.
- If you run Oracle RAC 10g and Oracle RAC 11g in the same cluster, you must run Oracle Clusterware 11*g* (only)

Oracle requires that you install the Oracle9*i* RAC software first if you are going to run it in a cluster with Oracle RAC 10*g* or Oracle RAC 11*g*.

**Note:** If you are adding Oracle RAC to servers that are part of a cluster, either migrate to Oracle Clusterware or ensure the clusterware you run is supported to run with Oracle RAC on release 10*g* or later releases and ensure you have installed the correct options for the two to work together. Oracle strongly recommends that you do not run different cluster software on the same servers unless they are certified to work together.

#### <span id="page-33-0"></span>**Overview of Oracle RAC Installation and Database Creation**

Once you have installed Oracle Clusterware and it is operational, run Oracle Universal Installer to install the Oracle database software with Oracle RAC components.

During the installation, Oracle Universal Installer runs DBCA to create your Oracle RAC database according to the options that you select, if you select to create a database during the database home installation.

**Note:** If a default listener is not present in the grid infrastructure home, then DBCA returns an error instructing you to run NETCA from the grid infrastructure home to create a default listener. A prerequisite of creating a database is that a default listener must be running in the grid infrastructure home.

**See Also:** *Oracle Database Net Services Administrator's Guide* for more information about NETCA

Oracle RAC software is distributed as part of the Oracle Database installation media. By default, the standard Oracle Database software installation process installs the Oracle RAC option when it recognizes that you are performing the installation on a cluster. The OUI installs Oracle RAC into a directory structure, which can be referred to as the Oracle home, which is separate from other Oracle software running on the system. Because OUI is cluster aware, it installs Oracle RAC software on all of the nodes that you defined to be part of the cluster.

Oracle recommends that you select Oracle ASM during the installation to simplify storage management; Oracle ASM automatically manages the storage of all database files within disk groups. If you plan to use Oracle Database Standard Edition to create an Oracle RAC database, then you *must* use Oracle ASM to store all of the database files.

By default, Oracle Database creates one service for your environment and the service is for the database. (The default database service is typically identified using the combination of the DB\_NAME and DB\_DOMAIN initialization parameters: *db\_name*.*db\_ domain*.) The default service is available on all instances in an Oracle RAC environment, unless the database is in restricted mode.

**Note:** Avoid changing host names after you complete the Oracle Clusterware installation, including adding or deleting domain qualifications. Nodes with changed host names must be deleted from the cluster and added back with the new name.

### <span id="page-34-0"></span>**Overview of Extending the Grid Foundation and Oracle RAC Software**

You can extend Oracle ASM and Oracle RAC in grid environments to additional nodes by copying cloned images of the Oracle ASM and Oracle RAC database homes to other nodes in the cluster. Oracle cloning copies images of the software to other nodes that have similar hardware and software. Cloning is best suited to a scenario where you must quickly extend your Oracle RAC environment to several nodes of the same configuration.

Oracle provides the following methods of extending Oracle Clusterware environments:

- Oracle cloning procedure using cloning scripts
- Oracle Enterprise Manager cloning
- The addNode.sh script and OUI cloning

**Note:** Oracle cloning is not a replacement for Oracle Enterprise Manager cloning that is part of the Provisioning Pack. During Oracle Enterprise Manager cloning, the provisioning process includes a series of steps where details about the home you want to capture, the location you want to deploy to, and various other parameters are collected.

For new installations or if you install only one Oracle RAC database, you should use the traditional automated and interactive installation methods, such as OUI, or the Provisioning Pack feature of Oracle Enterprise Manager. If your goal is to add or delete Oracle RAC from nodes in the cluster, you can use the procedures detailed in [Chapter 9, "Adding and Deleting Oracle RAC from Nodes on Linux and UNIX](#page-138-2)  [Systems".](#page-138-2)

The cloning process assumes that you successfully installed an Oracle Clusterware home and an Oracle home with Oracle RAC on at least one node. In addition, all root scripts must have run successfully on the node from which you are extending your cluster database.

At a high level, Oracle cloning involves the following main tasks:

- **1.** Clone the Oracle Clusterware home following the instructions in *Oracle Clusterware Administration and Deployment Guide*.
- **2.** Clone the Oracle home with the Oracle RAC software.

The process for cloning the Oracle home onto new nodes is similar to the process for cloning the Oracle Clusterware home.

- **3.** If you have not yet created a database, then run the DBCA to create one.
- **4.** Follow the post-cloning procedures to complete the extension of your Oracle RAC environment onto the new nodes.

#### **See Also:**

- [Chapter 6, "Cloning Oracle RAC to Nodes in a Cluster"](#page-118-2)
- Chapter 9, "Adding and Deleting Oracle RAC from Nodes on [Linux and UNIX Systems"](#page-138-2) for information about adding and deleting nodes and instances on Linux and UNIX Systems
- Oracle Enterprise Manager online Help system for more information about the Provisioning Pack
- *Oracle Database Net Services Administrator's Guide* for more information about NETCA

## <span id="page-35-0"></span>**Overview of Managing Oracle RAC Environments**

This section describes the following Oracle RAC environment management topics:

- [About Designing and Deploying Oracle RAC Environments](#page-35-1)
- [About Administrative Tools for Oracle RAC Environments](#page-36-0)
- [About Monitoring Oracle RAC Environments](#page-37-0)
- [About Evaluating Performance in Oracle RAC Environments](#page-37-1)

## <span id="page-35-1"></span>**About Designing and Deploying Oracle RAC Environments**

Any enterprise that is designing and implementing a high availability strategy with Oracle RAC must begin by performing a thorough analysis of the business drivers that require high availability. An analysis of business requirements for high availability combined with an understanding of the level of investment required to implement different high availability solutions enables the development of a high availability architecture that will achieve both business and technical objectives.

**See Also:** For help choosing and implementing the architecture that best fits your availability requirements:

- [Chapter 10, "Design and Deployment Techniques"](#page-146-2) provides a high-level overview you can use to evaluate the high availability requirements of your business.
- *Oracle Database High Availability Overview* describes how to select the most suitable architecture for your organization, describes several high availability architectures, and provides guidelines for choosing the one that best meets your requirements.

Oracle RAC provides a new method to manage your clustered database. Traditionally, databases were administrator-managed, where a DBA managed each instance of the database by defining specific instances to run on specific nodes in the cluster. To help implement dynamic grid configurations, Oracle RAC 11*g* release 2 (11.2) introduces *policy-managed* databases, where the DBA is required only to define the *cardinality* (number of database instances required). Oracle Clusterware manages the allocation of nodes to run the instances and Oracle RAC allocates the required redo threads and undo tablespaces, as needed.

**Note:** Automatic allocation of the required redo threads and undo tablespaces only happens when the database uses Oracle Managed Files.
# **About Administrative Tools for Oracle RAC Environments**

Oracle enables you to administer a cluster database as a single system image through Oracle Enterprise Manager, SQL\*Plus, or through Oracle RAC command-line interfaces such as Server Control Utility (SRVCTL):

- **Oracle Enterprise Manager:** Oracle Enterprise Manager has both the Database Control and Grid Control GUI interfaces for managing both single-instance database and Oracle RAC database environments. Oracle recommends that you use Oracle Enterprise Manager to perform administrative tasks whenever feasible.
- **Server Control Utility (SRVCTL)**: SRVCTL is a command-line interface that you can use to manage an Oracle RAC database from a single point. You can use SRVCTL to start and stop the database and instances and to delete or move instances and services. You can also use SRVCTL to manage configuration information, Oracle Clusterware, and Oracle ASM.
- **SQL\*Plus:** SQL\*Plus commands operate on the current instance. The current instance can be either the local default instance on which you initiated your SQL\*Plus session, or it can be a remote instance to which you connect with Oracle Net Services.
- **Cluster Verification Utility (CVU):** CVU is a command-line tool that you can use to verify a range of cluster and Oracle RAC components, such as shared storage devices, networking configurations, system requirements, and Oracle Clusterware, in addition to operating system groups and users. You can use CVU for preinstallation checks and for postinstallation checks of your cluster environment. CVU is especially useful during preinstallation and during installation of Oracle Clusterware and Oracle RAC components. Oracle Universal Installer runs CVU after installing Oracle Clusterware and Oracle Database to verify your environment.

Install and use CVU before you install Oracle RAC to ensure that your configuration meets the minimum Oracle RAC installation requirements. Also use the CVU for ongoing administrative tasks, such as node addition and node deletion.

- **DBCA**: DBCA is the recommended method for creating and initially configuring Oracle RAC databases.
- **NETCA:** Configures the network for your Oracle RAC environment.

#### **See Also:**

- Chapter 3, "Administering Database Instances and Cluster [Databases"](#page-48-0) for an introduction to Oracle RAC administration using Oracle Enterprise Manager, SQL\*Plus, and the SRVCTL utility
- ["Monitoring Oracle RAC and Oracle Clusterware" on page 11-1](#page-158-0)
- [Appendix A, "Server Control Utility Reference"](#page-172-0) for SRVCTL reference information
- *Oracle Clusterware Administration and Deployment Guide* **for** information about Oracle Clusterware tools such as the OIFCFG tool for allocating and deallocating network interfaces, the OCRCONFIG command-line tool for managing OCR, and the Cluster Verification Utility (CVU)
- *Oracle Database Net Services Administrator's Guide* for more information about NETCA

### **About Monitoring Oracle RAC Environments**

Web-based Oracle Enterprise Manager Database Control and Grid Control enable you to monitor an Oracle RAC database. The Oracle Enterprise Manager Console is a central point of control for the Oracle environment that you access by way of a graphical user interface (GUI). See ["Monitoring Oracle RAC and Oracle Clusterware"](#page-158-0) [on page 11-1](#page-158-0) and the *Oracle Database 2 Day + Real Application Clusters Guide* for detailed information about using Oracle Enterprise Manager to monitor Oracle RAC environments.

Also, note the following recommendations about monitoring Oracle RAC environments:

- Use the Oracle Enterprise Manager Console to initiate cluster database management tasks.
- Use Oracle Enterprise Manager Grid Control to administer multiple Oracle RAC databases.
- Use the global views, or GV\$ views, which are based on V\$ views. The catclustdb.sql script creates the GV\$ views. Run this script if you do not create your database with DBCA. Otherwise, DBCA runs this script for you.
- Use the sophisticated management and monitoring features of the Oracle Database Diagnostic and Tuning packs that include the Automatic Database Diagnostic Monitor (ADDM) and AWR.

**Note:** Although Statspack is available for backward compatibility, Statspack provides reporting only. You must run Statspack at level 7 to collect statistics related to block contention and segment block waits.

Use the Oracle Instantaneous Problem Detection Tool for the operating system (IPD/OS) to detect and analyze operating system and cluster resource related degradation and failures, such as node evictions, in your cluster.

**Note:** You can download IPD/OS from:

http://otn.oracle.com/rac

View the README for installation instructions.

**See Also:** The *Oracle Database Performance Tuning Guide* describes the Oracle Database automatic features for performance diagnosing and tuning, including ADDM.

### **About Evaluating Performance in Oracle RAC Environments**

You do not need to perform special tuning for Oracle RAC; Oracle RAC scales without special configuration changes. If your application performed well on a single-instance Oracle database, then it will perform well in an Oracle RAC environment. Many of the tuning tasks that you would perform on a single-instance Oracle database can also improve Oracle RAC database performance. This is especially true if your environment required scalability across a greater number of CPUs.

Some of the performance features specific to Oracle RAC include:

**Dynamic Resource Allocation** 

- **–** Oracle Database dynamically allocates Cache Fusion resources as needed
- **–** The dynamic mastering of resources improves performance by keeping resources local to data blocks
- Cache Fusion Enables A Simplified Tuning Methodology
	- **–** You do not have to tune any parameters for Cache Fusion
	- **–** No application-level tuning is necessary
	- **–** You can use a bottom-up tuning approach with virtually no effect on your existing applications
- More Detailed Performance Statistics
	- **–** More views for Oracle RAC performance monitoring
	- **–** Oracle Enterprise Manager Database Control and Grid Control are Integrated with Oracle RAC

# <sup>2</sup> **Administering Storage**

This chapter describes storage topics, such as Oracle Automatic Storage Management (Oracle ASM), in Oracle Real Application Clusters (Oracle RAC) environments.

This chapter includes the following topics:

- [Overview of Storage in Oracle RAC](#page-40-0)
- [Optimal Flexible Architecture](#page-41-1)
- [Data File Access in Oracle RAC](#page-41-0)
- [Redo Log File Storage in Oracle RAC](#page-42-0)
- [Automatic Undo Management in Oracle RAC](#page-42-1)
- [Oracle Automatic Storage Management in Oracle RAC](#page-43-0)

#### **See Also:**

- *Oracle Clusterware Administration and Deployment Guide*
- **Oracle Grid Infrastructure Installation Guide**
- *Oracle Real Application Clusters Installation Guide*

# <span id="page-40-0"></span>**Overview of Storage in Oracle RAC**

All data files (including an undo tablespace for each instance) and redo log files (at least two for each instance) must reside in an Oracle ASM disk group, on a **[cluster file](#page-282-0)  [system](#page-282-0)**, or on shared raw devices. In addition, Oracle recommends that you use one shared server parameter file (SPFILE) with instance-specific entries. Alternatively, you can use a local file system to store instance-specific parameter files (PFILEs).

**Note:** Database Configuration Assistant (DBCA) does not support shared raw devices for this release, nor does DBCA allow PFILES. However, you can use SQL commands to configure data files on shared raw devices.

Unless otherwise noted, Oracle Database storage features such as Oracle ASM, Oracle Managed Files (OMF), automatic segment-space management, and so on, function the same in Oracle RAC environments as they do in single-instance Oracle database environments.

**See Also:** For additional information about these storage features:

- *Oracle Database 2 Day DBA*
- *Oracle Database Storage Administrator's Guide*
- *Oracle Database Administrator's Guide*

If you do not use Oracle ASM, if your platform does not support a cluster file system, or if you do not want to use a cluster file system for database file storage, then create additional raw devices as described in your platform-specific Oracle RAC installation and configuration guide. However, Oracle recommends that you use Oracle ASM for database file storage, as described in ["Oracle Automatic Storage Management in](#page-43-0)  [Oracle RAC" on page 2-4](#page-43-0).

#### **Notes:**

- If you use raw devices, then you cannot use DBCA.
- To create an Oracle RAC database using Oracle Database Standard Edition, you must use Oracle ASM for your database storage.

# <span id="page-41-1"></span>**Optimal Flexible Architecture**

Optimal Flexible Architecture (OFA) ensures reliable installations and improves software manageability. This feature streamlines the way in which Oracle software installations are organized, thereby simplifying the on-going management of your installations and improves manageability by making default Oracle Database installs more compliant with OFA specifications.

During installation, you are prompted to specify an Oracle base (ORACLE\_BASE) location, which is owned by the user performing the installation. You can choose an existing ORACLE\_BASE, or choose another directory location that does not have the structure for an ORACLE\_BASE directory.

Using the Oracle base directory path helps to facilitate the organization of Oracle installations, and helps to ensure that installations of multiple databases maintain an OFA configuration. During the installation, ORACLE\_BASE is the only required input, as the ORACLE\_HOME is defaulted based on the value chosen for the ORACLE\_BASE. In addition, Oracle recommends that you set the ORACLE\_BASE environment variable in addition to ORACLE\_HOME, when starting databases. Note that ORACLE\_BASE may become a required environment variable for database startup in a future release.

**See Also:** *Oracle Real Application Clusters Installation Guide* installation guide for more information about specifying an ORACLE\_ BASE directory

# <span id="page-41-0"></span>**Data File Access in Oracle RAC**

All Oracle RAC instances must be able to access all data files. If a data file must be recovered when the database is opened, then the first Oracle RAC instance to start is the instance that performs the recovery and verifies access to the file. As other instances start, they also verify their access to the data files. Similarly, when you add a tablespace or data file or bring a tablespace or data file online, all instances verify access to the file or files.

If you add a data file to a disk that other instances cannot access, then verification fails. Verification also fails if instances access different copies of the same data file. If

verification fails for any instance, then diagnose and fix the problem. Then run the ALTER SYSTEM CHECK DATAFILES statement on each instance to verify data file access.

# <span id="page-42-0"></span>**Redo Log File Storage in Oracle RAC**

If you increase the cardinality of a server pool in a policy-managed database, and a new server is allocated to the server pool, then Oracle starts an instance on the new server if you have Oracle Managed Files (OMF) enabled. If the instance starts and there is no thread or redo log file available, then Oracle automatically enables a thread of redo and allocates the associated redo log files if the database uses Oracle ASM or any cluster file system.

You should create redo log groups only if you are using administrator-managed databases. For policy-managed databases, increase the cardinality and when the instance starts, if you are using Oracle Managed Files and Oracle ASM, then Oracle automatically allocates the thread, redo, and undo.

For administrator-managed databases, each instance has its own online redo log groups. Create these redo log groups and establish group members, as described in the *Oracle Database Administrator's Guide*. To add a redo log group to a specific instance, specify the INSTANCE clause in the ALTER DATABASE ADD LOGFILE statement, as described in the *Oracle Database SQL Language Reference*. If you do not specify the instance when adding the redo log group, the redo log group is added to the instance to which you are currently connected.

**See Also:** ["About Designing and Deploying Oracle RAC](#page-35-0)  [Environments" on page 1-12](#page-35-0) for more information about administrator and policy management for databases

Each instance must have at least two groups of redo log files. You must allocate the redo log groups before enabling a new instance with the ALTER DATABASE ENABLE INSTANCE *instance\_name* command. When the current group fills, an instance begins writing to the next log file group. If your database is in ARCHIVELOG mode, then each instance must save filled online log groups as archived redo log files that are tracked in the control file.

During database recovery, all enabled instances are checked to see if recovery is needed. If you remove an instance from your Oracle RAC database, then you should disable the instance's thread of redo so that Oracle does not have to check the thread during database recovery.

# <span id="page-42-1"></span>**Automatic Undo Management in Oracle RAC**

Oracle Database automatically manages undo segments within a specific undo tablespace that is assigned to an instance. Only the instance assigned to the undo tablespace can modify the contents of that tablespace. However, all instances can always read all undo blocks throughout the **[cluster](#page-282-1)** environment for consistent read purposes. Also, any instance can update any undo tablespace during transaction recovery, if that undo tablespace is not currently used by another instance for undo generation or transaction recovery.

You assign undo tablespaces in your Oracle RAC administrator-managed database by specifying a different value for the UNDO\_TABLESPACE parameter for each instance in your SPFILE or individual PFILEs. For policy-managed databases, Oracle automatically allocates the undo tablespace when the instance starts if you have OMF enabled. You cannot simultaneously use automatic undo management and manual

undo management in an Oracle RAC database. In other words, all instances of an Oracle RAC database must operate in the same undo mode.

**See Also:** *Oracle Database Administrator's Guide* for detailed information about creating and managing undo tablespaces

# <span id="page-43-0"></span>**Oracle Automatic Storage Management in Oracle RAC**

Oracle ASM automatically maximizes I/O performance by managing the storage configuration across the disks that Oracle ASM manages. Oracle ASM does this by evenly distributing the database files across all of the available storage within your **[cluster database](#page-282-2)** environment. Oracle ASM partitions your total disk space requirements into uniformly sized units across all disks in a disk group. Oracle ASM can also automatically mirror data to prevent data loss. Because of these features, Oracle ASM also significantly reduces your administrative overhead.

To use Oracle ASM in Oracle RAC, select Oracle ASM as your storage option when you create your database with the Database Configuration Assistant (DBCA). As in single-instance Oracle databases, using Oracle ASM in Oracle RAC does not require I/O tuning.

The following topics describe Oracle ASM and Oracle ASM administration, as follows:

- **[Storage Management in Oracle RAC](#page-43-1)**
- [Modifying Disk Group Configurations for Oracle ASM in Oracle RAC](#page-44-0)
- [Oracle ASM Disk Group Management](#page-44-1)
- [Configuring Preferred Mirror Read Disks in Extended Distance Clusters](#page-44-2)
- [Converting Single-Instance Oracle ASM to Clustered Oracle ASM](#page-45-1)
- [Administering Oracle ASM Instances with SRVCTL in Oracle RAC](#page-45-0)

**See Also:** *Oracle Database Storage Administrator's Guide* for complete information about managing Oracle ASM

### <span id="page-43-1"></span>**Storage Management in Oracle RAC**

Oracle ASM instances are created on each node where you install Oracle Clusterware. Each Oracle ASM instance has either an SPFILE or PFILE type parameter file. Back up the parameter files and the TNS entries for nondefault Oracle Net listeners.

You can create Oracle ASM disk groups and configure mirroring for Oracle ASM disk groups using the Oracle ASM configuration assistant (ASMCA). After your Oracle RAC database is operational, you can administer Oracle ASM disk groups with Oracle Enterprise Manager.

The Oracle tools that you use to manage Oracle ASM, including ASMCA, Oracle Enterprise Manager, and the silent mode install and upgrade commands, include options to manage Oracle ASM instances and disk groups.

You can use the Cluster Verification Utility (CVU) to verify the integrity of Oracle ASM across the **[cluster](#page-282-1)**. Typically, this check ensures that the Oracle ASM instances on all nodes run from the same Oracle home and, if asmlib exists, it is a valid version and has valid ownership. Run the following command to perform this check:

cluvfy comp asm [-n *node\_list*] [-verbose]

Replace *node\_list* with a comma-delimited list of node names on which the check is to be performed. Specify all to check all nodes in the cluster.

## <span id="page-44-0"></span>**Modifying Disk Group Configurations for Oracle ASM in Oracle RAC**

When you create a disk group for a cluster or add new disks to an existing clustered disk group, prepare the underlying physical storage on shared disks and give the Oracle user permission to read and write to the disk. The shared disk requirement is the only substantial difference between using Oracle ASM in an Oracle RAC database compared to using it in a single-instance Oracle database. Oracle ASM automatically re-balances the storage load after you add or delete a disk or disk group.

In a cluster, each Oracle ASM instance manages its node's metadata updates to the disk groups. In addition, each Oracle ASM instance coordinates disk group metadata with other nodes in the cluster. As in single-instance Oracle databases, you can use Oracle Enterprise Manager, ASMCA, SQL\*Plus, and the Server Control Utility (SRVCTL) to administer disk groups for Oracle ASM in Oracle RAC. The *Oracle Database Storage Administrator's Guide* explains how to use SQL\*Plus to administer Oracle ASM instances. Subsequent sections describe how to use the other tools.

**Note:** When you start ASMCA, if there is not an Oracle ASM instance, then the utility prompts you to create one.

### <span id="page-44-1"></span>**Oracle ASM Disk Group Management**

To use ASM, you must first create ASM disk groups with ASMCA before manually creating a database with DBCA. You can also use the Oracle ASM disk group management feature to create and manage an Oracle ASM instance and its associated disk groups independently of creating a database. You can use Oracle Enterprise Manager or DBCA to add disks to a disk group, to mount a disk group or to mount all of the disk groups, or to create Oracle ASM instances. Additionally, you can use Oracle Enterprise Manager to dismount and drop disk groups or to delete Oracle ASM instances.

Oracle ASM instances are created when you install Oracle Clusterware. To create an Oracle ASM diskgroup, run ASMCA from the *Grid\_home*/bin directory. You can also use the Oracle ASM Disk Groups page in ASMCA for Oracle ASM management. That is, you can configure Oracle ASM storage separately from database creation. For example, from the ASM Disk Groups page, you can create disk groups, add disks to existing disk groups, or mount disk groups that are not currently mounted.

**See Also:** *Oracle Database Storage Administrator's Guide* for information about managing Oracle ASM

When you start ASMCA, if the Oracle ASM instance has not been created, then ASMCA prompts you to create the instance. ASMCA prompts you for the sysasm password and the ASMSNMP password.

You can also use the ASM Disk Groups page in ASMCA for standalone Oracle ASM management. That is, you can configure Oracle ASM storage separately from database creation. For example, from the ASM Disk Groups page, you can create disk groups, add disks to existing disk groups, or mount disk groups that are not currently mounted.

## <span id="page-44-2"></span>**Configuring Preferred Mirror Read Disks in Extended Distance Clusters**

When you configure Oracle ASM failure groups, it may be more efficient for a node to read from an extent that is closest to the node, even if that extent is a secondary extent. You can configure Oracle ASM to read from a secondary extent if that extent is closer

to the node instead of Oracle ASM reading from the primary copy which might be farther from the node. Using preferred read failure groups is most beneficial in an **[extended distance cluster](#page-283-0)**.

To configure this feature, set the ASM\_PREFERRED\_READ\_FAILURE\_GROUPS initialization parameter to specify a list of failure group names as preferred read disks. Oracle recommends that you configure at least one mirrored extent copy from a disk that is local to a node in an extended cluster. However, a failure group that is preferred for one instance might be remote to another instance in the same Oracle RAC database. The parameter setting for preferred read failure groups is instance specific.

#### **See Also:**

- *Oracle Database Storage Administrator's Guide* for complete information about configuring preferred mirror read disks in extended distance clusters
- *Oracle Database Reference* for information about the ASM\_ PREFERRED\_READ\_FAILURE\_GROUPS initialization parameter

### <span id="page-45-1"></span>**Converting Single-Instance Oracle ASM to Clustered Oracle ASM**

When installing Grid Infrastructure, any single-instance ASM instances are automatically converted to clustered ASM.

#### **See Also:**

- *Oracle Database 2 Day + Real Application Clusters Guide* for information about using Oracle Enterprise Manager Grid Control to convert single-instance Oracle ASM to clustered Oracle ASM
- *Oracle Database Storage Administrator's Guide* for complete information about configuring preferred mirror read disks in extended distance clusters
- Your platform-specific Oracle RAC installation guide for detailed information about converting Oracle ASM using the rconfig command

### <span id="page-45-0"></span>**Administering Oracle ASM Instances with SRVCTL in Oracle RAC**

You can use the Server Control Utility (SRVCTL) to add, remove, enable, and disable an Oracle ASM instance. To issue SRVCTL commands to manage Oracle ASM, log in as the operating system user that owns the Oracle ASM home and issue the SRVCTL commands from the bin directory of the Oracle ASM home.

Use the following syntax to remove an Oracle ASM instance:

srvctl remove asm [-f]

Use the following syntax to enable an Oracle ASM instance:

srvctl enable asm [-n *node\_name*]

Use the following syntax to disable an Oracle ASM instance:

srvctl disable asm [-n *node\_name*]

You can also use SRVCTL to start, stop, and obtain the status of an Oracle ASM instance as in the following examples.

Use the following syntax to start an Oracle ASM instance:

srvctl start asm [-n *node\_name*] [-o *start\_options*]

Use the following syntax to stop an Oracle ASM instance:

srvctl stop asm [-n *node\_name*] [-o *stop\_options*]

Use the following syntax to show the configuration of an Oracle ASM instance:

srvctl config asm -n *node\_name*

Use the following syntax to display the state of an Oracle ASM instance:

srvctl status asm [-n *node\_name*]

**See Also:** *Oracle Database Storage Administrator's Guide* for more information about administering Oracle ASM instances

# <span id="page-48-0"></span><sup>3</sup> **Administering Database Instances and Cluster Databases**

This chapter describes how to administer Oracle Real Application Clusters (Oracle RAC) database instances and Oracle RAC databases.

The topics in this chapter include:

- [Tools for Administering Oracle RAC](#page-48-1)
- [Starting and Stopping Instances and Oracle RAC Databases](#page-53-0)
- [Verifying That Instances are Running](#page-55-0)
- [Terminating Sessions On a Specific Cluster Instance](#page-56-0)
- [Overview of Initialization Parameter Files in Oracle RAC](#page-58-0)
- **[Initialization Parameter Use in Oracle RAC](#page-60-0)**
- [Quiescing Oracle RAC Databases](#page-65-0)
- [Administering Multiple Cluster Interconnects on Linux and UNIX Platforms](#page-66-0)
- [Customizing How Oracle Clusterware Manages Oracle RAC Databases](#page-68-0)
- [Advanced Oracle Enterprise Manager Administration](#page-69-0)

**See Also:** The Oracle Enterprise Manager online help for more information about Oracle Enterprise Manager

# <span id="page-48-1"></span>**Tools for Administering Oracle RAC**

The following sections introduce Oracle RAC administration using the three tools that you commonly use to manage Oracle RAC databases and instances: Oracle Enterprise Manager, SQL\*Plus, and the SRVCTL utility. In many cases, you use these tools the same way to manage Oracle RAC environments as you would use them manage single-instance Oracle databases:

- [Administering Oracle RAC with Oracle Enterprise Manager](#page-50-0)
- [Administering Oracle RAC with SQL\\*Plus](#page-50-1)
- [Administering Oracle RAC with SRVCTL](#page-52-0)

## **Oracle RAC Database Administration**

Prior to Oracle RAC 11*g* release 2 (11.2), DBAs had to hard code parameters, such as database instance number and redo threads, to allocate specific Oracle RAC database instances to nodes within the cluster. If a node in the cluster does not start, then the

database instance does not start. In Oracle RAC 11*g* release 2 (11.2), this method of managing your Oracle RAC database continues to be available. An Oracle RAC database managed in this manner is referred to as an *administrator-managed* database. Administrator-managed databases include pre-11*g* release 2 (11.2) Oracle databases and upgraded Oracle databases. You can manage these databases using the same commands or methods (such as DBCA or Oracle Enterprise Manager) you used with previous releases of Oracle Database. All commands and utilities maintain backward compatibility.

In Oracle RAC 11*g* release 2 (11.2), Oracle introduces *policy-managed* databases to move away from any hard coding of parameters, to make it easier to replace nodes in a cluster, or expand the cluster as requirements change. Policy-managed databases must be 11*g* release 2 (11.2) and cannot coexist on the same servers as administrator-managed databases.

**Note:** You cannot run more than one instance of the same database on the same node.

A policy-managed database is defined by *cardinality*, which is the number of database instances you want running during normal operations. A policy-managed database runs in one or more database server pools that are created in the cluster by the cluster administrator, and it can run on different servers at different times. A database instance starts on all servers that are in the server pools defined for the database. If you are using Oracle Automatic Storage Management (Oracle ASM) with Oracle Managed Files (OMF) for your database storage, then, when an instance starts and there is no redo thread available, Oracle RAC automatically enables one and creates the required redo log files and undo tablespace. Clients can connect to a policy-managed database using the same SCAN-based connect string no matter which servers they happen to be running on at the time.

You can convert an administrator-managed database to a policy-managed database using the srvctl modify database -d *db\_unique\_name* -g *server\_pool* command. Conversely, you cannot directly convert a policy-managed database to an administrator-managed database. Instead, you can remove the policy-managed configuration using the srvctl remove database and srvctl remove service commands, and then create a new administrator-managed database with the srvctl add database command.

**See Also:** ["SRVCTL Command Reference" on page A-11](#page-182-0) for more information about these commands

With Oracle RAC 11*g* release 2 (11.2), you define a database as a resource in Oracle Clusterware. The resource is automatically created when you create your database with DBCA or the resource can be manually created by adding your database with srvctl. This resource contains the Oracle home, the spfile, one or more server pools, and one or more Oracle ASM disk groups required for the database. The database resource also has a *weak start dependency* on the VIP, which means that the resource tries to start the VIP for the node when the database instance starts. If the VIP does not start successfully, then the instance still starts. When you review the database resource for an administrator-managed database, you will see a server pool defined with the same name as the Oracle database. This server pool is part of a special Oracle-defined server pool called *Generic*. Oracle RAC manages the Generic server pool to support administrator-managed databases. When you add or remove an administrator-managed database using either SRVCTL or DBCA, Oracle RAC creates

or removes the server pools that are members of Generic. You cannot use SRVCTL or CRSCTL commands to modify the Generic server pool.

**See Also:** *Oracle Clusterware Administration and Deployment Guide* for more information about defining resources, server pools, and resource dependencies

Services for administrator-managed databases continue to be defined by the PREFERRED and AVAILABLE definitions. For policy-managed databases, a service is defined to a database server pool and can either be *uniform* (running on all instances in the server pool) or *singleton* (running on only one instance in the server pool).

**See Also:** ["Service Deployment Options" on page 4-3](#page-74-0) for more information about managing services

### <span id="page-50-0"></span>**Administering Oracle RAC with Oracle Enterprise Manager**

Oracle Enterprise Manager provides a central point of control for the Oracle RAC environment, allowing you to perform administrative tasks simultaneously on multiple cluster databases. It has both the Database Control and Grid Control graphical user interfaces (GUIs) for managing single-instance and Oracle RAC environments. Because there is one Oracle Enterprise Manager Agent on each node of an Oracle RAC database, for Database Control you can use any URL for that database to administer it with Oracle Enterprise Manager.

In Oracle Enterprise Manager, Oracle RAC-specific administrative tasks generally focus on two levels: tasks that affect an entire **[cluster database](#page-282-2)** and tasks that affect specific instances. For example, you can use Oracle Enterprise Manager to start, stop, and monitor databases, cluster database instances, and their listeners, and to schedule jobs or set up alert thresholds for metrics. Or you can perform instance-specific commands such as setting parameters or creating resource plans. You can also use the Console to manage schemas, security, and cluster database storage features.

#### **See Also:**

- *Oracle Database 2 Day + Real Application Clusters Guide* for a task-oriented guide that explains how to use Oracle Enterprise Manager to perform routine Oracle RAC database administrative tasks
- "Advanced Oracle Enterprise Manager Administration" on [page 3-22](#page-69-0) for advanced administration tasks not covered in *Oracle Database 2 Day + Real Application Clusters Guide*

### <span id="page-50-1"></span>**Administering Oracle RAC with SQL\*Plus**

SQL\*Plus commands operate on the current instance. The current instance can be either the local default instance on which you initiated your SQL\*Plus session, or it can be a remote instance to which you connect with Oracle Net Services.

Because, by default, the SQL\*Plus prompt does not identify the current instance, you should direct your commands to the correct instance. Starting a SQL\*Plus session and connecting to the database without specifying an instance directs all SQL\*Plus commands to the local instance. In this case, the default instance is also the current instance.

To connect to a different instance in SQL\*Plus, issue a new CONNECT command and specify a remote instance net service name, as shown in the following example, where *password* is the password:

CONNECT *user\_name*@*net\_service\_name* Enter password: *password*

Connecting as SYSOPER or SYSDBA enables you to perform privileged operations, such as instance startup and shutdown. Multiple SQL\*Plus sessions can connect to the same instance at the same time. SQL\*Plus automatically disconnects you from the first instance whenever you connect to another one.

**Note:** Use the SYSASM privilege instead of the SYSDBA privilege to connect to and administer an Oracle ASM instance. If you use the SYSDBA privilege to connect to an Oracle ASM instance, then Oracle Database writes warnings to the alert log files because commands that run using the SYSDBA privilege on an Oracle ASM instance are deprecated.

See the *Oracle Database Storage Administrator's Guide* for more information.

#### **See Also:**

- *SQL\*Plus User's Guide and Reference*
- *Oracle Database Net Services Administrator's Guide for the proper* specification of net\_service\_name
- *Oracle Database Administrator's Guide* for information about connecting to the database using SYSDBA or SYSOPER privileges

#### **Changing the SQL\*Plus Prompt**

To change the SQL\*Plus prompt so that it includes the name of the current instance:

SET SQLPROMPT '\_CONNECT\_IDENTIFIER> '

This command replaces the "SQL" string in front of the greater than symbol (>) with the user variable \_CONNECT\_IDENTIFIER that displays the current instance name for the duration of your current session.

To change the prompt for all sessions automatically, add an entry similar to the following entry in your glogin.sql file, found in the SQL\*Plus administrative directory:

SET SQLPROMPT '\_CONNECT\_IDENTIFIER> '

You may include any other required text or SQL\*Plus user variable between the single quotes in the command.

#### **How SQL\*Plus Commands Affect Instances**

Most SQL statements affect the current instance. You can use SQL\*Plus to start and stop instances in the Oracle RAC database. You do not need to run SQL\*Plus commands as root on Linux and UNIX systems or as Administrator on Windows systems. You need only the proper database account with the privileges that you

normally use for a single-instance Oracle database. Some examples of how SQL\*Plus commands affect instances are:

- ALTER SYSTEM CHECKPOINT LOCAL affects only the instance to which you are currently connected, rather than the default instance or all instances.
- ALTER SYSTEM CHECKPOINT or ALTER SYSTEM CHECKPOINT GLOBAL affects *all* instances in the cluster database.
- ALTER SYSTEM SWITCH LOGFILE affects only the current instance.
	- To force a global log switch, use the ALTER SYSTEM ARCHIVE LOG CURRENT statement.
	- The INSTANCE option of ALTER SYSTEM ARCHIVE LOG enables you to archive each online redo log file for a specific instance.

[Table 3–1](#page-52-1) describes how SQL\*Plus commands affect instances.

<span id="page-52-1"></span>*Table 3–1 How SQL\*Plus Commands Affect Instances*

| <b>SQL*Plus Command</b>        | <b>Associated Instance</b>                                                                                                    |
|--------------------------------|----------------------------------------------------------------------------------------------------|
| ARCHIVE LOG                    | Always affects the current instance.                                                                                                    |
| CONNECT                        | Affects the default instance if no instance is specified in the CONNECT<br>command.                                                                                      |
| HOST                           | Affects the node running the SQL*Plus session, regardless of the<br>location of the current and default instances.                                                       |
| <b>RECOVER</b>                 | Does not affect any particular instance, but rather the database.                                                                                                    |
| SHOW INSTANCE                  | Displays information about the current instance, which can be<br>different from the default local instance if you have redirected your<br>commands to a remote instance. |
| SHOW PARAMETER and<br>SHOW SGA | Displays parameter and SGA information from the current instance.                                                                                                    |
| STARTUP and<br>SHUTDOWN        | Always affects the current instance. These are privileged SQL*Plus<br>commands.                                                                                          |

### <span id="page-52-0"></span>**Administering Oracle RAC with SRVCTL**

**Note:** if you currently set environment variables other than Oracle home and Oracle SID in your session or profile when accessing the Oracle database, then use the srvctl setenv command to set them for SRVCTL.

The Server Control Utility (SRVCTL) is a command-line interface that you can use to manage an Oracle RAC database from a single point. You can use SRVCTL to start and stop the database and instances, and to delete or move instances and services. You can also use SRVCTL to add services and manage configuration information, in addition to other resources in the cluster.

When you use SRVCTL to perform configuration operations on your cluster, SRVCTL stores configuration data in the Oracle Cluster Registry (OCR). SRVCTL performs other operations, such as starting and stopping instances, by configuring and managing Oracle Clusterware resources, that define agents that perform database startup and shutdown operations using Oracle Call Interface APIs.

**See Also:** [Appendix A, "Server Control Utility Reference"](#page-172-0) for more information about SRVCTL

# <span id="page-53-0"></span>**Starting and Stopping Instances and Oracle RAC Databases**

You can start and stop instances with Oracle Enterprise Manager, SQL\*Plus or SRVCTL as described in the following sections. Both Oracle Enterprise Manager and SRVCTL provide options to start up and shut down all of the instances in an Oracle RAC database with a single step.

You can only perform certain operations when the database is in a NOMOUNT or MOUNT state. Performing other operations requires that the database be OPEN. In addition, some operations require that only one instance be in the required state, while other operations require that all of the instances be in an identical state.

**Note:** Oracle does not support running more than one instance of the same database on the same node.

The procedures in the following sections assume that you are using a server parameter file (SPFILE):

- [Starting and Stopping with Oracle Enterprise Manager](#page-54-0)
- [Starting Up and Shutting Down with SQL\\*Plus](#page-54-1)
- [Starting Up and Shutting Down with SRVCTL](#page-55-1)

Before you can start an Oracle RAC instance, your clusterware and any required operating system-specific processes must be running. For more information about these processes, see your operating system documentation.

The procedure for shutting down Oracle RAC instances is identical to shutting down instances in single-instance Oracle, with the exceptions described here. See the *Oracle Database Administrator's Guide* for more information about shutting down Oracle databases.

- In Oracle RAC, shutting down one instance does not interfere with the operation of other running instances.
- To shut down an Oracle RAC database completely, shut down every instance that has the database open or mounted.
- After a NORMAL or IMMEDIATE shutdown, instance recovery is not required. Recovery is required, however, after you issue the SHUTDOWN ABORT command or after an instance terminates abnormally. The instance that is still running performs instance recovery for the instance that shut down. If no other instances are running, the next instance to open the database performs instance recovery for any instances needing it.
- The SHUTDOWN TRANSACTIONAL command with the LOCAL option is useful to shutdown an instance after all active transactions on the instance have either committed or rolled back. This is in addition to what this command does for SHUTDOWN IMMEDIATE. Transactions on other instances do not block this operation. If you omit the LOCAL option, then this operation waits until transactions on all other instances that started before the shutdown was issued either commit or rollback.

### <span id="page-54-0"></span>**Starting and Stopping with Oracle Enterprise Manager**

See the *Oracle Database 2 Day + Real Application Clusters Guide* for step-by-step instructions to start or stop a cluster database instance or a cluster database.

### <span id="page-54-1"></span>**Starting Up and Shutting Down with SQL\*Plus**

If you want to start or stop just one instance and you are connected to your local node, you should first ensure that your current environment includes the SID for the local instance. Note that any subsequent commands in your session, whether inside or outside a SQL\*Plus session, are associated with that same SID.

To start or shutdown your local instance, initiate a SQL\*Plus session and connect with the SYSDBA or SYSOPER privilege and then issue the required command. For example to start and mount an instance on your local node, run the following commands in your SQL\*Plus session:

 CONNECT / AS SYSDBA STARTUP MOUNT

> **Note:** If you use Oracle ASM disk groups, use the SYSASM privilege instead of the SYSDBA privilege to connect to and administer the Oracle ASM instances. See the *Oracle Database Storage Administrator's Guide* for more information.

You can start multiple instances from a single SQL\*Plus session on one node using Oracle Net Services. Connect to each instance in turn by using a Net Services connection string, typically an instance-specific alias from your TNSNAMES.ORA file.

**Note:** To ensure that you connect to the correct instance, you must use an alias in the connect string that is associated with just one instance. If you use an alias to a service or with multiple addresses, you may not be connected to your intended instance.

For example, you can use a SQL\*Plus session on a local node to perform a transactional shutdown for two instances on remote nodes by connecting to each in turn using the instance's individual alias name. Assume the alias name for the first instance is db1 and that the alias for the second instance is db2. Connect to the first instance and shut it down as follows:

```
 CONNECT /@db1 AS SYSDBA
SHUTDOWN TRANSACTIONAL
```
Then connect to and shutdown the second instance by entering the following from you SQL\*Plus session:

 CONNECT /@db2 AS SYSDBA SHUTDOWN TRANSACTIONAL

It is not possible to start or stop multiple instances with SQL\*Plus, so you cannot start or stop all of the instances for a cluster database with a single SQL\*Plus command. You may want to create a script that connects to each instance in turn and start it up and shut it down. However, you must maintain this script manually if you add or drop instances.

**See Also:** *SQL\*Plus User's Guide and Reference* for information about other startup and shut down keywords, such as NOMOUNT, MOUNT, IMMEDIATE, and so on

### <span id="page-55-1"></span>**Starting Up and Shutting Down with SRVCTL**

Enter the following SRVCTL syntax from the command line, providing the required database name and instance name, or include multiple instance names to start multiple specific instances:

For administrator-managed databases, enter a comma-delimited list of instance names:

\$ srvctl start instance -d *db\_unique\_name* -i *instance\_name\_list* [-o *start\_options*]

In Windows you must enclose a comma-delimited list in double quotation marks ("").

For policy-managed databases, enter a single node name:

\$ srvctl start instance -d *db\_unique\_name* -n *node\_name* [-o *start\_options*]

Note that this command also starts all enabled and non-running services that have AUTOMATIC management policy, and for which the database role matches one of the service's roles.

To stop one or more instances, enter the following SRVCTL syntax from the command line:

```
$ srvctl stop instance -d db_unique_name [ -i "instance_name_list" | 
   -n node_name ] [ -o stop_options ]
```
You can enter either a comma-delimited list of instance names to stop several instances or you can enter a node name to stop one instance. In Windows you must enclose a comma-delimited list in double quotation marks ("").

This command also stops the services related to the terminated instances on the nodes where the instances were running. As an example, the following command shuts down the two instances, orcl3 and orcl4, on the orcl database using the immediate stop option:

\$ srvctl stop instance -d orcl -i "orcl3,orcl4" -o immediate

To start or stop your entire cluster database, that is, all of the instances and its enabled services, enter the following SRVCTL commands:

\$ srvctl start database -d *db\_unique\_name* [-o *start\_options*] \$ srvctl stop database -d *db\_unique\_name* [-o *stop\_options*]

The following SRVCTL command, for example, mounts all of the non-running instances of an Oracle RAC database:

\$ srvctl start database -d orcl -o mount

**See Also:** [Appendix A, "Server Control Utility Reference"](#page-172-0) for information about SRVCTL options and information about other administrative tasks that you can perform with SRVCTL

# <span id="page-55-0"></span>**Verifying That Instances are Running**

To verify that instances are running, on any node from a SQL\*Plus prompt enter the following, where *password* is the password:

```
CONNECT SYS/as SYSDBA
Enter password: password
SELECT * FROM V$ACTIVE INSTANCES;
```
This query returns output similar to the following:

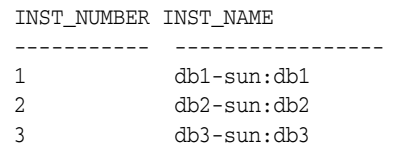

The output columns for this example are shown in Table 3–2.

| <b>Column</b> | <b>Description</b>                                                        |  |
|---------------|---------------------------------------------------------------------------|--|
| INST NUMBER   | Identifies the instance number.                                           |  |
| INST NAME     | Identifies the host name and instance name as host<br>name:instance name. |  |

*Table 3–2 Descriptions of V\$ACTIVE\_INSTANCES Columns* 

# <span id="page-56-0"></span>**Terminating Sessions On a Specific Cluster Instance**

You can use the ALTER SYSTEM KILL SESSION statement to terminate a session on a specific instance. When a session is terminated, any active transactions of the session are rolled back, and resources held by the session (such as locks and memory areas) are immediately released and available to other sessions.

Using this statement enables you to maintain strict application service-level agreements in Oracle RAC environments. Often, the goal of a service-level agreement is to execute a transaction in a specified time limit. In an Oracle RAC environment, this may require terminating a transaction on an instance and retrying the transaction on another instance within a specified time frame.

To terminate sessions, follow these steps:

- Query the value of the INST\_ID column in the GV\$SESSION dynamic performance view to identify which session to terminate
- Issue the ALTER SYSTEM KILL SESSION and specify the session index number (SID) and serial number of a session that you identified with the GV\$SESSION dynamic performance view.

KILL SESSION '*integer1*, *integer2*[, @*integer3*]'

- For *integer1*, specify the value of the SID column.
- For *integer2*, specify the value of the SERIAL# column.
- For the optional *integer3*, specify the ID of the instance where the session to be killed exists. You can find the instance ID by querying the GV\$ tables.

To use this statement, your instance must have the database open, and your session and the session to be terminated must be on the same instance unless you specify *integer3*.

If the session is performing some activity that must be completed, such as waiting for a reply from a remote database or rolling back a transaction, then Oracle Database waits for this activity to complete, marks the session as terminated, and then returns control to you. If the waiting lasts a minute, then Oracle Database marks the session to be terminated and returns control to you with a message that the session is marked to

be terminated. The PMON background process then marks the session as terminated when the activity is complete.

The following examples provide a three scenarios in which a user identifies and terminates a specific session.

#### **Example 1 Identify and terminate the session on an busy instance**

In this example, assume that the executing session is SYSDBA on the instance INST\_ ID=1. The SYSDBA first queries the GV\$SESSION view for the SCOTT user's session to identify the session to terminate, and then issues the ALTER SYSTEM KILL SESSION statement to terminate the session on the instance INST\_ID=2. The ORA-00031 message is returned because some activity must be completed before the session can be terminated.

SQL> SELECT SID, SERIAL#, INST\_ID FROM GV\$SESSION WHERE USERNAME='SCOTT';

 SID SERIAL# INST\_ID ---------- ---------- ---------- 80 4 2 SQL> ALTER SYSTEM KILL SESSION '80, 4, @2'; alter system kill session '80, 4, @2' \* ERROR at line 1: ORA-00031: session marked for kill SQL>

#### **Example 2 Identify and terminate the session on an idle instance**

In this example, assume that the executing session is SYSDBA on the instance INST\_ ID=1. The session on instance INST\_ID=2 is terminated immediately when Oracle Database executes the statement within 60 seconds.

SQL> SELECT SID, SERIAL#, INST\_ID FROM GV\$SESSION WHERE USERNAME='SCOTT';

 SID SERIAL# INST\_ID ---------- ---------- ---------- 80 6 2 SQL> ALTER SYSTEM KILL SESSION '80, 6, @2';

System altered.

 $SOL$ 

#### **Example 3 Using the IMMEDIATE parameter**

The following example include the optional IMMEDIATE clause to immediately terminate the session without waiting for outstanding activity to complete.

SQL> SELECT SID, SERIAL#, INST\_ID FROM GV\$SESSION WHERE USERNAME='SCOTT'; SID SERIAL# INST\_ID

---------- ---------- ---------- 80 8 2 SQL> ALTER SYSTEM KILL SESSION '80, 8, @2' IMMEDIATE; System altered. SQL>

**See Also:** *Oracle Database Administrator's Guide* for more information about terminating sessions

# <span id="page-58-0"></span>**Overview of Initialization Parameter Files in Oracle RAC**

When you create the database, Oracle Database creates an SPFILE in the file location that you specify. This location can be an Oracle ASM disk group, a **[cluster file system](#page-282-0)**, or a shared raw device. If you manually create your database, then Oracle recommends that you create an SPFILE from an initialization parameter file (PFILE).

**Note:** Oracle RAC uses a traditional PFILE only if an SPFILE does not exist or if you specify PFILE in your STARTUP command. Oracle recommends that you use SPFILE file to simplify administration, to maintain parameter setting consistency, and to guarantee parameter setting persistence across database shutdown and startup events. In addition, you can configure RMAN to back up your SPFILE.

All instances in the cluster database use the same SPFILE at startup. Because the SPFILE is a binary file, do not directly edit the SPFILE with an editor. Instead, change SPFILE parameter settings using Oracle Enterprise Manager or ALTER SYSTEM SQL statements.

If you include the FROM MEMORY clause (for example, CREATE PFILE FROM MEMORY or CREATE SPFILE FROM MEMORY), the CREATE statement creates a PFILE or SPFILE using the current system-wide parameter settings. In an Oracle RAC environment, the created file contains the parameter settings from each instance. Because the FROM MEMORY clause requires all other instances to send their parameter settings to the instance that is trying to create the parameter file, the total execution time depends on the number of instances, the number of parameter settings on each instance, and the amount of data for these settings.

This section includes the following topics:

- [Setting SPFILE Parameter Values for Oracle RAC](#page-58-1)
- [Parameter File Search Order in Oracle RAC](#page-59-0)
- [Backing Up the Server Parameter File](#page-60-1)

### <span id="page-58-1"></span>**Setting SPFILE Parameter Values for Oracle RAC**

You can alter SPFILE settings with Oracle Enterprise Manager or by using the SET clause of the ALTER SYSTEM statement.

> **Note:** Modifying the SPFILE using tools other than Oracle Enterprise Manager or SQL\*Plus can corrupt the file and prevent database startup. To repair the file, you might be required to create a PFILE and then regenerate the SPFILE.

The examples in this section appear in ASCII text although the SPFILE is a binary file. Assume that you start an instance with an SPFILE containing the following entries:

\*.OPEN\_CURSORS=500 prod1.OPEN\_CURSORS=1000 **Note:** The value before the dot in an SPFILE entry identifies the instance to which the particular parameter value belongs. When an asterisk precedes the dot, the value is applied to all instances that do not have a subsequent, individual value listed in the SPFILE.

For the instance with the Oracle system identifier (SID) prod1, the OPEN\_CURSORS parameter is set to 1000 even though it has a database-wide setting of 500. Parameter file entries that have the asterisk  $(*)$  wildcard character only affect the instances without an instance-specific entry. This gives you control over parameter settings for instance prod1. These two types of settings can appear in any order in the parameter file.

If another DBA runs the following statement, then Oracle Database updates the setting on all instances except the instance with SID prod1:

ALTER SYSTEM SET OPEN CURSORS=1500 sid='\*' SCOPE=MEMORY;

Then if you run the following statement on another instance, the instance with sid prod1 also assumes the new setting of 2000:

ALTER SYSTEM SET OPEN\_CURSORS=2000 sid='\*' SCOPE=MEMORY;

In the following example, the server parameter file contains these entries:

```
prod1.OPEN_CURSORS=1000
*.OPEN_CURSORS=500
```
Issue the following statement to make Oracle Database disregard the first entry from the server parameter file:

ALTER SYSTEM RESET SCOPE=SPFILE;

Issue the following statement to reset a parameter to its default value for instance prod1 only:

ALTER SYSTEM RESET OPEN\_CURSORS SCOPE=SPFILE SID='prod1';

### <span id="page-59-0"></span>**Parameter File Search Order in Oracle RAC**

Oracle Database searches for your parameter file in a particular order depending on your platform.

On Linux and UNIX platforms, the search order is as follows:

- **1.** \$ORACLE\_HOME/dbs/spfile*sid*.ora
- **2.** \$ORACLE\_HOME/dbs/spfile.ora
- **3.** \$ORACLE\_HOME/dbs/init*sid*.ora

On Windows platforms, the search order is as follows:

- **1.** %ORACLE\_HOME%\database\spfile*sid*.ora
- **2.** %ORACLE\_HOME%\database\spfile.ora
- **3.** %ORACLE\_HOME%\database\init*sid*.ora

**Note:** Oracle recommends that you do not use the default SPFILE names because all instances need to use the same file and they all have different SIDs. Instead, store the SPFILE on Oracle ASM. If you store the SPFILE on a cluster file system, then use the following naming convention for the SPFILE: \$ORACLE\_HOME/dbs/spfile*db\_ unique\_name*.ora. Create a PFILE named \$ORACLE\_ HOME/dbs/init*sid*.ora that contains the default name SPFILE=*ORACLE\_HOME*/dbs/spfile*db\_unique\_name*.ora.

### <span id="page-60-1"></span>**Backing Up the Server Parameter File**

Oracle recommends that you regularly back up the server parameter file for recovery purposes. Do this using Oracle Enterprise Manager (as described in the *Oracle Database 2 Day + Real Application Clusters Guide*) or use the CREATE PFILE statement. For example:

CREATE PFILE='?/dbs/init*dbname*.ora' FROM SPFILE='/dev/vx/rdsk/oracle\_dg/dbspfile'

 You can use Recovery Manager (RMAN) to create backups of the server parameter file. You can also recover an SPFILE by starting an instance using a client-side initialization parameter file. Then re-create the server parameter file using the CREATE SPFILE statement. Note that if the parameter file that you use for this operation was for a single instance, then the parameter file does not contain instance-specific values, even those that must be unique in Oracle RAC instances. Therefore, ensure that your parameter file contains the appropriate settings as described earlier in this chapter.

To ensure that your SPFILE (and control files) are automatically backed up by RMAN during typical backup operations, use Oracle Enterprise Manager or the RMAN CONTROLFILE AUTOBACKUP statement to enable the RMAN autobackup feature

**See Also:** *Oracle Database 2 Day + Real Application Clusters Guide* to perform backup jobs using Oracle Enterprise Manager, and the *Oracle Database SQL Language Reference* for more information about the CREATE SPFILE statement

## <span id="page-60-0"></span>**Initialization Parameter Use in Oracle RAC**

By default, most parameters are set to a default value and this value is the same across all instances. However, many initialization parameters can also have different values on different instances as described in Table 3–3. Other parameters *must* either be unique or identical as described in the following sections

- [Parameters That Must Have Identical Settings on All Instances](#page-62-0)
- [Parameters That Have Unique Settings on All Instances](#page-63-0)
- [Parameters That Should Have Identical Settings on All Instances](#page-64-0)

Table 3–3 summarizes the initialization parameters used specifically for Oracle RAC databases. See *Oracle Database Reference* for additional information about these and other initialization parameters.

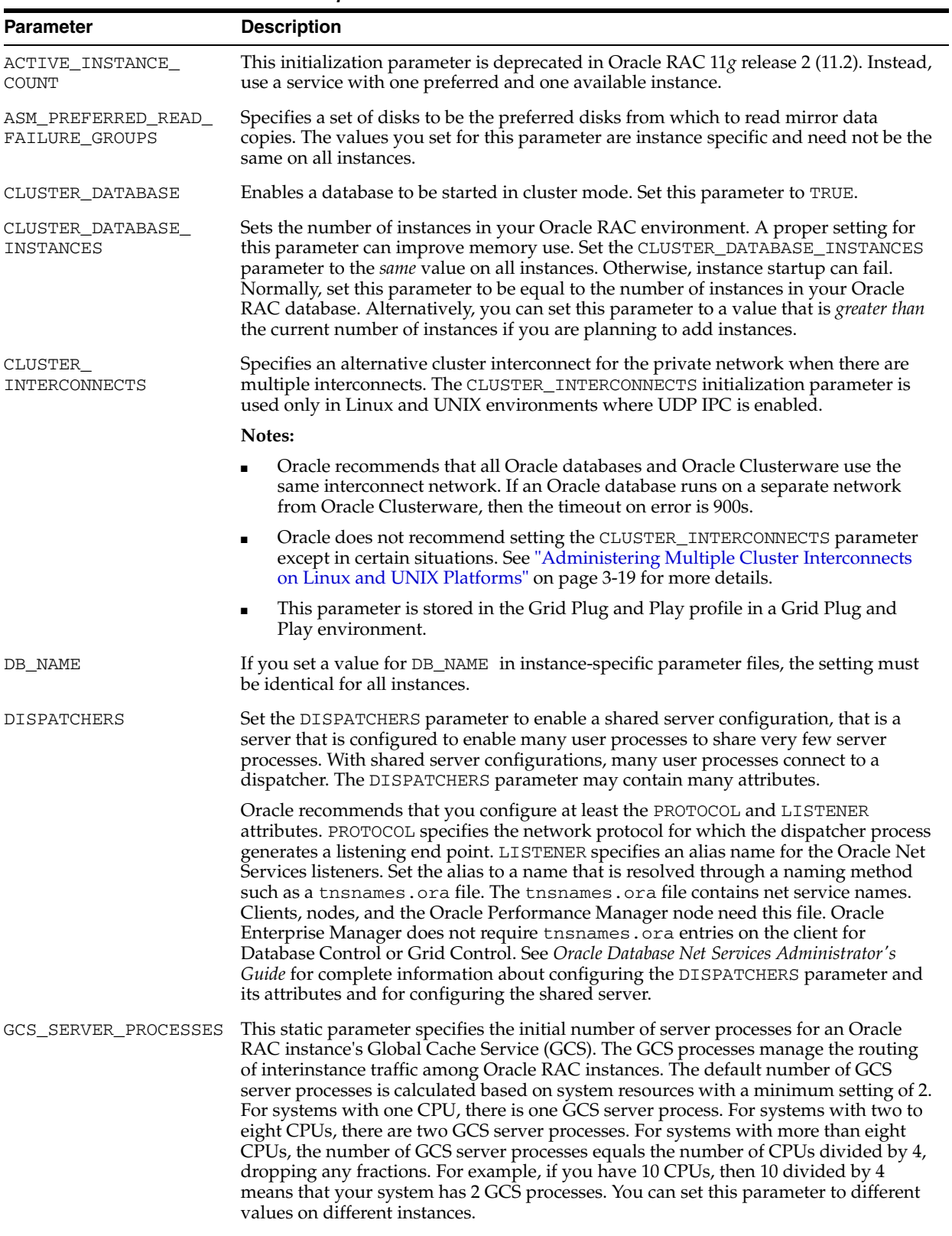

### *Table 3–3 Initialization Parameters Specific to Oracle RAC*

| <b>Parameter</b>          | <b>Description</b>                                                                                                    |
|---------------------------|----------------------------------------------------------------------------------------------------|
| INSTANCE_NAME             | Specifies the unique name of an instance. Clients can use this name to force their<br>session to be connected to a specific instance in the cluster. The format of the<br>INSTANCE_NAME parameter is generally db_unique_name_instance_number,<br>such as orcldb_2.                                                                                                    |
|                           | <b>Note:</b> In Grid Plug and Play environments, the INSTANCE_NAME parameter is not<br>required and defaults to db_unique_name_instance_number if not specified.                                                                                                    |
| RESULT_CACHE_MAX_<br>SIZE | In a clustered database, you can either set RESULT_CACHE_MAX_SIZE=0 on every<br>instance to disable the result cache, or use a nonzero value on every instance to<br>enable the result cache. To switch between enabled and disabled result cache requires<br>that you restart every instance:                                                                                                    |
|                           | <b>Enabling the result cache:</b> Set RESULT_CACHE_MAX_SIZE to a value greater<br>than 0, or leave the parameter unset. You can size the cache differently on<br>individual instances.                                                                                                    |
|                           | Disabling the result cache: Set RESULT_CACHE_MAX_SIZE=0 on all instances to<br>п<br>disable the result cache. If you set RESULT_CACHE_MAX_SIZE=0 upon startup<br>of any one instance, then you must set the parameter to zero on all instance<br>startups because disabling the result cache must done clusterwide. Disabling the<br>result cache on some instances may lead to incorrect results.                                                                                                    |
|                           | If you do not set the RESULT_CACHE_MAX_SIZE parameter, the parameter resolves<br>to a default, nonzero value.                                                                                                    |
| SERVICE NAMES             | When you use services, Oracle recommends that you do not set a value for the<br>SERVICE_NAMES parameter but instead you should create cluster managed services<br>through the Cluster Managed Services page in Oracle Enterprise Manager Database<br>Control. This is because Oracle Clusterware controls the setting for this parameter for<br>the services that you create and for the default database service. The service features<br>described in Chapter 4, "Introduction to Automatic Workload Management" are not<br>directly related to the features that Oracle provides when you set SERVICE_NAMES.<br>In addition, setting a value for this parameter may override some benefits of using<br>services. |
|                           | Note: Entries in the SERVICE_NAMES parameter may be used by client connections<br>rather than the INSTANCE_NAME parameter value. The SERVICE_NAMES parameter<br>may include one or more names and different instances may share one or more<br>names with other instances, enabling a client to connect to either a specific instance or<br>to any one of a set of instances, depending on the service name chosen in the<br>connection string.                                                                                                    |
| SESSIONS_PER_USER         | Each instance maintains its own SESSIONS_PER_USER count. If SESSIONS_PER_<br>USER is set to 1 for a user, the user can log on to the database more than once if each<br>connection is from a different instance.                                                                                                    |
| SPFILE                    | When you use an SPFILE, all Oracle RAC database instances must use the SPFILE<br>and the file must be on shared storage.                                                                                                    |
| THREAD                    | Specifies the number of the redo threads to be used by an instance. You can specify<br>any available redo thread number if that thread number is enabled and is not used. If<br>specified, this parameter must have unique values on all instances. The best practice<br>is to use the INSTANCE_NAME parameter to specify redo log groups.                                                                                                    |
|                           | See Also: Oracle Database SQL Language Reference for more information about the<br><b>INSTANCE clause</b>                                                                                                    |

*Table 3–3 (Cont.) Initialization Parameters Specific to Oracle RAC* 

### <span id="page-62-0"></span>**Parameters That Must Have Identical Settings on All Instances**

Certain initialization parameters that are critical at database creation or that affect certain database operations must have the same value for every instance in an Oracle RAC database. Specify these parameter values in the SPFILE or in the individual PFILEs for each instance. The following list contains the parameters that must be identical on every instance:

ACTIVE\_INSTANCE\_COUNT ARCHIVE\_LAG\_TARGET COMPATIBLE CLUSTER\_DATABASE CLUSTER\_DATABASE\_INSTANCE CONTROL\_FILES DB\_BLOCK\_SIZE DB\_DOMAIN DB\_FILES DB\_NAME DB\_RECOVERY\_FILE\_DEST DB\_RECOVERY\_FILE\_DEST\_SIZE DB\_UNIQUE\_NAME INSTANCE\_TYPE (RDBMS or ASM) PARALLEL EXECUTION MESSAGE SIZE REMOTE\_LOGIN\_PASSWORDFILE UNDO\_MANAGEMENT

The following parameters must be identical on every instance only if the parameter value is set to zero:

- DML LOCKS
- RESULT\_CACHE\_MAX\_SIZE

### <span id="page-63-0"></span>**Parameters That Have Unique Settings on All Instances**

When it is necessary to set parameters that have unique settings on a policy-managed database, you can ensure that instances always use the same name on particular nodes by running the srvctl modify instance -n *node\_name* -i *instance\_name* command for each server that can be assigned to the database's server pool. Then a unique value of the parameter can be specified for *instance\_name* that will be used whenever the database runs on *node\_name*.

If you use the ROLLBACK\_SEGMENTS parameters, then Oracle recommends setting unique values for it by using the SID identifier in the SPFILE. However, you must set a unique value for INSTANCE\_NUMBER for each instance and you cannot use a default value.

Use the CLUSTER\_INTERCONNECTS initialization parameter to specify an alternative interconnect to the one Oracle Clusterware is using for the private network. Each instance of the Oracle RAC database gets a unique value when setting the CLUSTER\_ INTERCONNECTS initialization parameter.

**See Also:** "Administering Multiple Cluster Interconnects on Linux [and UNIX Platforms" on page 3-19](#page-66-0) for more information about the CLUSTER\_INTERCONNECTS initialization parameter

Oracle Database uses the INSTANCE\_NUMBER parameter to distinguish among instances at startup. Oracle Database uses the INSTANCE\_NAME parameter to assign redo log groups to specific instances. To simplify administration, use the same number for both the INSTANCE\_NAME and INSTANCE\_NUMBER parameters. With Oracle Database 11.2 using Grid Plug and Play, the instance name parameter is no longer required. If you do not specify the instance name, then instance name defaults to db\_ unique\_name\_*number*.

Specify the ORACLE\_SID environment variable, which comprises the database name and the number of the INSTANCE\_NAME assigned to the instance. When you specify UNDO\_TABLESPACE with automatic undo management enabled, then set this parameter to a unique undo tablespace name for each instance.

Using the ASM\_PREFERRED\_READ\_FAILURE\_GROUPS initialization parameter, you can specify a list of preferred read failure group names. The disks in those failure groups become the preferred read disks. Thus, every node can read from its local disks. This results in higher efficiency and performance and reduced network traffic. The setting for this parameter is instance-specific, and the values need not be the same on all instances.

### <span id="page-64-0"></span>**Parameters That Should Have Identical Settings on All Instances**

Oracle recommends that you set the values for the parameters in Table 3–4 to the same value on all instances. Although you can have different settings for these parameters on different instances, setting each parameter to the same value on all instances simplifies administration.

| <b>Parameter</b>   | <b>Description</b>                                                                                                    |
|--------------------|----------------------------------------------------------------------------------------------------|
| ARCHIVE_LAG_TARGET | Different values for instances in your Oracle RAC database are<br>likely to increase overhead because of additional automatic<br>synchronization performed by the database processing.                                                                                                    |
|                    | When using Streams with your Oracle RAC database, the value<br>should be greater than zero.                                                                                                    |
| LICENSE MAX USERS  | Because this parameter determines a database-wide limit on the<br>number of users defined in the database, it is useful to have the<br>same value on all instances of your database so you can see the<br>current value no matter which instance you are using. Setting<br>different values may cause Oracle Database to generate additional<br>warning messages during instance startup, or cause commands<br>related to database user management to fail on some instances. |
| LOG ARCHIVE FORMAT | If you do not use the same value for all your instances, then you<br>unnecessarily complicate media recovery. The recovering instance<br>expects the required archive log file names to have the format<br>defined by its own value of LOG_ARCHIVE_FORMAT, regardless of<br>which instance created the archive log files.                                                                                                    |
|                    | Databases that support Data Guard, either to send or receive<br>archived redo log files, must use the same value of LOG_ARCHIVE_<br>FORMAT for all instances.                                                                                                    |
| SPFILE             | If this parameter does not identify the same file to all instances,<br>then each instance may behave differently and unpredictably in fail<br>over, load-balancing, and during normal operations. Additionally, a<br>change you make to the SPFILE with an ALTER SYSTEM SET or<br>ALTER SYSTEM RESET command is saved only in the SPFILE<br>used by the instance where you run the command. Your change is<br>not reflected in instances using different SPFILEs.             |
|                    | If the SPFILE values are different in instances for which the values<br>were set by the server, then you should restart the instances that are<br>not using the default SPFILE.                                                                                                    |
| TRACE ENABLED      | If you want diagnostic trace information to be always available for<br>your Oracle RAC database, you must set TRACE_ENABLED to TRUE<br>on all of your database instances. If you trace on only some of your<br>instances, then diagnostic information might not be available when<br>required should the only accessible instances be those with TRACE<br>ENABLED set to FALSE.                                                                                               |

*Table 3–4 Parameters That Should Have Identical Settings on All Instances*

| <b>Parameter</b> | <b>Description</b>                                                                                                    |
|------------------|----------------------------------------------------------------------------------------------------|
| UNDO RETENTION   | By setting different values for UNDO_RETENTION in each instance,<br>you are likely to reduce scalability and encounter unpredictable<br>behavior following a failover. Therefore, you should carefully<br>consider whether there are any benefits before you assign different<br>values for this parameter to the instances in your Oracle RAC<br>database. |

*Table 3–4 (Cont.) Parameters That Should Have Identical Settings on All Instances*

# <span id="page-65-0"></span>**Quiescing Oracle RAC Databases**

The procedure for quiescing Oracle RAC databases is identical to quiescing a single-instance database. You use the ALTER SYSTEM QUIESCE RESTRICTED statement from one instance. You cannot open the database from any instance while the database is in the process of being quiesced. When all non-DBA sessions become inactive, the ALTER SYSTEM QUIESCE RESTRICTED statement finishes, and the database is considered as in a quiesced state. In an Oracle RAC environment, this statement affects all instances, not just the one from which the statement is issued.

To successfully issue the ALTER SYSTEM QUIESCE RESTRICTED statement in an Oracle RAC environment, you must have the Database Resource Manager feature activated, and it must have been activated since instance startup for all instances in the cluster database. It is through the facilities of the Database Resource Manager that non-DBA sessions are prevented from becoming active. Also, while this statement is in effect, any attempt to change the current resource plan is queued until after the system is unquiesced.

These conditions apply to Oracle RAC:

- If you issued the ALTER SYSTEM QUIESCE RESTRICTED statement but Oracle Database has not finished processing it, you cannot open the database.
- You cannot open the database if it is in a quiesced state.
- The ALTER SYSTEM QUIESCE RESTRICTED and ALTER SYSTEM UNQUIESCE statements affect all instances in an Oracle RAC environment, not just the instance that issues the command.

**Note:** You cannot use the quiesced state to take a cold backup. This is because Oracle Database background processes may still perform updates for Oracle Database internal purposes even while the database is in quiesced state. In addition, the file headers of online data files continue to look like they are being accessed. They do not look the same as if a clean shutdown were done. You can still take online backups while the database is in a quiesced state.

**See Also:** See the *Oracle Database Administrator's Guide* for details on the quiesce database feature and the *Oracle Database SQL Language Reference* for more information about the ALTER SYSTEM QUIESCE RESTRICTED syntax

# <span id="page-66-0"></span>**Administering Multiple Cluster Interconnects on Linux and UNIX Platforms**

In Oracle RAC environments that run on Linux and UNIX platforms where UDP IPC is enabled, you can use the CLUSTER\_INTERCONNECTS initialization parameter to specify an alternative interconnect to the one Oracle Clusterware is using for the private network.

Oracle does not recommend setting the CLUSTER\_INTERCONNECTS parameter, which overrides the default interconnect settings at the operating system level. Instead, the best practice is to use operating system bonding techniques (also referred to as NIC (network interface card) bonding). See your platform-specific Oracle RAC installation guide for information about setting up NIC bonding at the operating system level.

This section includes the following topics:

- [Recommendations for Setting the CLUSTER\\_INTERCONNECTS Parameter](#page-66-1)
- [Usage Examples for the CLUSTER\\_INTERCONNECTS Parameter](#page-67-0)

# <span id="page-66-1"></span>**Recommendations for Setting the CLUSTER\_INTERCONNECTS Parameter**

#### **Notes:**

Oracle does not recommend setting the CLUSTER INTERCONNECTS parameter when using a policy-managed database.

If you must set the CLUSTER\_INTERCONNECTS parameter for a policy-managed database, then Oracle recommends that you use the srvctl modify instance -n *node\_name* -i *instance\_name* command for all servers in the server pool.

Oracle recommends that all databases and Oracle Clusterware use the same interconnect network.

Typically, you set the CLUSTER\_INTERCONNECTS parameter only in the following situations:

- Due to operating system limitations, you cannot use NIC bonding to provide increased bandwidth using multiple network interfaces.
- The cluster is running multiple databases and you need the interconnect traffic to be separated.
- You have a single IP address that is made highly available by the operating system, and it does not have a stable interface name (for example, the name can change when you restart).

Do not set the CLUSTER\_INTERCONNECTS parameter for the following common configurations:

- If you have only one cluster interconnect.
- If the default cluster interconnect meets the bandwidth requirements of your Oracle RAC database, which is typically the case.

Consider the following important points when specifying the CLUSTER\_ INTERCONNECTS initialization parameter:

- The CLUSTER\_INTERCONNECTS initialization parameter is useful only in Linux and UNIX environments where UDP IPC is enabled.
- Specify a different value for each instance of the Oracle RAC database when setting the CLUSTER\_INTERCONNECTS initialization parameter in the parameter file.
- The IP addresses you specify for the different instances of the same database on different nodes must belong to network adapters that connect to the same interconnect network.
- The CLUSTER\_INTERCONNECTS initialization parameter requires an IP address. It enables you to specify multiple IP addresses, separated by colons. Oracle RAC network traffic is distributed between the specified IP addresses.
- If you specify multiple IP addresses for this parameter, then list them in the same order for all instances of the same database. For example, if the parameter for instance 1 on node 1 lists the IP addresses of the alt0:, fta0:, and ics0: devices in that order, then the parameter for instance 2 on node 2 must list the IP addresses of the equivalent network adapters in the same order. See the examples in ["Usage Examples for the CLUSTER\\_INTERCONNECTS Parameter" on](#page-67-0)  [page 3-20](#page-67-0) for more information about setting multiple interconnects with this parameter.
- If an operating system error occurs while Oracle Database is writing to the interconnect that you specify with the CLUSTER\_INTERCONNECTS parameter, then Oracle Database returns an error even if some other interfaces are available. This is because the communication protocols between Oracle Database and the interconnect can vary greatly depending on your platform. See your Oracle Database platform-specific documentation for more information.

**See Also:** *Oracle Database Reference* for more information about the CLUSTER\_INTERCONNECTS initialization parameter

### <span id="page-67-0"></span>**Usage Examples for the CLUSTER\_INTERCONNECTS Parameter**

This section provides two examples for setting the CLUSTER\_INTERCONNECTS parameter.

#### **Example 1**

Consider setting CLUSTER\_INTERCONNECTS when a single cluster interconnect cannot meet your bandwidth requirements. You may need to set this parameter in data warehouse environments with high interconnect bandwidth demands from one or more databases as described here.

For example, if you have two databases with high interconnect bandwidth requirements, then you can override the default interconnect provided by your operating system and nominate a different interconnect for each database using the following syntax in each server parameter file where ip*n* is an IP address in standard dot-decimal format, for example: 144.25.16.214:

```
Database One: crm1.CLUSTER_INTERCONNECTS = ip1
Database Two: ext1.CLUSTER_INTERCONNECTS = ip2
```
If you have one database with high bandwidth demands, then you can nominate multiple interconnects using the following syntax:

CLUSTER\_INTERCONNECTS = ip1:ip2:...:ip*n*

If you set multiple values for CLUSTER\_INTERCONNECTS as in the preceding example, then Oracle Database uses all of the interconnects that you specify, providing load balancing if all of the listed interconnects remain operational. You must use identical values, including the order in which the interconnects are listed, on all instances of your database when defining multiple interconnects with this parameter.

#### **Example 2**

To use the network interface whose IP address is 129.34.137.212 for all GCS, GES, and IPQ IPC traffic, set the CLUSTER\_INTERCONNECTS parameter as follows:

```
CLUSTER_INTERCONNECTS=129.34.137.212
```
Use the ifconfig or netstat command to display the IP address of a device. This command provides a map between device names and IP addresses. For example, to determine the IP address of a device, run the following command as the root user:

```
# /usr/sbin/ifconfig -a 
fta0: flags=c63<UP,BROADCAST,NOTRAILERS,RUNNING,MULTICAST,SIMPLEX> 
       inet 129.34.137.212 netmask fffffc00 broadcast 129.34.139.255 ipmtu 1500
lo0: flags=100c89<UP,LOOPBACK,NOARP,MULTICAST,SIMPLEX,NOCHECKSUM> 
       inet 127.0.0.1 netmask ff000000 ipmtu 4096 
ics0: flags=1100063<UP,BROADCAST,NOTRAILERS,RUNNING,NOCHECKSUM,CLUIF> 
       inet 10.0.0.1 netmask ffffff00 broadcast 10.0.0.255 ipmtu 7000 
sl0: flags=10<POINTOPOINT>
tun0: flags=80<NOARP>
```
In the preceding example, the interface fta0: has an IP address of 129.34.137.212 and the interface ics0: has an IP address of 10.0.0.1.

# <span id="page-68-0"></span>**Customizing How Oracle Clusterware Manages Oracle RAC Databases**

By default, Oracle Clusterware controls database restarts in Oracle RAC environments. In some cases, you may need to minimize the level of control that Oracle Clusterware has over your Oracle RAC database; for example, during database upgrades.

**Note:** When using third-party clusterware, Oracle recommends that you allow Oracle Database to manage the Oracle RAC instances. If you set the instance to manual and start it with third-party clusterware, do not use the third-party clusterware to monitor and restart database instances, Oracle Clusterware must do that.

To prevent Oracle Clusterware from restarting your Oracle RAC database when you restart your system, or to avoid restarting failed instances more than once, configure a policy to define the degree of control. There are two policies: automatic, which is the default, and manual. The manual policy minimizes the database instance protection level and overrides the automatic policy.

These policies enable you to configure your system so that either Oracle Clusterware automatically restarts your Oracle RAC database when you restart your system, or you manually restart your Oracle RAC database. You can also use this procedure to configure your system to prevent Oracle Clusterware from auto-restarting failed database instances more than once.

Use SRVCTL commands to display and change the Oracle Clusterware policies, as shown in the following examples:

#### **Example 1 Display the Current Policy**

For example, use the following command syntax to display the current policy where *db\_unique\_name* is the name of the database for which you want to change policies:

```
srvctl config database -d db_unique_name -a
```
#### **Example 2 Change the Current Policy to Another Policy**

Use the following SRVCTL command syntax to change the current policy to another policy where *policy\_name* is the name of the new policy for the database (that was identified by *db\_unique\_name* in Example1):

srvctl modify database -d *db\_unique\_name* -y *management\_policy*

This command syntax sets the resource attribute of the database resource.

#### **Example 3 Specify a Policy for a New Database**

When you add a new database using the SRVCTL command, you can use the  $-y$ option to specify the management policy, as shown in the following example where *db\_unique\_name* is the name of the database and *management\_policy* is the name of the policy:

srvctl add database -d *db\_unique\_name* -y *management\_policy* -o \$ORACLE\_HOME -d DATA

This command syntax places the new database under the control of Oracle Clusterware. If you do not provide a management policy option, then Oracle Database uses the default value of automatic. After you change the policy, the Oracle Clusterware resource records the new value for the affected database.

**See Also:** [Appendix A, "Server Control Utility Reference"](#page-172-0) for more information about SRVCTL commands

# <span id="page-69-0"></span>**Advanced Oracle Enterprise Manager Administration**

You can install, configure, and monitor an Oracle RAC database from a single location using either Oracle Enterprise Manager Database Control or Oracle Enterprise Manager Grid Control.

This section provides advanced administration tasks that are not covered in *Oracle Database 2 Day + Real Application Clusters Guide* or in ["Overview of Monitoring and](#page-158-1)  [Tuning Oracle RAC Databases" on page 11-1](#page-158-1).

**See Also:** *Oracle Database 2 Day + Real Application Clusters Guide* for a task-oriented guide that explains how to use Oracle Enterprise Manager to perform routine Oracle RAC database administrative tasks

This section includes the following topics:

- [Using Oracle Enterprise Manager Grid Control to Discover Nodes and Instances](#page-70-0)
- [Administering Jobs and Alerts in Oracle RAC](#page-70-1)

### <span id="page-70-0"></span>**Using Oracle Enterprise Manager Grid Control to Discover Nodes and Instances**

Discovering Oracle RAC database and instance targets in Oracle Enterprise Manager enables monitoring and administration from the console:

- **Database Control** does not require discovery because DBCA performs any necessary configuration while creating the database.
- Grid Control enables you to use the Oracle Enterprise Manager console interface to discover Oracle RAC database and instance targets.

If the Grid Control agents are installed on a cluster that has an Oracle RAC database, Oracle RAC database targets are discovered at install time. You can use the console interface to discover targets if a database is created after agents are installed or if a database is not automatically discovered at agent install time.

To discover nodes and instances, use Oracle Enterprise Manager Grid Control as follows:

- **1.** Log in to Oracle Enterprise Manager and click the **Targets** tab.
- **2.** Click the **Database** tab to view all of the available targets. The column labeled **Types** shows the Oracle RAC databases using the entry "Cluster Database."
- **3.** Add the database target by selecting the target name, then clicking **Add**. The Add Database Target: Specify Host page appears, which enables you to add databases, listeners, and Oracle ASM as monitored targets.
- **4.** Click the flashlight icon to display the available host names, select a host, then click **Continue**. The Add Database: Specify Source page appears.
- **5.** Either request Oracle Enterprise Manager to discover only single-instance databases and listeners, or to discover all cluster databases, single-instance databases, and listeners on the cluster, then click **Continue**.

Oracle Enterprise Manager performs discovery to locate and display the cluster database and its associated instances. The Targets Discovered on Cluster page appears. If this procedure did not discover your reconfigured cluster database and all of its instances, you can use this page to manually configure your cluster databases and single-instance databases.

### <span id="page-70-1"></span>**Administering Jobs and Alerts in Oracle RAC**

The Cluster Database Home page shows all of the instances in the Oracle RAC database and provides an aggregate collection of several Oracle RAC-specific statistics that are collected by the **[Automatic Workload Repository \(AWR\)](#page-282-3)** for server manageability.

You do not need to navigate to an instance-specific page to see these details. However, on the Cluster Database Home page, if an instance is down that should be operating, or if an instance has a high number of alerts, then you can drill down to the instance-specific page for each alert.

To perform specific administrative tasks as described in the remainder of this section, log in to the target Oracle RAC database, navigate to the Cluster Database Home page, and click the **Administration** tab.

#### **Administering Jobs in Oracle RAC**

You can administer Oracle Enterprise Manager jobs at both the database and instance levels. For example, you can create a job at the cluster database level to run on any active instance of the target Oracle RAC database. Or you can create a job at the

instance level to run on the specific instance for which you created it. In the event of a failure, recurring jobs can run on a surviving instance.

Because you can create jobs at the instance level, cluster level, or cluster database level, jobs can run on any available host in the cluster database. This applies to scheduled jobs as well. Oracle Enterprise Manager also displays job activity in several categories, including, Active, History, and Library.

Use the Jobs tab to submit operating system scripts and SQL scripts and to examine scheduled jobs. For example, to create a backup job for a specific Oracle RAC database:

- **1.** Click **Targets** and click the database for which you want to create the job.
- **2.** Log in to the target database.
- **3.** When Oracle Enterprise Manager displays the Database Home page, click **Maintenance**.
- **4.** Complete the Enterprise Manage Job Wizard panels to create the job.

#### **Administering Alerts in Oracle RAC with Oracle Enterprise Manager**

You can use Oracle Enterprise Manager to configure Oracle RAC environment alerts. You can also configure special Oracle RAC database tests, such as global cache converts, consistent read requests, and so on.

Oracle Enterprise Manager distinguishes between database- and instance-level alerts in Oracle RAC environments. Alert thresholds for instance level alerts, such as archive log alerts, can be set at the instance target level. This function enables you to receive alerts for the specific instance if performance exceeds your threshold. You can also configure alerts at the database level, such as setting alerts for tablespaces, to avoid receiving duplicate alerts at each instance.

**See Also:** Oracle Technology Network for an example of configuring alerts in Oracle RAC and the *Oracle Database PL/SQL Packages and Types Reference* for information about using packages to configure thresholds

### **Performing Scheduled Maintenance Using Defined Blackouts in Oracle Enterprise Manager**

You can define blackouts for all managed targets of an Oracle RAC database to prevent alerts from occurring while performing maintenance. You can define blackouts for an entire cluster database or for specific cluster database instances.
**4**

# <sup>4</sup> **Introduction to Automatic Workload Management**

This chapter describes how to manage workloads in Oracle Real Application Clusters (Oracle RAC) to provide high availability and scalability for your applications. This chapter includes the following topics:

- [Overview of Automatic Workload Management](#page-72-0)
- **[Automatic Workload Repository](#page-74-1)**
- **[Service Deployment Options](#page-74-0)**
- **[Fast Application Notification](#page-79-0)**
- [Load Balancing Advisory](#page-83-0)
- [Oracle Clients That Are Integrated with Fast Application Notification](#page-85-0)
- [Enabling Event Notification for Connection Failures in Oracle RAC](#page-92-0)
- [Services and Distributed Transaction Processing in Oracle RAC](#page-96-0)
- [Enabling Distributed Transaction Processing for Services](#page-97-1)
- [Administering Services](#page-97-0)
- [Administering Services with Oracle Enterprise Manager and SRVCTL](#page-100-0)
- [Measuring Performance by Service Using the Automatic Workload Repository](#page-104-0)
- **[Service Thresholds and Alerts](#page-105-0)**

# <span id="page-72-0"></span>**Overview of Automatic Workload Management**

Automatic workload management enables you to manage workload distributions to provide optimal performance for users and applications. Automatic workload management comprises the following:

- **Services**: Oracle Database provides a powerful automatic workload management facility, called services, to enable the enterprise grid vision. Services are entities that you can define in Oracle RAC databases that enable you to group database workloads and route work to the optimal instances that are assigned to offer the service.
- **Connection Load Balancing: A feature of Oracle Net Services that balances** incoming connections across all of the instances that provide the requested database service.
- **High Availability Framework: An Oracle RAC component that enables Oracle** Database to always maintain components in a running state.
- **Fast Application Notification (FAN): The notification mechanism that Oracle** RAC uses to quickly alert applications about cluster state changes and workload service level changes, such as UP and DOWN events for instances, services, or nodes.
- **Load Balancing Advisory:** Provides information to applications about the current service levels that the database and its instances are providing. The load balancing advisory makes recommendations to applications about where to direct application requests to obtain the best service based on the policy that you have defined for that service.
- Automatic Workload Repository (AWR): Tracks service level statistics as metrics. Server generated alerts can be placed on these metrics when they exceed or fail to meet certain thresholds. You can then respond, for example, by changing the priority of a job, stopping overloaded processes, or by modifying a service level requirement, enabling you to maintain continued service availability despite service level changes. You can configure the service level for one service to have priorities relative to other services, and you can also configure:
	- The measurement of service quality
	- Event notification and alert mechanisms to monitor service quality changes
	- Recovery scenarios for responses to service quality changes

The Automatic Workload Repository ensures that the Oracle Clusterware workload management framework and resource manager have persistent and global representations of performance data. This information helps Oracle Database schedule job classes by service and to assign priorities to consumer groups. If necessary, you can rebalance workloads manually with either Oracle Enterprise Manager or SRVCTL. You can also disconnect a series of sessions, but leave the service running.

**See Also:** *Oracle Database Performance Tuning Guide* for details about the Automatic Workload Repository and *Oracle Database PL/SQL Packages and Types Reference* for details about Oracle Database packages

- Fast Connection Failover: This is the ability of Oracle Clients to provide rapid failover of connections by subscribing to FAN events.
- **Run Time Connection Load Balancing**: This is the ability of Oracle Clients to provide intelligent allocations of connections in the connection pool based on the current service level provided by the database instances when applications request a connection to complete some work.
- **Single Client Access Name (SCAN): Provides a single name to the clients** connecting to Oracle RAC that does not change throughout the life of the cluster, even if you add or remove nodes from the cluster. Clients connecting with SCAN can use a simple connection string, such as a thin JDBC URL or EZConnect, and still achieve the load balancing and client connection failover.

When a user or application connects to a database, Oracle recommends that you specify a service in the connect data portion of the connect string. Oracle Database automatically creates one database service when the database is created. For many installations, this may be all you need. To enable more flexibility in the management of the workload using the database, Oracle Database enables you to create multiple

services and specify which instances offer the services. Continue reading this chapter to understand the added features that you can use with services if you are interested in greater workload management flexibility.

**Note:** The features discussed in this chapter do not work with the default database service. You must create cluster managed services to take advantage of these features. You can only manage services that you create. Any service created by the database server is managed by the database server.

You can deploy Oracle RAC and single-instance Oracle database environments to use automatic workload management features in many different ways. Depending on the number of nodes and your environment's complexity and objectives, your choices for optimal automatic workload management and high-availability configuration depend on several considerations that this chapter describes. The following section describes the various service deployment options.

# <span id="page-74-1"></span>**Automatic Workload Repository**

The **[Automatic Workload Repository \(AWR\)](#page-282-0)** tracks service level statistics as metrics. Server generated alerts can be placed on these metrics when they exceed or fail to meet certain thresholds. You can then respond, for example, by changing the priority of a job, stopping overloaded processes, or by modifying a service level requirement, enabling you to maintain continued service availability despite service level changes. You can configure the service level for one service to have priorities relative to other services, and you can also configure:

# <span id="page-74-0"></span>**Service Deployment Options**

This section describes the following service deployment topics:

- **[Using Oracle Services](#page-74-2)**
- **[Default Service Connections](#page-77-0)**
- **[Connection Load Balancing](#page-77-1)**

### <span id="page-74-2"></span>**Using Oracle Services**

To manage workloads or a group of applications, you can define services that you assign to a particular application or to a subset of an application's operations. You can also group work by type under services. For example, online users can use one service, while batch processing can use another and reporting can use yet another service to connect to the database.

Oracle recommends that all users who share a service have the same service level requirements. You can define specific characteristics for services and each service can be a separate unit of work. There are many options that you can take advantage of when using services. Although you do not have to implement these options, using them helps optimize application performance.

You can define services for both policy-managed and administrator-managed databases.

**See Also:** ["Oracle RAC Database Administration" on page 3-1](#page-48-0) for more information about policy-managed and administrator-managed databases

- Policy-managed database: When you define services for a policy-managed database, you define the service to a server pool where the database is running. You can define the service as either uniform (running on all instances in the server pool) or singleton (running on only one instance in the server pool). For singleton services, Oracle RAC chooses on which instance in the server pool the service is active. If that instance fails, then the service fails over to another instance in the server pool. A service can only run in one server pool.
- Administrator-managed database: When you define a service for an administrator-managed database, you define which instances normally support that service. These are known as the PREFERRED instances. You can also define other instances to support a service if the service's preferred instance fails. These are known as AVAILABLE instances.

When you specify PREFERRED instances, you are specifying the number of instances on which a service normally runs. Oracle Clusterware attempts to ensure that the service always runs on the number of instances for which you have configured the service. Afterwards, due to either instance failure or planned service relocations, a service may be running on an AVAILABLE instance. You cannot control which AVAILABLE instance to which Oracle Clusterware relocates the services if there are multiple instances in the list. When a service moves to an AVAILABLE instance, Oracle Database does not move the service back to the PREFERRED instance when the PREFERRED instance restarts because:

- **–** The service is running on the desired number of instances
- **–** Maintaining the service on the current instance provides a higher level of service availability
- **–** Not moving the service back to the initial PREFERRED instance prevents a second outage

You can, however, easily automate fail back by using FAN callouts.

When you define a service, you can also define the management policy for that service. You can choose either an *automatic* or a *manual* management policy.

automatic: The service always starts when the database starts.

**Note:** When you use automatic services in an administrator-managed database, during planned database startup, services may start on the first instances to start rather than their PREFERRED instances.

■ **manual**:Requires that you start the service manually after the database starts. Prior to Oracle RAC 11*g* release 2 (11.2), all services worked as though they were defined with a manual management policy.

If you configured Oracle Data Guard in your environment, you can define a role for each service. When you specify a role for a service, Oracle Clusterware automatically starts it only when the database role matches the role you specified for the service. Valid roles are PRIMARY, PHYSICAL\_STANDBY, LOGICAL\_STANDBY, and SNAPSHOT\_ STANDBY.

#### **See Also:**

- *Oracle Data Guard Concepts and Administration* for more information about database roles
- ["Creating Services with SRVCTL" on page 4-31](#page-102-0) for more information

Resource profiles are automatically created when you define a service. A resource profile describes how Oracle Clusterware should manage the service and which instance the service should failover to if the preferred instance stops. Resource profiles also define service dependencies for the instance and the database. Due to these dependencies, if you stop a database, then the instances and services are automatically stopped in the correct order.

Services are integrated with Resource Manager, which enables you to restrict the resources that are used by the users who connect with a service in an instance. The Resource Manager enables you to map a consumer group to a service so that users who connect with the service are members of the specified consumer group. Also, the Automatic Workload Repository (AWR) enables you to monitor performance by service.

Oracle Net Services provides connection load balancing to enable you to spread user connections across all of the instances that are supporting a service. For each service, you can define the method you want the listener to use for load balancing by setting the connection load balancing goal, CLB\_GOAL. You can also specify a single transparent application failover (TAF) policy for all users of a service by defining the FAILOVER\_METHOD, FAILOVER\_TYPE, and so on. (See the *Oracle Database Net Services Administrator's Guide* for more information about configuring TAF.)

Oracle RAC uses FAN to notify applications about configuration changes and the current service level that is provided by each instance where the service is enabled. FAN has two methods for publishing events to clients, the Oracle Notification Service (ONS) that is used by Java Database Connectivity (JDBC) clients including the Oracle Application Server*,* and Oracle Streams, and Advanced Queueing that is used by Oracle Call Interface and Oracle Data Provider for .NET (ODP.NET) clients. When using Advanced Queueing, you must enable the service to use the queue by setting AQ\_HA\_NOTIFICATIONS to true.

With run time connection load balancing, applications can use load balancing advisory events to provide better service to users. The Oracle JDBC, Oracle Universal Connection Pool (UCP) for Java, Oracle Call Interface, Connection Manager (CMAN), and ODP.NET clients are automatically integrated to take advantage of load balancing advisory events. The load balancing advisory informs the client about the current service level that an instance is providing for a service. The load balancing advisory also recommends how much of the workload should be sent to that instance. In addition, Oracle Net Services provides connection load balancing to enable you to spread user connections across all of the instances that support a service. To enable the load balancing advisory, set the GOAL parameter on the service.

Distributed transaction processing applications have unique requirements. To make it easier to use Oracle RAC with global transactions, set the distributed transaction processing parameter on the service so that all tightly coupled branches of a distributed transaction processing transaction are run on the same instance.

**See Also:** ["Services and Distributed Transaction Processing in Oracle](#page-96-0)  [RAC" on page 4-25](#page-96-0) for more information about distributed transaction processing in Oracle RAC

### <span id="page-77-0"></span>**Default Service Connections**

A special Oracle database service is created by default for your Oracle RAC database. This default service is always available on all instances in an Oracle RAC environment, unless an instance is in restricted mode. You cannot alter this service or its properties. The database also supports the following two internal services:

- SYS\$BACKGROUND is used by the background processes only
- SYS\$USERS is the default service for user sessions that are not associated with any application service

Both of these internal services support all of the automatic workload management features. You cannot stop or disable either of these internal services.

**Note:** You can explicitly manage only the services that you create. If a feature of the database creates an internal service, you cannot manage it using the information in this chapter.

### <span id="page-77-1"></span>**Connection Load Balancing**

Oracle Net Services provides the ability to balance client connections across the instances in an Oracle RAC configuration. There are two types of load balancing that you can implement: client-side and server-side load balancing. Client-side load balancing balances the connection requests across the listeners. With server-side load balancing, the SCAN listener directs a connection request to the best instance currently providing the service by using the load balancing advisory. In an Oracle RAC database, client connections should use both types of connection load balancing.

FAN, Fast Connection Failover, and the load balancing advisory depend on an accurate connection load balancing configuration that includes setting the connection load balancing goal for the service. You can use a goal of either LONG or SHORT for connection load balancing. These goals have the following characteristics:

**LONG**: Use the LONG connection load balancing method for applications that have long-lived connections. This is typical for connection pools and SQL\*Forms sessions. LONG is the default connection load balancing goal. The following is an example of modifying a service, POSTMAN, with the srvctl utility to define the connection load balancing goal for long-lived sessions:

srvctl modify service -d *db\_unique\_name* -s POSTMAN -j LONG

**SHORT:** Use the SHORT connection load balancing method for applications that have short-lived connections. When using connection pools that are integrated with FAN, set the CLB\_GOAL to SHORT. The following example modifies the service known as ORDER, using SRVTCL to set the goal to SHORT:

srvctl modify service -d *db\_unique\_name* -s ORDER -j SHORT

When you create an Oracle RAC database with the DBCA, it automatically:

- Configures and enables server-side load balancing
- Sets the local and remote listener parameters (**Note:** If you do not use DBCA, you should set the LOCAL\_LISTENER and REMOTE\_LISTENER database parameters manually, especially if you do not use port 1521.)
- Creates a sample client-side load balancing connection definition in the tnsnames.ora file on the server

When Oracle Net Services establishes a connection to an instance, the connection remains open until the client closes the connection, the instance is shutdown, or a failure occurs. If you configure TAF for the connection, then Oracle Database moves the session to a surviving instance when an outage occurs.

TAF can restart a query after failover has completed but for other types of transactions, such as INSERT, UPDATE, or DELETE, the application must rollback the failed transaction and resubmit the transaction. You must reexecute any session customizations, in other words, ALTER SESSION statements, after failover has occurred. However, with TAF, a connection is not moved during normal processing, even if the workload changes over time.

Services simplify the deployment of TAF. You can define a TAF policy for a service, and all connections using this service will automatically have TAF enabled. This does not require any client-side changes. The TAF setting on a service overrides any TAF setting in the client connection definition. To define a TAF policy for a service, use the srvctl utility as in the following example:

```
$ srvctl modify service -d crm -s gl.us.oracle.com -q TRUE -P BASIC
    -e SELECT -z 180 -w 5 -j LONG
```
**See Also:** *Oracle Database Net Services Administrator's Guide* for more information about configuring TAF

Client-side load balancing is defined in your client connection definition by setting the parameter LOAD\_BALANCE=ON (the default is ON for description lists). When you set this parameter to ON, Oracle Database randomly selects an address in the address list, and connects to that node's listener. This balances client connections across the available SCAN listeners in the cluster.

The SCAN listener redirects the connection request to the local listener of the instance that is least loaded and providing the requested service. When the listener receives the connection request, the listener connects the user to an instance that the listener knows provides the requested service. When using SCAN, Oracle Net automatically load balances client connection requests across the three IP addresses you defined for the SCAN, except when using EZConnect. To see what services a listener supports, run the lsnrctl services command.

In addition to client-side load balancing, Oracle Net Services include connection failover. If an error is returned from the chosen address in the list, Oracle Net Services tries the next address in the list until it is either successful or it has exhausted all addresses in its list. For SCAN, Oracle Net Services tries all three addresses before returning a failure to the client. EZConnect with SCAN includes this connection failover feature. To increase availability, you can specify a timeout within which Oracle Net waits for a response from the listener.

You can avoid delays by setting the oracle.net.ns.SQLnetDef.TCP\_ CONNTIMEOUT\_STR property, as follows:

```
Properties prop = new Properties ();
prop.put (oracle.net.ns.SQLnetDef.TCP_CONNTIMEOUT_STR,
"" + (1 * 1000)); // 1 second
dbPools[ poolIndex ].setConnectionProperties ( prop );
```
The parameter value is specified in milliseconds. Therefore, it is possible to reduce the timeout to 500Ms if the application retries connecting.

For Oracle Call Interface clients, create a local sqlnet.ora file on the client side. Configure the connection timeout in this file by adding the following line:

sqlnet.outbound\_connect\_timeout = 1

The granularity of the timeout value for the Oracle Call Interface client is in seconds. The sqlnet.ora file affects all connections using this client. With Oracle Database 11*g* Release 2 (11.2), Oracle Net Services introduces the ability to add the connect\_ timeout and retry\_count parameters to individual tnsnames.ora connection strings.

(CONNECT\_TIMEOUT=10)(RETRY\_COUNT=3)

The granularity is seconds. Oracle Net waits for 10 seconds to receive a response, after which it assumes a failure. Oracle Net goes through the address list three times before it returns a failure to the client.

**Note:** Do *not* configure the connection timeout in the sqlnet.ora file on the server.

**See Also:** *Oracle Database Net Services Administrator's Guide* for detailed information about both types of load balancing

# <span id="page-79-0"></span>**Fast Application Notification**

This section provides a detailed description of FAN under the following topics:

- [Overview of Fast Application Notification](#page-79-1)
- [Application High Availability with Services and FAN](#page-80-0)
- **[Managing Unplanned Outages](#page-81-0)**
- **[Managing Planned Outages](#page-81-1)**
- [Fast Application Notification High Availability Events](#page-81-2)
- [Using Fast Application Notification Callouts](#page-83-1)

**See Also:** ["Oracle Clients That Are Integrated with Fast Application](#page-85-0)  [Notification" on page 4-14](#page-85-0) for more information about specific client environments that you can use with FAN

#### <span id="page-79-1"></span>**Overview of Fast Application Notification**

FAN is a notification mechanism that Oracle RAC uses to notify other processes about configuration and service level information that includes service status changes, such as UP or DOWN events. Applications can respond to FAN events and take immediate action. FAN UP and DOWN events can apply to instances, services, and nodes.

For cluster configuration changes, the Oracle RAC high availability framework publishes a FAN event immediately when a state change occurs in the cluster. Instead of waiting for the application to poll the database and detect a problem, applications can receive FAN events and react immediately. With FAN, in-flight transactions can be immediately terminated and the client notified when the instance fails.

FAN also publishes load balancing advisory events. Applications can take advantage of the load balancing advisory FAN events to direct work requests to the instance in the cluster that is currently providing the best service quality. You can take advantage of FAN events in the following three ways:

- **1.** Your application can use FAN without programmatic changes if you use an integrated Oracle client. The integrated clients for FAN events include Oracle Database JDBC, Oracle Database ODP.NET, and Oracle Database Oracle Call Interface. This includes applications that use TAF. The integrated Oracle clients must be Oracle Database 10*g* release 2 (10.2) or later to take advantage of the load balancing advisory FAN events. (See the *Oracle Database Net Services Administrator's Guide* for more information about configuring TAF.)
- **2.** Applications can use FAN programmatically by using the JDBC and Oracle RAC FAN application programming interface (API) or by using callbacks with Oracle Call Interface to subscribe to FAN events and to execute event handling actions upon the receipt of an event.
- **3.** You can implement FAN with server-side callouts on your database tier.

For DOWN events, the disruption to the application can be minimized because sessions to the failed instance or node can be terminated. Incomplete transactions can be terminated and the application user is immediately notified. Application users who request connections are directed to available instances only. For UP events, when services and instances are started, new connections can be created so that the application can immediately take advantage of the extra resources. Through server-side callouts, you can also use FAN to:

- Log status information
- Page DBAs or to open support tickets when resources fail to start
- Automatically start dependent external applications that must be co-located with a service
- Change resource plans or to shut down services when the number of available instances decreases, for example, if nodes fail
- Automate the fail back of a service to PREFERRED instances if needed

FAN events are published using ONS and an Oracle Streams Advanced Queuing. The publication mechanisms are automatically configured as part of your Oracle RAC installation.

The CMAN and Oracle Net Services listeners are integrated with FAN events, enabling the listener and CMAN to immediately de-register services provided by the failed instance and to avoid erroneously sending connection requests to failed instances.

If you use the service goal CLB\_GOAL\_SHORT, then the listener uses the load balancing advisory when the listener balances the connection loads. When load balancing advisory is enabled, the metrics used for the listener are finer grained.

### <span id="page-80-0"></span>**Application High Availability with Services and FAN**

Oracle Database focuses on maintaining service availability. In Oracle RAC, Oracle services are designed to be continuously available with loads shared across one or more instances. The Oracle RAC high availability framework maintains service availability by using Oracle Clusterware and resource profiles.

The Oracle RAC high availability framework monitors the database and its services and sends event notifications using FAN. Oracle Clusterware recovers and balances services according to business rules.

### <span id="page-81-0"></span>**Managing Unplanned Outages**

You can assign services in Oracle RAC to one or more instances. If Oracle RAC detects an outage, then Oracle Clusterware isolates the failed component and recovers the dependent components. For services, if the failed component is an instance, then Oracle Clusterware relocates the service to an available instance in the cluster. FAN events can occur at various levels within the Oracle Database architecture and are published through ONS and Advanced Queuing. You can also program notification using FAN callouts.

**Note:** Oracle Database does not run Oracle RAC callouts with guaranteed ordering. Callouts are run asynchronously and they are subject to scheduling variabilities.

Notification occurs from a surviving node when the failed node is out of service. The location and number of instances in an Oracle RAC environment that provide a service are transparent to applications. Restart and recovery are automatic, including the restarting of the subsystems, such as the listener and the Oracle Automatic Storage Management (Oracle ASM) processes, not just the database. You can use FAN callouts to report faults to your fault management system and to initiate repair jobs.

### <span id="page-81-1"></span>**Managing Planned Outages**

For repairs, upgrades, and changes that require you to isolate one or more instances, Oracle RAC provides interfaces that relocate, disable, and enable services to minimize service disruption to application users. Once you complete the operation, you can return the service to normal operation.

Due to dependencies, if you manually shutdown your database, then all of your services automatically stop. If you want your services to automatically start when you manually restart the database, then you must set the management policy of the service to automatic.

### <span id="page-81-2"></span>**Fast Application Notification High Availability Events**

Table 4–1 describes the FAN event record parameters and the event types, followed by name-value pairs for the event properties. The event type is always the first entry and the timestamp is always the last entry as in the following example:

FAN event type: SERVICEMEMBER VERSION=1.0 service=mix1 database=ractest instance=rac1host=staih01 status=up reason=FAILURE card=1 timestamp=2009-07-02 22:06:02

#### *Table 4–1 Event Record Parameters and Descriptions*

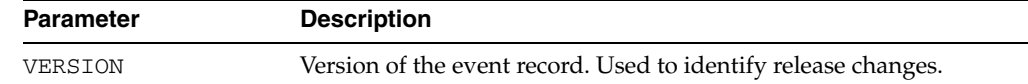

| <b>Parameter</b>        | <b>Description</b>                                                                                                    |
|-------------------------|----------------------------------------------------------------------------------------------------|
| EVENT TYPE              | DATABASE, INSTANCE, NODE, SERVICE, SERVICE_MEMBER,                                                                                                    |
|                         | SERVICEMETRICS, SRV_PRECONNECT.                                                                                                    |
|                         | Notes:                                                                                                    |
|                         | The DATABASE and INSTANCE types provide the database<br>$\blacksquare$<br>service, such as DB_UNIQUE_NAME.DB_DOMAIN.                                                                                                    |
|                         | For NODE event types, when the node is down, the status is<br>$\blacksquare$<br>NODEDOWN, as opposed to DOWN.                                                                                                    |
|                         | For DATABASE and SERVICE event types: REASON=AUTOSTART<br>$\blacksquare$<br>if, when the node booted, the AUTO_START resource attribute<br>was set to 1 and the resource was offline before the node<br>booted; REASON=BOOT if, when the node booted, the resource<br>started because it was online before the node booted. |
|                         | Events of SERVICEMETRICS type are load balancing advisory<br>٠<br>events.                                                                                                    |
|                         | See Also: Table 4–3 for more information about load balancing<br>events                                                                                                    |
| DATABASE UNIQUE<br>NAME | The unique database supporting the service; matches the<br>initialization parameter value for DB_UNIQUE_NAME, which defaults<br>to the value of the initialization parameter DB_NAME.                                                                                                    |
| INSTANCE                | The name of the instance that supports the service; matches the<br>ORACLE SID value.                                                                                                    |
| NODE NAME               | The name of the node that supports the service or the node that has<br>stopped; matches the node name known to Cluster Synchronization<br>Services (CSS).                                                                                                    |
| SERVICE                 | The service name; matches the service in DBA_SERVICES.                                                                                                    |
| STATUS                  | Values are UP, DOWN, NODEDOWN (this only applies to the NODE event<br>type), NOT_RESTARTING, PRECONN_UP, PRECONN_DOWN, and<br>UNKNOWN.                                                                                                    |
|                         | Notes:                                                                                                    |
|                         | When STATUS=NODEDOWN and REASON=MEMBER_LEAVE, a<br>$\blacksquare$<br>node has failed and is not longer part of the cluster.                                                                                                    |
|                         | When STATUS=NODEDOWN and REASON=PUBLIC_NW_DOWN,<br>the node is up but it is unreachable because the public network<br>is down.                                                                                                    |
| REASON                  | AUTOSTART, BOOT, DEPENDENCY, FAILURE, MEMBER_LEAVE,<br>PUBLIC_NW_DOWN, USER.                                                                                                    |
| CARDINALITY             | The number of service members that are currently active; included<br>in all UP events.                                                                                                    |
| INCARNATION             | For NODEDOWN events; the new cluster incarnation.                                                                                                    |
| TIMESTAMP               | The local time zone to use when ordering notification events.                                                                                                    |

*Table 4–1 (Cont.) Event Record Parameters and Descriptions*

A FAN record matches the database signature of each session as shown in Table 4–2.

*Table 4–2 FAN Parameters and Matching Database Signatures*

| <b>FAN Parameter</b> | <b>Matching Oracle Database Signature</b>                     |
|----------------------|---------------------------------------------------------------|
| SERVICE              | sys context ('usereny', 'service name')                       |
|                      | DATABASE UNIQUE NAME sys_context('usereny', 'db_unique_name') |

| $1800 + 2$ (bond) This Farancelorum matering Batabaoo organitato |                                           |  |
|------------------------------------------------------------------|-------------------------------------------|--|
| <b>FAN Parameter</b>                                             | <b>Matching Oracle Database Signature</b> |  |
| INSTANCE                                                         | sys context ('usereny', 'instance name')  |  |
| CLUSTER NODE NAME                                                | sys context('usereny', 'server host')     |  |

*Table 4–2 (Cont.) FAN Parameters and Matching Database Signatures*

### <span id="page-83-1"></span>**Using Fast Application Notification Callouts**

FAN callouts are server-side executables that Oracle RAC executes immediately when high availability events occur. You can use FAN callouts to automate the following activities when events occur in a cluster configuration, such as:

- Opening fault tracking tickets
- Sending messages to pagers
- Sending e-mail
- Starting and stopping server-side applications
- Maintaining an uptime log by logging each event as it occurs
- Relocating low-priority services when high priority services come online

To use FAN callouts, place an executable in the directory *Grid\_home*/racg/usrco on every node that runs Oracle Clusterware. If you are using scripts, then set the shell as the first line of the executable. The following is an example file for the *Grid\_ home*/racg/usrco/callout.sh callout:

```
#! /bin/ksh
FAN_LOGFILE= [your path name]/admin/log/`hostname`_uptime.log
echo $* "reported="`date` >> $FAN_LOGFILE &
```
The following output is from the previous example:

```
NODE VERSION=1.0 host=sun880-2 incarn=23 status=nodedown reason=
timestamp=08-Oct-2004 04:02:14 reported=Fri Oct 8 04:02:14 PDT 2004
```
Example callout scripts are available in the Oracle RAC Sample Code section on Oracle Technology Network at http://www.oracle.com/technology/sample\_ code/products/rac/.

**See Also:** Table 4–1, " Event Record Parameters and Descriptions" for information about the callout and event details

A FAN record matches the database signature of each session, as shown in Table 4–2. The signature information is also available using OCI\_ATTRIBUTES. These attributes are available in the Oracle Call Interface Connection Handle. Use this information to take actions on sessions that match the FAN event data.

## <span id="page-83-0"></span>**Load Balancing Advisory**

This section describes the load balancing advisory under the following topics:

- [Overview of the Load Balancing Advisory](#page-84-0)
- [Configuring Your Environment to Use the Load Balancing Advisory](#page-84-1)
- **[Load Balancing Advisory FAN Events](#page-85-1)**

### <span id="page-84-0"></span>**Overview of the Load Balancing Advisory**

Load balancing distributes work across all of the available Oracle RAC database instances. Oracle recommends that applications use persistent connections that span the instances that offer a particular service. Connections are created infrequently and exist for a long duration. Work comes into the system with high frequency, borrows these connections, and exists for a relatively short duration. The load balancing advisory provides advice about how to direct incoming work to the instances that provide the optimal quality of service for that work. This minimizes the need to relocate the work later.

By using the THROUGHPUT or SERVICE\_TIME goals, feedback is built in to the system. Work is routed to provide the best service times globally, and routing responds gracefully to changing system conditions. In a steady state, the system approaches equilibrium with improved throughput across all of the Oracle RAC instances.

Standard architectures that can use the load balancing advisory include connection load balancing, transaction processing monitors, application servers, connection concentrators, hardware and software load balancers, job schedulers, batch schedulers, and message queuing systems. All of these applications can allocate work.

The load balancing advisory is deployed with key Oracle clients, such as a listener, the JDBC universal connection pool, and the ODP.NET Connection Pool. The load balancing advisory is also open for third-party subscription by way of the JDBC and Oracle RAC FAN API or through callbacks with the Oracle Call Interface.

### <span id="page-84-1"></span>**Configuring Your Environment to Use the Load Balancing Advisory**

You can configure your environment to use the load balancing advisory by defining service-level goals for each service for which you want to enable load balancing. This function enables the load balancing advisory for that service and FAN load balancing events are published. There are two types of service-level goals for run time:

SERVICE TIME: Attempts to direct work requests to instances according to response time. Load balancing advisory data is based on elapsed time for work done in the service plus available bandwidth to the service. An example for the use of SERVICE\_TIME is for workloads such as internet shopping where the rate of demand changes:

srvctl modify service -d *db\_unique\_name* -s OE -B SERVICE\_TIME -j SHORT

■ THROUGHPUT: Attempts to direct work requests according to throughput. The load balancing advisory is based on the rate that work is completed in the service plus available bandwidth to the service. An example for the use of THROUGHPUT is for workloads such as batch processes, where the next job starts when the last job completes:

srvctl modify service -d *db\_unique\_name* -s sjob -B THROUGHPUT -j LONG

Setting the goal to NONE disables load balancing for the service. You can see the goal settings for a service in the data dictionary and in the DBA\_SERVICES, V\$SERVICES, and V\$ACTIVE\_SERVICES views.

**See Also:** ["Administering Services" on page 4-26](#page-97-0) for more information about administering services and adding goals to services

### <span id="page-85-1"></span>**Load Balancing Advisory FAN Events**

The load balancing advisory FAN events provide metrics for load balancing algorithms. The easiest way to take advantage of these events is to use the run time connection load balancing feature of an Oracle integrated client such as JDBC, ODP.NET, or Oracle Call Interface. Client applications can subscribe to these events directly by way of the ONS API. Table 4–3 describes the load balancing advisory FAN event parameters.

*Table 4–3 Load Balancing Advisory FAN Events*

| <b>Parameter</b>     | <b>Description</b>                                                                                                    |
|----------------------|----------------------------------------------------------------------------------------------------|
| VERSION              | Version of the event record. Used to identify release changes.                                                                                                    |
| EVENT TYPE           | SERVICE, SERVICE MEMBER, DATABASE, INSTANCE, NODE, ASM, SRV<br>PRECONNECT. Note that Database and Instance types provide the database service,<br>such as DB_UNIQUE_NAME.DB_DOMAIN.   |
| <b>SERVICE</b>       | The service name; matches the service in DBA_SERVICES.                                                                                                    |
| DATABASE UNIOUE NAME | The unique database supporting the service; matches the initialization parameter<br>value for DB_UNIQUE_NAME, which defaults to the value of the initialization<br>parameter DB_NAME. |
| INSTANCE             | The name of the instance that supports the service; matches the ORACLE_SID value.                                                                                                    |
| PERCENT              | The percentage of work requests to send to this database instance.                                                                                                    |
| FLAG                 | Indication of the service quality relative to the service goal. Valid values are GOOD,<br>VIOLATING, NO DATA, and BLOCKED.                                                            |
| TIMESTAMP            | The local time zone to use when ordering notification events.                                                                                                    |

Use the following example to monitor load balancing advisory events:

```
SET PAGES 60 COLSEP '|' LINES 132 NUM 8 VERIFY OFF FEEDBACK OFF
COLUMN user_data HEADING "AQ Service Metrics" FORMAT A60 WRAP
BREAK ON service_name SKIP 1
SELECT
TO CHAR(eng time, 'HH:MI:SS') Eng time, user data
FROM sys.sys$service_metrics_tab
 ORDER BY 1 ;
```
# <span id="page-85-0"></span>**Oracle Clients That Are Integrated with Fast Application Notification**

Oracle has integrated FAN with many of the common client application environments that are used to connect to Oracle RAC databases. Therefore, the easiest way to use FAN is to use an integrated Oracle Client.

You can use the Oracle Call Interface Session Pools, CMAN session pools, and JDBC and ODP.NET connection pools. Oracle Call Interface applications with TAF enabled should use FAN high availability events for fast failover. The overall goal is to enable applications to consistently obtain connections to available instances that provide the best service. Due to the integration with FAN, Oracle integrated clients are more aware of the current status of an Oracle RAC cluster. This prevents client connections from waiting or trying to connect to an instance that is no longer available.

When instances start, Oracle RAC uses FAN to notify the connection pool so that the connection pool can create connections to the recently started instance and take advantage of the additional resources that this instance provides. The use of connection pools and FAN requires that you have properly configured database connection load balancing across all of the instances that provide the service(s) that the connection pool is using. Oracle recommends that you configure both client-side and server-side load balancing with Oracle Net Services, which is the default when you use DBCA to create your database. Oracle connection pools that are integrated with FAN can:

- Balance connections across all of the Oracle RAC instances when a service starts; this is preferable to directing the sessions that are defined for the connection pool to the first Oracle RAC instance that supports the service
- Remove terminated connections immediately when a service is declared DOWN at an instance, and immediately when nodes are declared DOWN
- Report errors to clients immediately when Oracle Database detects the NOT RESTARTING state, instead of making the client wait while the service repeatedly attempts to restart
- Balance work requests at run time using load balancing advisory events

The next sections describe how to enable FAN events for the several specific client development environments:

- [Enabling JDBC Clients for Fast Connection Failover](#page-86-0)
- [Enabling Oracle Call Interface Clients for Fast Connection Failover](#page-88-0)
- [Enabling Oracle Call Interface Clients for Run Time Connection Load Balancing](#page-89-0)
- [Enabling ODP.NET Clients to Receive FAN High Availability Events](#page-90-0)
- [Enabling ODP.NET Clients to Receive FAN Load Balancing Advisory Events](#page-91-0)

#### <span id="page-86-0"></span>**Enabling JDBC Clients for Fast Connection Failover**

Enabling Fast Connection Failover (FCF) for the Oracle JDBC Universal Connection Pool (UCP) enables FAN high availability events and the load balancing advisory. Your application can use the JDBC development environment for either thick or thin JDBC clients to use FAN. For Java applications, Oracle recommends the UCP. The UCP is integrated to take advantage of Load Balancing Advisory information. You can use UCP, introduced in Oracle Database 11*g* Patchset 1 (11.1.0.7), with Oracle Database 10*g* or Oracle Database 11*g*.

To configure the JDBC client, set the FastConnectionFailoverEnabled property before making the first getConnection() request to a data source. When you enable FCF, the failover applies to every connection in the connection cache. If your application explicitly creates a connection cache using the Connection Cache Manager, then you must first set FastConnectionFailoverEnabled.

JDBC application developers can now programatically integrate with FAN by using a set of APIs introduced in Oracle Database 11*g* release 2 (11.2). The Oracle RAC FAN APIs enable application code to receive and respond to FAN event notifications sent by Oracle RAC by enabling the code to respond to FAN events in the following ways:

- Listening for Oracle RAC service down, service up, and node down events
- Listening for load balancing advisory events and responding to them

#### **See Also:**

- *Oracle Database JDBC Developer's Guide* for more information about using APIs, configuring the JDBC universal connection pool, and **ONS**
- *Oracle Database 2 Day + Real Application Clusters Guide* for more information about configuring JDBC clients

#### **Using FAN with Thick JDBC and Thin JDBC Clients**

You can enable FCF Oracle's Implicit Connection Cache or UCP. Oracle recommends using the UCP for Java. The Implicit Connection Cache will be deprecated in the next release of Oracle Database. Enabling FCF with thin or thick JDBC clients enables the connection pool to receive and react to all FAN events.

This procedure explains how to enable FAN events for JDBC. For thick JDBC clients, if you enable FCF, do not enable TAF, either on the client or for the service. To enable FCF, you must first enable the UCP or the Implicit Connection Cache, as described in the following procedure:

**1.** On a cache enabled DataSource, set the DataSource property FastConnectionFailoverEnabled to true as in the following example to enable FAN for the Oracle JDBC Implicit Connection Cache:

```
OracleDataSource ods = new OracleDataSource()
...
ods.setConnectionCachingEnabled(True);
ods.setFastConnectionFailoverEnabled(True);
ods.setConnectionCacheName("MyCache");
ods.setConnectionCacheProperties(cp);
ods.setURL("jdbc:oracle:thin:@(DESCRIPTION= 
    (LOAD_BALANCE=on) 
    (ADDRESS=(PROTOCOL=TCP)(HOST=MYRACSCAN)(PORT=1521)) 
    (CONNECT_DATA=(service_name=service_name)))");
```
Alternatively, you can use UCP for Java and set the PoolDataSource property for FastConnectionFailoverEnabled and the ONSConfiguration, as shown in the following syntax example. Applications must have both ucp.jar and ons.jar in their classpath.

```
PoolDataSource pds = PoolDataSourceFactory.getPoolDataSource();
pds.setONSConfiguration("nodes=racnode1:4200,racnode2:4200");
pds.setFastConnectionFailoverEnabled(true);
......
```
**Note:** Use the following system property to enable FAN without making data source changes: -D oracle.jdbc.FastConnectionFailover=true.

**2.** Review the ONS and eONS configurations on each node that is running Oracle Clusterware as in the following example:

```
srvctl config nodeapps -s
```
**Note:** ONS and eONS configuration should have been automatically completed during the Oracle Clusterware installation.

**3.** The information in the Oracle Cluster Registry (OCR) for ONS daemons is automatically configured for Oracle Database 10*g* and higher. If you are upgrading from an Oracle9*i* version of the database, then add ONS daemons to remote nodes (nodes outside the cluster), with the following command:

srvctl modify nodeapps -t *host\_port\_list*

- **4.** Configure remote ONS subscription. Remote ONS subscription offers the following advantages:
	- Support for an All Java mid-tier software
	- An ONS daemon is not necessary on the client system, so you do not have to manage this process
	- Simple configuration by way of a DataSource property

When using remote ONS subscription for Fast Connection Failover, an application uses setONSConfiguration, using the string remoteONSConfig, on an Oracle DataSource instance with Implicit Connection Cache configured, as in the following example:

ods.setONSConfiguration("nodes=racnode1:6251,racnode2:6251");

If you are using the Universal Connection Pool, then use the following example instead, where the port number used is the same as the remote port configured in Step 2:

pds.setONSConfiguration("nodes=racnode1:6251,racnode2:6251");

**5.** When you start the application, ensure that the ons . jar file is located on the application CLASSPATH. The ons.jar file is part of the Oracle client installation.

**See Also:** *Oracle Database JDBC Developer's Guide* for more information about JDBC

### <span id="page-88-0"></span>**Enabling Oracle Call Interface Clients for Fast Connection Failover**

Oracle Call Interface clients can enable Fast Connection Failover by registering to receive notifications about Oracle RAC high availability FAN events and respond when events occur. This improves the session failover response time in Oracle Call Interface and also removes terminated connections from connection and session pools. This feature works on Oracle Call Interface applications, including those that use TAF, connection pools, or session pools.

First, you must enable a service for high availability events. This automatically populates the advanced queuing ALERT\_QUEUE. If your application is using TAF, then enable the TAF settings for the service. Configure client applications to connect to an Oracle RAC database. Clients can register callbacks that are used whenever an event occurs. This reduces the time that it takes to detect a connection failure. During DOWN event processing, Oracle Call Interface:

- Terminates affected connections at the client and returns an error
- Removes connections from the Oracle Call Interface connection pool and the Oracle Call Interface session pool—the session pool maps each session to a physical connection in the connection pool, and there can be multiple sessions for each connection
- Fails over the connection if you have configured TAF

If TAF is not configured, then the client only receives an error.

**Note:** Oracle Call Interface does not manage UP events.

Perform the following steps to configure Fast Connection Failover with an Oracle Call Interface client:

**1.** Ensure that the service that you are using has Advanced Queuing notifications enabled by setting the services' values of AQ\_HA\_NOTIFICATIONS to TRUE. For example:

\$ srvctl modify service -d crm -s gl.us.oracle.com -q TRUE -P BASIC  $-e$  SELECT  $-z$  180  $-w$  5  $-j$  LONG

**2.** Enable OCI EVENTS at environment creation time on the client as follows:

( OCIEnvCreate(...) )

- **3.** Client applications must link with the client thread or operating system library.
- **4.** Optionally register a client EVENT callback

To see the alert information, you can query the views DBA\_OUTSTANDING\_ALERTS and DBA\_ALERT\_HISTORY.

**See Also:** *Oracle Call Interface Programmer's Guide* for more information about Oracle Call Interface and the *Oracle Database Net Services Administrator's Guide* for more information about configuring TAF

#### <span id="page-89-0"></span>**Enabling Oracle Call Interface Clients for Run Time Connection Load Balancing**

As of Oracle Database 11*g* release 2 (11.2), Oracle Call Interface session pooling enables multiple threads of an application to use a dynamically managed set of pre-created database sessions. Oracle Database continually reuses the sessions in the pool to form nearly permanent channels to the instances, thus saving the overhead of creating and closing sessions every time applications need them.

To fully optimize session pools with Oracle RAC, sessions given to the requesting threads are appropriately mapped to instances based on the instance load. The Oracle Call Interface session pools use service metrics information received from the Load Balancing Advisory in Oracle RAC to allocate the sessions, resulting in better performance

Oracle Call Interface dynamically maps sessions to the threads based on the instance load. It uses service metrics provided by the Load Balancing Advisory to perform run time connection load balancing.<sup>1</sup> The number of connections can exceed the number of threads at certain times, but the Oracle Call Interface eventually adjusts this automatically, without any need for user intervention.

If the session pool supports services that span multiple instances, then the work requests are distributed across instances so that the instances providing better service are given more requests. For session pools that support services at only one instance, the first available session in the pool is adequate.

Run time connection load balancing is enabled by default in a Oracle Database 11*g* release 2 (11.2) (or higher) client talking to a server running Oracle Database 10*g*

<sup>&</sup>lt;sup>1</sup> Run time connection load balancing is basically routing work requests to sessions in a session pool that can best serve the work. It comes into effect when selecting a session from an existing session pool. Thus, run time connection load balancing is a very frequent activity.

release 2 (10.2) (or higher). To disable run time connection load balancing, set the mode parameter to OCI\_SPC\_NO\_RLB when calling OCISessionPoolCreate().

To receive the service metrics based on the service time, ensure you have met the following conditions:

- **1.** Link the application with the threads library.
- **2.** Create the Oracle Call Interface environment in OCI\_EVENTS and OCI\_THREADED mode.
- **3.** Enable event notification for the service for which the session pool is created.

To enable event notification, use srvctl with the -q option (for AQ HA notifications) set to TRUE.

**4.** Modify the service to set up its Runtime Load Balancing Goal (with the -B option) and Connection Load Balancing Goal (with the -j option) as shown in the following example:

\$ srvctl modify service -d crm -s myService -B SERVICE\_TIME -j SHORT

### <span id="page-90-0"></span>**Enabling ODP.NET Clients to Receive FAN High Availability Events**

ODP.NET connection pools can subscribe to notifications that indicate when nodes, services, and service members are down. After a DOWN event, Oracle Database cleans up sessions in the connection pool that go to the instance that stops and ODP.NET proactively disposes connections that are no longer valid. ODP.NET establishes connections to existing Oracle RAC instances if the removal of severed connections brings the total number of connections below the value that is set for the MIN\_POOL\_ SIZE parameter.

The procedures for enabling ODP.NET are similar to the procedures for enabling JDBC in that you must set parameters in the connection string to enable Fast Connection Failover. Perform the following steps to enable FAN:

**1.** Enable Advanced Queuing notifications by using SRVCTL as shown in the following example:

\$ srvctl modify service -d crm -s gl.us.oracle.com -q TRUE -j LONG

**2.** Execute the following for the users that will be connecting by way of the .Net Application, where *user\_name* is the user name:

EXECUTE DBMS\_AQADM.GRANT\_QUEUE\_PRIVILEGE('DEQUEUE','SYS.SYS\$SERVICE\_METRICS', *user\_name*);

**3.** Enable Fast Connection Failover for ODP.NET connection pools by subscribing to FAN high availability events. Do this by setting the ha events connection string attribute to true at connection time. Note that this only works if you are using connection pools. In other words, do this if you have set the pooling attribute to true, which is the default. The following example shows this in more detail where *user\_name* is the name of the user and *password* is the password:

```
// C#
using System;
using Oracle.DataAccess.Client;
class HAEventEnablingSample
{
  static void Main()
   {
```

```
 OracleConnection con = new OracleConnection();
     // Open a connection using ConnectionString attributes
     // Also, enable "load balancing"
     con.ConnectionString =
       "User Id=user_name;Password=password;Data Source=oracle;" +
       "Min Pool Size=10;Connection Lifetime=120;Connection Timeout=60;" +
       "HA Events=true;Incr Pool Size=5;Decr Pool Size=2";
     con.Open();
     // Create more connections and carry out work against the DB here.
     // Dispose OracleConnection object
    con.Dispose();
   }
}
```
### <span id="page-91-0"></span>**Enabling ODP.NET Clients to Receive FAN Load Balancing Advisory Events**

Use the following procedures to enable ODP.NET to receive FAN load balancing advisory events:

**1.** Enable Advanced Queuing notifications by using SRVCTL, and set the Connection Load Balancing Goal as shown in the following example:

```
$ srvctl modify service -d crm -s gl.us.oracle.com -q TRUE -j LONG -m BASIC -e 
SELECT
```
- **2.** Ensure Oracle Net Services is configured for connection load balancing.
- **3.** Execute the following for the user that will be connecting by way of the .Net Application where *user\_name* is the name of the user:

```
EXECUTE DBMS_AQADM.GRANT_QUEUE_PRIVILEGE('DEQUEUE','SYS.SYS$SERVICE_METRICS', 
user_name);
```
**4.** To take advantage of load balancing events with ODP.NET connection pools, set the load balancing attribute in the ConnectionString to TRUE (the default is FALSE). You can do this at connect time. This only works if you are using connection pools, or when the pooling attribute is set to TRUE which is the default.

The following example demonstrates how to configure the ConnectionString to enable load balancing, where *user\_name* is the name of the user and *password* is the password:

```
// C#
using System;
using Oracle.DataAccess.Client;
class LoadBalancingEnablingSample
{
  static void Main()
   {
     OracleConnection con = new OracleConnection();
     // Open a connection using ConnectionString attributes
     // Also, enable "load balancing"
     con.ConnectionString =
       "User Id=user_name;Password=password;Data Source=oracle;" +
```

```
 "Min Pool Size=10;Connection Lifetime=120;Connection Timeout=60;" +
       "Load Balancing=true;Incr Pool Size=5;Decr Pool Size=2";
    con.Open();
    // Create more connections and carry out work against the DB here.
    // Dispose OracleConnection object
    con.Dispose();
  }
}
```
**Note:** ODP.NET does not support connection re-distribution when a node starts. However, if you have enabled failover on the server-side, then ODP.NET can migrate connections to available instances.

#### **See Also:**

- *Oracle Data Provider for .NET Developer's Guide* for more information about ODP. NET
- "srvctl modify service" in Appendix A, "Server Control Utility [Reference".](#page-172-0)

### <span id="page-92-0"></span>**Enabling Event Notification for Connection Failures in Oracle RAC**

Event notification is enabled if the SQL\_ORCLATTR\_FAILOVER\_CALLBACK and SQL\_ ORCLATTR\_FAILOVER\_HANDLE attributes of the SQLSetConnectAttr function are set when a connection failure occurs in an Oracle RAC database environment. The symbols for the new attributes are defined in the sqora.h file. The SQL\_ORCLATTR\_ FAILOVER\_CALLBACK attribute is used to specify the address of a routine to call when a failure event takes place.

The SQL\_ORCLATTR\_FAILOVER\_HANDLE attribute is used to specify a context handle that is passed as a parameter in the callback routine. This attribute is necessary for the ODBC application to determine which connection the failure event is taking place on.

The function prototype for the callback routine is as follows:

void failover\_callback(void \*handle, SQLINTEGER fo\_code)

The handle parameter is the value that was set by the SQL\_ORCLATTR\_FAILOVER\_ HANDLE attribute. Null is returned if the attribute has not been set.

The fo\_code parameter identifies the failure event that is taking place. The failure events map directly to the events defined in the Oracle Call Interface programming interface. The list of possible events is as follows:

- ODBC FO BEGIN
- ODBC\_FO\_ERROR
- ODBC\_FO\_ABORT
- ODBC FO REAUTH
- ODBC\_FO\_END

The following is a sample program that demonstrates how to use this feature where *user\_name* is the name of the user and *password* is the password:

```
/*
NAME
ODBCCallbackTest
DESCRIPTION
Program to demonstrate the connection failover callback feature.
PUBLIC FUNCTION(S) 
main
PRIVATE FUNCTION(S)
NOTES
Command Line: ODBCCallbackTest filename [odbc-driver]
*/
#include <malloc.h>
#include <stdio.h>
#include <string.h>
#include <sql.h>
#include <sqlext.h>
#include <sqora.h>
#define TRUE 1
#define FALSE 0
/*
 * Funtion Prototypes
  */
void display_errors(SQLSMALLINT HandleType, SQLHANDLE Handle);
void failover callback(void *Handle, SOLINTEGER fo code);
/*
  * Macros
  */
#define ODBC_STS_CHECK(sts) \
if (sts != SQL_SUCCESS) \
\left\{ \begin{array}{c} \lambda \end{array} \right\}display_errors(SQL_HANDLE_ENV, hEnv); \
display_errors(SQL_HANDLE_DBC, hDbc); \
display_errors(SQL_HANDLE_STMT, hStmt); \
return FALSE; \
}
/*
  * ODBC Handles
 */
SQLHENV *hEnv = NULL; // ODBC Environment Handle
SQLHANDLE *hDbc = NULL; // ODBC Connection Handle
SQLHANDLE *hStmt = NULL; // ODBC Statement Handle
/*
  * MAIN Routine
  */
main(int argc, char **argv)
{
SQLRETURN rc;
/*
  * Connection Information
 */
SQLTCHAR *dsn = "odbctest";
SQLTCHAR *uid = "user_name";
SQLTCHAR *pwd = "password";
SQLTCHAR *szSelect = "select * from emp";
/*
 * Allocate handles
  */
rc = SQLAllocHandle(SQL_HANDLE_ENV, SQL_NULL_HANDLE, (SQLHANDLE *)&hEnv);
ODBC_STS_CHECK(rc)
rc = SQLSetEnvAttr(hEnv, SQL_ATTR_ODBC_VERSION, (SQLPOINTER)SQL_OV_ODBC3, 0);
```

```
ODBC_STS_CHECK(rc);
rc = SQLAllocHandle(SQL_HANDLE_DBC, hEnv, (SQLHANDLE *)&hDbc);
ODBC_STS_CHECK(rc);
/*
  * Connect to the database
 */
rc = SQLConnect(hDbc, dsn, (SQLSMALLINT)strlen(dsn),
uid, (SQLSMALLINT)strlen(uid),
pwd, (SQLSMALLINT)strlen(pwd));
ODBC_STS_CHECK(rc);
/*
 * Set the connection failover attributes
  */
rc = SQLSetConnectAttr(hDbc, SQL_ORCLATTR_FAILOVER_CALLBACK, &failover_
callback,0);
ODBC_STS_CHECK(rc);
rc = SQLSetConnectAttr(hDbc, SQL_ORCLATTR_FAILOVER_HANDLE, hDbc, 0);
ODBC_STS_CHECK(rc);
/*
 * Allocate the statement handle
 */
rc = SQLAllocHandle(SQL_HANDLE_STMT, hDbc, (SQLHANDLE *)&hStmt);
ODBC_STS_CHECK(rc);
/*
  * Wait for connection failovers
 */
while (TRUE)
{
  sleep(5000);
  rc = SQLExecDirect(hStmt,szSelect, strlen(szSelect));
  ODBC_STS_CHECK(rc);
  rc = SQLFreeStmt(hStmt, SQL_CLOSE);
  ODBC_STS_CHECK(rc);
}
/*
  * Free up the handles and close the connection
  */
rc = SQLFreeHandle(SQL_HANDLE_STMT, hStmt);
ODBC_STS_CHECK(rc);
rc = SQLDisconnect(hDbc);
ODBC_STS_CHECK(rc);
rc = SQLFreeHandle(SQL_HANDLE_DBC, hDbc);
ODBC_STS_CHECK(rc);
rc = SQLFreeHandle(SQL_HANDLE_ENV, hEnv);
ODBC_STS_CHECK(rc);
return TRUE;
}
/*
 * Failover Callback Routine
 */
void failover_callback(void *Handle, SQLINTEGER fo_code)
{
switch (fo_code)
{
case ODBC_FO_BEGIN:
     printf("ODBC_FO_BEGIN recevied");
        break;
case ODBC_FO_ERROR:
     printf("ODBC_FO_ERROR recevied");
         break;
```

```
case ODBC_FO_ABORT:
         printf("ODBC_FO_ABORT recevied");
         break;
case ODBC_FO_REAUTH:
         printf("ODBC_FO_REAUTH recevied");
         break;
case ODBC_FO_END:
         printf("ODBC_FO_END recevied");
         break;
default:
         printf("Invalid or unknown ODBC failover code recevied");
         break;
};
return;
}
/*
  * Retrieve the errors associated with the handle passed
  * and display them.
  */
void display_errors(SQLSMALLINT HandleType, SQLHANDLE Handle)
{
SQLTCHAR MessageText[256];
SQLTCHAR SqlState[5+1];
SQLSMALLINT i=1;
SQLINTEGER NativeError;
SQLSMALLINT TextLength;
SQLRETURN sts = SQL_SUCCESS;
if (Handle == NULL) return;
/*
  * Make sure all SQLState text is null terminated
  */
SqlState[5] = '\\0';/*
  * Fetch and display all diagnostic records that exist for this handle
  */
while (sts == SOL SUCCESS)
{
NativeError = 0;
TextLength = 0;
sts = SQLGetDiagRec(HandleType, Handle, i, SqlState, &NativeError,
(SQLTCHAR *)&MessageText, sizeof(MessageText),&TextLength);
if (sts == SQL_SUCCESS)
{
   printf("[%s]%s\n",NativeError, &MessageText);
   if (NativeError != 0)
   {
    printf("Native Error Code: %d", NativeError);
   }
   i++;
}
}
return;
}
```
# <span id="page-96-0"></span>**Services and Distributed Transaction Processing in Oracle RAC**

An XA transaction can span Oracle RAC instances by default, allowing any application that uses XA to take full advantage of the Oracle RAC environment to enhance the availability and scalability of the application.

This feature is controlled through the GLOBAL\_TXN\_PROCESSES initialization parameter, which is set to 1 by default. This parameter specifies the initial number of GTX*n* background processes for each Oracle RAC instance. Keep this parameter at its default value clusterwide to allow distributed transactions to span multiple Oracle RAC instances.

This allows the units of work performed across these Oracle RAC instances to share resources and act as a single transaction (that is, the units of work are tightly coupled). It also allows 2PC requests to be sent to any node in the cluster. Tightly coupled XA transactions no longer require the special type of singleton services (that is, Oracle Distributed Transaction Processing (DTP) services) to be deployed on Oracle RAC database. XA transactions are transparently supported on Oracle RAC databases with any type of services configuration.

**See Also:** *Oracle Database Advanced Application Developer's Guide* for complete information about using Oracle XA with Oracle RAC, and *Oracle Database Reference* for information about the GLOBAL\_TXN\_ PROCESSES initialization parameter

To provide improved application performance with distributed transaction processing in Oracle RAC, you may want to take advantage of the specialized service referred to as a DTP Service. Using DTP services, you can direct all branches of a distributed transaction to a single instance in the cluster. To load balance across the cluster, it is better to have several groups of smaller application servers with each group directing its transactions to a single service, or set of services, than to have one or two larger application servers.

In addition, connection pools at the application server tier that load balance across multiple connections to an Oracle RAC database can use this method to ensure that all tightly-coupled branches of a global distributed transaction run on only one Oracle RAC instance. This is also true in distributed transaction environments using protocols such as X/Open Distributed Transaction Processing (DTP) or the Microsoft Distributed Transaction Coordinator (DTC).

To enhance the performance of distributed transactions, you can use services to manage DTP environments. By defining the DTP property of a service, the service is guaranteed to run on one instance at a time in an Oracle RAC database. All global distributed transactions performed through the DTP service are ensured to have their tightly-coupled branches running on a single Oracle RAC instance. This has the following benefits:

- The changes are available locally within one Oracle RAC instance when tightly coupled branches need information about changes made by each other
- Relocation and failover of services are fully supported for DTP
- By using more DTP services than there are Oracle RAC instances, Oracle Database can balance the load by services across all of the Oracle RAC database instances

To leverage all of the instances in a cluster, create one or more DTP services for each Oracle RAC instance that hosts distributed transactions. Choose one DTP service for one distributed transaction. Choose different DTP services for different distributed transactions to balance the workload among the Oracle RAC database instances.

Because all of the branches of a distributed transaction are on one instance, you can leverage all of the instances to balance the load of many DTP transactions through multiple singleton services, thereby maximizing application throughput.

An external transaction manager, such as OraMTS, coordinates DTP/XA transactions. However, an internal Oracle transaction manager coordinates distributed SQL transactions. Both DTP/XA and distributed SQL transactions must use the DTP service in Oracle RAC.

If you add or delete nodes from your cluster database, then you may have to identify and relocate services that you are using for DTP transactions to ensure that you maintain optimum performance levels.

**See Also:** *Oracle Database Advanced Application Developer's Guide* for more information about transaction branch management in Oracle RAC

# <span id="page-97-1"></span>**Enabling Distributed Transaction Processing for Services**

For services that you are going to use for distributed transaction processing, create the service using Oracle Enterprise Manager, or SRVCTL and define only one instance as the preferred instance. You can have as many AVAILABLE instances as you want. For example, the following SRVCTL command creates a singleton service for database crm, xa\_01.service.us.oracle.com, whose preferred instance is RAC01:

\$ srvctl add service -d crm -s xa\_01.service.us.oracle.com -r RAC01 -a RAC02, RAC03

Then mark the service for distributed transaction processing by setting the DTP parameter to TRUE; the default is FALSE. Oracle Enterprise Manager enables you to set this parameter on the Cluster Managed Database Services: Create Service or Modify Service page. You can also use SRVCTL to modify the DTP property of the singleton service, as follows:

\$ srvctl modify service -d crm -s xa\_01.service.us.oracle.com -x TRUE

If, for example, RAC01 (that provides service XA\_01) fails, then the singleton service that it provided fails over to another instance, such as RAC02 or RAC03.

If services migrate to other instances after the cold-start of the Oracle RAC database, then you might have to force the relocation of the service to evenly re-balance the load on all of the available hardware. Use data from the GV\$ACTIVE\_SERVICES view to determine whether to do this.

### <span id="page-97-0"></span>**Administering Services**

When you create and administer services, you are dividing the work that your database performs into manageable units. The goal of using services is to achieve optimal utilization of your database infrastructure. You can create and deploy services based on business requirements and Oracle Database can measure the performance for each service. You can define both the application modules within a service and the individual actions for a module and monitor thresholds for these actions, enabling you to manage workloads to deliver capacity on demand.

When you create new services for your database, you should define each service's automatic workload management characteristics. The characteristics of a service include:

A unique global name to identify the service.

- An Oracle Net Services name that a client uses to connect to the service.
- One or more roles for the service, which enable the service to be automatically started when the database starts if the role of the service matches that of the database, and the service has an automatic management policy.
- A management policy for the service, either AUTOMATIC to automatically start the service when the database starts, or MANUAL.
- For policy-managed databases, the name of the server pool in which the service runs, and whether the service is UNIFORM (the service can run on all active servers in the server pool) or SINGLETON (the service can run on exactly one server in the server pool).
- For administrator-managed databases, the preferred instances where you want the service to be enabled in a normal running environment and the available instances where the service can be enabled if a preferred instance fails.
- A service goal that determines whether connections are made to the service based on best service quality (how efficiently a single transaction completes) or best throughput (how efficiently a complete job or long-running query completes), as determined by the load balancing advisory.
- An indicator that determines whether the service is used for distributed transactions.
- An indicator that determines whether Oracle RAC high availability events are sent to Oracle Call Interface and ODP.NET clients that have registered to receive them through Advanced Queuing.

**See Also:** ["Enabling Oracle Call Interface Clients for Fast Connection](#page-88-0)  [Failover" on page 4-17](#page-88-0) for more details

- The characteristics of session failovers such as whether failovers occur, whether sessions can use pre-existing connections on the failover instance, and whether failed over sessions can continue to process interrupted queries. The service definition can also define the number of times that a failed session attempts to reconnect to the service and how long it should wait between reconnection attempts. The service definition can also include a connection load balancing goal that informs the listener how to balance connection requests across the instances that provide the service.
- The method for load balancing connections for each service. This method is used by the listener when Oracle Database creates connections. Connections are classified as LONG (such as connection pools and SQL\*FORMS) which tells the listener to use session based, or SHORT which tells the listener to use CPU based. If load balancing advisory is enabled, its information is used to balance connections otherwise CPU utilization is used.

In addition to creating services, you can:

- Delete a service. You can delete services that you created. However, you cannot delete or modify the properties of the default database service that Oracle Database created.
- Check the status of a service. A service can be assigned different roles among the available instances. In a complex database with many services, you may not remember the details of every service. Therefore, you may have to check the status on an instance or service basis. For example, you may have to know the status of a service for a particular instance before you make modifications to that instance or to the Oracle home from which it runs.
- Start or stop a service for a database or an instance. A service must be started before it can be used for client connections to that instance. If you shut down your database, for example, by running the SRVCTL command srvctl stop database -d *db\_unique\_name* where *db\_unique\_name* is the name of the database you want to stop, then Oracle Database stops all services to that database. You must manually restart the services when you start the database.
- Map a Service to a Consumer Group. Oracle Database can automatically map services to Resource Manager Consumer groups to limit the amount of resources that services can use in an instance. You must create the consumer group and then map the service to the consumer group.

**See Also:** *Oracle Database PL/SQL Packages and Types Reference* for information about the DBMS\_RESOURCE\_MANAGER.SET\_CONSUMER\_ GROUP\_MAPPING\_PRI procedure

- Enable or disable a service for a database or an instance. By default, Oracle Clusterware attempts to restart a service automatically after failures. You can prevent this behavior by disabling a service. Disabling a service is useful when you must perform database or instance maintenance, for example, if you are performing an upgrade and you want to prevent connection requests.
- Relocate a service to a different instance. You can move a service from one instance to another instance to re-balance workloads, for example, after adding or deleting cluster nodes.
- If you execute a SQL statement in parallel, the parallel processes only run on the instances that offer the service with which you originally connected to the database. This is the default behavior. This does not affect other parallel operations such as parallel recovery or the processing of GV\$ queries. To override this behavior, set a value for the PARALLEL\_INSTANCE\_GROUP initialization parameter.

#### **Notes:**

- When you use services, do not set a value for the SERVICE NAMES parameter; Oracle Database controls the setting for this parameter for the services that you create and for the default database service. The service features that this chapter describes are not directly related to the features that Oracle Database provides when you set SERVICE\_NAMES. In addition, setting a value for this parameter may override some benefits of using services.
- Using service names to access a queue provides location transparency for the queue in an Oracle RAC database.
- If you specify a service using the DISPATCHERS initialization parameter, it overrides any service in the SERVICE\_NAMES parameter, and cannot be managed. (For example, stopping the service with a SRVCTL command does not stop users connecting with the service.)

# <span id="page-100-0"></span>**Administering Services with Oracle Enterprise Manager and SRVCTL**

You can create and administer services with Oracle Enterprise Manager and the SRVCTL utility. The following sections describe how to perform service-related tasks using these tools:

- [Administering Services with Oracle Enterprise Manager](#page-100-1)
- [Administering Services with SRVCTL](#page-102-1)

### <span id="page-100-1"></span>**Administering Services with Oracle Enterprise Manager**

The Cluster Managed Database Services page is the master page for beginning all tasks related to services. To access this page, go to the Cluster Database Availability page, then click **Cluster Managed Database Services** in the Services section. You can use this page and drill down from this page to:

- View a list of services for the cluster
- View the instances on which each service is currently running
- View the status for each service
- Create or edit a service
- Start or stop a service
- Enable or disable a service
- Perform instance-level tasks for a service
- Delete a service

**See Also:** *Oracle Enterprise Manager* online help for more information about administering services with Oracle Enterprise Manager

### **Service-Related Tasks That You Can Perform with Oracle Enterprise Manager**

You can perform service-related tasks as described for the following Oracle Enterprise Manager pages:

- [Cluster Managed Database Services Page](#page-100-2)
- [Cluster Managed Database Services Detail Page](#page-101-0)
- [Create Services Page](#page-101-1)

### <span id="page-100-2"></span>**Cluster Managed Database Services Page**

The Cluster Managed Database Services page enables you to:

- View a list of services for the cluster, the instances on which each service is currently running, and the status for each service
- Start or stop a service, or enable or disable a service
- Access the Create Service and Edit Service pages
- View all the TNS strings for a service
- Access the Services Detail page to perform instance-level tasks for a service
- Test the connection for a service
- Delete a service

#### <span id="page-101-0"></span>**Cluster Managed Database Services Detail Page**

The Cluster Managed Database Services Detail page enables you to:

- View the status of a service on all of its preferred and available instances; the status can be Running, Stopped, or Disabled
- View the attributes of the service
- Stop or start a service for an instance of a cluster database
- Disable or enable a service for an instance of a cluster database
- Relocate a service to manually re-balance the services load
- View performance charts for the service

#### <span id="page-101-1"></span>**Create Services Page**

The Create Services page enables you to:

- Create the service with and specify its high availability configuration and service properties
- Specify whether or not the service should be started after it has been created, and whether or not the tnsnames.ora file should be updated with the new service information
- Select the desired service properties, such as:
	- **–** TAF policy
	- **–** Distributed transaction processing
	- **–** Whether or not the Load Balancing Advisory should be enabled for the service
	- **–** Connection Load Balancing Goal
	- **–** Runtime Load Balancing Goal
	- **–** Whether or not Fast Application Notification (FAN) for Oracle Call Interface and ODP.NET Applications should be enabled
	- **–** Service threshold levels (for generating alerts with Enterprise Manager)
	- **–** Resource management consumer group or job scheduler mappings

**See Also:** *Oracle Database Net Services Administrator's Guide* for more information about configuring TAF

#### **Accessing the Oracle Enterprise Manager Services Pages**

To access the Cluster Managed Database Services page and detail pages for service instances:

- **1.** On the Cluster Database Home page, click **Availability** to view the Availability subpage.
- **2.** From the Cluster Database Availability page, under the Services heading, click **Cluster Managed Database Services**.

The Cluster and Database Login page appears.

**3.** Enter credentials for the database and for the cluster that hosts the cluster database, then click **Continue**.

The Cluster Managed Database Services page appears and displays services that are available on the cluster database instances. For information about performing tasks on this page, see the online help for this page.

**Note:** You must have SYSDBA credentials to access a cluster database. Cluster Managed Database Services does not permit you to connect as anything other than SYSDBA.

**4.** To manage a service at the instance level, either click a service name or select a service name, then select **Manage** from the Actions drop-down list and click **Go**.

The Cluster Managed Database Services Detail page for the service appears. For information about performing tasks on this page, see the online help for this page.

To access the Relocate page:

- **1.** Perform steps 1 3 from the previous procedure set.
- **2.** From the Cluster Managed Database Services page, either click a service name or select a service name, then select **Manage** in the Actions drop-down list, then click **Go**.

The Cluster Managed Database Services Detail page for the service appears.

**3.** Select the instance from which you want to move the service, then click **Relocate**.

The Relocate Service from Instance page appears, where you can perform manual load balancing of services.

For information about performing tasks on this page, see the online help for this page.

### <span id="page-102-1"></span>**Administering Services with SRVCTL**

When you create a service with SRVCTL, you must start it with a separate SRVCTL command. However, you may later have to manually stop or restart the service. You may also have to disable the service to prevent automatic restarts, to manually relocate the service, or obtain status information about the service. The following sections explain how to use SRVCTL to perform the following administrative tasks:

- [Creating Services with SRVCTL](#page-102-0)
- [Starting and Stopping Services with SRVCTL](#page-103-0)
- [Enabling and Disabling Services with SRVCTL](#page-103-1)
- [Relocating Services with SRVCTL](#page-103-2)
- [Obtaining the Statuses of Services with SRVCTL](#page-103-3)
- [Obtaining the Configuration of Services with SRVCTL](#page-103-4)

**See Also:** [Appendix A, "Server Control Utility Reference"](#page-172-0) for more information about SRVCTL commands that you can use to manage services, including descriptions of options

#### <span id="page-102-0"></span>**Creating Services with SRVCTL**

To create a service with SRVCTL, enter a command from the command line using the following syntax:

srvctl add service -d *db\_unique\_name* -s *service\_name* {-r *preferred\_list*

```
[-a available_list]} | {-g server_pool [-c {UNIFORM | SINGLETON}] [-k net_number]}
[-P {BASIC | NONE}] [-l {[PRIMARY] | [PHYSICAL_STANDBY] | [LOGICAL_STANDBY] |
[SNAPSHOT_STANDBY]}] [-y {AUTOMATIC | MANUAL}] [-q {TRUE | FALSE}]
[-x \{TRUE \} \ ] [-j \{SHORT \} \ LONG}] [-B \{ NONE \} \ SERVICE_TIME | THROUGHPUT}]
 [-e {NONE |SESSION | SELECT}] [-m {NONE | BASIC}] [-z failover_retries]
  [-w failover_delay]
```
**Note:** The *service\_name* parameter entry has a 4KB limit. Therefore, the total length of the names of all services assigned to an instance cannot exceed 4KB.

#### <span id="page-103-0"></span>**Starting and Stopping Services with SRVCTL**

Enter the following SRVCTL syntax from the command line:

```
srvctl start service -d database_unique_name [-s service_name_list] [-i inst_name]
[-o start_options]
```

```
srvctl stop service -d database_unique_name -s service_name_list [-i inst_name]
[-o start_options]
```
#### <span id="page-103-1"></span>**Enabling and Disabling Services with SRVCTL**

Use the following SRVCTL syntax from the command line to enable and disable services:

srvctl enable service -d *database\_unique\_name* -s *service\_name\_list* [-i *inst\_name*] srvctl disable service -d *database\_unique\_name* -s *service\_name\_list* [-i *inst\_name*]

#### <span id="page-103-2"></span>**Relocating Services with SRVCTL**

Run the srvctl relocate service command from the command line to relocate a service. For example, the following command relocates the crm service from instance apps1 to instance apps3:

srvctl relocate service -d apps -s crm -i apps1 -t apps3

#### <span id="page-103-3"></span>**Obtaining the Statuses of Services with SRVCTL**

Run the srvctl relocate service command from the command line to obtain the status of a service. For example, the following command returns the status of the crm service that is running on the crm database:

```
srvctl status service -d apps -s crm
```
#### <span id="page-103-4"></span>**Obtaining the Configuration of Services with SRVCTL**

Run the srvctl relocate service command from the command line to obtain the high availability configuration of a service. For example, the following command returns the configuration of the crm service that is running on the crm database:

srvctl config service -d apps -s crm -a

**See Also:** [Appendix A, "Server Control Utility Reference"](#page-172-0) for information about other administrative tasks that you can perform with SRVCTL

# <span id="page-104-0"></span>**Measuring Performance by Service Using the Automatic Workload Repository**

Services add a new dimension for performance tuning. With services, workloads are visible and measurable and resource consumption and wait times are attributable by application. Tuning by using 'service and SQL' replaces tuning by 'session and SQL' in the majority of systems where all sessions are anonymous and shared.

The Automatic Workload Repository (AWR) maintains performance statistics that include information about response time, throughput, resource consumption, and wait events for all services and work that a database performs. Oracle Database also maintains metrics, statistics, wait events, wait classes, and SQL-level traces for services. You can optionally augment these statistics by defining modules within your application to monitor certain statistics. You can also define the actions within those modules that business critical transactions should execute in response to particular statistical values. Enable module and action monitoring using the DBMS\_MONTIOR PL/SQL package as follows:

EXECUTE DBMS\_MONITOR.SERV\_MOD\_ACT\_STAT\_ENABLE(SERVICE\_NAME => 'ERP', MODULE\_NAME=> 'PAYROLL', ACTION NAME => 'EXCEPTIONS PAY'); EXECUTE DBMS\_MONITOR.SERV\_MOD\_ACT\_STAT\_ENABLE(SERVICE\_NAME => 'ERP', MODULE\_NAME=> 'PAYROLL', ACTION\_NAME => NULL);

Use the DBA\_ENABLED\_AGGREGATIONS view to verify that you have enabled monitoring.

Statistics aggregation and tracing by service are global in scope for Oracle RAC databases. In addition, they are persistent across instance restarts and service relocations for both Oracle RAC and single-instance Oracle databases.

The service, module, and action names are visible in V\$SESSION, V\$ACTIVE\_ SESSION\_HISTORY, and V\$SQL views. The call times and performance statistics are visible in V\$SERVICE\_STATS, V\$SERVICE\_EVENT, V\$SERVICE\_WAIT\_CLASS, V\$SERVICEMETRIC, and V\$SERVICEMETRIC\_HISTORY. When you enable statistics collection for an important transaction, you can see the call speed for each service, module, and action name at each database instance using the V\$SERV\_MOD\_ACT\_ STATS view.

The following sample SQL\*Plus script provides service quality statistics every five seconds. You can use these service quality statistics to monitor the quality of a service, to direct work, and to balance services across Oracle RAC instances:

```
SET PAGESIZE 60 COLSEP '|' NUMWIDTH 8 LINESIZE 132 VERIFY OFF FEEDBACK OFF
COLUMN service_name FORMAT A20 TRUNCATED HEADING 'Service'
COLUMN begin_time HEADING 'Begin Time' FORMAT A10
COLUMN end_time HEADING 'End Time' FORMAT A10
COLUMN instance_name HEADING 'Instance' FORMAT A10
COLUMN service_time HEADING 'Service Time|mSec/Call' FORMAT 999999999
COLUMN throughput HEADING 'Calls/sec'FORMAT 99.99 
BREAK ON service_name SKIP 1 
SELECT 
    service_name 
   , TO_CHAR(begin_time, 'HH:MI:SS') begin_time 
   , TO_CHAR(end_time, 'HH:MI:SS') end_time 
   , instance_name 
   , elapsedpercall service_time
   , callspersec throughput
FROM 
    gv$instance i
```

```
 , gv$active_services s
```

```
 , gv$servicemetric m 
WHERE s.inst_id = m.inst_id 
  AND s.name_hash = m.service_name_hash
  AND i.inst_id = m.inst_id
  AND m.group_id = 10
ORDER BY
   service_name
  , i.inst_id
  , begin_time ;
```
# <span id="page-105-0"></span>**Service Thresholds and Alerts**

Service level thresholds enable you to compare achieved service levels against accepted minimum required levels. This provides accountability for the delivery or the failure to deliver an agreed service level. The end goal is a predictable system that achieves service levels. There is no requirement to perform as fast as possible with minimum resource consumption; the requirement is to meet the *quality* of service.

You can explicitly specify two performance thresholds for each service: the response time for calls, or SERVICE\_ELAPSED\_TIME, and the CPU time for calls, or SERVICE\_ CPU\_TIME. The response time goal indicates that the elapsed time should not exceed a certain value, and the response time represents wall clock time. Response time is a fundamental measure that reflects all delays and faults that might be blocking the call from running on behalf of the user. Response time can also indicate differences in node power across the nodes of an Oracle RAC database.

The service time and CPU time are calculated as the moving average of the elapsed, server-side call time. The AWR monitors the service time and CPU time and publishes AWR alerts when the performance exceeds the thresholds. You can then respond to these alerts by changing the priority of a job, stopping overloaded processes, or by relocating, expanding, shrinking, starting or stopping a service. This permits you to maintain service availability despite changes in demand.

### **Example of Services and Thresholds Alerts**

To check the thresholds for the payroll service, use the AWR report. You should record output from the report over several successive intervals during which time the system is running optimally. For example, assume that for an e-mail server, the AWR report runs each Monday during the peak usage times of 10:00 a.m. to 2:00 p.m. The AWR report would contain the response time, or DB time, and the CPU consumption time, or CPU time, for calls for each service. The AWR report would also provide a breakdown of the work done and the wait times that are contributing to the response times.

Using DBMS\_MONITOR, set a warning threshold for the payroll service at 0.5 seconds and a critical threshold for the payroll service at 0.75 seconds. You must set these thresholds at all instances within an Oracle RAC database. You can schedule actions using Oracle Enterprise Manager jobs for alerts, or you can schedule actions to occur programmatically when the alert is received. In this example, thresholds are added for the servall service and set as follows:

```
EXECUTE DBMS_SERVER_ALERT.SET_THRESHOLD( 
METRICS_ID => DBMS_SERVER_ALERT.ELAPSED_TIME_PER_CALL 
, warning_operator => DBMS_SERVER_ALERT.OPERATOR_GE 
, warning_value => '500000' 
, critical_operator => DBMS_SERVER_ALERT.OPERATOR_GE 
, critical_value => '750000' 
, observation_period => 30
```

```
, consecutive_occurrences => 5 
, instance_name => NULL 
, object_type => DBMS_SERVER_ALERT.OBJECT_TYPE_SERVICE 
, object_name => 'servall');
```
Verify the threshold configuration using the following SELECT statement:

```
SELECT METRICS_NAME, INSTANCE_NAME, WARNING_VALUE, CRITICAL_VALUE, 
OBSERVATION_PERIOD FROM dba_thresholds ;
```
#### **Enable Service, Module, and Action Monitoring**

You can enable performance data tracing for important modules and actions within each service. The performance statistics are available in the V\$SERV\_MOD\_ACT\_STATS view. As an example, set the following:

- Under the ERP service, enable monitoring for the exceptions pay action in the payroll module.
- Under the ERP service, enable monitoring for the all actions in the payroll module.
- Under the HOT\_BATCH service, enable monitoring for all actions in the posting module.

```
EXECUTE DBMS_MONITOR.SERV_MOD_ACT_STAT_ENABLE(service_name => 'erp', module_name=>
  'payroll', action_name => 'exceptions pay');
EXECUTE DBMS_MONITOR.SERV_MOD_ACT_STAT_ENABLE(service_name => 'erp', module_name=>
 'payroll', action_name => NULL);
EXECUTE DBMS_MONITOR.SERV_MOD_ACT_STAT_ENABLE(service_name => 'hot_batch', 
module_name =>'posting', action_name => NULL);
```
#### Verify the enabled service, module, action configuration with the following SELECT statement:

COLUMN AGGREGATION\_TYPE FORMAT A21 TRUNCATED HEADING 'AGGREGATION' COLUMN PRIMARY\_ID FORMAT A20 TRUNCATED HEADING 'SERVICE' COLUMN QUALIFIER\_ID1 FORMAT A20 TRUNCATED HEADING 'MODULE' COLUMN QUALIFIER\_ID2 FORMAT A20 TRUNCATED HEADING 'ACTION' SELECT \* FROM DBA\_ENABLED\_AGGREGATIONS ;

#### The output might appear as follows:

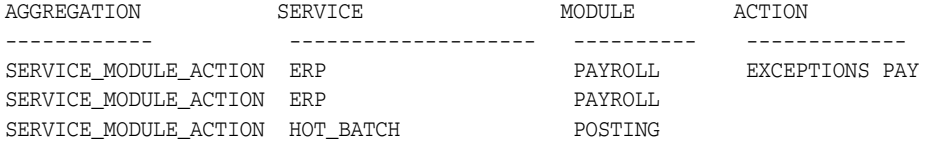
**5**

# <sup>5</sup> **Configuring Recovery Manager and Archiving**

This chapter explains how to configure Recovery Manager (RMAN) for use in Oracle Real Application Clusters (Oracle RAC) environments. This chapter also provides procedures for using RMAN for archiving in Oracle RAC environments and discusses online redo log and archived redo log considerations.

The topics in this chapter include:

- **[Overview of Configuring RMAN for Oracle RAC](#page-108-0)**
- [Configuring the RMAN Snapshot Control File Location](#page-108-1)
- [Configuring RMAN to Automatically Backup the Control File and SPFILE](#page-109-0)
- [Crosschecking on Multiple Oracle RAC Nodes](#page-110-1)
- [Configuring Channels for RMAN in Oracle RAC](#page-110-2)
- [Managing Archived Redo Logs Using RMAN in Oracle RAC](#page-110-0)
- [Archived Redo Log File Conventions in Oracle RAC](#page-112-0)
- **[RMAN Archiving Configuration Scenarios](#page-112-1)**
- [Changing the Archiving Mode in Oracle RAC](#page-115-0)

# <span id="page-108-0"></span>**Overview of Configuring RMAN for Oracle RAC**

RMAN enables you to back up, restore, and recover data files, control files, server parameter files (SPFILEs) and archived redo log files. RMAN is included with Oracle Database and does not require separate installation. You can run RMAN from the command line or use RMAN in the Backup Manager in Oracle Enterprise Manager.

**Tip:** When should you perform a backup? Oracle recommends performing a backup immediately after running the root.sh script. Also, after you perform an Oracle RAC addition or deletion, you should back up the voting disk (or disks).

# <span id="page-108-1"></span>**Configuring the RMAN Snapshot Control File Location**

The snapshot control file is a copy of a database control file created in an operating system-specific location by Recovery Manager. RMAN creates the snapshot control file so that it has a consistent version of a control file to use when either resynchronizing the recovery catalog or backing up the control file. In Oracle RAC, the snapshot control file is only needed on the nodes on which RMAN performs backups; the snapshot

control file does not need to be globally available to all instances in an Oracle RAC environment.

You can specify a **[cluster file system](#page-282-0)** file or a raw device destination for the location of your snapshot control file. Run the following RMAN command to determine the configured location of the snapshot control file:

SHOW SNAPSHOT CONTROLFILE NAME;

You can change the configured location of the snapshot control file. For example, on Linux and UNIX systems you can specify the snapshot control file location as \$ORACLE\_HOME/dbs/scf/snap\_prod.cf by entering the following at the RMAN prompt:

CONFIGURE SNAPSHOT CONTROLFILE NAME TO '\$ORACLE\_HOME/dbs/scf/snap\_prod.cf';

This command globally sets the configuration for the location of the snapshot control file throughout your **[cluster database](#page-282-1)**. Therefore, ensure that the directory \$ORACLE\_ HOME/dbs/scf exists on all nodes that perform backups.

The CONFIGURE command creates persistent settings across RMAN sessions. Therefore, you do not need to run this command again unless you want to change the location of the snapshot control file. You can also specify a cluster file system file or a raw device destination for the location of your snapshot control file. This file is shared across all nodes in the **[cluster](#page-282-2)** just like other data files in Oracle RAC.

**See Also:** *Oracle Database Backup and Recovery Reference* for more information about configuring the snapshot control file

## <span id="page-109-0"></span>**Configuring RMAN to Automatically Backup the Control File and SPFILE**

If you set CONFIGURE CONTROLFILE AUTOBACKUP to ON, then RMAN automatically creates a control file and an SPFILE backup after you run the BACKUP or COPY commands. RMAN can also automatically restore an SPFILE if this is required to start an instance to perform recovery. This means that the default location for the SPFILE must be available to all nodes in your Oracle RAC database.

These features are important in disaster recovery because RMAN can restore the control file even without a recovery catalog. RMAN can restore an autobackup of the control file even after the loss of both the recovery catalog and the current control file. You can change the default name that RMAN gives to this file with the CONFIGURE CONTROLFILE AUTOBACKUP FORMAT command. Note that if you specify an absolute path name in this command, then this path must exist identically on all nodes that participate in backups.

RMAN performs the control file autobackup on the first allocated channel. Therefore, when you allocate multiple channels with different parameters, especially when you allocate a channel with the CONNECT command, determine which channel will perform the control file autobackup. Always allocate the channel for this node first.

Besides using the RMAN control file, you can also use Oracle Enterprise Manager to use the RMAN features.

**See Also:** *Oracle Database Backup and Recovery User's Guide* for more information about using the control file autobackup feature

## <span id="page-110-1"></span>**Crosschecking on Multiple Oracle RAC Nodes**

When crosschecking on multiple nodes (and when operating RMAN in general), configure the cluster so that all backups can be accessed by every node, regardless of which node created the backup. When the cluster is configured this way, you can allocate channels at any node in the cluster during restore or crosscheck operations.

If you cannot configure the cluster so that each node can access all backups, then during restore and crosscheck operations, you must allocate channels on multiple nodes by providing the CONNECT option to the CONFIGURE CHANNEL command, so that every backup can be accessed by at least one node. If some backups are not accessible during crosscheck because no channel was configured on the node that can access those backups, then those backups are marked EXPIRED in the RMAN repository after the crosscheck.

For example, you can use CONFIGURE CHANNEL ... CONNECT in an Oracle RAC configuration in which tape backups are created on various nodes in the cluster and each backup is only accessible on the node on which it is created. This is described in more detail in ["Configuring Channels to Use a Specific Channel" on page 5-3.](#page-110-4)

# <span id="page-110-2"></span>**Configuring Channels for RMAN in Oracle RAC**

This section describes how to configure channels for RMAN. You can configure channels to use automatic load balancing or you can specify specific channels for specific instances as described in the following topics:

- [Configuring Channels to Use Automatic Load Balancing](#page-110-3)
- [Configuring Channels to Use a Specific Channel](#page-110-4)

## <span id="page-110-3"></span>**Configuring Channels to Use Automatic Load Balancing**

To configure channels to use automatic load balancing, use the following syntax:

CONFIGURE DEVICE TYPE [disk | sbt] PARALLELISM *number of channels*;

Where number of channels is the *number of channels* that you want to use for the operation. After you complete this one-time configuration, you can issue BACKUP or RESTORE commands.

## <span id="page-110-4"></span>**Configuring Channels to Use a Specific Channel**

...

...

To configure one RMAN channel for each Oracle RAC instance, use the following syntax:

CONFIGURE CHANNEL DEVICE TYPE sbt CONNECT 'SYS/change\_on\_install@node1' CONFIGURE CHANNEL DEVICE TYPE sbt CONNECT 'SYS/change\_on\_install@node2'

After this one-time configuration step, you can issue the BACKUP or RESTORE commands. In addition, you can use the PARMS command in this example to set vendor-specific parameters.

# <span id="page-110-0"></span>**Managing Archived Redo Logs Using RMAN in Oracle RAC**

When a node generates an archived redo log, Oracle Database always records the filename of the log in the control file of the target database. If you are using a recovery catalog, then RMAN also records the archived redo log filenames in the recovery catalog when a resynchronization occurs.

The archived redo log naming scheme that you use is important because when a node writes to a log with a specific filename on its file system, the file must be readable by any node that needs to access this archived redo log. For example, if node 1 archives a log to /oracle/arc\_dest/log\_1\_100\_23452345.arc, then node 2 can only back up this archived redo log only if it can read/oracle/arc\_dest/log\_1\_100\_ 23452345.arc on its own file system.

The backup and recovery strategy that you choose depends on how you configure the archiving destinations for each node. Whether only one node or all nodes perform archived redo log backups, you need to ensure that all archived redo logs are backed up. If you use RMAN parallelism during recovery, then the node that performs recovery must have read access to all archived redo logs in your cluster.

Multiple nodes can restore archived logs in parallel. However, during recovery, one one node applies the archived logs. Therefore, the node that is performing the recovery must be able to access all of the archived logs that are needed for the recovery operation. By default, the database determines the optimum number of parallel threads to use during the recovery operation. You can use the PARALLEL clause in the RECOVER command to change this number.

## **Guidelines and Considerations for Archived Redo Logs**

The primary consideration is to ensure that all archived redo logs can be read from every node during recovery, and if possible during backups. This section illustrates the archived redo log naming issues for configuring archiving in your cluster database. The scenario described here is for a noncluster file system archiving scheme. Assume that the following conditions are met:

- Configure each node to write to a local archiving directory that is named the same on each node.
- Do *not* set up a cluster file system (in other words, each node can only read from and write to its own local file system). See the information about cluster file systems later in this chapter.
- Do not use NFS (network file system) or mapped drives to enable the nodes in the cluster to gain read/write access to one another.

#### *Example 5–1 Example Configuration for the initialization parameters file*

```
sid1.log_archive_dest_1 = (location=/arc_dest_1)
sid2.log_archive_dest_1 = (location=/arc_dest_2)
sid3.log_archive_dest_1 = (location=/arc_dest_3)
```
Assume that the filenames of the archived redo logs are recorded in the control file as follows:

```
/arc_dest_1/log_1_62_23452345.arc 
/arc_dest_2/log_2_100_23452345.arc
/arc_dest_2/log_2_101_23452345.arc
/arc_dest_3/log_3_70_23452345.arc
/arc_dest_1/log_1_63_23452345.arc
```
During recovery, as long as the archived log destinations are visible from the node that performs the recovery, Oracle Database can successfully recover the archived log data.

# <span id="page-112-0"></span>**Archived Redo Log File Conventions in Oracle RAC**

For any archived redo log configuration, uniquely identify the archived redo logs with the LOG\_ARCHIVE\_FORMAT parameter. The format of this parameter is operating system-specific and it can include text strings, one or more variables, and a filename extension.

| <b>Parameter</b> | <b>Description</b>                    | <b>Example</b>      |
|------------------|---------------------------------------|---------------------|
| %r               | Resetlogs identifier                  | log_1_62_23452345   |
| 8R               | Padded resetlogs identifier           | log_1_62_0023452345 |
| %s               | Log sequence number, not padded       | $log_251$           |
| $\S S$           | Log sequence number, left-zero-padded | log 0000000251      |
| %t               | Thread number, not padded             | $1$ oq $1$          |
| 8T               | Thread number, left-zero-padded       | $log_00001$         |

*Table 5–1 Archived Redo Log Filename Format Parameters* 

All of the thread parameters, in either upper or lower case, are mandatory for Oracle RAC. This enables Oracle Database to create unique names for archive logs across the incarnation. This requirement is in effect when the COMPATIBLE parameter is set to 10.0 or greater.

Use the %R or %r parameters to include the resetlogs identifier to avoid overwriting the logs from a previous incarnation. If you do not specify a log format, then the default is operating system-specific and includes %t, %s, and %r.

As an example, if the instance associated with redo thread number 1 sets LOG\_ ARCHIVE\_FORMAT to log\_%t\_%s\_%r.arc, then its archived redo log files are named:

```
log_1_1000_23435343.arc
log_1_1001_23452345.arc
log_1_1002_23452345.arc
...
```
**See Also:** *Oracle Database Administrator's Guide* about specifying the archived redo log filename format and destination, and Oracle Database platform-specific documentation about the default log archiving format and destination

# <span id="page-112-1"></span>**RMAN Archiving Configuration Scenarios**

This section describes the archiving scenarios for an Oracle RAC database. The two configuration scenarios in this chapter describe a three-node UNIX cluster for an Oracle RAC database. For both scenarios, the LOG\_ARCHIVE\_FORMAT that you specify for the instance performing recovery must be the same as the format that you specified for the instances that archived the files.

## <span id="page-112-2"></span>**Oracle Automatic Storage Management and Cluster File System Archiving Scheme**

The preferred configuration for Oracle RAC is to use Oracle Automatic Storage Management (Oracle ASM) for a recovery area with a different disk group for your recovery set than for your data files. Alternatively, you can use a cluster file system archiving scheme.

In this case, each node writes to a single cluster file system archived redo log destination and can read the archived redo log files of the other nodes. Read access is achieved for all nodes with a cluster file system. For example, if node 1 archives a log to /arc\_dest/log\_1\_100\_23452345.arc on the cluster file system, then any other node in the cluster can also read this file.

**Note:** The archive log naming format in this example is only for a cluster file system example. Oracle ASM uses an Oracle Managed Files (OMF)-based naming format.

If you do not use a cluster file system, then the archived redo log files cannot be on raw devices. This is because raw devices do not enable sequential writing of consecutive archive log files.

*Figure 5–1 Cluster File System Archiving Scheme*

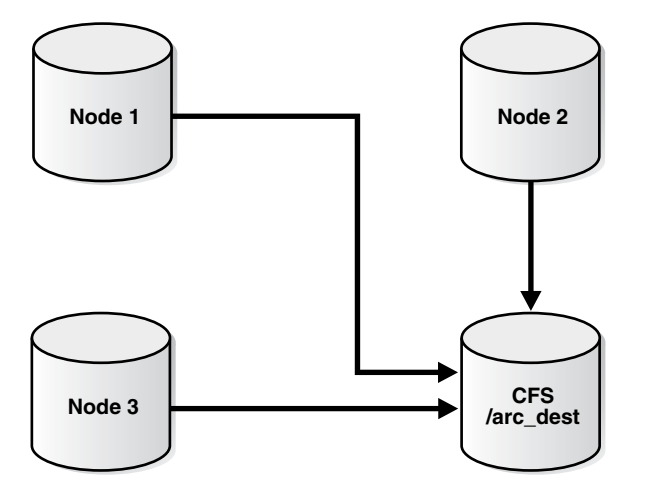

### **Advantages of the Cluster File System Archiving Scheme**

The advantage of this scheme is that none of the nodes uses the network to archive logs. Because the filename written by a node can be read by any node in the cluster, RMAN can back up all logs from any node in the cluster. Backup and restore scripts are simplified because each node has access to all archived redo logs.

### **Initialization Parameter Settings for the Cluster File System Archiving Scheme**

In the cluster file system scheme, each node archives to a directory that is identified with the same name on all instances within the cluster database. To configure this, set values for the LOG\_ARCH\_DEST\_*n* parameter for each instance using the sid designator as in the following example:

```
sid1.LOG_ARCHIVE_DEST_1="LOCATION=/arc_dest"
sid2.LOG_ARCHIVE_DEST_1="LOCATION=/arc_dest"
sid3.LOG_ARCHIVE_DEST_1="LOCATION=/arc_dest"
```
The following list shows archived redo log entry examples that would appear in the RMAN catalog or the in the control file based on the previous example. Note that any node can archive logs using any of the threads:

```
/arc_dest/log_1_999_23452345.arc
/arc_dest/log_1_1000_23435343.arc
/arc_dest/log_1_1001_23452345.arc <- thread 1 archived in node 3
/arc_dest/log_3_1563_23452345.arc <- thread 3 archived in node 2
```

```
/arc_dest/log_2_753_23452345.arc <- thread 2 archived in node 1
/arc_dest/log_2_754_23452345.arc
/arc_dest/log_3_1564_23452345.arc
```
### **Location of Archived Logs for the Cluster File System Archiving Scheme**

Because the file system is shared and because each node is writing its archived redo logs to directory /arc\_dest in the cluster file system, each node can read the logs written by itself as well as any other node.

## <span id="page-114-0"></span>**Noncluster File System Local Archiving Scheme**

In the noncluster file system local archiving scheme, each node archives to a uniquely named local directory. If recovery is required, then you can configure the recovery node so that it can access directories on the other nodes remotely. For example, use NFS on Linux and UNIX computers, or mapped drives on Windows systems. Therefore, each node writes only to a local destination, but each node can also read archived redo log files in remote directories on the other nodes.

### **Considerations for Using Noncluster File System Local Archiving**

If you use noncluster file system local archiving for media recovery, then you must configure the node that is performing recovery for remote access to the other nodes so that it can read the archived redo log files in the archiving directories on the other nodes. In addition, if you are in recovery and if you do not have all of the available archive logs, then you must perform an incomplete recovery up to the first missing archived redo log sequence number. You do not have to use a specific configuration for this scheme. However, if you want to distribute the backup processing onto multiple nodes, then the easiest method is to configure channels as described in the backup scenarios in [Chapter 7, "Managing Backup and Recovery"](#page-126-0).

### **Initialization Parameter Settings for Noncluster File System Local Archiving**

You can set the archiving destination values as follows in the initialization parameter file:

```
sid1.LOG_ARCHIVE_DEST_1="LOCATION=/arc_dest_1"
sid2.LOG_ARCHIVE_DEST_1="LOCATION=/arc_dest_2"
sid3.LOG_ARCHIVE_DEST_1="LOCATION=/arc_dest_3"
```
The following list shows the possible archived redo log entries in the database control file. Note that any node is able to archive logs from any of the threads:

```
/arc_dest_1/log_1_1000_23435343.arc
/arc_dest_2/log_1_1001_23452345.arc <- thread 1 archived in node 2
/arc_dest_2/log_3_1563_23452345.arc <- thread 3 archived in node 2
/arc_dest_1/log_2_753_23452345.arc <- thread 2 archived in node 1
/arc_dest_2/log_2_754_23452345.arc
/arc_dest_3/log_3_1564_23452345.arc
```
### **Location of Archived Logs for Noncluster File System Local Archiving**

As illustrated in Table 5–2, each node has a directory containing the locally archived redo logs. Additionally, if you mount directories on the other nodes remotely through NFS or mapped drives, then each node has two remote directories through which RMAN can read the archived redo log files that are archived by the remaining nodes.

| Node | Can read the archived redo log<br>files in the directory | For logs archived by node |
|------|----------------------------------------------------------|---------------------------|
| 1    | /arc dest 1                                              |                           |
|      | arc dest 2                                               | 2 (through NFS)           |
| 1    | /arc dest 3                                              | 3 (through NFS)           |
| 2    | /arc dest 1                                              | 1 (through NFS)           |
| 2    | arc dest 2                                               | 2                         |
| 2    | /arc dest 3                                              | 3 (through NFS)           |
| 3    | /arc dest 1                                              | 1 (through NFS)           |
| 3    | arc dest 2                                               | 2 (through NFS)           |
| З    | arc dest 3/                                              | 3                         |

*Table 5–2 UNIX/NFS Location Log Examples, Noncluster File System Local Archiving*

## **File System Configuration for Noncluster File System Local Archiving**

If you are performing recovery and a surviving instance must read all of the logs that are on disk but not yet backed up, then you should configure NFS as shown in Table 5–3.

| <b>Node</b>    | Directory   | Is configured    | And mounted on | On node        |
|----------------|-------------|------------------|----------------|----------------|
| $\mathbf{1}$   | /arc_dest_1 | Local read/write | n/a            | n/a            |
| $\mathbf{1}$   | /arc dest 2 | NFS read         | arc dest 2     | 2              |
| $\mathbf{1}$   | /arc dest 3 | NFS read         | /arc_dest_3    | 3              |
| $\overline{2}$ | /arc dest 1 | NFS read         | /arc dest 1    | 1              |
| $\overline{2}$ | /arc dest 2 | Local read/write | n/a            | n/a            |
| $\overline{2}$ | /arc dest 3 | NFS read         | /arc dest 3    | 3              |
| 3              | /arc_dest_1 | NFS read         | /arc dest 1    | 1              |
| 3              | arc dest 2  | NFS read         | arc dest 2     | $\overline{2}$ |
| 3              | /arc dest 3 | Local read/write | n/a            | n/a            |

*Table 5–3 UNIX/NFS Configuration for Shared Read Local Archiving Examples* 

**Note:** Windows users can achieve the same results depicted in the examples in this section by using mapped drives.

# <span id="page-115-0"></span>**Changing the Archiving Mode in Oracle RAC**

You can run the ALTER DATABASE SQL statement to change the archiving mode in Oracle RAC as long as the database is mounted by the local instance but not open in any instances. You do not need to modify parameter settings to run this statement.

**Note:** You can also change the archive log mode by using the Recovery Settings page in the **Maintenance** tab of the Oracle Enterprise Manager Oracle RAC Database Home Page.

# **Monitoring the Archiver Processes**

After your RMAN configuration is operative in your Oracle RAC environment, use the GV\$ARCHIVE\_PROCESSES and V\$ARCHIVE\_PROCESSES views to determine the status of the archiver processes. Depending on whether you query the global or local views, these views display information for all database instances, or for only the instance to which you are connected.

**See Also:** *Oracle Database Reference* for more information about the database views

# <span id="page-118-1"></span><sup>6</sup> **Cloning Oracle RAC to Nodes in a Cluster**

This chapter describes how to clone the grid infrastructure and Oracle Real Application Clusters (Oracle RAC) database homes on Linux and UNIX systems to nodes in a new cluster. To extend Oracle RAC to nodes in an existing cluster, see [Chapter 8, "Using Cloning to Extend Oracle RAC to Nodes in the Same Cluster".](#page-134-0)

This chapter describes a noninteractive cloning technique that you implement through the use of scripts. The cloning techniques described in this chapter are best suited for performing multiple simultaneous cluster installations. Creating the scripts is a manual process and can be error prone. If you only have one cluster to install, then you should use the traditional automated and interactive installation methods, such as Oracle Universal Installer, or the Provisioning Pack feature of Oracle Enterprise Manager.

**Note:** Cloning is not a replacement for Oracle Enterprise Manager cloning that is a part of the Provisioning Pack. During Oracle Enterprise Manager cloning, the provisioning process interactively asks you the details about the Oracle home (such as the location to which you want to deploy the clone, the name of the Oracle Database home, a list of the nodes in the cluster, and so on).

The Provisioning Pack feature of Oracle Enterprise Manager Grid Control provides a framework to make it easy for you to automate the provisioning of new nodes and clusters. For data centers with many Oracle RAC clusters, the investment in creating a cloning procedure to easily provision new clusters and new nodes to existing clusters is worth the effort.

This chapter includes the following topics:

- [Introduction to Cloning Oracle RAC](#page-118-0)
- [Preparing to Clone Oracle RAC](#page-119-0)
- [Cloning Oracle RAC to Nodes in a Cluster](#page-120-0)
- [Locating and Viewing Log Files Generated During Cloning](#page-123-0)

# <span id="page-118-2"></span><span id="page-118-0"></span>**Introduction to Cloning Oracle RAC**

Cloning is the process of copying an existing Oracle RAC installation to a different location and updating the copied bits to work in the new environment. The changes made by one-off patches applied on the source Oracle home, would also be present

after the clone operation. The source and the destination path (host to be cloned) need not be the same.

Some situations in which cloning is useful are:

- Cloning provides a way to prepare an Oracle home once and deploy it to many hosts simultaneously. You can complete the installation silently, as a noninteractive process. You do not need to use a graphical user interface (GUI) console and you can perform cloning from a Secure Shell (SSH) terminal session, if required.
- Cloning enables you to create a new installation (copy of a production, test, or development installation) with all patches applied to it in a single step. Once you have performed the base installation and applied all patch sets and patches on the source system, the clone performs all of these individual steps as a single procedure. This is in contrast to going through the installation process to perform the separate steps to install, configure, and patch the installation on each node in the cluster.
- Installing Oracle RAC by cloning is a very quick process. For example, cloning an Oracle home to a new cluster of more than two nodes requires a few minutes to install the Oracle base software, plus a few minutes more for each node (approximately the amount of time it takes to run the root.sh script).

The cloned installation behaves the same as the source installation. For example, the cloned Oracle home can be removed using Oracle Universal Installer or patched using OPatch. You can also use the cloned Oracle home as the source for another cloning operation. You can create a cloned copy of a test, development, or production installation by using the command-line cloning scripts. The default cloning procedure is adequate for most usage cases. However, you can also customize various aspects of cloning, for example, to specify custom port assignments, or to preserve custom settings.

The cloning process works by copying all of the files from the source Oracle home to the destination Oracle home. Thus, any files used by the source instance that are located outside the source Oracle home's directory structure are not copied to the destination location.

The size of the binaries at the source and the destination may differ because these are relinked as part of the clone operation and the operating system patch levels may also differ between these two locations. Additionally, the number of files in the cloned home would increase because several files copied from the source, specifically those being instantiated, are backed up as part of the clone operation.

# <span id="page-119-1"></span><span id="page-119-0"></span>**Preparing to Clone Oracle RAC**

In the preparation phase, you create a copy of an Oracle home that you then use to perform the cloning procedure on one or more nodes, and you install Oracle Clusterware.

## **Step 1 Install Oracle RAC**

Use the detailed instructions in the *Oracle Real Application Clusters Installation Guide* to install the Oracle RAC software and patches:

- **1.** Install Oracle RAC and choose the **Software only** installation option.
- **2.** Patch the release to the required level (for example, 11.2.0.*n*).
- **3.** Apply one-off patches, if necessary.

### **Step 2 Create a backup of the source home**

Create a copy of the Oracle RAC home. You will use this file to copy the Oracle RAC home to each node in the cluster (as described in ["Cloning Oracle RAC to Nodes in a](#page-120-0)  [Cluster" on page 6-3](#page-120-0)).

When creating the backup (tar) file, the best practice is to include the release number in the name of the file. For example:

# cd /opt/oracle/product/11g/db\_1 # tar –zcvf /*pathname*/db1120.tgz .

### **Step 3 Install and start Oracle Clusterware**

Before you can use cloning to create a new Oracle RAC home, you must first install and start Oracle Clusterware on the node on which you want to copy a cloned Oracle RAC home. In other words, you configure an Oracle RAC home that you cloned from a source cluster onto the nodes in a target cluster in the same order that you installed the Oracle Clusterware and Oracle RAC software components on the original nodes.

**See Also:** *Oracle Clusterware Administration and Deployment Guide* for information about cloning Oracle Clusterware homes to create new clusters, and starting Oracle Clusterware by issuing the crsctl start crs command

## <span id="page-120-0"></span>**Cloning Oracle RAC to Nodes in a Cluster**

After you complete the prerequisite tasks described in ["Preparing to Clone Oracle](#page-119-0)  [RAC" on page 6-2,](#page-119-0) you can deploy cloned Oracle homes.

## **Deploying Oracle RAC Database Homes**

Deploying the Oracle RAC database home to a cluster is a multiple-step process.

This section provides step-by-step instructions that describe how to:

- **1.** [Prepare the new cluster nodes](#page-120-1)
- **2.** [Deploy the Oracle RAC database software](#page-121-0)
- **3.** Run the clone.pl script on each node
- **4.** [Run the \\$ORACLE\\_HOME/root.sh script on each node](#page-123-1)
- **5.** [Run DBCA to create the Oracle RAC instances on each node](#page-123-2)

### <span id="page-120-1"></span>**Step 1 Prepare the new cluster nodes**

Perform the Oracle RAC preinstallation steps, including such things as:

- Specify the kernel parameters.
- Use short, nondomain-qualified names for all names in the Hosts file.
- Verify that you can ping the public and interconnect names.
- Ensure Oracle Clusterware is active.
- Ensure that Oracle ASM is active and there at least one Oracle ASM disk group exists and is mounted.

See your platform-specific Oracle RAC installation guide for a complete preinstallation checklist.

### <span id="page-121-0"></span>**Step 2 Deploy the Oracle RAC database software**

To deploy the Oracle RAC software, you need to:

**1.** Restore the Oracle home to all nodes. For example:

```
[root@node1 root]# mkdir -p /opt/oracle/product/11g/db
[root@node1 root]# cd /opt/oracle/product/11g/db
[root@node1 db]# tar –zxvf /path_name/db1120.tgz
```
When providing the home location and *path\_name*, the home location can be in the same directory path or in a different directory path from the source home that you used to create the tar.

**2.** Change the ownership of all files to the oracle and oinstall group. For example:

[root@node1 db]# chown –R oracle:oinstall /opt/oracle/product/11g/db

**Note:** You can perform this step at the same time you perform steps 3 and [4](#page-123-1) to run the clone.pl and ORACLE\_HOME/root.sh scripts on each cluster node.

## **Step 3 Run the clone.pl script on each node**

To run the clone.pl script, which performs the main Oracle RAC cloning tasks, you must:

- Supply the environment variables and cloning parameters in the start. sh script, as described in Table 6–2 and Table 6–3. Because the clone.pl script is sensitive to the parameters being passed to it, you must be accurate in your use of brackets, single quotation marks, and double quotation marks.
- Run the script as the oracle operating system user.

Table 6–1 lists and describes the clone.pl script parameters.

| <b>Parameter</b>                                          | <b>Description</b>                                                                                                    |
|-----------------------------------------------------------|----------------------------------------------------------------------------------------------------|
| ORACLE HOME=Oracle home                                   | The complete path to the Oracle home you want to clone. If you<br>specify an invalid path, then the script exits. This parameter is<br>required. |
| ORACLE BASE=ORACLE BASE                                   | The complete path to the Oracle base you want to clone. If you<br>specify an invalid path, then the script exits. This parameter is<br>required. |
| ORACLE_HOME_NAME=<br>Oracle home name<br>-defaultHomeName | The Oracle home name of the home you want to clone.<br>Optionally, you can specify the -defaultHomeName flag. This<br>parameter is not required. |
| OSDBA GROUP=group_name                                    | Specify the operating system group you want to use as the<br>OSDBA privileged group.                                                             |
| OSOPER GROUP=group_name                                   | Specify the operating system group you want to use as the<br>OSOPER privileged group.                                                            |
| OSASM GROUP=group_name                                    | Specify the operating system group you want to use as the<br>OSASM privileged group.                                                             |
| $ \cap$                                                   | The clone.pl script passes anything following this flag to the<br>Oracle Universal Installer command line.                                       |

*Table 6–1 clone.pl Script Parameters*

| <b>Parameter</b> | <b>Description</b>                                           |
|------------------|--------------------------------------------------------------|
| -debug           | Specify this option to run the clone.pl script in debug mode |
| -help            | Specify this option to obtain help for the clone. pl script. |

*Table 6–1 (Cont.) clone.pl Script Parameters*

[Example 6–1](#page-122-1) shows an excerpt from the start.sh script that calls the clone.pl script.

#### *Example 6–1 Excerpt From the start.sh Script to Clone Oracle RAC for Linux and UNIX*

```
ORACLE_BASE=/opt/oracle
ORACLE_HOME=/opt/oracle/product/11g/db
cd $ORACLE_HOME/clone
THISNODE='hostname -s`
```

```
E01=ORACLE_HOME=/opt/oracle/product/11g/db
E02=ORACLE_HOME_NAME=OraDBRAC
E03=ORACLE_BASE=/opt/oracle
C01="-O'CLUSTER_NODES={node1, node2}'"
C02="-O'LOCAL_NODE=$THISNODE'"
```
perl \$ORACLE\_HOME/clone/bin/clone.pl \$E01 \$E02 \$E03 \$C01 \$C02

[Example 6–2](#page-122-0) shows an excerpt from the start.bat script that the user must create that calls the clone.pl script.

#### <span id="page-122-0"></span>*Example 6–2 Excerpt From the start.bat Script to Clone Oracle RAC for Windows*

```
set ORACLE home=Oracle home
cd %ORACLE_home%\clone\bin
set THISNODE=%hostname%
set E01=ORACLE HOME=%ORACLE home%
set E02=ORACLE_HOME_NAME=OraDBRAC
set E03=ORACLE_BASE=Oracle_Base
set C01="-O'CLUSTER_NODES={node1,node2}'"
set C02="-O'LOCAL_NODE=%THISNODE%'"
perl clone.pl %E01% %E02% %E03% %C01% %C02%
```
Table 6–2 describes the environment variables E01, E02, and E03 that are shown in bold typeface in [Example 6–1.](#page-122-1)

| Symbol           | <b>Variable</b>  | <b>Description</b>                                                                                                    |
|------------------|------------------|----------------------------------------------------------------------------------------------------|
| E01              | ORACLE HOME      | The location of the Oracle RAC database home. This<br>directory location must exist and must be owned by the<br>Oracle operating system group: oinstall. |
| E02              | ORACLE HOME NAME | The name of the Oracle home for the Oracle RAC<br>database. This is stored in the Oracle Inventory.                                                      |
| E <sub>0</sub> 3 | ORACLE BASE      | The location of the Oracle Base directory.                                                                                                    |

*Table 6–2 Environment Variables Passed to the clone.pl Script*

Table 6–3 describes the cloning parameters C01 and C02, that are shown in bold typeface in [Example 6–1](#page-122-1).

|                 | rapic $0^{\circ}$ Oldning Farameters Fassed to the clone. Drupt, |                  |                                               |  |
|-----------------|------------------------------------------------------------------|------------------|-----------------------------------------------|--|
| <b>Variable</b> | Name                                                             | <b>Parameter</b> | <b>Description</b>                            |  |
| C01             | Cluster Nodes                                                    |                  | CLUSTER NODES Lists the nodes in the cluster. |  |
| C <sub>02</sub> | Local Node                                                       | LOCAL NODE       | The name of the local node.                   |  |

*Table 6–3 Cloning Parameters Passed to the clone.pl Script.*

### <span id="page-123-1"></span>**Step 4 Run the \$ORACLE\_HOME/root.sh script on each node**

**Note:** This step applies to Linux and UNIX installations, only.

Run the \$ORACLE\_HOME/root.sh as the root operating system user as soon as the clone.pl procedure completes on the node.

[root@node1 root]# /opt/oracle/product/11g/db/root.sh -silent

Note that you can run the script on each node simultaneously:

[root@node2 root]# /opt/oracle/product/11g/db/root.sh -silent

Ensure the script has completed on each node before proceeding to the next step.

### <span id="page-123-2"></span>**Step 5 Run DBCA to create the Oracle RAC instances on each node**

This step shows how to run the DBCA in silent mode and provide response file input to create the Oracle RAC instances.

The following example creates Oracle RAC instances on each node, registers the instances in the OCR, creates the database files in the Oracle ASM disk group called DATA, and creates sample schemas. It also sets the sys, system, sysman and dbsnmp passwords to *password* which is the password for each:

```
[oracle@node1 oracle]$ export ORACLE_HOME=/opt/oracle/product/11g/db
[oracle@node1 oracle]$ cd $ORACLE_HOME/bin/
[oracle@node1 bin]$./dbca -silent -createDatabase -templateName General_
Purpose.dbc\
-gdbName ERI -sid ERI 
-sysPassword password -systemPassword password \
-sysmanPassword password -dbsnmpPassword password \
-emConfiguration LOCAL \
-storageType ASM -diskGroupName DATA \
-datafileJarLocation $ORACLE HOME/assistants/dbca/templates \
-nodeinfo node1,node2 -characterset WE8ISO8859P1 \
-obfuscatedPasswords false -sampleSchema true \
-oratabLocation /etc/oratab
```
**See Also:** *Oracle Database 2 Day DBA* for information about using DBCA to create and configure a database

## <span id="page-123-3"></span><span id="page-123-0"></span>**Locating and Viewing Log Files Generated During Cloning**

The cloning script runs multiple tools, each of which may generate its own log files. After the clone.pl script finishes running, you can view log files to obtain more information about the cloning process.

The following log files that are generated during cloning are the key log files of interest for diagnostic purposes:

Central\_Inventory/logs/cloneActions timestamp.log

Contains a detailed log of the actions that occur during the Oracle Universal Installer part of the cloning.

■ *Central\_Inventory*/logs/oraInstall timestamp.err

Contains information about errors that occur when Oracle Universal Installer is running.

■ *Central\_Inventory/logs/oraInstall timestamp.out*

Contains other miscellaneous messages generated by Oracle Universal Installer.

■ \$ORACLE\_HOME/clone/logs/clone timestamp.log

Contains a detailed log of the actions that occur prior to cloning as well as during the cloning operations.

■ \$ORACLE\_HOME/clone/logs/error timestamp.log

Contains information about errors that occur prior to cloning as well as during cloning operations.

Table 6–4 describes how to find the location of the Oracle inventory directory.

*Table 6–4 Finding the Location of the Oracle Inventory Directory*

| Type of System                                 | <b>Location of the Oracle Inventory Directory</b>                                                  |
|------------------------------------------------|----------------------------------------------------------------------------------------------------|
| All UNIX computers except<br>Linux and IBM AIX | /var/opt/oracle/oraInst.loc                                                                        |
| IBM AIX and Linux                              | /etc/oraInst.locfile.                                                                              |
| Windows                                        | Obtain the location from the Windows Registry key: HKEY_<br>LOCAL MACHINE\SOFTWARE\ORACLE\INST LOC |

**7**

# <span id="page-126-0"></span><sup>7</sup> **Managing Backup and Recovery**

This chapter explains instance recovery and how to use Recovery Manager (RMAN) to back up and restore Oracle Real Application Clusters (Oracle RAC) databases. This chapter also describes Oracle RAC instance recovery, parallel backup, recovery with SQL\*Plus, and using the Flash Recovery Area in Oracle RAC. The topics in this chapter include:

- [RMAN Backup Scenario for Noncluster File System Backups](#page-126-1)
- [RMAN Restore Scenarios for Oracle RAC](#page-126-2)
- **[Instance Recovery in Oracle RAC](#page-128-0)**
- [Media Recovery in Oracle RAC](#page-130-0)
- [Parallel Recovery in Oracle RAC](#page-131-0)
- [Using a Flash Recovery Area in Oracle RAC](#page-131-1)

**Note:** For restore and recovery in Oracle RAC environments, you do not have to configure the instance that performs the recovery to also be the sole instance that restores all of the data files. In Oracle RAC, data files are accessible from every node in the **[cluster](#page-282-2)**, so any node can restore archived redo log files.

**See Also:** the *Oracle Clusterware Administration and Deployment Guide*. for information about backing up and restoring the Oracle Clusterware components such as the Oracle Cluster Registry (OCR) and the voting disk

## <span id="page-126-1"></span>**RMAN Backup Scenario for Noncluster File System Backups**

In a non**[cluster file system](#page-282-0)** environment, each node can back up only its own local archived redo log files. For example, node 1 cannot access the archived redo log files on node 2 or node 3 unless you configure the network file system for remote access. If you configure a network file system file for backups, then each node will back up its archived redo logs to a local directory.

# <span id="page-126-2"></span>**RMAN Restore Scenarios for Oracle RAC**

This section describes the following common RMAN restore scenarios:

- [Cluster File System Restore Scheme](#page-127-0)
- [Noncluster File System Restore Scheme](#page-127-1)

Using RMAN or Oracle Enterprise Manager to Restore the Server Parameter File [\(SPFILE\)](#page-127-2)

**Note:** The restore and recovery procedures in a cluster file system scheme do not differ substantially from Oracle single-instance scenarios.

## <span id="page-127-0"></span>**Cluster File System Restore Scheme**

The scheme that this section describes assumes that you are using the ["Oracle](#page-112-2)  [Automatic Storage Management and Cluster File System Archiving Scheme" on](#page-112-2)  [page 5-5](#page-112-2). In this scheme, assume that node 3 performed the backups to a CFS. If node 3 is available for the restore and recovery operation, and if all of the archived logs have been backed up or are on disk, then run the following commands to perform complete recovery:

RESTORE DATABASE; RECOVER DATABASE;

If node 3 performed the backups but is unavailable, then configure a media management device for one of the remaining nodes and make the backup media from node 3 available to this node.

## <span id="page-127-1"></span>**Noncluster File System Restore Scheme**

The scheme that this section describes assumes that you are using the ["Noncluster File](#page-114-0)  [System Local Archiving Scheme" on page 5-7](#page-114-0). In this scheme, each node archives locally to a different directory. For example, node 1 archives to /arc\_dest\_1, node 2 archives to /arc\_dest\_2, and node 3 archives to /arc\_dest\_3. You must configure a network file system file so that the recovery node can read the archiving directories on the remaining nodes.

If all nodes are available and if all archived redo logs have been backed up, then you can perform a complete restore and recovery by mounting the database and running the following commands from any node:

RESTORE DATABASE; RECOVER DATABASE;

Because the network file system configuration enables each node read access to the other nodes, then the recovery node can read and apply the archived redo logs located on the local and remote disks. No manual transfer of archived redo logs is required.

## <span id="page-127-2"></span>**Using RMAN or Oracle Enterprise Manager to Restore the Server Parameter File (SPFILE)**

RMAN can restore the server parameter file either to the default location or to a location that you specify.

You can also use Oracle Enterprise Manager to restore SPFILE. From the Backup/Recovery section of the **Maintenance** tab, click **Perform Recovery**. The **Perform Recovery** link is context-sensitive and navigates you to the SPFILE restore only when the database is closed.

# <span id="page-128-0"></span>**Instance Recovery in Oracle RAC**

Instance failure occurs when software or hardware problems disable an instance. After instance failure, Oracle Database automatically uses the online redo logs to perform recovery as described in this section.

## **Single Node Failure in Oracle RAC**

Instance recovery in Oracle RAC does not include the recovery of applications that were running on the failed instance. Oracle Clusterware restarts the instance automatically. You can also use callout programs as described in the example on Oracle Technology Network (OTN) to trigger application recovery.

Applications that were running continue by using failure recognition and recovery. This provides consistent and uninterrupted service in the event of hardware or software failures. When one instance performs recovery for another instance, the surviving instance reads online redo logs generated by the failed instance and uses that information to ensure that committed transactions are recorded in the database. Thus, data from committed transactions is not lost. The instance performing recovery rolls back transactions that were active at the time of the failure and releases resources used by those transactions.

**Note:** All online redo logs must be accessible for instance recovery. Therefore, Oracle recommends that you mirror your online redo logs.

# **Multiple-Node Failures in Oracle RAC**

When multiple node failures occur, as long as one instance survives, Oracle RAC performs instance recovery for any other instances that fail. If all instances of an Oracle RAC database fail, then Oracle Database automatically recovers the instances the next time one instance opens the database. The instance performing recovery can mount the database in either **[cluster database](#page-282-1)** or exclusive mode from any node of an Oracle RAC database. This recovery procedure is the same for Oracle Database running in shared mode as it is for Oracle Database running in exclusive mode, except that one instance performs instance recovery for all of the failed instances.

# **Using RMAN to Create Backups in Oracle RAC**

Oracle Database provides RMAN for backing up and restoring the database. RMAN enables you to back up, restore, and recover data files, control files, SPFILEs, and archived redo logs. RMAN is included with the Oracle Database server and it is installed by default. You can run RMAN from the command line or you can use it from the Backup Manager in Oracle Enterprise Manager. In addition, RMAN is the recommended backup and recovery tool if you are using Oracle Automatic Storage Management (Oracle ASM).

The procedures for using RMAN in Oracle RAC environments do not differ substantially from those for Oracle single-instance environments. See the Oracle Backup and Recovery documentation set for more information about single-instance RMAN backup procedures.

## <span id="page-128-1"></span>**Channel Connections to Cluster Instances**

Channel connections to the instances are determined using the connect string defined by channel configurations. For example, in the following configuration, three channels are allocated using user1/pwd1@*service\_name*. If you configure the SQL Net

service name with load balancing turned on, then the channels are allocated at a node as decided by the load balancing algorithm.

CONFIGURE DEVICE TYPE sbt PARALLELISM 3; CONFIGURE DEFAULT DEVICE TYPE TO sbt; CONFIGURE CHANNEL DEVICE TYPE SBT CONNECT 'user1/pwd1@*service\_name*'

However, if the service name used in the connect string is not for load balancing, then you can control at which instance the channels are allocated using separate connect strings for each channel configuration as follows:

CONFIGURE DEVICE TYPE sbt PARALLELISM 3; CONFIGURE CHANNEL 1.. CONNECT 'user1/pwd1@node1'; CONFIGURE CHANNEL 2.. CONNECT 'user2/pwd2@node2'; CONFIGURE CHANNEL 3.. CONNECT 'user3/pwd3@node3';

In the previous example, it is assumed that node1, node2 and node3 are SQL Net service names that connect to pre-defined nodes in your Oracle RAC environment. Alternatively, you can also use manually allocated channels to backup your database files. For example, the following command backs up the SPFILE, controlfile, data files and archived redo logs:

```
RUN
{
     ALLOCATE CHANNEL CH1 CONNECT 'user1/pwd1@node1';
     ALLOCATE CHANNEL CH2 CONNECT 'user2/pwd2@node2';
     ALLOCATE CHANNEL CH3 CONNECT 'user3/pwd3@node3';
     BACKUP DATABASE PLUS ARCHIVED LOG;
}
```
During a backup operation, as long as at least one of the channels allocated has access to the archived log, RMAN automatically schedules the backup of the specific log on that channel. Because the control file, SPFILE, and data files are accessible by any channel, the backup operation of these files is distributed across the allocated channels.

For a local archiving scheme, there must be at least one channel allocated to all of the nodes that write to their local archived logs. For a CFS archiving scheme, assuming that every node writes to the archived logs in the same CFS, the backup operation of the archived logs is distributed across the allocated channels.

During a backup, the instances to which the channels connect must be either all mounted or all open. For example, if the node1 instance has the database mounted while the node2 and node3 instances have the database open, then the backup fails.

## **Node Affinity Awareness of Fast Connections**

In some cluster database configurations, some nodes of the cluster have faster access to certain data files than to other data files. RMAN automatically detects this, which is known as node affinity awareness. When deciding which channel to use to back up a particular data file, RMAN gives preference to the nodes with faster access to the data files that you want to back up. For example, if you have a three-node cluster, and if node 1 has faster read/write access to data files 7, 8, and 9 than the other nodes, then node 1 has greater node affinity to those files than nodes 2 and 3.

**See Also:** *Oracle Database Backup and Recovery Reference* for more information about the CONNECT clause of the CONFIGURE CHANNEL statement

## **Deleting Archived Redo Logs after a Successful Backup**

Assuming that you have configured the automatic channels as defined in section ["Channel Connections to Cluster Instances" on page 7-3](#page-128-1), you can use the following example to delete the archived logs that you backed up *n* times. The device type can be DISK or SBT:

DELETE ARCHIVELOG ALL BACKED UP *n* TIMES TO DEVICE TYPE *device\_type*;

During a delete operation, as long as at least one of the channels allocated has access to the archived log, RMAN will automatically schedule the deletion of the specific log on that channel. For a local archiving scheme, there must be at least one channel allocated that can delete an archived log. For a CFS archiving scheme, assuming that every node writes to the archived logs on the same CFS, the archived log can be deleted by any allocated channel.

If you have not configured automatic channels, then you can manually allocate the maintenance channels as follows and delete the archived logs.

ALLOCATE CHANNEL FOR MAINTENANCE DEVICE TYPE DISK CONNECT 'SYS/oracle@node1'; ALLOCATE CHANNEL FOR MAINTENANCE DEVICE TYPE DISK CONNECT 'SYS/oracle@node2'; ALLOCATE CHANNEL FOR MAINTENANCE DEVICE TYPE DISK CONNECT 'SYS/oracle@node3'; DELETE ARCHIVELOG ALL BACKED UP *n* TIMES TO DEVICE TYPE *device\_type*;

## **Autolocation for Backup and Restore Commands**

RMAN automatically performs autolocation of all files that it needs to back up or restore. If you use the noncluster file system local archiving scheme, then a node can only read the archived redo logs that were generated by an instance on that node. RMAN never attempts to back up archived redo logs on a channel it cannot read.

During a restore operation, RMAN automatically performs the autolocation of backups. A channel connected to a specific node only attempts to restore files that were backed up to the node. For example, assume that log sequence 1001 is backed up to the drive attached to node 1, while log 1002 is backed up to the drive attached to node 2. If you then allocate channels that connect to each node, then the channel connected to node 1 can restore log 1001 (but not 1002), and the channel connected to node 2 can restore log 1002 (but not 1001).

## <span id="page-130-0"></span>**Media Recovery in Oracle RAC**

Media recovery must be user-initiated through a client application, whereas instance recovery is automatically performed by the database. In these situations, use RMAN to restore backups of the data files and then recover the database. The procedures for RMAN media recovery in Oracle RAC environments do not differ substantially from the media recovery procedures for single-instance environments.

The node that performs the recovery must be able to restore all of the required data files. That node must also be able to either read all of the required archived redo logs on disk or be able to restore them from backups.

When recovering a database with encrypted tablespaces (for example after a SHUTDOWN ABORT or a catastrophic error that brings down the database instance), you must open the Oracle Wallet after database mount and before you open the database, so the recovery process can decrypt data blocks and redo.

# <span id="page-131-0"></span>**Parallel Recovery in Oracle RAC**

Oracle Database automatically selects the optimum degree of parallelism for instance, crash, and media recovery. Oracle Database applies archived redo logs using an optimal number of parallel processes based on the availability of CPUs. You can use parallel instance recovery and parallel media recovery in Oracle RAC databases as described under the following topics:

- [Parallel Recovery with RMAN](#page-131-3)
- [Disabling Parallel Recovery](#page-131-4)

**See Also:** *Oracle Database Backup and Recovery User's Guide* for more information on these topics

## <span id="page-131-3"></span>**Parallel Recovery with RMAN**

With RMAN's RESTORE and RECOVER commands, Oracle Database automatically makes parallel the following three stages of recovery:

**Restoring Data Files** When restoring data files, the number of channels you allocate in the RMAN recover script effectively sets the parallelism that RMAN uses. For example, if you allocate five channels, you can have up to five parallel streams restoring data files.

**Applying Incremental Backups** Similarly, when you are applying incremental backups, the number of channels you allocate determines the potential parallelism.

**Applying Archived Redo Logs** With RMAN, the application of archived redo logs is performed in parallel. Oracle Database automatically selects the optimum degree of parallelism based on available CPU resources.

## <span id="page-131-5"></span><span id="page-131-4"></span>**Disabling Parallel Recovery**

You can override this using the procedures under the following topics:

- [Disabling Instance and Crash Recovery Parallelism](#page-131-5)
- [Disabling Media Recovery Parallelism](#page-131-2)

### **Disabling Instance and Crash Recovery Parallelism**

To disable parallel instance and crash recovery on a system with multiple CPUs, set the RECOVERY\_PARALLELISM parameter to 0.

#### **Disabling Media Recovery Parallelism**

Use the NOPARALLEL clause of the RMAN RECOVER command or the ALTER DATABASE RECOVER statement to force Oracle Database to use non-parallel media recovery.

# <span id="page-131-2"></span><span id="page-131-1"></span>**Using a Flash Recovery Area in Oracle RAC**

To use a flash recovery area in Oracle RAC, you must place it on an Oracle ASM disk group, a Cluster File System, or on a shared directory that is configured through a network file system file for each Oracle RAC instance. In other words, the flash recovery area must be shared among all of the instances of an Oracle RAC database. In addition, set the parameter DB\_RECOVERY\_FILE\_DEST to the same value on all instances.

Oracle Enterprise Manager enables you to set up a flash recovery area. To use this feature:

- **1.** From the Cluster Database home page, click the **Maintenance** tab.
- **2.** Under the Backup/Recovery options list, click **Configure Recovery Settings**.
- **3.** Specify your requirements in the Flash Recovery Area section of the page.
- **4.** Click **Help** on this page for more information.

# <span id="page-134-0"></span><sup>8</sup> **Using Cloning to Extend Oracle RAC to Nodes in the Same Cluster**

This chapter provides information about using cloning to extend Oracle Real Application Clusters (Oracle RAC) to nodes in an existing cluster. To add Oracle Automatic Storage Management (Oracle ASM) and Oracle RAC to nodes in a new cluster, see [Chapter 6, "Cloning Oracle RAC to Nodes in a Cluster"](#page-118-1).

**See Also:** ["Introduction to Cloning Oracle RAC" on page 6-1](#page-118-2) for an overview of cloning and a discussion about the benefits of cloning

# **Adding Nodes Using Cloning in Oracle RAC Environments**

This section explains how to add nodes to existing Oracle RAC environments by using Oracle cloning for Linux and UNIX system environments and Windows system environments.

The cloning procedures assume that you have successfully installed and configured an Oracle RAC environment to which you want to add nodes and instances. To add nodes to an Oracle RAC environment using cloning, first extend the Oracle Clusterware configuration, then extend the Oracle Database software with Oracle RAC, and then add the listeners and instances by running the Oracle assistants

The cloning script runs multiple tools, each of which may generate its own log files. After the clone.pl script finishes running, you can view log files to obtain more information about the cloning process. See ["Locating and Viewing Log Files Generated](#page-123-3)  [During Cloning" on page 6-6](#page-123-3) for more information.

Complete the following steps to clone Oracle Database with Oracle RAC software on Linux and UNIX systems:

- **1.** Follow the steps in the ["Preparing to Clone Oracle RAC" on page 6-2](#page-119-1) to create a copy of an Oracle home that you then use to perform the cloning procedure on one or more nodes.
- **2.** If you do not have a shared Oracle Database home, then tar the Oracle home from the existing node and copy it to the new node. Assume that the location of the destination Oracle home on the new node is \$ORACLE\_HOME. Otherwise, skip this step.
- **3.** If you do not have a shared Oracle Database home, then on the new node go to the \$ORACLE\_HOME/clone/bin directory and run the following command where *existing\_node* is the name of the node that you are cloning, *new\_node2* and *new\_node3* are the names of the new nodes, and *Oracle\_home\_name* is the name of the Oracle home:

perl clone.pl '-O"CLUSTER\_NODES={*existing\_node,new\_node2*,*new\_node3*}"' '-O"LOCAL\_NODE=*new\_node2*"' ORACLE\_BASE=/opt/oracle ORACLE\_HOME=\$ORACLE\_HOME ORACLE\_HOME\_NAME=*Oracle\_home\_name* '-O-noConfig'

If you have a shared Oracle Database home, then append the -cfs option to the command example in this step for the cluster file system:

```
perl clone.pl '-O"CLUSTER_NODES={existing_node,new_node2,new_node3}"'
'-O"LOCAL_NODE=new_node2"' ORACLE_BASE=/opt/oracle ORACLE_HOME=$ORACLE_HOME
 ORACLE_HOME_NAME=Oracle_home_name '-O-noConfig' '-O-cfs'
```
**4.** Run the following command on the existing node from the \$ORACLE\_ HOME/oui/bin directory where *existing\_node* is the name of the original node that you are cloning and *new\_node2* and *new\_node3* are the names of the new node:

```
./runInstaller –updateNodeList ORACLE_HOME=$ORACLE_HOME "CLUSTER_
NODES={existing_node,new_node2,new_node3}"
```
**5.** On the new node, go to the \$ORACLE\_HOME directory and run the following command:

./root.sh

- **6.** On the new node, run Net Configuration Assistant (NETCA) to add a listener.
- **7.** From the node that you cloned, run Database Configuration Assistant (DBCA) to add the new instance.

## **Using Cloning to Add Nodes to Oracle RAC Environments on Windows Systems**

Complete the following steps to clone Oracle Database with Oracle RAC software on Windows systems:

- **1.** If you do *not* have a shared Oracle Database home, then zip the Oracle Database home with Oracle RAC on the existing node and copy it to the new node. Unzip the Oracle Database with Oracle RAC home on the new node in the same directory in which the Oracle Database home with Oracle RAC resided on the existing node. For example, assume that the location of the destination Oracle RAC home on the new node is %ORACLE\_HOME%. Skip this step if you have a shared Oracle Database home.
- **2.** On the new node, go to the  $\&textrm{ORACLE\_HOME}\cdot\text{clone}\cdot\text{bin directory}$  and run the following command where *Oracle\_Home* is the Oracle Database home, *Oracle\_ Home\_Name* is the name of the Oracle Database home, *existing\_node* is the name of the existing node, and *new\_node* is the name of the new node:

perl clone.pl ORACLE\_HOME=*Oracle\_Home* ORACLE\_BASE=*Oracle\_Base* ORACLE\_HOME\_ NAME=*Oracle\_Home\_Name* '-O"CLUSTER\_NODES={*existing\_node*,*new\_node*}"' '-O"LOCAL\_ NODE=*new\_node*"' -O-noConfig

If you have a shared Oracle Database home with Oracle RAC, then append the -O-cfs option to the command example in this step and provide a complete path location for the cluster file system.

**3.** On the existing node, from the ORACLE\_HOME\oui\bin directory run the following command where *Oracle\_home* is the Oracle Database home with Oracle RAC, *existing\_node* is the name of the existing node, and *new\_node* is the name of the new node:

setup.exe -updateNodeList ORACLE\_HOME=*Oracle\_home* "CLUSTER\_NODES={*existing\_*

*node*,*new\_node*}" LOCAL\_NODE=*existing\_node*

- **4.** On the new node, run NETCA to add a listener.
- **5.** From the node that you cloned, run DBCA to add the database instance to the new node.

# <sup>9</sup> **Adding and Deleting Oracle RAC from Nodes on Linux and UNIX Systems**

This chapter describes how to extend an existing Oracle Real Application Clusters (Oracle RAC) home to other nodes and instances in the cluster, and delete Oracle RAC from nodes and instances in the cluster. This chapter provides instructions for Linux and UNIX systems.

If your goal is to clone an existing Oracle RAC home to create multiple new Oracle RAC installations across the cluster, then use the cloning procedures that are described in [Chapter 6, "Cloning Oracle RAC to Nodes in a Cluster"](#page-118-1).

The topics in this chapter include the following:

- [Adding Oracle RAC to Nodes with Oracle Clusterware Installed](#page-138-0)
- [Deleting Oracle RAC from a Cluster Node](#page-141-0)

**Note:** The phrase "target node" as used in this chapter refers to the node to which you plan to extend Oracle RAC environment.

**See Also:** *Oracle Database 2 Day + Real Application Clusters Guide* for additional information about configuring a new Oracle RAC cluster or scaling up an existing Oracle RAC cluster

# <span id="page-138-0"></span>**Adding Oracle RAC to Nodes with Oracle Clusterware Installed**

Before beginning this procedure, ensure that your existing nodes have the correct path to the *Grid\_home* and that the \$ORACLE\_HOME environment variables are set correctly.

**See Also:** *Oracle Clusterware Administration and Deployment Guide* for information about adding nodes to a cluster

To add Oracle RAC to nodes that already have Oracle Clusterware installed, you must extend the Oracle RAC home that is on an existing node (node1 in this procedure) of the cluster to the target nodes.

- **1.** Navigate to the *Oracle\_home*/oui/bin directory on node1 and run the addNode.sh script using the following syntax:
	- \$ ./addNode.sh -silent "CLUSTER\_NEW\_NODES={node2}"
- **2.** Run the root.sh script on node2 as root.

**3.** If you store your policy-managed database on Oracle Automatic Storage Management (Oracle ASM), **[Oracle Managed Files \(OMF\)](#page-287-0)** is enabled, and if there is space in a server pool for node2, then crsd adds the Oracle RAC instance to node2 and no further action is necessary. If OMF is not enabled, then you must manually add undo and redo logs.

If there is no space in a server pool, then node2 moves into the FREE server pool. Use srvctl modify srvpool to increase the cardinality of the server pool to accommodate node2, after which time node2 moves out of the FREE server pool and into the modified server pool, and crsd adds the Oracle RAC instance to node2.

**4.** If you have an administrator-managed database, then add a new instance on node2 as described in ["Adding Oracle RAC Database Instances to Target Nodes"](#page-139-0) [on page 9-2.](#page-139-0)

**Note:** Oracle recommends that you back up your voting disk and Oracle Cluster Registry (OCR) files after you complete the node addition process.

## <span id="page-139-0"></span>**Adding Oracle RAC Database Instances to Target Nodes**

**Note:** The procedures in this section only apply to administrator-managed databases. Policy-managed databases use nodes when the nodes are available in the databases' server pool.

You can use either Oracle Enterprise Manager or DBCA to add Oracle RAC database instances to the target nodes. To add a database instance to a target node with Oracle Enterprise Manager, see the *Oracle Database 2 Day + Real Application Clusters Guide* for complete information.

This section describes using DBCA to add Oracle RAC database instances under the following topics:

- [Using DBCA in Interactive Mode to Add Database Instances to Target Nodes](#page-140-0)
- [Using DBCA in Silent Mode to Add Database Instances to Target Nodes](#page-141-1)

These tools guide you through the following tasks:

- Creating a new database instance on each target node
- Creating and configuring high availability components
- Creating the Oracle Net configuration for a non-default listener from the Oracle home
- Starting the new instance
- Creating and starting services if you entered services information on the Services Configuration page

After adding the instances to the target nodes, you should perform any necessary service configuration procedures, as described in [Chapter 4, "Introduction to](#page-72-0)  [Automatic Workload Management"](#page-72-0).

### <span id="page-140-0"></span>**Using DBCA in Interactive Mode to Add Database Instances to Target Nodes**

To add a database instance to a target node with DBCA in interactive mode, perform the following steps:

- **1.** Ensure that your existing nodes have the \$ORACLE\_HOME environment variable set correctly.
- **2.** Start DBCA by entering dbca at the system prompt from the *Oracle\_home*/bin directory.

DBCA performs certain CVU checks while running. However, you can also run CVU from the command line to verify that the Oracle ASM instance is ready for addition to a node, as follows:

cluvfy stage -pre storadd –s *path* [-t asm] [-verbose]

Replace *path* with the directory path by which Oracle ASM is identified within the system.

**See Also:** *Oracle Clusterware Administration and Deployment Guide* for more information about CVU

DBCA displays the Welcome page for Oracle RAC. Click **Help** on any DBCA page for additional information.

- **3.** Select **Oracle Real Application Clusters database**, click **Next**, and DBCA displays the Operations page.
- **4.** If your database is administrator-managed, select **Instance Management**, click **Next**, and DBCA displays the Instance Management page.

If your database is policy-managed, then the **Instance Management** option is not available. To increase the number of database instances, add more nodes to the server pool.

- **5.** Select **Add Instance** and click **Next**. DBCA displays the List of Cluster Databases page that shows the databases and their current status, such as ACTIVE, or INACTIVE.
- **6.** From the List of Cluster Databases page, select the active Oracle RAC database to which you want to add an instance. Enter user name and password for the database user that has SYSDBA privileges. Click **Next** and DBCA displays the List of Cluster Database Instances page showing the names of the existing instances for the Oracle RAC database that you selected.
- **7.** Click **Next** to add a new instance and DBCA displays the Adding an Instance page.
- **8.** On the Adding an Instance page, enter the instance name in the field at the top of this page if the instance name that DBCA provides does not match your existing instance naming scheme. Then select the target node name from the list, click **Next**, and DBCA displays the Services Page.
- **9.** Enter the services information for the target node's instance, click **Next**, and DBCA displays the Instance Storage page.
- **10.** If you are using raw devices or raw partitions, then on the Instance Storage page select the Tablespaces folder and expand it. Select the undo tablespace storage object and a dialog appears on the right-hand side. Change the default data file name to the raw device name for the tablespace.
- **11.** If you are using raw devices or raw partitions or if you want to change the default redo log group file name, then on the Instance Storage page select and expand the Redo Log Groups folder. For each redo log group number that you select, DBCA displays another dialog box.
- **12.** If you are using a cluster file system, then click **Finish** on the Instance Storage page. If you are using raw devices, then repeat step 11 for all of the other redo log groups, click **Finish**, and DBCA displays a Summary dialog.
- **13.** Review the information on the Summary dialog and click **OK** or click **Cancel** to end the instance addition operation. DBCA displays a progress dialog showing DBCA performing the instance addition operation. When DBCA completes the instance addition operation, DBCA displays a dialog asking whether you want to perform another operation.
- **14.** After you terminate your DBCA session, run the following command to verify the administrative privileges on the target node and obtain detailed information about these privileges where *nodelist* consists of the target nodes:

cluvfy comp admprv -o db\_config -d oracle\_home -n *nodelist* [-verbose]

**15.** Perform any needed service configuration procedures, as described in [Chapter 4,](#page-72-0)  ["Introduction to Automatic Workload Management".](#page-72-0)

### <span id="page-141-1"></span>**Using DBCA in Silent Mode to Add Database Instances to Target Nodes**

You can use DBCA in silent mode to add instances to nodes on which you have extended an Oracle Clusterware home and an Oracle Database home. Use the following syntax where *password* is the password:

dbca -silent -addInstance -nodeList *node* -gdbName *gdbname* [-instanceName *instname*] -sysDBAUserName *sysdba* -sysDBAPassword *password*

| Variable | <b>Description</b>                                                                                                    |
|----------|----------------------------------------------------------------------------------------------------|
| node     | The node on which you want to add (or delete) the instance.                                                                                   |
| gdbname  | Global database name.                                                                                                    |
| instname | Name of the instance. Provide an instance name only if you<br>want to override the Oracle naming convention for Oracle RAC<br>instance names. |
| sysdba   | Name of the Oracle user with SYSDBA privileges.                                                                                               |
| password | Password for the SYSDBA user.                                                                                                    |

*Table 9–1 Variables in the DBCA Silent Mode Syntax*

Before you run the dbca command, ensure that you have set the \$ORACLE\_HOME environment variable correctly on the existing nodes.

# <span id="page-141-0"></span>**Deleting Oracle RAC from a Cluster Node**

To remove Oracle RAC from a cluster node, you must delete the database instance and the Oracle RAC software prior to removing the node from the cluster.

This section includes the following procedures to delete nodes from clusters in an Oracle RAC environment:

- [Deleting Instances from Oracle RAC Databases](#page-142-0)
- **[Removing Oracle RAC](#page-144-0)**

[Deleting Nodes from the Cluster](#page-145-0)

## <span id="page-142-0"></span>**Deleting Instances from Oracle RAC Databases**

The procedures for deleting instances are different for policy-managed and administrator-managed databases.

If you plan to delete the node on which the database resides from the cluster, then, prior to deleting the database instance, run the following command on a remaining node to deconfigure Oracle Enterprise Manager on the node you plan to delete:

emca -deleteNode db

The Oracle Enterprise Manager Configuration Assistant prompts you for database and node information.

## **Deleting Policy-Managed Databases**

To delete a policy-managed database, decrease the size of the server pool in which a database instance resides. This effectively removes the instance without having to remove the Oracle RAC software from the node or the node from the cluster.

For example, you can delete a policy-managed database by running the following commands on any node in the cluster:

```
$ srvctl stop instance -d db_unique_name -n node_name
$ srvctl relocate server -n node_name -g Free
```
The first command stops on the instance on a particular node and the second command moves the node out of its current server pool and into the Free server pool.

**See Also:** ["Removing Oracle RAC" on page 9-7](#page-144-0) for information about removing the Oracle RAC software from a node

### **Deleting Instances from Administrator-Managed Databases**

**Note:** Before deleting an instance from an Oracle RAC database, use either srvctl or Oracle Enterprise Manager to do the following:

- If you have services configured, relocate the services
- Modify the services so that each service can run on one of the remaining instances
- Ensure that the instance to be removed from an administrator-managed database is neither a preferred nor an available instance of any service

**See Also:** ["Administering Services with Oracle Enterprise Manager](#page-100-0)  [and SRVCTL" on page 4-29](#page-100-0)

The procedures in this section explain how to use DBCA in interactive or silent mode, to delete an instance from an Oracle RAC database.

**See Also:** *Oracle Database 2 Day + Real Application Clusters Guide* for information about how to delete a database instance from a target node with Oracle Enterprise Manager

This section includes the following topics:

- [Using DBCA in Interactive Mode to Delete Instances from Nodes](#page-143-0)
- [Using DBCA in Silent Mode to Delete Instances from Nodes](#page-144-1)

### <span id="page-143-0"></span>**Using DBCA in Interactive Mode to Delete Instances from Nodes**

To delete an instance using DBCA in interactive mode, perform the following steps:

**1.** Verify there is a current backup of the OCR.

Run the ocrconfig -showbackup command to ensure there is a valid backup.

**2.** Start DBCA.

Start DBCA on a node *other than* the node that hosts the instance that you want to delete. The database and the instance that you plan to delete should continue to be started and running during this step.

- **3.** On the DBCA Welcome page select **Oracle Real Application Clusters Database**, click **Next**. DBCA displays the Operations page.
- **4.** On the DBCA Operations page, select **Instance Management** and click **Next**. DBCA displays the Instance Management page.
- **5.** On the DBCA Instance Management page, select the instance to be deleted, select **Delete Instance,** and click **Next**.
- **6.** On the List of Cluster Databases page, select the Oracle RAC database from which to delete the instance, as follows:
	- **a.** On the List of Cluster Database Instances page, DBCA displays the instances that are associated with the Oracle RAC database that you selected and the status of each instance. Select the cluster database from which you will delete the instance.
	- **b.** Enter a user name and password for the database user that has SYSDBA privileges. Click **Next**.
	- **c.** Click **OK** on the Confirmation dialog to proceed to delete the instance.

DBCA displays a progress dialog showing that DBCA is deleting the instance. During this operation, DBCA removes the instance and the instance's Oracle Net configuration. When DBCA completes this operation, DBCA displays a dialog asking whether you want to perform another operation.

Click **No** and exit DBCA or click **Yes** to perform another operation. If you click **Yes**, then DBCA displays the Operations page.

**7.** Verify that the dropped instance's redo thread has been removed by querying the V\$LOG view. If the redo thread is not disabled, then disable the thread. For example:

SQL> ALTER DATABASE DISABLE THREAD 2;

**8.** Verify that the instance has been removed from the OCR by running the following command:

srvctl config database -d *db\_unique\_name*

**9.** If you are deleting more than one node, then repeat these steps to delete the instances from all the nodes that you are going to delete.
#### **Using DBCA in Silent Mode to Delete Instances from Nodes**

You can use DBCA in silent mode to delete a database instance from a node.

Run the following command, where the variables are the same as those shown in Table 9–1 for the DBCA command to add an instance. Provide a node name only if you are deleting an instance from a node other than the one on where DBCA is running as shown in the following example where *password* is the password:

dbca -silent -deleteInstance [-nodeList *node*] -gdbName gdbname -instanceName *instname* -sysDBAUserName *sysdba* -sysDBAPassword *password*

At this point, you have accomplished the following:

- Deregistered the selected instance from its associated Oracle Net Services listeners
- Deleted the selected database instance from the instance's configured node
- Removed the Oracle Net configuration
- Deleted the Oracle Flexible Architecture directory structure from the instance's configured node.

### **Removing Oracle RAC**

This procedure removes Oracle RAC from the node you are deleting from the cluster and updates inventories on the remaining nodes.

**1.** If there is a listener in the Oracle RAC home on the node you are deleting, then you must disable and stop it before deleting the Oracle RAC software. Run the following commands on any node in the cluster, specifying the name of the listener and the name of the node you are deleting:

\$ srvctl disable listener -l *listener\_name* -n *name\_of\_node\_to\_delete* \$ srvctl stop listener -l *listener\_name* -n *name\_of\_node\_to\_delete*

**2.** Run the following command from \$ORACLE\_HOME/oui/bin on the node that you are deleting to update the inventory on that node:

```
$ ./runInstaller –updateNodeList ORACLE_HOME=Oracle_home_location
"CLUSTER_NODES={name_of_node_to_delete}" -local
```
- **3.** Depending on whether you have a shared or nonshared Oracle home, complete one of the following two procedures to remove the Oracle RAC software:
	- For a shared home, detach the node instead of deinstalling it by running the following command from the \$ORACLE\_HOME/oui/bin directory on each of the nodes that you want to delete:

\$ ./runInstaller -detachHome ORACLE\_HOME=*Oracle\_home\_location*

For a nonshared home, deinstall the Oracle home from the node that you are deleting by running the following command from the \$ORACLE\_ HOME/deinstall directory:

**See Also:** *Oracle Clusterware Administration and Deployment Guide* for more information about deleting nodes

\$ ./deinstall -local

**4.** Run the following command from the \$ORACLE\_HOME/oui/bin directory on any one of the remaining nodes in the cluster to update the inventories of those nodes, specifying a comma-delimited list of remaining node names:

```
$ ./runInstaller –updateNodeList ORACLE_HOME=Oracle_home_location
"CLUSTER_NODES={remaining_node_list}"
```
# **Deleting Nodes from the Cluster**

After you delete the instance, you can begin the process of deleting the node from the cluster. You accomplish this by running scripts on the node you want to delete to remove the Oracle Clusterware installation and you run scripts on the remaining nodes to update the node list.

**See Also:** *Oracle Clusterware Administration and Deployment Guide* for information about deleting nodes from the cluster

# <sup>10</sup> **Design and Deployment Techniques**

This chapter briefly describes database design and deployment techniques for Oracle Real Application Clusters (Oracle RAC) environments. It also describes considerations for high availability and provides general guidelines for various Oracle RAC deployments.

This chapter includes the following topics:

- [Deploying Oracle RAC for High Availability](#page-146-0)
- [General Design Considerations for Oracle RAC](#page-150-1)
- [General Database Deployment Topics for Oracle RAC](#page-150-0)

# <span id="page-146-0"></span>**Deploying Oracle RAC for High Availability**

Many customers implement Oracle RAC to provide high availability for their Oracle Database applications. For true high availability, you must make the entire infrastructure of the application highly available. This requires detailed planning to ensure there are no single points of failure throughout the infrastructure. For example, even though Oracle RAC makes your database highly available, if a critical application becomes unavailable, then your business can be negatively affected. For example, if you choose to use the Lightweight Directory Access Protocol (LDAP) for authentication, then you must make the LDAP server highly available. If the database is up but the users cannot connect to the database because the LDAP server is not accessible, then the entire system is down in the eyes of your users.

For mission critical systems, you must be able to perform failover and recovery, and your environment must be resilient to all types of failures. To reach these goals, start by defining service level requirements for your business. The requirements should include definitions of maximum transaction response time and recovery expectations for failures within the datacenter (such as for node failure) or for disaster recovery (if the entire data center fails). Typically, the service level objective is a target response time for work, regardless of failures. Determine the recovery time for each redundant component. Even though you may have hardware components that are running in an active/active mode, do not assume that losing one component cannot result in downtime for other hardware components while the faulty components are being repaired. Also, when components are running in active/passive mode, perform regular tests to validate the failover time. For example, recovery times for storage channels can take minutes. Ensure that the outage times are within your business' service level agreements, and where they are not, work with the hardware vendor to tune the configuration and settings.

When deploying mission critical systems, the testing should include functional testing, destructive testing, and performance testing. Destructive testing includes the injection

of various faults in the system to test the recovery and to make sure if fits in the service level requirements. It also allows the creation of operational procedures for the production system.

To help you design and implement a mission critical or highly available system, Oracle provides a range of solutions that fit every organization regardless of size. Small workgroups and global enterprises alike are able to extend the reach of their critical business applications. With Oracle and the Internet, applications and their data are now reliably accessible everywhere, at any time. The Oracle Maximum Availability Architecture (MAA) is the Oracle best practices blueprint that is based on proven Oracle high availability technologies and recommendations. The goal of the MAA is to remove the complexity in designing an optimal high availability architecture.

#### **See Also:** ■

- *Oracle Database High Availability Overview*
- Oracle Maximum Availability Architecture (MAA) Web site at

http://www.oracle.com/technology/deploy/availability/h tdocs/maa.htm

This section includes the following topics:

- [Best Practices for Deploying Oracle RAC in a High Availability Environment](#page-147-0)
- Consolidating Multiple Applications in a Database or Multiple Databases in a [Cluster](#page-148-0)
- [Scalability of Oracle RAC](#page-149-0)

# <span id="page-147-0"></span>**Best Practices for Deploying Oracle RAC in a High Availability Environment**

Applications can take advantage of many Oracle Database, Oracle Clusterware, and Oracle RAC features and capabilities to minimize or mask any failure in the Oracle RAC environment. For example:

- Remove TCP/IP timeouts by using the VIP address to connect to the database.
- Create detailed operational procedures and ensure you have the appropriate support contracts in place to match defined service levels for all components in the infrastructure.
- Take advantage of the Oracle RAC Automatic Workload Management features such as connect time failover, Fast Connection Failover, Fast Application Notification, and the Load Balancing Advisory. See [Chapter 4, "Introduction to](#page-72-0)  [Automatic Workload Management"](#page-72-0) for more details.
- Place voting disks on separate volume groups to mitigate outages due to slow  $I/O$ throughput. To survive the failure of x voting devices, configure  $2x + 1$  mirrors.
- Place the OCR with  $I/O$  service times in the order of 2 ms or less.
- Tune database recovery using the FAST\_START\_MTTR\_TARGET initialization parameter.
- Use Oracle Automatic Storage Management (Oracle ASM) to manage database storage.
- Ensure that strong change control procedures are in place.
- Check the surrounding infrastructure for high availability and resiliency, such as LDAP, NIS, and DNS. These entities affect the availability of your Oracle RAC database. If possible, perform a local backup procedure routinely.
- Use Oracle Enterprise Manager to administer your entire Oracle RAC environment, not just the Oracle RAC database. Use Oracle Enterprise Manager to create and modify services, and to start and stop the cluster database instances and the cluster database. See the *Oracle Database 2 Day + Real Application Clusters Guide* for more information using Oracle Enterprise Manager in an Oracle RAC environment.
- Use Recovery Manager (RMAN) to back up, restore, and recover data files, control files, server parameter files (SPFILEs) and archived redo log files. You can use RMAN with a media manager to back up files to external storage. You can also configure parallelism when backing up or recovering Oracle RAC databases. In Oracle RAC, RMAN channels can be dynamically allocated across all of the Oracle RAC instances. Channel failover enables failed operations on one node to continue on another node. You can use RMAN in Oracle RAC from Oracle Enterprise Manager Backup Manager or from a command line. See [Chapter 5, "Configuring](#page-108-0)  [Recovery Manager and Archiving"](#page-108-0) for more information about using RMAN.
- If you use sequence numbers, then always use CACHE with the NOORDER option for optimal sequence number generation performance. With the CACHE option, however, you may have gaps in the sequence numbers. If your environment cannot tolerate sequence number gaps, then use the NOCACHE option or consider pre-generating the sequence numbers. If your application requires sequence number ordering but can tolerate gaps, then use CACHE and ORDER to cache and order sequence numbers in Oracle RAC. If your application requires ordered sequence numbers without gaps, then use NOCACHE and ORDER. This combination has the most negative effect on performance compared to other caching and ordering combinations.
- If you use indexes, then consider alternatives, such as reverse key indexes to optimize index performance. Reverse key indexes are especially helpful if you have frequent inserts to one side of an index, such as indexes that are based on insert date.

### <span id="page-148-0"></span>**Consolidating Multiple Applications in a Database or Multiple Databases in a Cluster**

Many people want to consolidate multiple applications in a single database or consolidate multiple databases in a single cluster. Oracle Clusterware and Oracle RAC support both types of consolidation.

Creating a cluster with a single pool of storage managed by Oracle ASM provides the infrastructure to manage multiple databases whether they are single instance database or Oracle RAC databases.

With Oracle RAC databases, you can adjust the number of instances and which nodes run instances for a given database, based on workload requirements. Features such as cluster-managed services allow you to manage multiple workloads on a single database or across multiple databases. It is important to properly manage the capacity in the cluster when adding work. The processes that manage the cluster—including processes both from Oracle Clusterware and database—must be able to obtain CPU resources in a timely fashion and must be given higher priority in the system.

Oracle recommends that the number of real time LMS*n* processes on a server is less than or equal to the number of processors. (Note that this is the number of recognized CPUs that includes cores. For example, a dual core CPU is considered to be two

CPUs). It is important that you load test your system when adding instances on a node to ensure you have enough capacity to support the workload.

If you are consolidating many small databases into a cluster, you may want to reduce the number of Global Cache Service Processes (LMS*n*) created by the Oracle RAC instance. By default, Oracle Database calculates the number of processes based on the number of CPUs it finds on the server. This calculation may result in more LMS*n* processes than is needed for the Oracle RAC instance. One LMS process may be sufficient for up to 4 CPUs.

To reduce the number of LMS*n* processes, set the GC\_SERVER\_PROCESSES initialization parameter minimally to a value of 1. Add a process for every four CPUs needed by the application. In general, it is better to have fewer busy LMS*n* processes. Oracle Database calculates the number of processes when the instance is started, and you must restart the instance if you want to change the value.

# <span id="page-149-0"></span>**Scalability of Oracle RAC**

Oracle RAC provides concurrent, transactionally consistent access to a single copy of the data from multiple systems. It provides scalability beyond the capacity of a single server. If your application scales transparently on symmetric multiprocessing (SMP) servers, then it is realistic to expect the application to scale well on Oracle RAC, without the need to make changes to the application code.

Traditionally, when a database server runs out of capacity, it is replaced with a new larger server. As servers grow in capacity, they become more expensive. However, for Oracle RAC databases, you have alternatives for increasing the capacity:

- You can migrate applications that traditionally run on large SMP servers to run on clusters of small servers.
- You can maintain the investment in the current hardware and add a new server to the cluster (or create or add a new cluster) to increase the capacity.

Adding servers to a cluster with Oracle Clusterware and Oracle RAC does not require an outage. As soon as the new instance is started, the application can take advantage of the extra capacity.

All servers in the cluster must run the same operating system and same version of Oracle Database but the servers do not have to be exactly the same capacity. With Oracle RAC, you can build a cluster that fits your needs, whether the cluster is made up of servers where each server is a two CPU commodity server, to clusters where the servers have 32 or 64 CPUs in each server. The Oracle parallel execution feature allows a single SQL statement to be divided up into multiple processes, where each process completes a subset of work. In an Oracle RAC environment, you can define the parallel processes to run only on the instance where the user is connected or to run across multiple instances in the cluster.

### **See Also:**

- [Chapter 6, "Cloning Oracle RAC to Nodes in a Cluster"](#page-118-0)
- Chapter 8, "Using Cloning to Extend Oracle RAC to Nodes in the [Same Cluster"](#page-134-0)
- Chapter 9, "Adding and Deleting Oracle RAC from Nodes on [Linux and UNIX Systems"](#page-138-0)

# <span id="page-150-1"></span>**General Design Considerations for Oracle RAC**

This section briefly describes database design and deployment techniques for Oracle RAC environments. It also describes considerations for high availability and provides general guidelines for various Oracle RAC deployments.

Consider performing the following steps during the design and development of applications that you are deploying on an Oracle RAC database:

- **1.** Tune the design and the application
- **2.** Tune the memory and I/O
- **3.** Tune contention
- **4.** Tune the operating system

**Note:** If an application does not scale on an SMP system, then moving the application to an Oracle RAC database cannot improve performance.

Consider using hash partitioning for insert-intensive online transaction processing (OLTP) applications. Hash partitioning:

- Reduces contention on concurrent inserts into a single database structure
- Affects sequence-based indexes when indexes are locally partitioned with a table and tables are partitioned on sequence-based keys
- Is transparent to the application

If you hash partitioned tables and indexes for OLTP environments, then you can greatly improve performance in your Oracle RAC database. Note that you cannot use index range scans on an index with hash partitioning.

If you are using sequence numbers, then always use the CACHE option. If you use sequence numbers with the CACHE option, then:

- Your system may lose sequence numbers
- There is no guarantee of the ordering of the sequence numbers

**Note:** If your environment cannot tolerate sequence number gaps, then consider pre-generating the sequence numbers or use the ORDER and CACHE options.

# <span id="page-150-0"></span>**General Database Deployment Topics for Oracle RAC**

This section describes considerations when deploying Oracle RAC databases. Oracle RAC database performance is not compromised if you do not employ these techniques. If you have an effective single-instance design, then your application will run well on an Oracle RAC database.

This section includes the following topics:

- [Tablespace Use in Oracle RAC](#page-151-0)
- **[Object Creation and Performance in Oracle RAC](#page-151-1)**
- [Node Addition and Deletion and the SYSAUX Tablespace in Oracle RAC](#page-151-2)
- [Distributed Transactions and Oracle RAC](#page-151-3)
- [Deploying OLTP Applications in Oracle RAC](#page-152-0)
- [Flexible Implementation with Cache Fusion](#page-152-1)
- [Deploying Data Warehouse Applications with Oracle RAC](#page-152-2)
- [Data Security Considerations in Oracle RAC](#page-153-0)

### <span id="page-151-0"></span>**Tablespace Use in Oracle RAC**

In addition to using locally managed tablespaces, you can further simplify space administration by using automatic segment space management (ASSM) and automatic undo management.

ASSM distributes instance workloads among each instance's subset of blocks for inserts. This improves Oracle RAC performance because it minimizes block transfers. To deploy automatic undo management in an Oracle RAC environment, each instance must have its own undo tablespace.

## <span id="page-151-1"></span>**Object Creation and Performance in Oracle RAC**

As a general rule, only use DDL statements for maintenance tasks and avoid executing DDL statements during peak system operation periods. In most systems, the amount of new object creation and other DDL statements should be limited. Just as in single-instance Oracle databases, excessive object creation and deletion can increase performance overhead.

### <span id="page-151-2"></span>**Node Addition and Deletion and the SYSAUX Tablespace in Oracle RAC**

If you add nodes to your Oracle RAC database environment, then you may need to increase the size of the SYSAUX tablespace. Conversely, if you remove nodes from your **[cluster database](#page-282-0)**, then you may be able to reduce the size of your SYSAUX tablespace.

**See Also:** Your platform-specific Oracle RAC installation guide for guidelines about sizing the SYSAUX tablespace for multiple instances

# <span id="page-151-3"></span>**Distributed Transactions and Oracle RAC**

If you are running XA Transactions in an Oracle RAC environment and the performance is poor, direct all branches of a tightly coupled distributed transaction to the same instance.

To ensure this, create multiple Oracle Distributed Transaction Processing (DTP) services, with one or more on each Oracle RAC instance. Each DTP service is a singleton service that is available on one and only one Oracle RAC instance. All access to the database server for distributed transaction processing must be done by way of the DTP services. Ensure that all of the branches of a single global distributed transaction use the same DTP service. In other words, a network connection descriptor, such as a TNS name, a JDBC URL, and so on, must use a DTP service to support distributed transaction processing.

#### **See Also:**

- "Services and Distributed Transaction Processing in Oracle [RAC" on page 4-25](#page-96-0) for more details about enabling services and distributed transactions
- *Oracle Database Advanced Application Developer's Guide* **for more** information about distributed transactions in Oracle RAC

## <span id="page-152-0"></span>**Deploying OLTP Applications in Oracle RAC**

Cache Fusion makes Oracle RAC databases the optimal deployment servers for online transaction processing (OLTP) applications. This is because these types of applications require:

- High availability in the event of failures
- Scalability to accommodate increased system demands
- Load balancing according to demand fluctuations

The high availability features of Oracle Database and Oracle RAC can re-distribute and load balance workloads to surviving instances without interrupting processing. Oracle RAC also provides excellent scalability so that if you add or replace a node, then Oracle Database re-masters resources and re-distributes processing loads.

### <span id="page-152-1"></span>**Flexible Implementation with Cache Fusion**

To accommodate the frequently changing workloads of online transaction processing systems, Oracle RAC remains flexible and dynamic despite changes in system load and system availability. Oracle RAC addresses a wide range of service levels that, for example, fluctuate due to:

- Varying user demands
- Peak scalability issues like trading storms (bursts of high volumes of transactions)
- Varying availability of system resources

### <span id="page-152-2"></span>**Deploying Data Warehouse Applications with Oracle RAC**

This section discusses how to deploy data warehouse systems in Oracle RAC environments by briefly describing the data warehouse features available in shared disk architectures.

This section includes the following topics:

- [Speed-Up for Data Warehouse Applications on Oracle RAC](#page-152-3)
- [Parallel Execution in Data Warehouse Systems and Oracle RAC](#page-153-1)

#### <span id="page-152-3"></span>**Speed-Up for Data Warehouse Applications on Oracle RAC**

Oracle RAC is ideal for data warehouse applications because it augments the single instance benefits of Oracle Database. Oracle RAC does this by maximizing the processing available on all of the nodes that belong to an Oracle RAC database to provide speed-up for data warehouse systems.

The query optimizer considers parallel execution when determining the optimal execution plans. The default cost model for the query optimizer is **CPU+I/O** and the cost unit is **time**. In Oracle RAC, the query optimizer dynamically computes intelligent defaults for parallelism based on the number of processors in the nodes of the cluster.

An evaluation of the costs of alternative access paths, table scans versus indexed access, for example, takes into account the degree of parallelism (DOP) available for the operation. This results in Oracle Database selecting the execution plans that are optimized for your Oracle RAC configuration.

#### <span id="page-153-1"></span>**Parallel Execution in Data Warehouse Systems and Oracle RAC**

Oracle Database's parallel execution feature uses multiple processes to run SQL statements on one or more CPUs. Parallel execution is available on both single-instance Oracle databases and Oracle RAC databases.

Oracle RAC takes full advantage of parallel execution by distributing parallel processing across all available instances. The number of processes that can participate in parallel operations depends on the DOP assigned to each table or index.

**See Also:** *Oracle Database Performance Tuning Guide* for more information about the query optimizer

### <span id="page-153-0"></span>**Data Security Considerations in Oracle RAC**

This section describes the following two Oracle RAC security considerations:

- **[Transparent Data Encryption and Wallets](#page-153-2)**
- **[Windows Firewall Considerations](#page-154-0)**

### <span id="page-153-2"></span>**Transparent Data Encryption and Wallets**

Wallets used by Oracle RAC instances for Transparent Data Encryption may be one of: a local copy of a common wallet, a common wallet stored on shared media that is directly accessed, or a hardware-security module (HSM) based wallet. In every case, you must open the wallet on each Oracle RAC instance before transparent data encryption can be used.

Consider the following when setting up the wallet on Oracle RAC:

- **1.** Ensure that only one Oracle RAC instance sets the Master Key. Once the Master Key is set, manually copy the wallet to all instances of the Oracle RAC database to the locations indicated by the sqlnet.ora file of each instance. Reopen the wallet on all of the instances after completing the copying of the wallet. Only after all of the Oracle RAC instances have reopened the wallet can you run a Master Key Rekey command.
- **2.** Ensure that only one Oracle RAC instance issues the Master Key Rekey command at any given time. After the instance has issued the Master Key Rekey command, copy the wallet to all instances of the Oracle RAC database. Again, reopen the wallet after it has been copied. Only after all the instances have reopened the wallet can you run another Master Key Rekey command.
- **3.** Do not issue any wallet open or close commands while setting up or changing the Master Key.
- **4.** A wallet must be opened on all instances of the Oracle RAC database in order to have the wallet open in Oracle RAC.
- **5.** A wallet must be closed on all instances of the Oracle RAC database in order to have the wallet closed in Oracle RAC.

Deployments where no shared storage exists require that each Oracle RAC node maintain a local wallet.

As an alternative to copying the wallet to each node, you can use a hardware-security module (HSM) device to store the master encryption key. HSM devices are recommended over shared storage on a network drive, because an HSM device automatically clones the master key.

**Note:** For shared access to a key, Oracle recommends using HSM devices. Oracle does not recommend using a shared copy residing on a network file system because when one instance re-keys the master key, other instances are not notified about the change and use the old master key, which can no longer decrypt the column keys. If you need to re-key an Oracle RAC environment, you must copy the wallet to all of the remaining instances and then close and reopen the wallet on each instance.

After you create and provision a wallet on a single node, you must copy the wallet and make it available to all of the other nodes, as follows:

- For systems using Transparent Data Encryption with encrypted wallets, you can use any standard file transport protocol, though Oracle recommends using a secured file transport.
- For systems using Transparent Data Encryption with obfuscated wallets, file transport through a secured channel is recommended.

To specify the directory in which the wallet must reside, set the WALLET\_LOCATION or ENCRYPTION\_WALLET\_LOCATION parameter in the sqlnet.ora file. The local copies of the wallet need not be synchronized for the duration of Transparent Data Encryption usage until the server key is re-keyed though the ALTER SYSTEM SET KEY SQL statement. Each time you issue the ALTER SYSTEM SET KEY statement on a database instance, you must again copy the wallet residing on that node and make it available to all of the other nodes. Then, you must close and reopen the wallet on each of the nodes. To avoid unnecessary administrative overhead, reserve re-keying for exceptional cases where you believe that the server master key may have been compromised and that not re-keying it could cause a serious security problem.

**See Also:** *Oracle Database Advanced Security Administrator's Guide* for more information about creating and provisioning a wallet

### <span id="page-154-0"></span>**Windows Firewall Considerations**

By default, all installations of Windows Server 2003 Service Pack 1 and higher enable the Windows Firewall to block virtually all TCP network ports to incoming connections. As a result, any Oracle products that listen for incoming connections on a TCP port will not receive any of those connection requests, and the clients making those connections will report errors.

Depending upon which Oracle products you install and how they are used, you may need to perform additional Windows post-installation configuration tasks so that the Firewall products are functional on Windows Server 2003.

This section includes these topics:

- **[Oracle Executables Requiring Firewall Exceptions](#page-155-0)**
- [Configuring the Windows Firewall](#page-156-0)
- [Troubleshooting Windows Firewall Exceptions](#page-156-1)

<span id="page-155-0"></span>**Oracle Executables Requiring Firewall Exceptions** Table 10–1 lists the Oracle Database 10*g* release 1 (10.1) or later executables that listen on TCP ports on Windows. If they are in use and accepting connections from a remote client computer, then Oracle recommends that you add them to the Windows Firewall exceptions list to ensure correct operation. Except as noted, they can be found in *ORACLE\_HOME*\bin.

The RMI registry application and daemon executable listed in Table 10–1 are used by Oracle Ultra Search to launch a remote crawler. They must be added to the Windows Firewall exception list if you are using the Ultra Search remote crawler feature, and if the remote crawler is running on a computer with the Windows Firewall enabled.

**Note:** If multiple Oracle homes are in use, then several firewall exceptions may be needed for the same executable: one for each home from which that executable loads.

#### *Table 10–1 Oracle Executables Requiring Windows Firewall Exceptions*

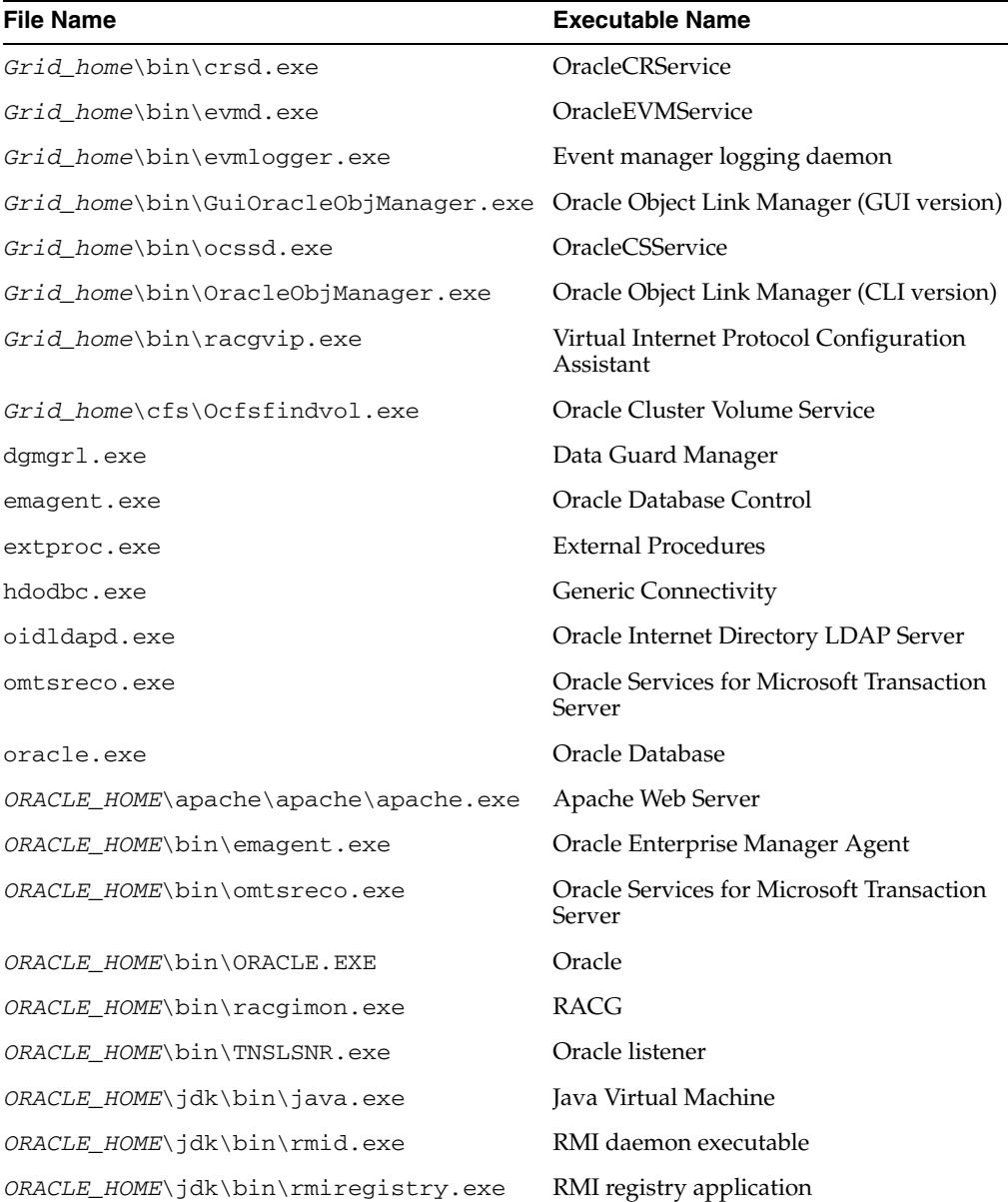

| <b>File Name</b>                           | <b>Executable Name</b>                          |
|--------------------------------------------|-------------------------------------------------|
| ORACLE<br>HOME\jdk\jre\bin\rmiregistry.exe | RMI registry application                        |
| <i>ORACLE HOME</i> \opmn\bin\ons.exe       | Oracle Notification Service                     |
| ORACLE_HOME\opmn\bin\opmn.exe              | Oracle Process Manager                          |
| pg4arv.exe                                 | Oracle Procedural Gateway for APPC              |
| pg4mgc.exe                                 | Oracle Procedural Gateway for Websphere<br>MO   |
| pg4mgs.exe                                 | Oracle Procedural Gateway for Websphere<br>МO   |
| pq4t4ic.exe                                | Oracle Procedural Gateway for APPC              |
| tq4drsrv.exe                               | Oracle Transparent Gateway for DRDA             |
| tg4msql.exe                                | Oracle Transparent Gateway for MS-SQL<br>Server |
| tq4sybs.exe                                | Oracle Transparent Gateway for SYBASE           |
| tg4tera.exe                                | Oracle Transparent Gateway for Teradata         |
| tnslsnr.exe                                | Oracle TNS listener                             |
| WINDOWS<br>HOME\system32\drivers\Ocfs.sys  | System file for Oracle Cluster File System      |

*Table 10–1 (Cont.) Oracle Executables Requiring Windows Firewall Exceptions*

<span id="page-156-0"></span>**Configuring the Windows Firewall** Post-installation configuration for the Windows Firewall must be undertaken if *all* of the following conditions are met:

Oracle server-side components are installed.

These components include Oracle Database, network listeners, and any Web servers or services.

The computer services connections from other computers over a network.

If no other computers connect to the computer with the Oracle software, then no post-installation configuration steps are required and the Oracle software will function as expected.

The Windows Firewall is enabled.

If the Windows Firewall is not enabled, then no post-installation configuration steps are required.

You can configure Windows Firewall by opening specific static TCP ports in the firewall or by creating exceptions for specific executables so that they are able to receive connection requests on any ports they choose. To configure the firewall, choose **Control Panel > Windows Firewall > Exceptions** or enter netsh firewall add... at the command line.

Alternatively, Windows will inform you if a foreground application is attempting to listen on a port, and it will ask you if you wish to create an exception for that executable. If you choose to do so, then the effect is the same as creating an exception for the executable either in the Control Panel or from the command line.

<span id="page-156-1"></span>**Troubleshooting Windows Firewall Exceptions** If you cannot establish certain connections even after granting exceptions to the executables listed in Table 10–1, then follow these steps to troubleshoot the installation:

- **1.** Examine Oracle configuration files (such as  $*$  . confi files), the Oracle key in the Windows registry, and network configuration files in *ORACLE\_ HOME*\network\admin.
- **2.** Pay particular attention to any executable listed in *ORACLE\_ HOME*\network\admin\listener.ora in a PROGRAM= clause. Each of these must be granted an exception in the Windows Firewall, because a connection can be made through the TNS listener to that executable.
- **3.** Examine Oracle trace files, log files, and other sources of diagnostic information for details on failed connection attempts. Log and trace files on the database client computer may contain useful error codes or troubleshooting information for failed connection attempts. The Windows Firewall log file on the server may contain useful information as well.
- **4.** If the preceding troubleshooting steps do not resolve a specific configuration issue on Windows XP Service Pack 2, then provide the output from command netsh firewall show state verbose=enable to Oracle Support for diagnosis and problem resolution.

#### **See Also:**

- http://www.microsoft.com/downloads/details.aspx?Fam ilyID=a7628646-131d-4617-bf68-f0532d8db131&displa ylang=en for information on Windows Firewall troubleshooting
- http://support.microsoft.com/default.aspx?scid=kb;e n-us;875357 for more information on Windows Firewall configuration

# **Monitoring Performance**

This chapter describes how to monitor and tune Oracle Real Application Clusters (Oracle RAC) performance.

This chapter includes the following topics:

- [Overview of Monitoring and Tuning Oracle RAC Databases](#page-158-0)
- [Verifying the Interconnect Settings for Oracle RAC](#page-161-0)
- [Performance Views in Oracle RAC](#page-163-0)
- [Creating Oracle RAC Data Dictionary Views with CATCLUST.SQL](#page-163-1)
- **[Oracle RAC Performance Statistics](#page-163-2)**
- [Automatic Workload Repository in Oracle RAC Environments](#page-163-3)
- [Active Session History Reports for Oracle RAC](#page-164-0)
- [Monitoring Oracle RAC Statistics and Wait Events](#page-165-0)

# <span id="page-158-0"></span>**Overview of Monitoring and Tuning Oracle RAC Databases**

This section includes the following topics:

- [Monitoring Oracle RAC and Oracle Clusterware](#page-158-1)
- **[Tuning Oracle RAC Databases](#page-161-1)**

#### **See Also:**

- *Oracle Database 2 Day + Real Application Clusters Guide*
- The Oracle Enterprise Manager Online Help
- Oracle Database 2 Day DBA for more information about basic database tuning
- *Oracle Database 2 Day + Performance Tuning Guide* for more information about general performance tuning
- *Oracle Clusterware Administration and Deployment Guide* for more information about diagnosing problems for Oracle Clusterware components

### <span id="page-158-1"></span>**Monitoring Oracle RAC and Oracle Clusterware**

Using Oracle Enterprise Manager is the preferred method for monitoring the Oracle RAC and Oracle Clusterware environment. Oracle Enterprise Manager is an Oracle Web-based integrated management solution for monitoring and administering your computing environment. From any location where you can access a web browser, you can manage Oracle RAC databases, application servers, host computers, and Web applications, as well as related hardware and software. For example, you can monitor your Oracle RAC database performance from your office, home, or a remote site, as long as you have access to a Web browser.

Both Oracle Enterprise Manager Database Control and Oracle Enterprise Manager Grid Control are cluster-aware and provide a central console to manage your cluster database. From the Cluster Database Home page, you can do all of the following:

- View the overall system status, such as the number of nodes in the cluster and their current status. This high-level view capability means that you do not have to access each individual database instance for details if you just want to see inclusive, aggregated information.
- View alert messages aggregated across all the instances with lists for the source of each alert message. An **alert message** is an indicator that signifies that a particular metric condition has been encountered. A **metric** is a unit of measurement used to report the system's conditions.
- Review issues that are affecting the entire cluster as well as those that are affecting individual instances.
- Monitor cluster cache coherency statistics to help you identify processing trends and optimize performance for your Oracle RAC environment. Cache coherency statistics measure how well the data in caches on multiple instances is synchronized. If the data caches are completely synchronized with each other, then reading a memory location from the cache on any instance will return the most recent data written to that location from any cache on any instance.

Oracle Enterprise Manager accumulates data over specified periods of time, called collection-based data. Oracle Enterprise Manager also provides current data, called real-time data.

*Oracle Database 2 Day + Real Application Clusters Guide* provides complete information about monitoring performance with Oracle Enterprise Manager, including:

- Automatic Database Diagnostic Monitor and Oracle RAC Performance
- [The Cluster Database Home Page](#page-159-0)
- [The Interconnects Page](#page-160-0)
- [The Cluster Performance Page](#page-160-1)

### <span id="page-159-0"></span>**The Cluster Database Home Page**

When you log in to Oracle Enterprise Manager using a client browser, the Cluster Database Home page appears where you can monitor the status of both Oracle Clusterware and the Oracle RAC environments. Monitoring can include such things as:

- Notification if there are any VIP relocations
- Status of the Oracle Clusterware on each node of the cluster using information obtained through the Cluster Verification Utility ( $cluvfy$ )
- Notification if node applications (nodeapps) start or stop
- Notification of issues in the Oracle Clusterware alert log for the OCR, voting disk issues (if any), and node evictions

The Cluster Database Home page is similar to a single-instance Database Home page. However, on the Cluster Database Home page, Oracle Enterprise Manager displays

the system state and availability. This includes a summary about alert messages and job activity, as well as links to all the database and Oracle Automatic Storage Management (Oracle ASM) instances. For example, you can track problems with services on the cluster including when a service is not running on all of the preferred instances or when a service response time threshold is not being met.

### <span id="page-160-0"></span>**The Interconnects Page**

You can use the Oracle Enterprise Manager Interconnects page to monitor the Oracle Clusterware environment. The Interconnects page shows the public and private interfaces on the cluster, the overall throughput on the private interconnect, individual throughput on each of the network interfaces, error rates (if any) and the load contributed by database instances on the interconnect, including:

- Overall throughput across the private interconnect
- Notification if a database instance is using public interface due to misconfiguration
- Throughput and errors (if any) on the interconnect
- Throughput contributed by individual instances on the interconnect

All of this information also is available as collections that have a historic view. This is useful in conjunction with cluster cache coherency, such as when diagnosing problems related to cluster wait events. You can access the Interconnects page by clicking the Interconnect tab on the Cluster Database home page or clicking the Interconnect Alerts link under Diagnostic Findings on the Oracle RAC database home page.

### <span id="page-160-1"></span>**The Cluster Performance Page**

Also, the Oracle Enterprise Manager Cluster Database Performance page provides a quick glimpse of the performance statistics for a database. Statistics are rolled up across all the instances in the cluster database in charts. Using the links next to the charts, you can get more specific information and perform any of the following tasks:

- Identify the causes of performance issues.
- Decide whether resources need to be added or redistributed.
- Tune your SQL plan and schema for better optimization.
- Resolve performance issues

The charts on the Cluster Database Performance page include the following:

- **Chart for Cluster Host Load Average**: The Cluster Host Load Average chart in the Cluster Database Performance page shows potential problems that are outside the database. The chart shows maximum, average, and minimum load values for available nodes in the cluster for the previous hour.
- **Chart for Global Cache Block Access Latency: Each cluster database instance has** its own buffer cache in its System Global Area (SGA). Using Cache Fusion, Oracle RAC environments logically combine each instance's buffer cache to enable the database instances to process data as if the data resided on a logically combined, single cache.
- **Chart for Average Active Sessions:** The Average Active Sessions chart in the Cluster Database Performance page shows potential problems inside the database. Categories, called wait classes, show how much of the database is using a resource, such as CPU or disk I/O. Comparing CPU time to wait time helps to determine how much of the response time is consumed with useful work rather than waiting for resources that are potentially held by other processes.

**Chart for Database Throughput:** The Database Throughput charts summarize any resource contention that appears in the Average Active Sessions chart, and also show how much work the database is performing on behalf of the users or applications. The Per Second view shows the number of transactions compared to the number of logons, and the amount of physical reads compared to the redo size per second. The Per Transaction view shows the amount of physical reads compared to the redo size per transaction. Logons is the number of users that are logged on to the database.

In addition, the **Top Activity** drill down menu on the Cluster Database Performance page enables you to see the activity by wait events, services, and instances. Plus, you can see the details about SQL/sessions by going to a prior point in time by moving the slider on the chart.

For example, the **Cluster Database Performance** page provides a quick glimpse of the performance statistics for an Oracle RAC database. Statistics are rolled up across all of the instances in the cluster database so that users can identify performance issues without going through all the instances. To help triage the performance issues related to services, Oracle Enterprise Manager aggregates the activity data at the following levels:

Aggregate by waits

All the activity data is presented in 12 categories: CPU, Scheduler, User I/O, System I/O, Concurrency, Application, Commit, Configuration, Administrative, Network, Cluster and Other. The data presented is rolled up from all of the running instances.

Aggregate by services

All the activity data is rolled up for each service. When the activity data is presented in this way, it is easy to identify which service is most active, and needs more analysis.

Aggregate by instances

As a similar effort, the activity data is rolled up for each instance, if services are not the interested ones.

The aggregates are provided on the pages where the activity data is presented including: Database Performance Page, Top Activity Page, Wait Details Page and Service Details Page.

**See Also:** *Oracle Database 2 Day + Real Application Clusters Guide*

# <span id="page-161-1"></span>**Tuning Oracle RAC Databases**

All single-instance tuning practices for Oracle Database apply to Oracle RAC databases. Therefore, implement the single-instance tuning methodologies described in the *Oracle Database 2 Day + Performance Tuning Guide* and the *Oracle Database Performance Tuning Guide*.

# <span id="page-161-0"></span>**Verifying the Interconnect Settings for Oracle RAC**

The interconnect and internode communication protocols can affect **[Cache Fusion](#page-282-1)** performance. In addition, the interconnect bandwidth, its latency, and the efficiency of the IPC protocol determine the speed with which Cache Fusion processes block transfers.

To verify the interconnect settings, query the V\$CLUSTER\_INTERCONNECTS and the V\$CONFIGURED\_INTERCONNECTS. For example:

*Example 11–1 Verify Interconnect Settings with V\$CLUSTER\_INTERCONNECTS*

| SOL> SELECT * FROM VSCLUSTER INTERCONNECTS; |                                            |           |  |
|---------------------------------------------|--------------------------------------------|-----------|--|
| NAME                                        | IP ADDRESS                                 | IS SOURCE |  |
| et.h2                                       | 10.137.20.181 NO Oracle Cluster Repository |           |  |

#### *Example 11–2 Verify Interconnect Settings with V\$CONFIGURED\_INTERCONNECTS*

SQL> SELECT \* FROM V\$CONFIGURED\_INTERCONNECTS;

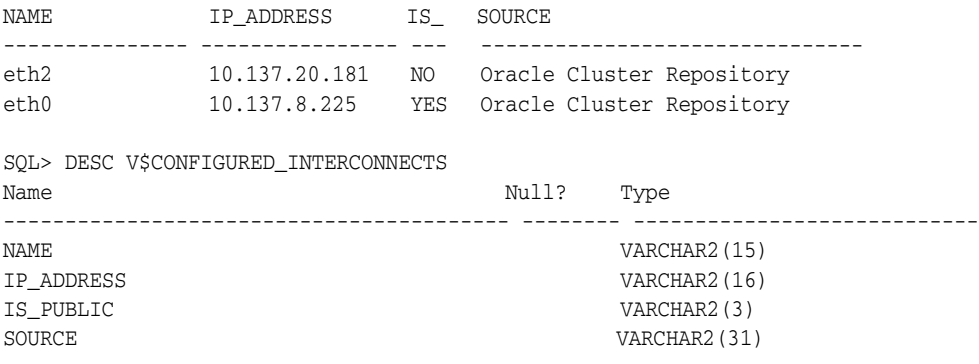

# **Influencing Interconnect Processing**

Once your interconnect is operative, you cannot significantly influence its performance. However, you can influence an interconnect protocol's efficiency by adjusting the IPC buffer sizes.

The Oracle Cluster Registry (OCR) stores your system's interconnect information. Use the oifcfg getif command or the OCRDUMP utility to identify the interconnect that you are using. You can then change the interconnect that you are using by running an oifcfg command.

**See Also:** Your vendor-specific interconnect documentation for more information about adjusting IPC buffer sizes

Although you *rarely* need to set the CLUSTER\_INTERCONNECTS parameter, you can use it to assign a private network IP address or NIC as in the following example:

```
CLUSTER_INTERCONNECTS=10.0.0.1
```
If you are using an operating system-specific vendor IPC protocol, then the trace information may not reveal the IP address.

> **Note:** You can also use the oifcfg command as described in the *Oracle Clusterware Administration and Deployment Guide* for more information about enabling and using the Oracle Interface Configuration (OIFCFG) command-line utility to assign private network or private IP addresses.

**See Also:** *Oracle Database Reference* for more information about the CLUSTER\_INTERCONNECTS parameter

# <span id="page-163-0"></span>**Performance Views in Oracle RAC**

Each instance has a set of instance-specific views, which are prefixed with  $V\$ . You can also query global dynamic performance views to retrieve performance information from all of the qualified instances. Global dynamic performance view names are prefixed with GV\$.

Querying a GV\$ view retrieves the V\$ view information from all qualified instances. In addition to the V\$ information, each GV\$ view contains an extra column named INST\_ ID of data type NUMBER. The INST\_ID column displays the instance number from which the associated  $\nabla \xi$  view information was obtained.

You can use the INST\_ID column as a filter to retrieve V\$ information from a subset of available instances. For example, the following query retrieves the information from the V\$LOCK view for instances 2 and 5:

 $SQL>$  SELECT \* FROM GV\$LOCK WHERE INST ID = 2 OR INST ID = 5;

**See Also:** *Oracle Database Reference* for complete descriptions of GV\$ views

# <span id="page-163-1"></span>**Creating Oracle RAC Data Dictionary Views with CATCLUST.SQL**

If you did not create your Oracle RAC database with the Database Configuration Assistant (DBCA), then you must run the CATCLUST.SQL script to create views and tables related to Oracle RAC. You must have SYSDBA privileges to run this script.

**See Also:** *Oracle Real Application Clusters Installation Guide* installation guides for more information about creating your Oracle RAC database

# <span id="page-163-2"></span>**Oracle RAC Performance Statistics**

This section provides an overview of the  $\nabla$ \$ and GV\$ views that provide statistics that you can use evaluate block transfers in your **[cluster](#page-282-3)**. Use these statistics to analyze interconnect block transfer rates as well as the overall performance of your Oracle RAC database.

Oracle RAC statistics appear as message request counters or as timed statistics. Message request counters include statistics showing the number of certain types of block mode conversions. Timed statistics reveal the total or average time waited for read and write I/O for particular types of operations.

# <span id="page-163-3"></span>**Automatic Workload Repository in Oracle RAC Environments**

You can use **[Automatic Workload Repository \(AWR\)](#page-282-2)** to monitor performance statistics related to Oracle RAC databases. AWR automatically generates snapshots of the performance data once every hour and collects the statistics in the workload repository. In Oracle RAC environments, each AWR snapshot captures data from all active instances in the cluster. The data for each snapshot set is captured from the same point in time. AWR stores the snapshot data for all instances in the same table and the data is identified by an instance qualifier. For example, the BUFFER\_BUSY\_WAIT statistic shows the number of buffer waits on each instance. AWR does not store data

that is aggregated from across the entire cluster. In other words, the data is stored for each individual instance.

Using the Automatic Database Diagnostic Monitor (ADDM), you can analyze the information collected by AWR for possible performance problems with Oracle Database. ADDM presents performance data from a cluster-wide perspective, thus enabling you to analyze performance on a global basis. In an Oracle RAC environment, ADDM can analyze performance using data collected from all instances and present it at different levels of granularity, including:

- Analysis for the entire cluster
- Analysis for a specific database instance
- Analysis for a subset of database instances

To perform these analyses, you can run the ADDM Advisor in ADDM for Oracle RAC mode to perform an analysis of the entire cluster, in Local ADDM mode to analyze the performance of an individual instance, or in Partial ADDM mode to analyze a subset of instances. You activate ADDM analysis using the advisor framework through Advisor Central in Oracle Enterprise Manager, or through the DBMS\_ADVISOR and DBMS\_ADDM PL/SQL packages.

#### **See Also:**

- **Oracle Database Performance Tuning Guide for information about** AWR
- *Oracle Database 2 Day + Real Application Clusters Guide* for more information about how to access and analyze global and local ADDM data using Oracle Enterprise Manager
- Oracle Database PL/SQL Packages and Types Reference for more information about the DBMS\_ADVISOR and DBMS\_ADDM packages
- Oracle Database Reference for more information about the DBMS\_ ADDM\_FINDINGS view

# <span id="page-164-0"></span>**Active Session History Reports for Oracle RAC**

This section describes Active Session History (ASH) reports for Oracle RAC under the following topics:

- [Overview of ASH Reports for Oracle RAC](#page-164-1)
- [ASH Report for Oracle RAC: Top Cluster Events](#page-165-1)
- [ASH Report for Oracle RAC: Top Remote Instance](#page-165-2)

# <span id="page-164-1"></span>**Overview of ASH Reports for Oracle RAC**

ASH is an integral part of the Oracle Database self-management framework and is useful for diagnosing performance problems in Oracle RAC environments. ASH report statistics provide details about Oracle Database session activity. Oracle Database records information about active sessions for all active Oracle RAC instances and stores this data in the System Global Area (SGA). Any session that is connected to the database and using CPU is considered an active session. The exception to this is sessions that are waiting for an event that belongs to the idle wait class.

ASH reports present a manageable set of data by capturing only information about active sessions. The amount of the data is directly related to the work being performed, rather than the number of sessions allowed on the system.

ASH statistics that are gathered over a specified duration can be put into ASH reports. Each ASH report is divided into multiple sections to help you identify short-lived performance problems that do not appear in the ADDM analysis. Two ASH report sections that are specific to Oracle RAC are Top Cluster Events and Top Remote Instance as described in the next two sections.

### <span id="page-165-1"></span>**ASH Report for Oracle RAC: Top Cluster Events**

The ASH report Top Cluster Events section is part of the Top Events report that is specific to Oracle RAC. The Top Cluster Events report lists events that account for the highest percentage of session activity in the cluster wait class event along with the instance number of the affected instances. You can use this information to identify which events and instances caused a high percentage of cluster wait events.

### <span id="page-165-2"></span>**ASH Report for Oracle RAC: Top Remote Instance**

The ASH report Top Remote Instance section is part of the Top Load Profile report that is specific to Oracle RAC. The Top Remote Instance report shows cluster wait events along with the instance numbers of the instances that accounted for the highest percentages of session activity. You can use this information to identify the instance that caused the extended cluster wait period.

**See Also:** *Oracle Database Performance Tuning Guide* for more information about ASH reports

# <span id="page-165-0"></span>**Monitoring Oracle RAC Statistics and Wait Events**

This section explains wait events and statistics specific to Oracle RAC and how to interpret them when assessing performance data generated by the Automatic Workload Repository, Statspack, or by ad-hoc queries of the dynamic performance views.

This section includes the following topics:

- [Oracle RAC Statistics and Events in AWR and Statspack Reports](#page-165-3)
- **[Oracle RAC Wait Events](#page-166-0)**
- [Monitoring Performance by Analyzing GCS and GES Statistics](#page-166-1)
- [Analyzing Cache Fusion Transfer Impact Using GCS Statistics](#page-167-0)
- [Analyzing Response Times Based on Wait Events](#page-168-0)

**See Also:** *Oracle Database Performance Tuning Guide* for more information about wait event analysis and the spdoc.txt file for details about the Statspack utility

### <span id="page-165-3"></span>**Oracle RAC Statistics and Events in AWR and Statspack Reports**

The statistics snapshots generated by AWR and Statspack can be evaluated by producing reports displaying summary data such as load and cluster profiles based on regular statistics and wait events gathered on each instance.

Most of the relevant data is summarized on the Oracle RAC Statistics Page. This information includes:

- Global cache load profile
- Global cache efficiency percentages—workload characteristics
- Global cache and Enqueue Service (GES)—messaging statistics

Additional Oracle RAC sections appear later in the report:

- Global enqueue statistics
- Global CR statistics
- Global CURRENT served statistics
- Global cache transfer statistics.

# <span id="page-166-0"></span>**Oracle RAC Wait Events**

Analyzing and interpreting what sessions are waiting for is an important method to determine where time is spent. In Oracle RAC, the wait time is attributed to an event which reflects the exact outcome of a request. For example, when a session on an instance is looking for a block in the global cache, it does not know whether it will receive the data cached by another instance or whether it will receive a message to read from disk. The wait events for the global cache now convey precise information and waiting for global cache blocks or messages is:

- Summarized in a broader category called Cluster Wait Class
- Temporarily represented by a placeholder event which is active while waiting for a block, for example:
	- gc current block request
	- gc cr block request
- Attributed to precise events when the outcome of the request is known, for example:
	- gc current block 3-way
	- gc current block busy
	- gc cr block grant 2-way

In summary, the wait events for Oracle RAC convey information valuable for performance analysis. They are used in Automatic Database Diagnostic Monitor (ADDM) to enable precise diagnostics of the effect of cache fusion.

# <span id="page-166-1"></span>**Monitoring Performance by Analyzing GCS and GES Statistics**

In order to determine the amount of work and cost related to inter-instance messaging and contention, examine block transfer rates, remote requests made by each transaction, the number and time waited for global cache events as described under the following headings:

- [Analyzing the Effect of Cache Fusion in Oracle RAC](#page-166-2)
- [Analyzing Performance Using GCS and GES Statistics](#page-167-1)

### <span id="page-166-2"></span>**Analyzing the Effect of Cache Fusion in Oracle RAC**

The effect of accessing blocks in the global cache and maintaining coherency is represented by

- The Global Cache Service statistics for current and cr blocks, for example, gc current blocks received, gc cr blocks received, and so on
- The Global Cache Service wait events, for gc current block 3-way, gc cr grant 2-way, and so on.

The response time for cache fusion transfers is determined by the messaging and processing times imposed by the physical interconnect components, the IPC protocol and the GCS protocol. It is not affected by disk I/O factors other than occasional log writes. The cache fusion protocol does not require I/O to data files in order to guarantee **[cache coherency](#page-282-4)** and Oracle RAC inherently does not cause any more I/O to disk than a non-clustered instance.

### <span id="page-167-1"></span>**Analyzing Performance Using GCS and GES Statistics**

This section describes how to monitor Global Cache Service performance by identifying data blocks and objects which are frequently used (*hot*) by all instances. High concurrency on certain blocks may be identified by Global Cache Service wait events and times.

The gc current block busy wait event indicates that the access to cached data blocks was delayed because they were busy either in the remote or the local cache. This means that the blocks were pinned or held up by sessions or delayed by a log write on a remote instance or that a session on the same instance is already accessing a block which is in transition between instances and the current session needs to wait behind it (for example, gc current block busy).

The V\$SESSION\_WAIT view to identify objects and data blocks with contention. The gc wait events contain the file and block number for a block request in p1 and p2, respectively.

An additional segment statistic, gc buffer busy, has been added to quickly determine the busy objects without recourse to the query on V\$SESSION\_WAIT mentioned earlier.

The AWR infrastructure provides a view of active session history which can also be used to trace recent wait events and their arguments. It is therefore useful for hot block analysis. Most of the reporting facilities used by AWR and Statspack contain the object statistics and cluster wait class category, so that sampling of the views mentioned earlier is largely unnecessary.

It is advisable to run ADDM on the snapshot data collected by the AWR infrastructure to obtain an overall evaluation of the impact of the global cache. The advisory will also identify the busy objects and SQL highest cluster wait time.

### <span id="page-167-0"></span>**Analyzing Cache Fusion Transfer Impact Using GCS Statistics**

This section describes how to monitor Global Cache Service performance by identifying objects read and modified frequently and the service times imposed by the remote access. Waiting for blocks to arrive may constitute a significant portion of the response time, in the same way that reading from disk could increase the block access delays, only that cache fusion transfers in most cases are faster than disk access latencies.

The following wait events indicate that the remotely cached blocks were shipped to the local instance without having been busy, pinned or requiring a log flush:

- gc current block 2-way
- gc current block 3-way
- gc cr block 2-way
- gc cr block 3-way

The object statistics for gc current blocks received and gc cr blocks received enable quick identification of the indexes and tables which are shared by the active instances. As mentioned earlier, creating an ADDM analysis will, in most cases, point you to the SQL statements and database objects that could be impacted by inter-instance contention.

Any increases in the average wait times for the events mentioned earlier could be caused by the following occurrences:

- High load: CPU shortages, long run queues, scheduling delays
- Misconfiguration: using public instead of private interconnect for message and block traffic

If the average wait times are acceptable and no interconnect or load issues can be diagnosed, then the accumulated time waited can usually be attributed to a few SQL statements which need to be tuned to minimize the number of blocks accessed.

The column CLUSTER\_WAIT\_TIME in V\$SQLAREA represents the wait time incurred by individual SQL statements for global cache events and will identify the SQL which may need to be tuned.

**Note:** Oracle recommends using ADDM and AWR. However, Statspack is available for backward compatibility. Statspack provides reporting only. You must run Statspack at level 7 to collect statistics related to block contention and segment block waits.

# <span id="page-168-0"></span>**Analyzing Response Times Based on Wait Events**

Most global cache wait events that show a high total time as reported in the AWR and Statspack reports or in the dynamic performance views are normal and may present themselves as the top database time consumers without actually indicating a problem. This section describes the most important and frequent wait events that you should be aware of when interpreting performance data.

If user response times increase and a high proportion of time waited is for global cache (gc), then you should determine the cause. Most reports include a breakdown of events sorted by percentage of the total time.

It is useful to start with an ADDM report, which analyzes the routinely collected performance statistics with respect to their impact, and points to the objects and SQL contributing most to the time waited, and then moves on to the more detailed reports produced by AWR and Statspack.

The most important wait events for Oracle RAC include various categories, including:

- Block-oriented
	- gc current block 2-way
	- gc current block 3-way
	- gc cr block 2-way
	- gc cr block 3-way
- Message-oriented
	- gc current grant 2-way
- gc cr grant 2-way
- Contention-oriented
	- gc current block busy
	- gc cr block busy
	- gc buffer busy acquire/release
- Load-oriented
	- gc current block congested
	- gc cr block congested

The block-oriented wait event statistics indicate that a block was received as either the result of a 2-way or a 3-way message, that is, the block was sent from either the resource master requiring 1 message and 1 transfer, or was forwarded to a third node from which it was sent, requiring 2 messages and 1 block transfer.

The gc current block busy and gc cr block busy wait events indicate that the local instance that is making the request did not immediately receive a current or consistent read block. The term *busy* in these events' names indicates that the sending of the block was delayed on a remote instance. For example, a block cannot be shipped immediately if Oracle Database has not yet written the redo for the block's changes to a log file.

In comparison to block busy wait events, a gc buffer busy event indicates that Oracle Database cannot immediately grant access to data that is stored in the local buffer cache. This is because a global operation on the buffer is pending and the operation has not yet completed. In other words, the buffer is busy and all other processes that are attempting to access the local buffer must wait to complete.

The existence of gc buffer busy events also means that there is block contention that is resulting in multiple requests for access to the local block. Oracle Database must queue these requests. The length of time that Oracle Database needs to process the queue depends on the remaining service time for the block. The service time is affected by the processing time that any network latency adds, the processing time on the remote and local instances, and the length of the wait queue.

The average wait time and the total wait time should be considered when being alerted to performance issues where these particular waits have a high impact. Usually, either interconnect or load issues or SQL execution against a large shared working set can be found to be the root cause.

The message-oriented wait event statistics indicate that no block was received because it was not cached in any instance. Instead a global grant was given, enabling the requesting instance to read the block from disk or modify it.

If the time consumed by these events is high, then it may be assumed that the frequently used SQL causes a lot of disk I/O (in the event of the cr grant) or that the workload inserts a lot of data and needs to find and format new blocks frequently (in the event of the current grant).

The contention-oriented wait event statistics indicate that a block was received which was pinned by a session on another node, was deferred because a change had not yet been flushed to disk or because of high concurrency, and therefore could not be shipped immediately. A buffer may also be busy locally when a session has already initiated a cache fusion operation and is waiting for its completion when another session on the same node is trying to read or modify the same data. High service times for blocks exchanged in the global cache may exacerbate the contention, which can be caused by frequent concurrent read and write accesses to the same data.

The load-oriented wait events indicate that a delay in processing has occurred in the GCS, which is usually caused by high load, CPU saturation and would have to be solved by additional CPUs, load-balancing, off loading processing to different times or a new cluster node.For the events mentioned, the wait time encompasses the entire round trip from the time a session starts to wait after initiating a block request until the block arrives.

# **Server Control Utility Reference**

This appendix includes a complete reference for the Server Control Utility (SRVCTL).

**See Also:** [Chapter 3, "Administering Database Instances and](#page-48-0)  [Cluster Databases"](#page-48-0) for more information about using SRVCTL to manage an Oracle RAC database

This appendix includes the following topics:

- [Using SRVCTL](#page-173-0)
	- **–** [Overview of SRVCTL](#page-174-0)
	- **–** [Operational Notes for SRVCTL](#page-175-0)
	- **–** [Additional Topics on SRVCTL](#page-179-0)
	- **–** [Deprecated Subprograms or Commands](#page-180-0)
- **[SRVCTL Command Reference](#page-182-0)**

# <span id="page-173-0"></span>**Using SRVCTL**

This section includes topics that relate to using the SRVCTL utility.

- [Overview of SRVCTL](#page-174-0)
- [Operational Notes for SRVCTL](#page-175-0)
- [Additional Topics on SRVCTL](#page-179-0)

# <span id="page-174-0"></span>**Overview of SRVCTL**

Use SRVCTL to manage configuration information. You can use SRVCTL commands to add, remove, start, stop, modify, enable, and disable a number of entities, such as databases, instances, listeners, SCAN listeners, services, grid naming service (GNS), and Oracle ASM.

Some SRVCTL operations modify the configuration data stored in the Oracle Cluster Registry (OCR). SRVCTL performs other operations, such as starting and stopping instances, by sending requests to the Oracle Clusterware process (CRSD), which then starts or stops the Oracle Clusterware resources.

**Note:** To manage Oracle ASM on Oracle Database 11*g* release 2 (11.2) installations, use the SRVCTL binary in the Oracle grid infrastructure home for a cluster (Grid home). If you have Oracle RAC or Oracle Database installed, then you cannot use the SRVCTL binary in the database home to manage Oracle ASM.

# <span id="page-175-0"></span>**Operational Notes for SRVCTL**

SRVCTL is installed on each node by default.

This section discusses the following topics:

- [Usage Information](#page-175-1)
- [Character Set and Case Sensitivity of Object Values](#page-175-2)
- [Summary of Tasks for Which SRVCTL Is Used](#page-176-0)
- [Using SRVCTL Help](#page-177-0)
- **[Privileges and Security](#page-177-1)**

#### <span id="page-175-1"></span>**Usage Information**

To use SRVCTL, log in to the operating system of a node and enter the SRVCTL command and its options in case-sensitive syntax as described in ["SRVCTL Command](#page-182-0)  [Reference" on page A-11.](#page-182-0)

Guidelines for using SRVCTL are:

- Only use the version of SRVCTL that is provided with Oracle Database 11*g* on Oracle RAC databases that are created or upgraded for Oracle Database 11*g*. The version of SRVCTL must be the same as the version of the object (listeners, Oracle ASM instances, Oracle RAC databases and their instances, and services) being managed. To ensure the versions are the same release, issue SRVCTL commands from the Oracle home of the database or object you are managing.
- SRVCTL does not support concurrent executions of commands on the same object. Therefore, run only one SRVCTL command at a time for each database, service, or other object.

#### **Using Comma-Delimited Lists**

When specifying a comma-delimited list as part of a SRVCTL command, there should not be any spaces between the items in the list. When you specify a comma-delimited list in a Windows environment, you must enclose the list in double quotation marks (""). You can enclose a comma-delimited list in double quotation marks in a Linux or UNIX environment but they will be ignored.

#### **Specifying a Continuation of Command Line Entries**

If you are entering a SRVCTL command, and you want to continue the input on a new line, then you can use the operating system continuation character. In Linux, this is the slash "\" symbol.

### <span id="page-175-2"></span>**Character Set and Case Sensitivity of Object Values**

SRVCTL interacts with many different types of objects. The character set and name length limitations, and whether or not the object name is case sensitive, can vary between object types.

| <b>Object Type</b> | <b>Character Set Limitations</b>                                                                                                    | Case<br>Sensitive?                   | <b>Maximum Length</b>                                                                                                    |
|--------------------|----------------------------------------------------------------------------------------------------|--------------------------------------|----------------------------------------------------------------------------------------------------|
| db_domain          | Alpha-numeric characters,<br>underscore $(\_)$ , and number sign<br>$^{(#)}$                                                                                                    |                                      | 128 characters                                                                                                    |
| db unique name     | Alpha-numeric characters,<br>underscore $(\_)$ , number sign $(\#)$ ,<br>and dollar sign (\$); the first 8<br>characters must be unique<br>because those characters are used<br>to form instance names for<br>policy-managed databases                                                                               | No                                   | 30 characters but the<br>first 8 characters<br>must be unique<br>relative to any other<br>database in the same<br>cluster |
| diskgroup_name     | Naming disk groups have the<br>same limitations as naming other<br>database objects.                                                                                                    | No (all<br>names are<br>converted to |                                                                                                    |
|                    | <b>See Also:</b> Oracle Database SQL<br>Language Reference for more<br>information about database<br>object naming rules                                                                                                    | uppercase)                           |                                                                                                    |
| instance name      | Alpha-numeric characters                                                                                                    | Depends on<br>the platform           | 8 characters                                                                                                    |
| listener name      |                                                                                                    |                                      |                                                                                                    |
| node_name          |                                                                                                    | No                                   |                                                                                                    |
| scan_name          | The first character must be an<br>alphabetic character                                                                                                    | No                                   |                                                                                                    |
| server_pool        | Alpha-numeric characters,<br>underscore $(\_)$ , number sign $(\#)$ ,<br>period (.), and dollar sign (\$); the<br>name cannot begin with a period,<br>contain single quotation marks<br>$('')$ , nor can the name be<br>"Generic" or "Free" because those<br>two names are reserved for the<br>built-in server pools |                                      | 250 characters                                                                                                    |
| service name       |                                                                                                    |                                      | 250 characters                                                                                                    |
| volume_name        | Alphanumeric characters; dashes<br>(-) are not allowed and the first<br>character must be an alphabetic<br>character.                                                                                                    | N <sub>0</sub>                       | 11 characters                                                                                                    |

*Table A–1 String Restrictions for SRVCTL Object Names*

### <span id="page-176-0"></span>**Summary of Tasks for Which SRVCTL Is Used**

SRVCTL is used to manage databases, instances, cluster databases, cluster database instances, Oracle ASM instance and disk groups, services, listeners, or other clusterware resources.

- Cluster Database Configuration Tasks
	- **–** Add, modify, and delete cluster database configuration information.
	- **–** Add an instance or a service to, and delete an instance or service from the configuration of a cluster database.
	- **–** Move instances and services in a cluster database configuration and modify service configurations.
- **–** Set and unset the environment for an instance or service in a cluster database configuration.
- **–** Set and unset the environment for an entire cluster database in a cluster database configuration.
- General Cluster Database Administration Tasks
	- **–** Start and stop cluster databases
	- **–** Start and stop cluster database instances
	- **–** Start, stop, and relocate cluster database services
	- **–** Obtain statuses of cluster databases, cluster database instances, or cluster database services
- Node-Level Tasks
	- **–** Adding and deleting node level applications, server pools, and VIPs
	- **–** Setting and unsetting the environment for node-level applications
	- **–** Administering disk groups
	- **–** Administering server pools
	- **–** Administering node applications
	- **–** Administering Oracle ASM instances
	- **–** Starting and stopping a group of programs that includes virtual IP addresses (VIPs), listeners, and Oracle Notification Services

**See Also:** *Oracle Clusterware Administration and Deployment Guide* for information

#### <span id="page-177-0"></span>**Using SRVCTL Help**

To see help for all SRVCTL commands, from the command line enter:

srvctl -h

To see the command syntax and a list of options for each SRVCTL command, from the command line enter:

srvctl *command* (or *verb*) *object* (or *noun*) -h

To see the SRVCTL version number enter:

\$ srvctl -V

#### <span id="page-177-1"></span>**Privileges and Security**

To use SRVCTL to change your Oracle RAC database configuration, log in to the operating system as the software owner of the home that you want to manage.

For example, if different users installed Oracle Database and the grid infrastructure, then log in as the database software owner (for example, ora\_db) to manage databases and log in as the grid infrastructure software owner (for example, ora\_asm) to manage the Oracle ASM instances.

Users who are members of the OSDBA operating system group can start and stop the database. To stop and start an Oracle ASM instance, you must be a member of the OSASM operating system group.

To create or register objects such as listeners, Oracle Notification Services (ONS), and services, you must be logged in to the operating system as the software owner of the Oracle home. The objects you create or register for that Oracle home will run under the user account of the owner of the Oracle home. Databases run as the database installation owner of the home from which they run.

To perform srvctl add operations on any object, you must be logged in as the Oracle account owner of the home on which the object runs.

# <span id="page-179-0"></span>**Additional Topics on SRVCTL**

### **Difference between Using SRVCTL and CRSCTL**

Use SRVCTL to manage Oracle-supplied resources such as listener, instances, disk groups, and networks, and CRSCTL for managing Oracle Clusterware and its resources.

**Note:** Oracle strongly discourages directly manipulating Oracle-supplied resources (resources whose names begin with *ora*) using CRSCTL. This could adversely impact the cluster configuration.

### **Stopping Active SRVCTL Commands**

Although you may be able to cancel running SRVCTL commands by pressing the Control-C keys, you may corrupt your configuration data by doing this.

You are strongly advised not to attempt to terminate SRVCTL in this manner.
# **Deprecated Subprograms or Commands**

The following command options have been deprecated for Oracle Database 11*g* release 2 (11.2):

**Command Deprecated Options** srvctl add asm  $-$ n *node\_name* -i *instance\_name* -o *Oracle\_home* -p *spfile* srvctl add database -A {*name* | *IP\_address*}/*netmask* srvctl add listener -n node\_name srvctl config database -t srvctl config listener -n *node\_name* srvctl config nodeapps -n *node\_name* -l srvctl config asm  $-i$  *instance\_name* srvctl disable nodeapps -n *node\_name* srvctl enable asm -i *instance\_name* srvctl enable nodeapps -n *node\_name* srvctl getenv instance -d *db* unique name -i *instance\_name* -t "*name*=*val\_list*" srvctl getenv nodeapps -n node\_name srvctl getenv service -d *db\_unique\_name* -s *service\_name* -t "*name*=*val\_list*" srvctl modify asm  $-$ o *Oracle\_home* srvctl modify instance -s  $a s m$ \_inst\_name -r srvctl remove asm -n *node\_name* -i *instance\_name* srvctl remove listener -n *node\_name* srvctl remove nodeapps -n "node\_name\_list" srvctl setenv instance -d *db\_unique\_name* -i *instance\_name* -t "*name*=*val\_list*" -T "*name*=*val*" srvctl setenv nodeapps -n node\_name srvctl setenv service -d *db\_unique\_name* -s *service\_name* -t "*name*=*val\_list*" -T "*name*=*val*" srvctl start asm -i *instance\_name*

*Table A–2 Deprecated Commands and Options for SRVCTL*

| Command                  | <b>Deprecated Options</b>                                          |
|--------------------------|--------------------------------------------------------------------|
| sryctl status instance   | -S level                                                           |
| sryctl status nodeapps   | -n node name                                                       |
| srvctl stop asm          | -i <i>instance name</i>                                            |
| sryctl unseteny instance | -d db unique name<br>-i <i>instance name</i><br>-t "name=val list" |
| srvctl unseteny nodeapps | -n <i>node name</i>                                                |
| sryctl unseteny service  | -d <i>db</i> unique name<br>-s service name<br>-t "name=val list"  |

*Table A–2 (Cont.) Deprecated Commands and Options for SRVCTL*

# **SRVCTL Command Reference**

### **SRVCTL Command Syntax and Options**

SRVCTL commands, object names, and options are case sensitive. Database, instance, listener, and service names are case insensitive and case preserving. You cannot create listener names that differ only in case, such as LISTENER and listener. SRVCTL uses the following command syntax:

srvctl *command object* [*options*]

### In SRVCTL syntax:

- *command* is a verb such as start, stop, or remove
- *object* is the target or object on which SRVCTL performs the command, such as database or instance. You can also use object abbreviations.
- *options* extend the use of a preceding command combination to include additional parameters for the command. For example, the -i option indicates that a comma-delimited list of preferred instance names follows; sometimes the -i option only permits one value and not a list of names. The -n option indicates that a node name or a comma-delimited list of node names follows. Do not use spaces between the items in a comma-delimited list.

**Note:** If specifying a comma-delimited list in Windows, then you must enclose the list within double quotation marks ("").

| Command               | <b>Description</b>                                                                                                    |
|-----------------------|----------------------------------------------------------------------------------------------------|
| add on page A-14      | Adds node applications, databases, database<br>instances, Grid Naming Service (GNS), listeners,<br>single client access names (SCANs), Oracle ASM<br>instances, server pools, services, or virtual IPs (VIPs). |
| config on page A-26   | Lists the configuration for GNS, the node<br>applications, database, Oracle ASM instance, or<br>service.                                                                                                    |
| disable on page A-32  | Disables the database, database instance, GNS,<br>Oracle ASM instance, or service.                                                                                                    |
| enable on page A-39   | Enables the database, database instance, GNS, Oracle<br>ASM instance, or service.                                                                                                    |
| geteny on page A-46   | Displays the environment variable in the<br>configuration for the node applications, database,<br>database instance, or service.                                                                               |
| modify on page A-49   | Modifies the node applications, database, database<br>instance, GNS, or service configuration.                                                                                                    |
| relocate on page A-61 | Relocates GNS, OC4J, SCANs, and servers from one<br>node to another.                                                                                                    |
| remove on page A-65   | Removes the node applications, database, database<br>instance, GNS, Oracle ASM instance, or service.                                                                                                    |
| seteny on page A-73   | Sets the environment variable in the configuration for<br>the node applications, database, database instance, or<br>service.                                                                                   |

*Table A–3 Summary of SRVCTL Commands*

| Command                | <b>Description</b>                                                                                                    |
|------------------------|----------------------------------------------------------------------------------------------------|
| start on page A-76     | Starts the node applications, database, database<br>instance, GNS, Oracle ASM instance, or service.                            |
| status on page A-85    | Displays the status of the node applications,<br>database, database instance, GNS, Oracle ASM<br>instance, or service.         |
| stop on page A-93      | Stops the node applications, database, database<br>instance, GNS, Oracle ASM instance, or service.                             |
| unseteny on page A-103 | Unsets the environment variable in the configuration<br>for the node applications, database, database<br>instance, or service. |

*Table A–3 (Cont.) Summary of SRVCTL Commands*

# **SRVCTL Objects Summary**

Table A–4 lists the keywords that can be used for the *object* portion of SRVCTL commands. You can use either the full name or the abbreviation for each object keyword. The **Purpose** column describes the object and the actions that can be performed on that object.

*Table A–4 Object Keywords and Abbreviations*

| Object                                 | Keyword    | <b>Purpose</b>                                                                                                    |
|----------------------------------------|------------|----------------------------------------------------------------------------------------------------|
| Oracle Automatic Storage<br>Management | asm        | To add, modify, manage environment<br>variables for, list the configuration of,<br>enable, disable, start, stop, obtain the<br>status of, and remove Oracle ASM<br>instances.                                 |
| Database                               | database   | To add, modify, manage environment<br>variables for, list the configuration of,<br>enable, disable, start, stop, obtain the<br>status of, and remove databases.                                               |
| Instance                               | instance   | To add, modify, enable, disable, start,<br>stop, obtain the status of, and remove<br>database instances.                                                                                                    |
| Disk Group                             | diskgroup  | To add, modify, list the configuration of,<br>enable, disable, start, stop, obtain the<br>status of, and remove Oracle ASM disk<br>groups                                                                     |
| File system                            | filesystem | To add, modify, list the configuration of,<br>enable, disable, stop, start, obtain the<br>status of, and remove disk devices for<br>Oracle Automatic Storage Management<br>Cluster File System (Oracle ACFS). |
| Grid Naming Service (GNS) gns          |            | To add, modify, list the configuration of,<br>enable, disable, stop, start, obtain the<br>status of, and remove a GNS daemon.                                                                                 |
| Home directory (for<br>patching)       | home       | To start, stop, and obtain the status of all<br>clusterware resources related to a Home<br>directory.f                                                                                                    |
| Listener                               | listener   | To add, modify, manage environment<br>variables for, list the configuration of,<br>enable, disable, start, stop, obtain the<br>status of, and remove listeners.                                               |

| <b>Object</b>                            | <b>Keyword</b> | <b>Purpose</b>                                                                                                    |
|------------------------------------------|----------------|----------------------------------------------------------------------------------------------------|
| Node applications                        | nodeapps       | To add, modify, manage environment<br>variables for, list the configuration of,<br>enable, disable, start, stop, obtain the<br>status of, and remove node applications. |
| Oracle Grid Foundation<br>OC4J container | oc4j           | To add, modify, list the configuration of,<br>enable, disable, start, stop, relocate, obtain<br>the status of, and remove OC4J instances                                |
| <b>Oracle Notification Service</b>       | ons or eons    | To add, configure, enable, start, obtain the<br>status of, stop, disable, and remove ONS<br>instances for Oracle Restart                                                |
|                                          |                | <b>Note: Oracle Notification Service is</b><br>enhanced for 11g release 2 (11.2) and is<br>abbreviated as eONS.                                                         |
| Single client access name<br>(SCAN)      | scan           | To add, list the configuration of, modify,<br>enable, disable, start, stop, relocate, obtain<br>the status of, and remove SCAN VIPs                                     |
| <b>SCAN</b> listener                     | scan_listener  | To add, list the configuration of, modify,<br>enable, disable, start, stop, relocate, obtain<br>the status of, and remove SCAN listeners                                |
| Server pool                              | srvpool        | To add, modify, list the configuration of,<br>obtain the status of, and remove server<br>pools                                                                          |
| Service                                  | service        | To add, modify, list the configuration of,<br>enable, disable, start, stop, obtain the<br>status of, relocate, and remove services                                      |
| Virtual IP                               | VIP            | To add, manage environment variables<br>for, list the configuration of, enable,<br>disable, start, stop, obtain the status of,<br>and remove a VIP                      |

*Table A–4 (Cont.) Object Keywords and Abbreviations*

The srvctl add command adds the configuration and the Oracle Clusterware applications to the OCR for the cluster database, named instances, named services, or for the named nodes. To perform srvctl add operations, you must be logged in as the database administrator and be the Oracle account owner on Linux and UNIX systems, or you must be logged on as a user with Administrator privileges on Windows systems.

When adding an instance, the name that you specify with  $-i$  must match the ORACLE\_SID parameter. The database name given with -d db\_unique\_name must match the DB\_UNIQUE\_NAME initialization parameter setting. If DB\_UNIQUE\_NAME is unspecified, then match the DB\_NAME initialization parameter setting. The default setting for DB\_UNIQUE\_NAME uses the setting for DB\_NAME. Also, the domain name given with -m db\_domain must match the DB\_DOMAIN setting.

| Command                            |                                | <b>Description</b>                              |
|------------------------------------|--------------------------------|-------------------------------------------------|
|                                    | srvctl add asm on page A-14    | Adds Oracle ASM instances                       |
| page A-15                          | srvctl add database on         | Adds a database and configuration               |
|                                    | srvctl add eons on page A-16   | Adds an eONS daemon                             |
| page A-16                          | srvctl add filesystem on       | Adds a volume to Oracle ACFS                    |
|                                    | sryctl add gns on page A-17    | Adds the Grid Naming Service (GNS) to a cluster |
| page A-18                          | srvctl add instance on         | Adds one or more instance and configuration     |
| page A-18                          | srvctl add listener on         | Adds a listener to the node                     |
| page A-19                          | srvctl add nodeapps on         | Adds node applications                          |
|                                    | srvctl add $oc4j$ on page A-20 | Adds OC4J instances                             |
|                                    | srvctl add ons on page A-20    | Adds ONS daemons                                |
|                                    | srvctl add scan on page A-21   | Adds SCAN VIPs                                  |
| page A-22                          | srvctl add scan listener on    | Adds SCAN listeners                             |
| srvctl add service on<br>page A-22 |                                | Adds services                                   |
| srvctl add srvpool on<br>page A-24 |                                | Adds a server pool to a cluster                 |
|                                    | srvctl add vip on page A-25    | Adds a VIP to a node                            |

*Table A–5 srvctl add Summary*

# <span id="page-185-1"></span>**srvctl add asm**

Adds a record for an Oracle ASM instance to the entire cluster. This command needs to be run only one time from the Oracle grid infrastructure home.

<span id="page-185-0"></span>**add**

**Note:** To manage Oracle ASM on Oracle Database 11*g* release 2 (11.2) installations, use the SRVCTL binary in the Oracle grid infrastructure home for a cluster (Grid home). If you have Oracle RAC or Oracle Database installed, then you cannot use the SRVCTL binary in the database home to manage Oracle ASM.

# **Syntax and Options**

Use the srvctl add asm command with the following syntax:

```
srvctl add asm [-l listener_name]
```
This command has only one option,  $-1$ , which calls for the name of a listener. If you do not specify this option, then the listener name defaults to LISTENER.

### **Example**

To add a clusterware resource for Oracle ASM on every node in the cluster, use the following command:

srvctl add asm

# <span id="page-186-0"></span>**srvctl add database**

Adds a database configuration to your cluster database configuration.

### **Syntax and Options**

Use the srvctl add database command with the following syntax:

```
srvctl add database -d db_unique_name -o oracle_home
     [-x node_name] [-m domain_name] [-p spfile]
     [-r {PRIMARY | PHYSICAL_STANDBY | LOGICAL_STANDBY | SNAPSHOT_STANDBY}]
     [-s start_options] [-t stop_options] [-n db_name]
      [-y {AUTOMATIC | MANUAL}] [-g server_pool_list] [-a disk_group_list]
```
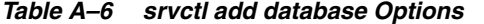

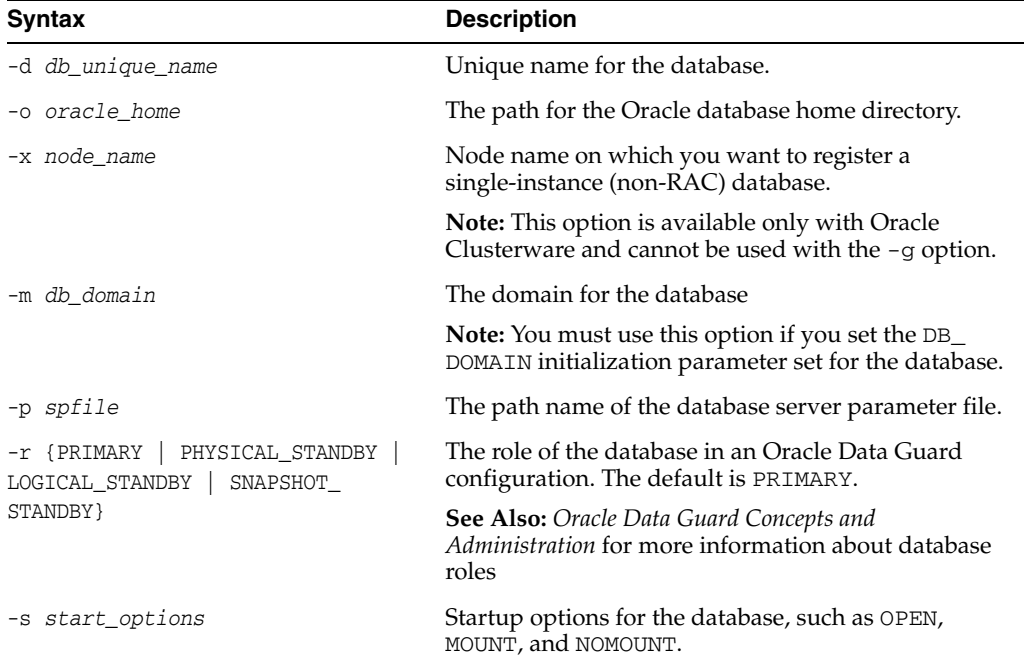

| <b>Syntax</b>            | <b>Description</b>                                                                                                    |
|--------------------------|----------------------------------------------------------------------------------------------------|
| -t stop_options          | Stop options for the database, such as NORMAL,<br>TRANSACTIONAL, IMMEDIATE, and ABORT                                                                               |
| -n db name               | The name of the database, if it is different from the<br>unique name given by the -d option                                                                         |
| -y {AUTOMATIC<br>MANUAL} | Management policy for the database, either automatic<br>or manual                                                                                                   |
| -g server pool list      | Comma-delimited list of server pool names used to<br>control database placement. If you do not specify this<br>option, then it defaults to the Generic server pool. |
|                          | <b>Note:</b> This option is available only with Oracle<br>Clusterware and cannot be used with the $-x$ option.                                                      |
| -a "disk group list"     | Comma-delimited list of Oracle ASM disk groups if<br>database uses Oracle ASM storage                                                                               |

*Table A–6 (Cont.) srvctl add database Options*

An example of this command is:

```
srvctl add database -d crm -o /u01/oracle/product/112/mydb -m foo.com
      -p +diskgroup1/crm/spfilecrm.ora -r PRIMARY -s open -t normal
     -n database2 -y AUTOMATIC -g svrpool1, svrpool2 -a "diskgroup1, diskgroup2"
```
# <span id="page-187-1"></span>**srvctl add eons**

Adds an eONS daemon to be managed by Oracle Restart.

**Note:** This command is only available with Oracle Restart.

#### **Syntax and options**

```
srvctl add eons [-m multicast_ip_address] [-p port_number] 
                 [-e eons_listen_port][-v]
```
*Table A–7 srvctl add eons Options*

| Option                     | <b>Description</b>                                                             |
|----------------------------|--------------------------------------------------------------------------------|
| -m multicast ip<br>address | The multicast IP address for eONS                                              |
| -p port_number             | The port number for eONS                                                       |
| -e eons_listen_port        | Local listen port for eONS daemon                                              |
|                            | <b>Note:</b> If port is not specified, then the default value of 2016 is used. |
| $-V$                       | Verbose output                                                                 |

### **Example**

An example of this command is:

# srvctl add eons -p 2018

# <span id="page-187-0"></span>**srvctl add filesystem**

Adds a disk device to Oracle ACFS. This command needs to be run only one time from the Oracle grid infrastructure home.

An Oracle ACFS file system resource is typically created for use with application resource dependency lists. For example, if an Oracle ACFS file system is configured for use as an Oracle Database home, then a resource created for the file system can be included in the resource dependency list of the Oracle Database application. This will cause the file system and stack to be automatically mounted as a result of the start action of the database application.

**Note:** To manage Oracle ACFS on Oracle Database 11*g* release 2 (11.2) installations, use the SRVCTL binary in the Oracle grid infrastructure home for a cluster (Grid home). If you have Oracle RAC or Oracle Database installed, then you cannot use the SRVCTL binary in the database home to manage Oracle ACFS.

#### **Syntax and Options**

Use the srvctl add filesystem command with the following syntax:

srvctl add filesystem -d *volume\_device* -v *volume\_name* -g *diskgroup\_name* [-m *mountpoint\_path*] [-u *user\_name*]

**Note:** This command is only available with Oracle Clusterware.

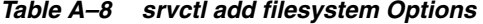

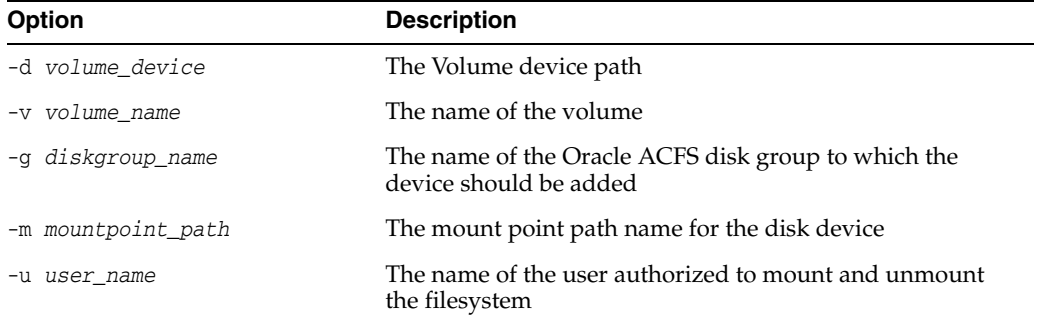

### **Example**

An example of this command is the following:

```
srvctl add filesystem -d /dev/asm/d1volume1-295 -v VOLUME1 -d RAC_DATA \
   -m /oracle/cluster1/acfs1
```
# <span id="page-188-0"></span>**srvctl add gns**

Use this command to add the Grid Naming Service (GNS) to a cluster when you are using a DHCP public network.

**Note:** This command is only available with Oracle Clusterware.

#### **Syntax and Options**

Use the srvctl add gns command with the following syntax:

```
srvctl add gns -i ip_address -d domain
```

| rabic A 3 strout dud gris Options |                                                                                      |
|-----------------------------------|--------------------------------------------------------------------------------------|
| <b>Option</b>                     | <b>Description</b>                                                                   |
| -i <i>ip</i> address              | The Grid virtual IP (VIP) address                                                    |
| -d <i>domain</i>                  | The network subdomain that is used for Forward DNS Lookup<br>of cluster IP addresses |

*Table A–9 srvctl add gns Options*

An example of this command is:

srvctl add gns -i 192.168.16.17 -d cluster.mycompany.com

# <span id="page-189-0"></span>**srvctl add instance**

Adds a configuration for an instance to your cluster database configuration.

You can only use this command for administrator-managed databases. If you have a policy-managed database, then use the [srvctl modify srvpool](#page-231-0) command to add an instance to increase either the maximum size, minimum size, or both, of the server pool used by the database.

**Note:** This command is only available with Oracle Clusterware.

### **Syntax and Options**

Use the srvctl add instance command with the following syntax:

srvctl add instance -d *db\_unique\_name* -i *instance\_name* -n *node\_name*

*Table A–10 srvctl add instance Options*

| <b>Option</b>           | <b>Description</b>                                                |
|-------------------------|-------------------------------------------------------------------|
| -d db unique name       | The unique name of the database you are adding the<br>instance to |
| -i <i>instance name</i> | The name of the instance you are adding                           |
| -n node name            | The name of the node on which you are creating the<br>instance    |

#### **Examples**

Examples of this command are:

\$ srvctl add instance -d crm -i crm01 -n gm01 \$ srvctl add instance -d crm -i crm02 -n gm02 \$ srvctl add instance -d crm -i crm03 -n gm03

# <span id="page-189-1"></span>**srvctl add listener**

Adds a listener to every node in a cluster.

### **Syntax and Options**

Use the srvctl add listener command with the following syntax:

```
srvctl add listener [-l listener_name] [-o Oracle_home] 
     [-p "[TCP:]port_list[/IPC:key][/NMP:pipe_name][/TCPS:s_port][/SDP:port]"]
     [-k network_number] [-s]
```

| Option                                                                                          | <b>Description</b>                                                                                                    |
|-------------------------------------------------------------------------------------------------|----------------------------------------------------------------------------------------------------|
| -1 <i>listener</i> name                                                                         | Specify a listener name.                                                                                                    |
|                                                                                                 | If this option is not specified, the default name of LISTENER is<br>used.                                                                                                    |
| -o <i>oracle</i> home                                                                           | Specify an Oracle home for the cluster database.                                                                                                    |
|                                                                                                 | If you do not include this option, then it uses the Grid home by<br>default.                                                                                                   |
| -p "[TCP:]port_list<br>[/IPC:key]<br>$[NMP: pipe_name]$<br>$[$ /TCPS: $s$ _port]<br>[/SDP:port] | Protocol specifications for the listener. port_list is a<br>comma-delimited list of TCP ports or listener endpoints.                                                           |
| -k network number                                                                               | The optional network number from which VIPs are obtained. If<br>not specified, the VIPs are obtained from the same default<br>network from which the nodeapps VIP is obtained. |
| $-S$                                                                                            | Indicates you want to skip the checking of ports                                                                                                    |

*Table A–11 srvctl add listener Options*

The following command adds a listener named listener112 that is listening on port 1341 and runs from the /ora/ora112 home directory on every node in the cluster:

\$ srvctl add listener -l listener112 -p 1341 -o /ora/ora112

# <span id="page-190-0"></span>**srvctl add nodeapps**

Adds a node application configuration to the specified node.

**Note:** This command is only available with Oracle Clusterware.

### **Syntax and Options**

Use the srvctl add nodeapps command with one the following syntax models:

```
srvctl add nodeapps -n node_name -A {name | ip}/netmask[/if1[|if2|...]]
   [-m multicast_ip_address] [-p multicast_port_number] [-l ons_local_port] 
   [-r ons_remote-port] [-t host[:port][,host[:port],...]] [-v]
srvctl add nodeapps -S subnet/netmask[/if1[|if2|...]] [-d dhcp_server_type] 
   [-m multicast_ip_address] [-p multicast_port_number] [-l ons_local_port]
```

```
 [-r ons_remote-port] [-t host[:port][,host[:port],...]] [-v]
```
*Table A–12 srvctl add nodeapps Options*

| <b>Option</b> | <b>Description</b>                                                                                                    |
|---------------|----------------------------------------------------------------------------------------------------|
| -n node name  | The name of the node on which you want to create the node application.<br>Node name is optional and unnecessary if you run the command on the<br>local node. |
| -A            | This specification creates a traditional VIP node application on the<br>specified node: $\{name \mid ip\}/netmask[ / i1[   i12    ]].$                       |
|               | Note: This option must be used for upgrade configurations and new,<br>non-DHCP configurations.                                                               |

| <b>Option</b>                             | <b>Description</b>                                                                                                    |
|-------------------------------------------|----------------------------------------------------------------------------------------------------|
| -S subnet/netmask<br>[ /if1[  if2  ] ]    | Creates a DHCP subnet.                                                                                                    |
| -m multicast_ip_<br>address               | The multicast address for the eONS daemon                                                                                                    |
| number                                    | -p $multicast\_port$ The multicast port number for the eONS daemon                                                                               |
| -1 ons_local_port                         | The ONS daemon listener port on its node.                                                                                                    |
|                                           | If you do not specify this value, the ONS daemon listener port defaults<br>to 6100.                                                              |
| -r ons_remote_port                        | The port number for remote ONS daemon connections.                                                                                               |
|                                           | If you do not specify a port number, the default value of 6200 is used for<br>the ONS remote port.                                               |
| $-t$ host $[:port]$ ,<br>[host[:port], [] | A list of <i>host</i> : <i>port</i> pairs of remote hosts that are part of the ONS<br>network but are not part of the Oracle Clusterware cluster |
|                                           | <b>Note:</b> If port is not specified for a remote host, then ons_remote_<br>port is used.                                                       |
| $-v$                                      | Verbose output                                                                                                    |

*Table A–12 (Cont.) srvctl add nodeapps Options*

**Note:** On Linux and UNIX systems, you must be logged in as root and on Windows, you must be logged in as a user with Administrator privileges to run this command.

#### **Example**

An example of this command is:

# srvctl add nodeapps -n crmnode1 -A 1.2.3.4/255.255.255.0

# <span id="page-191-1"></span>**srvctl add oc4j**

Adds an OC4J instance to all the nodes in the cluster.

**Note:** This command is only available with Oracle Clusterware.

# **Syntax and Options**

srvctl add oc4j [-v]

This command has only one option, -v, which displays verbose output.

### **Example**

An example of this command is:

srvctl add oc4j

# <span id="page-191-0"></span>**srvctl add ons**

Adds an ONS daemon to an Oracle Restart configuration.

**Note:** This command is only available with Oracle Restart.

### **Syntax and options**

srvctl add ons [-l *ons\_local\_port*] [-r *ons\_remote\_port*] [-t *host*[:*port*][,*host*[:*port*]][...]] [-v]

*Table A–13 srvctl add ons Options*

| <b>Option</b>                               | <b>Description</b>                                                                                                    |
|---------------------------------------------|----------------------------------------------------------------------------------------------------|
| -1 ons_local_port                           | The ONS daemon listening port for local client connections                                                                                           |
|                                             | -r ons_remote_port The ONS daemon listening port for connections from remote hosts                                                                   |
| -t<br>$host[:port]$ [, host [<br>$: port[]$ | A list of comma-delimited host: port pairs of remote hosts that are<br>part of the ONS network but are not part of the Oracle Clusterware<br>cluster |
|                                             | <b>Note:</b> If port is not specified for a remote host, then ons remote<br>port is used.                                                            |
| $-V$                                        | Verbose output                                                                                                    |

### **Example**

An example of this command is:

\$ srvctl add ons -l 6200

# <span id="page-192-0"></span>**srvctl add scan**

Adds Oracle Clusterware resources for the given SCAN. This command creates the same number of SCAN VIP resources as the number of IP addresses that SCAN resolves to, or 3 when *network\_number* identifies a DHCP network and Oracle GNS configuration.

**Note:** This command is only available with Oracle Clusterware.

### **Syntax and Options**

Use the srvctl add scan command with the following syntax:

```
srvctl add scan -n scan_name [-k network_number]
  [-S subnet/netmask[/if1[|if2|...]]]
```
*Table A–14 srvctl add scan Options*

| <b>Option</b>                           | <b>Description</b>                                                                                                    |
|-----------------------------------------|----------------------------------------------------------------------------------------------------|
| -n scan name                            | A fully qualified host name, which includes the domain name.                                                                                                    |
| -k network number                       | The optional network number from which SCAN VIPs are<br>obtained. If not specified, the SCAN VIPs are obtained from the<br>same default network from which the nodeapps VIP is obtained. |
| -S subnet/netmask<br>[ /if1 [  if2  ] ] | Creates the network_number. This option must be specified<br>when network number does not exist.                                                                                         |

#### **Example**

An example of this command is:

# srvctl add scan -n scan.mycluster.example.com

# <span id="page-193-1"></span>**srvctl add scan\_listener**

Adds Oracle Clusterware resources to the SCAN listeners. The number of SCAN listener resources created is the number of SCAN VIP resources.

**Note:** This command is only available with Oracle Clusterware.

#### **Syntax and Options**

Use the srvctl add scan\_listener command with the following syntax:

```
srvctl add scan_listener [-l lsnr_name_prefix] [-s]
   [-p "[TCP:]port_list[/IPC:key][/NMP:pipe_name][/TCPS:s_port] [/SDP:port]"]
```
*Table A–15 srvctl add scan\_listener Options*

| <b>Option</b>                                        | <b>Description</b>                                                                                                   |
|------------------------------------------------------|----------------------------------------------------------------------------------------------------|
| -1 <i>lsnr_name_prefix</i>                           | The SCAN listener name prefix.                                                                                       |
| $-S$                                                 | Use the $-$ s option to skip checking of the ports.                                                                  |
| -p "[TCP:]port_list<br>[/IPC: key] [/NMP: pipe name] | Protocol specifications for the listener. port_list is a<br>comma-delimited list of TCP ports or listener endpoints. |
| $[$ /TCPS: $s$ _port]<br>$[/SDP:port]$ "             | If this option is not specified, then the default TCP port of 1521<br>is used.                                       |

#### **Example**

An example of this command is:

# srvctl add scan\_listener -l myscanlistener

# <span id="page-193-0"></span>**srvctl add service**

Adds services to a database and assigns them to instances. If you have multiple instances of a cluster database on the same node, then always use only one instance on that node for all of the services that node manages.

### **Syntax and Options**

Use the srvctl add service command with one of the following syntax models:

```
srvctl add service -d db_unique_name -s service_name
    -r preferred_list [-a available_list] [-P {BASIC | NONE | PRECONNECT}] 
    [-l [PRIMARY | PHYSICAL_STANDBY | LOGICAL_STANDBY | SNAPSHOT_STANDBY]
    [-y {AUTOMATIC | MANUAL}] [-q {TRUE | FALSE}] [-j {SHORT | LONG}]
    [-B {NONE | SERVICE_TIME | THROUGHPUT}] [-e {NONE | SESSION | SELECT}]
    [-m {NONE | BASIC}] [-x {TRUE | FALSE}] 
    [-z failover_retries] [-w failover_delay]
srvctl add service -d db_unique_name -s service_name
    -u {-r preferred_list | -a available_list}
srvctl add service -d db_unique_name -s service_name
    -g server_pool [-c {UNIFORM | SINGLETON}] [-k network_number]
    [-l [PRIMARY | PHYSICAL_STANDBY | LOGICAL_STANDBY | SNAPSHOT_STANDBY]
    [-y {AUTOMATIC | MANUAL}] [-q {TRUE | FALSE}] [-j {SHORT | LONG}]
    [-B {NONE | SERVICE_TIME | THROUGHPUT}] [-e {NONE | SESSION | SELECT}]
    [-m {NONE | BASIC}] [-P {BASIC | NONE | PRECONNECT}] [-x {TRUE | FALSE}] 
    [-z failover_retries] [-w failover_delay]
```
Table A–16 lists and describes all the srvctl add service options and whether they can be used when adding a service to a single-instance or Oracle RAC database.

| <b>Option</b>                                                     | <b>Description</b>                                                                                                    |
|-------------------------------------------------------------------|----------------------------------------------------------------------------------------------------|
| -d <i>db_unique_name</i>                                          | Unique name for the database.                                                                                                    |
| -s service_name                                                   | The service name.                                                                                                    |
| -r preferred_list                                                 | A list of preferred instances used when the database is<br>administrator managed.                                                                                                    |
|                                                                   | The list of preferred instances must be mutually exclusive<br>with the list of available instances.                                                                                         |
|                                                                   | <b>Note:</b> This option is available only with Oracle RAC and<br>only for administrator-managed databases.                                                                                 |
| -a <i>available list</i>                                          | A list of available instances used when the database is<br>administrator managed.                                                                                                    |
|                                                                   | The list of available instances must be mutually exclusive<br>with the list of preferred instances.                                                                                         |
|                                                                   | <b>Note:</b> This option is available only with Oracle RAC and<br>only for administrator-managed databases.                                                                                 |
| -g server_pool                                                    | The name of a server pool used when the database is<br>policy managed.                                                                                                    |
|                                                                   | <b>Note:</b> This option is available only with Oracle RAC and<br>only for policy-managed databases.                                                                                        |
| -c {UNIFORM  <br>SINGLETON}                                       | The cardinality of the service, either UNIFORM (offered on<br>all instances in the server pool) or SINGLETON (runs on<br>only one instance at a time).                                      |
|                                                                   | <b>Note:</b> This option is available only with Oracle RAC and<br>only for policy-managed databases.                                                                                        |
| -k network_number                                                 | The optional network number from which SCAN VIPs are<br>obtained. If not specified, the SCAN VIPs are obtained<br>from the same default network from which the nodeapps<br>VIP is obtained. |
|                                                                   | <b>Note:</b> This option is available only with Oracle RAC and<br>only for policy-managed databases.                                                                                        |
| -P {BASIC   NONE   PRECONNECT}                                    | TAF policy specification (for administrator-managed<br>databases only).                                                                                                    |
|                                                                   | <b>Note:</b> You can only use PRECONNECT when you specify<br>the $-r$ and $-a$ options.                                                                                                    |
| -1 {[PRIMARY]                                                     | The service role.                                                                                                    |
| [PHYSICAL_STANDBY]  <br>[LOGICAL STANDBY]<br>[SNAPSHOT_STANDBY] } | You use this option to indicate that the service should<br>should only be automatically started when the Oracle<br>Data Guard database role matches one of the specified<br>service roles.  |
|                                                                   | See Also: Oracle Data Guard Concepts and Administration<br>for more information about database roles                                                                                        |
| -y {AUTOMATIC   MANUAL}                                           | Service management policy.                                                                                                    |
|                                                                   | AUTOMATIC: The service starts when the database starts.                                                                                                    |
|                                                                   | MANUAL: The service does not start when the database<br>starts.                                                                                                    |
| -q {TRUE   FALSE}                                                 | Indicates whether AQ HA notifications should be enabled<br>(TRUE) for this service.                                                                                                    |
|                                                                   |                                                                                                    |

*Table A–16 srvctl add service Options*

| <b>Option</b>                            | <b>Description</b>                                                                                                    |
|------------------------------------------|----------------------------------------------------------------------------------------------------|
| $-x$ {TRUE  <br>FALSE}                   | Indicates whether or not Distributed Transaction<br>Processing should be enabled for this service. This service<br>will either be a singleton service in a Policy-managed<br>database or a preferred service on a single node in an<br>Administrator-managed database. |
|                                          | Note: This option is available only with Oracle RAC.                                                                                                    |
| $-i$ {SHORT   LONG}                      | Assign a connection load balancing goal to the service:<br>SHORT if using an integrated connection pool, LONG for<br>long running connections that you want balanced by the<br>number of sessions per node for the service                                             |
| -B {NONE   SERVICE_TIME  <br>THROUGHPUT} | Goal for the Load Balancing Advisory.                                                                                                    |
| -e {NONE   SESSION  <br>SELECT }         | Failover type.                                                                                                    |
| $-m$ {NONE<br>BASIC}                     | Failover method.                                                                                                    |
|                                          | If the failover type $(-e)$ is set to a value other than NONE,<br>then you should choose BASIC for this option.                                                                                                    |
| -u                                       | Note: This option is available only with Oracle RAC.                                                                                                    |
| -z failover retries                      | The number of failover retry attempts.                                                                                                    |
| -w failover_delay                        | The time delay between failover attempts.                                                                                                    |

*Table A–16 (Cont.) srvctl add service Options*

Use this example syntax to add the  $g1$ .example.com service to the my\_rac database with AQ HA notifications enabled, a failover method of BASIC, a Connection Load Balancing Goal of LONG, a failover type of SELECT, and 180 failover retries with a delay of 5:

```
srvctl add service -d my_rac -s gl.example.com -q TRUE -m BASIC \
-e SELECT -z 180 -w 5 -j LONG
```
Use this example syntax to add a named service to a database with preferred instances in list one and available instances in list two, using preconnect failover for the available instances:

srvctl add service -d crm -s sales -r crm01,crm02 -a crm03 -P PRECONNECT

# <span id="page-195-0"></span>**srvctl add srvpool**

Adds a server pool to a cluster.

**Note:** This command is only available with Oracle Clusterware.

### **Syntax and Options**

Use the srvctl add srvpool command with the following syntax:

srvctl add srvpool -g *server\_pool* [-i *importance*] [-l *min\_size*] [-u *max\_size*] [-n *node\_list*] [-f]

*Table A–17 srvctl add srvpool Options*

| Option         | <b>Description</b>           |
|----------------|------------------------------|
| -g server_pool | The name of the server pool. |

| Option        | <b>Description</b>                                                                                                    |
|---------------|----------------------------------------------------------------------------------------------------|
| -i importance | The importance of the server pool (default is 0).                                                                                                    |
| -1 min_size   | The minimum size of the server pool (default is 0).                                                                                                    |
| -u max_size   | The maximum size of the server pool. A value of $-1$ indicated the<br>size is unlimited.                                                                                                    |
| -n node names | A comma-separated list of candidate node names. The server pool<br>will only include nodes on the candidate list, but not all nodes on<br>the candidate list will necessarily be in the server pool. |
|               | Add the server pool, even if requires stopping resources in other<br>server pools.                                                                                                    |

*Table A–17 (Cont.) srvctl add srvpool Options*

An example of this command is:

\$ srvctl add srvpool -g SP1 -i 1 -l 3 -u 7 -n mynode1,mynode2

# <span id="page-196-0"></span>**srvctl add vip**

Adds a VIP to a node.

**Note:** This command is only available with Oracle Clusterware.

### **Syntax and Options**

Use the srvctl add vip command with the following syntax:

```
srvctl add vip -n node_name -A {name|ip}/netmask[/if1[if2|...]]
      [-k network_number] [-v]
```
*Table A–18 srvctl add vip Options*

| <b>Option</b>                                    | <b>Description</b>                                                                                                    |
|--------------------------------------------------|----------------------------------------------------------------------------------------------------|
| -n node name                                     | The name of the node on which you are adding the VIP                                                                   |
| $-A \{name ip\}/network$<br>[ / if1[   if2    ]] | This specification creates a traditional VIP node application on<br>the specified node                                 |
| -k network number                                | The optional network number from which SCAN VIPs are<br>obtained.                                                      |
|                                                  | If not specified, the SCAN VIPs are obtained from the same<br>default network from which the nodeapps VIP is obtained. |
| $-V$                                             | Verbose output                                                                                                    |

**Note:** You cannot have multiple VIPs on the same net number (subnet or interface pair) on the same node.

#### **Example**

An example of this command is:

# srvctl add vip -n node7 -A 192.168.16.17/255.255.255.0 -k 2

The preceding example creates a network number, 2, for the VIP just added. You can specify the network number after the -k option in other SRVCTL commands.

# <span id="page-197-0"></span>**config**

The srvctl config command displays the configuration stored in the Oracle Clusterware resource attributes.

*Table A–19 srvctl config Summary*

| Command                                     | <b>Description</b>                                                                                     |
|---------------------------------------------|----------------------------------------------------------------------------------------------------|
| srvctl config asm on page A-26              | Displays the configuration for the Oracle ASM<br>instances on the node                                 |
| srvctl config database on<br>page A-27      | Displays the configuration information of the cluster<br>database                                      |
| srvctl config eons on page A-27             | Displays configuration information for eONS                                                            |
| srvctl config filesystem on<br>page A-27    | Displays the configuration information for an ACFS<br>volume                                           |
| srvctl config gns on page A-28              | Displays the GNS configuration                                                                         |
| srvctl config listener on<br>page A-28      | Displays a list of configured listeners that are<br>registered with Oracle Clusterware on a given node |
| srvctl config nodeapps on<br>page A-29      | Displays the configuration information for the node<br>applications                                    |
| srvctl config $oc4j$ on page A-29           | Displays the configuration of the OC4J instance                                                        |
| srvctl config ons on page A-29              | Displays configuration information for ONS                                                             |
| srvctl config scan on page A-30             | Displays the configuration information for SCAN<br><b>VIPs</b>                                         |
| srvctl config scan_listener on<br>page A-30 | Displays the configuration information for SCAN<br>listeners                                           |
| sryctl config service on<br>page A-30       | Displays the configuration information for the<br>services                                             |
| sryctl config srypool on<br>page A-31       | Displays configuration information for a specific<br>server pool                                       |
| srvctl config vip on page A-31              | Displays the configuration information for the VIP                                                     |

# <span id="page-197-1"></span>**srvctl config asm**

Displays the configuration for all Oracle ASM instances.

**Note:** To manage Oracle ASM on Oracle Database 11*g* release 2 (11.2) installations, use the SRVCTL binary in the Oracle grid infrastructure home for a cluster (Grid home). If you have Oracle RAC or Oracle Database installed, then you cannot use the SRVCTL binary in the database home to manage Oracle ASM.

### **Syntax and Options**

Use the srvctl config asm command with the following syntax:

```
srvctl config asm [-a]
```
*Table A–20 srvctl config asm Options*

| <b>Option</b> | <b>Description</b>                       |
|---------------|------------------------------------------|
| -а            | Print detailed configuration information |

An example of this command is:

srvctl config asm -a

# <span id="page-198-0"></span>**srvctl config database**

Displays the configuration for an Oracle RAC database or lists all configured databases that are registered with Oracle Clusterware.

### **Syntax and Options**

Use the srvctl config database command with the following syntax:

srvctl config database [-d *db\_unique\_name*] [-a]

*Table A–21 srvctl config database Options*

| <b>Option</b>     | <b>Description</b>                                                                                           |
|-------------------|----------------------------------------------------------------------------------------------------|
| -d db unique name | Unique name for the database.                                                                                |
|                   | If you do not specify this option, then the utility displays the<br>configuration of all database resources. |
| -a                | Print detailed configuration information                                                                     |

#### **Examples**

To list the configuration of all databases, use the following example:

srvctl config database

To show the configuration for a specific database, use the following example:

srvctl config database -d db\_erp -a

# <span id="page-198-1"></span>**srvctl config eons**

Displays configuration information for the eONS daemon.

**Note:** This command is only available with Oracle Restart.

srvctl config eons

# <span id="page-198-2"></span>**srvctl config filesystem**

Displays the configuration for an Oracle Automatic Storage Management Cluster File System (Oracle ACFS) device.

#### **Syntax and Options**

Use the srvctl config filesystem command with the following syntax:

srvctl config filesystem -d *volume\_device\_path*

*Table A–22 srvctl config filesystem Options*

| <b>Option</b>         | <b>Description</b>                                         |  |
|-----------------------|------------------------------------------------------------|--|
| -d volume_device_path | The path name of a device that an Oracle ACFS volume uses. |  |

To list the configuration of all databases, use the following example:

srvctl config database

To show the configuration for a specific database, use the following example:

srvctl config database -d db\_erp -a

# <span id="page-199-1"></span>**srvctl config gns**

Displays the configuration for GNS.

**Note:** This option is available only for Oracle Clusterware.

### **Syntax and Options**

Use the srvctl config gns command with the following syntax:

srvctl config gns [-a] [-d] [-k] [-m] [-n *node\_name*] [-p] [-s] [-V] [-q *name*] [-l] [-v]

*Table A–23 srvctl config gns Options*

| Option              | <b>Description</b>                                                               |  |
|---------------------|----------------------------------------------------------------------------------|--|
| $-a$                | Print detailed configuration information.                                        |  |
| -d                  | Display the subdomain served by GNS.                                             |  |
| -k                  | Display network on which GNS is listening.                                       |  |
| -m                  | Display the port on which the GNS daemon is listening for<br>multicast requests. |  |
| -n <i>node name</i> | Display the configuration information for GNS on the specified<br>node.          |  |
| $-p$                | Display the port that the GNS daemon uses to communicate with<br>the DNS server. |  |
| $-S$                | Display the status of GNS.                                                       |  |
| $-V$                | Display the version of GNS.                                                      |  |
| -q name             | Query GNS for the records belonging to a name.                                   |  |
| -1                  | List all records in GNS.                                                         |  |
| $-v$                | Verbose output.                                                                  |  |

# <span id="page-199-0"></span>**srvctl config listener**

Displays a list of configured listeners that are registered with Oracle Clusterware or displays detailed configuration information for a specific listener.

### **Syntax and Options**

Use the srvctl config listener command with the following syntax:

```
srvctl config listener [-l listener_name] [-a]
```

| rapic A-27 Siven conity insterior Options |                                                                                           |  |
|-------------------------------------------|-------------------------------------------------------------------------------------------|--|
| <b>Option</b>                             | <b>Description</b>                                                                        |  |
| -1 <i>listener</i> name                   | Listener name.                                                                            |  |
|                                           | If you do not specify this option, then the name of the listener<br>defaults to LISTENER. |  |
| $-a$                                      | Print detailed configuration information.                                                 |  |

*Table A–24 srvctl config listener Options*

An example of this command is:

srvctl config listener

# <span id="page-200-0"></span>**srvctl config nodeapps**

Displays the VIP configuration for each node in the cluster.

**Note:** This command is only available with Oracle Clusterware.

### **Syntax and Options**

Use the srvctl config nodeapps command with the following syntax:

srvctl config nodeapps [-a] [-g] [-s] [-e]

*Table A–25 srvctl config nodeapps Option*

| <b>Option</b> | <b>Description</b>                     |
|---------------|----------------------------------------|
| -a            | Displays the VIP address configuration |
| -g            | Displays the GSD configuration         |
| $-S$          | Displays the ONS configuration         |
| -e            | Displays the eONS configuration        |

# **Example**

An example of this command is:

\$ srvctl config nodeapps -a -g -s -e

# <span id="page-200-2"></span>**srvctl config oc4j**

Displays configuration information for the OC4J instance.

**Note:** This command is only available with Oracle Clusterware.

srvctl config oc4j

# <span id="page-200-1"></span>**srvctl config ons**

Displays configuration information for the ONS daemon.

**Note:** This command is only available with Oracle Restart.

srvctl config ons

# <span id="page-201-1"></span>**srvctl config scan**

Displays the configuration information for all SCAN VIPs, by default, or a specific SCAN VIP identified by *ordinal\_number*.

**Note:** This command is only available with Oracle Clusterware.

#### **Syntax and Options**

Use the srvctl config scan command with the following syntax:

```
srvctl config scan [-i ordinal_number]
```
The only option available for this command is -i *ordinal\_number*, which identifies any one of the three SCAN VIPs, and can take a range of values from 1 to 3.

### **Example**

An example of this command is:

```
$ srvctl config scan -i 1
```
# <span id="page-201-2"></span>**srvctl config scan\_listener**

Displays the configuration information for all SCAN listeners, by default, or a specific listener identified by *ordinal\_number*.

**Note:** This command is only available with Oracle Clusterware.

### **Syntax and Options**

Use the srvctl config scan\_listener command with the following syntax:

```
srvctl config scan_listener [-i ordinal_number]
```
The only option available for this command is -i *ordinal\_number*, which identifies any one of the three SCAN VIPs, and can take a range of values from 1 to 3.

#### **Example**

An example of this command is:

\$ srvctl config scan listener -i 1

### <span id="page-201-0"></span>**srvctl config service**

Displays the configuration for a service.

### **Syntax and Options**

Use the srvctl config service command with the following syntax:

```
srvctl config service -d db_unique_name [-s service_name] [-a]
```
*Table A–26 srvctl config service Options*

| <b>Option</b>     | <b>Description</b>                                                                                                    |  |
|-------------------|----------------------------------------------------------------------------------------------------|--|
| -d db unique name | Unique name for the database                                                                                                    |  |
| -s service name   | Service name.                                                                                                    |  |
|                   | If this option is not specified, then the configuration information for<br>all services configured for the database are displayed. |  |
| $-a$              | Print detailed configuration information                                                                                           |  |

An example of this command is:

\$ srvctl config service -d crm -s crm\_dev

### <span id="page-202-0"></span>**srvctl config srvpool**

Displays configuration information including name, minimum size, maximum size, importance, and a list of server names, if applicable, for a specific server pool in a cluster.

**Note:** This command is only available with Oracle Clusterware.

### **Syntax and Options**

Use the srvctl config srvpool command with the following syntax:

srvctl config srvpool [-g *server\_pool*]

### **Example**

An example of this command is:

\$ srvctl config srvpool -g dbpool

# <span id="page-202-1"></span>**srvctl config vip**

Displays all VIPs on all networks in the cluster except for user VIPs.

**Note:** This command is only available with Oracle Clusterware.

#### **Syntax and Options**

Use the srvctl config vip command with one of the following syntax models:

srvctl config vip -n *node\_name*

srvctl config vip -i *vip\_name*

*Table A–27 srvctl config vip Options*

| <b>Option</b>       | <b>Description</b> |  |
|---------------------|--------------------|--|
| -n <i>node name</i> | Node name          |  |
| -i vip_name         | The VIP name       |  |

#### **Example**

An example of this command is:

\$ srvctl config vip -n crmnode1

# <span id="page-203-0"></span>**disable**

Disables a specified object (cluster database, database instance, Oracle ASM instance, or service). The srvctl disable command is intended to be used when a object needs to be repaired or shut down for maintenance, and should not be restarted automatically.

When you issue the disable command, the object is disabled and unavailable to run under Oracle Clusterware for automatic startup, failover, or restart. Additionally, you cannot run the srvctl start command on a disabled object until you first re-enable the object. If you specify -i *instance\_name* or -n *node\_name*, then SRVCTL only disables the service from running on the specified instance or node.

| <b>Command</b>                               |                                  | <b>Description</b>                                      |
|----------------------------------------------|----------------------------------|---------------------------------------------------------|
| srvctl disable asm on page A-32              |                                  | Disables an Oracle ASM instance                         |
| sryctl disable database on<br>page A-33      |                                  | Disables the cluster database                           |
| srvctl disable diskgroup on<br>page A-33     |                                  | Disables a disk group on a number of specified<br>nodes |
|                                              | srvctl disable eons on page A-34 | Disables the eONS daemon                                |
| srvctl disable filesystem on<br>page A-34    |                                  | Disables an Oracle ACFS volume                          |
| srvctl disable gns on page A-34              |                                  | Disables GNS                                            |
| srvctl disable instance on<br>page A-35      |                                  | Disables an instance                                    |
| sryctl disable listener on<br>page A-35      |                                  | Disables a listener                                     |
| srvctl disable nodeapps on<br>page A-36      |                                  | Disables a node application and GSD                     |
|                                              | srvctl disable oc4j on page A-36 | Disables OC4J instances                                 |
| srvctl disable ons on page A-36              |                                  | Disables the ONS daemon                                 |
|                                              | srvctl disable scan on page A-36 | Disables SCAN VIPs                                      |
| srvctl disable scan listener<br>on page A-37 |                                  | Disables SCAN listeners                                 |
| sryctl disable service on<br>page A-37       |                                  | Disables a service                                      |
| srvctl disable vip on page A-38              |                                  | Disables a VIP                                          |

*Table A–28 srvctl disable Summary*

# <span id="page-203-1"></span>**srvctl disable asm**

Disables an Oracle ASM instance.

**Note:** To manage Oracle ASM on Oracle Database 11*g* release 2 (11.2) installations, use the SRVCTL binary in the Oracle grid infrastructure home for a cluster (Grid home). If you have Oracle RAC or Oracle Database installed, then you cannot use the SRVCTL binary in the database home to manage Oracle ASM.

### **Syntax and Options**

Use the srvctl disable asm command with the following syntax:

srvctl disable asm [-n *node\_name*]

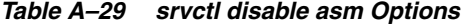

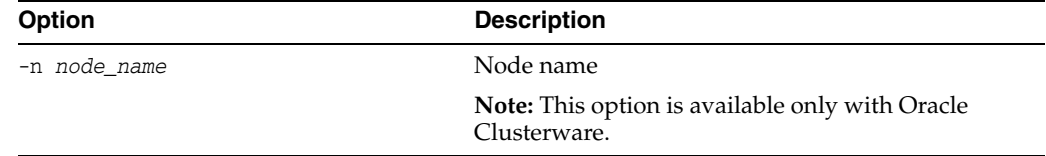

### **Example**

An example of this command is:

\$ srvctl disable asm -n crmnode1

# <span id="page-204-0"></span>**srvctl disable database**

Disables a database. If the database is a cluster database, then its instances are also disabled.

### **Syntax and Options**

Use the srvctl disable database command with the following syntax:

srvctl disable database -d *db\_unique\_name* [-n *node\_name*]

*Table A–30 srvctl disable database Options*

| <b>Option</b>           | <b>Description</b>                                              |
|-------------------------|-----------------------------------------------------------------|
| -d <i>database name</i> | Database name                                                   |
| -n <i>node name</i>     | Disables the database from running on the named<br>node         |
|                         | Note: This option is available only with Oracle<br>Clusterware. |

#### **Example**

An example of this command is:

\$ srvctl disable database -d mydb1

# <span id="page-204-1"></span>**srvctl disable diskgroup**

Disables a specific disk group on a number of specified nodes.

### **Syntax and Options**

Use the srvctl disable diskgroup command with the following syntax:

srvctl disable diskgroup -g *diskgroup\_name* [-n *node\_list*]

*Table A–31 srvctl disable diskgroup Options*

| <b>Option</b>     | <b>Description</b>             |
|-------------------|--------------------------------|
| -g diskgroup name | The Oracle ASM disk group name |

| <b>Option</b>       | <b>Description</b>                                                       |
|---------------------|--------------------------------------------------------------------------|
| -n <i>node list</i> | Comma-delimited list of node names on which to<br>disable the disk group |
|                     | This option is only available with Oracle<br>Clusterware.                |

*Table A–31 (Cont.) srvctl disable diskgroup Options*

An example of this command is:

\$ srvctl disable diskgroup -g diskgroup1 -n mynode1, mynode2

# <span id="page-205-0"></span>**srvctl disable eons**

Disables the eONS daemon for Oracle Restart installations.

**Note:** This command is only available with Oracle Restart.

```
srvctl disable eons [-v]
```
The only option for this command is  $-v$ , which indicates that verbose output should be displayed.

# <span id="page-205-1"></span>**srvctl disable filesystem**

Disables an Oracle ACFS volume.

**Note:** This command is only available with Oracle Clusterware.

### **Syntax and Options**

Use the srvctl disable filesystem command with the following syntax:

srvctl disable filesystem -d *volume\_device\_name*

*Table A–32 srvctl disable filesystem Options*

| <b>Option</b>         | <b>Description</b>             |
|-----------------------|--------------------------------|
| -d volume device name | Name of the Oracle ACFS volume |

#### **Example**

An example of this command is:

\$ srvctl disable filesystem -d /dev/asm/racvol1

# <span id="page-205-2"></span>**srvctl disable gns**

Disables GNS for a specific node, or all available nodes in the cluster.

**Note:** This command is only available with Oracle Clusterware.

# **Syntax and Options**

Use the srvctl disable gns command with the following syntax:

srvctl disable gns [-n *node\_name*]

| rable A - 31 You disable gits Options |                               |  |
|---------------------------------------|-------------------------------|--|
| <b>Option</b>                         | <b>Description</b>            |  |
| -n <i>node name</i>                   | Name of a node in the cluster |  |

*Table A–33 srvctl disable gns Options*

An example of this command is:

\$ srvctl disable gns -n crm7

# <span id="page-206-0"></span>**srvctl disable instance**

Disables an instance. If the instance that you disable with this command is the last enabled instance, then this operation also disables the database.

**Note:** This command is only available with Oracle Clusterware and Oracle RAC.

# **Syntax and Options**

Use the srvctl disable instance command with the following syntax:

srvctl disable instance -d *db\_unique\_name* -i *instance\_name\_list*

### *Table A–34 srvctl disable instance Options*

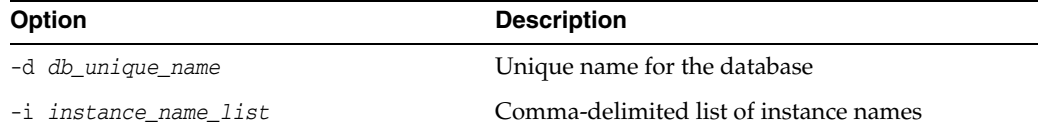

### **Example**

An example of this command is:

\$ srvctl disable instance -d crm -i "crm1,crm3"

# <span id="page-206-1"></span>**srvctl disable listener**

Disables a listener resource.

#### **Syntax and Options**

Use the srvctl disable listener command with the following syntax:

srvctl disable listener [-l *listener\_name*] [-n *node\_name*]

*Table A–35 srvctl disable listener Options*

| <b>Option</b>           | <b>Description</b>                                                                                                   |
|-------------------------|----------------------------------------------------------------------------------------------------|
| -1 <i>listener</i> name | Name of a listener resource. If you do not specify<br>this option, the name of the listener defaults to<br>LISTENER. |
| -n <i>node name</i>     | Name of a cluster node on which the listener you<br>want to disable is running.                                      |
|                         | This option is only available with Oracle<br>Clusterware.                                                            |

### **Example**

An example of this command is:

\$ srvctl disable listener -l listener\_crm -n node5

# <span id="page-207-0"></span>**srvctl disable nodeapps**

Disables node applications on all nodes in the cluster.

**Note:** This command is only available with Oracle Clusterware.

#### **Syntax and Options**

Use the srvctl disable nodeapps command with the following syntax:

srvctl disable nodeapps [-g] [-v]

*Table A–36 srvctl disable nodeapps Options*

| <b>Option</b> | <b>Description</b> |
|---------------|--------------------|
| -g            | Disables GSD       |
| $-V$          | Verbose output     |

### **Example**

An example of this command is:

\$ srvctl disable nodeapps -g -v

# <span id="page-207-1"></span>**srvctl disable oc4j**

Disables the OC4J instance on all nodes or on a specific node.

### **Syntax and Options**

Use the srvctl disable oc4j command with the following syntax:

srvctl disable oc4j [-n *node\_name*] [-v]

#### *Table A–37 srvctl disable oc4j Options*

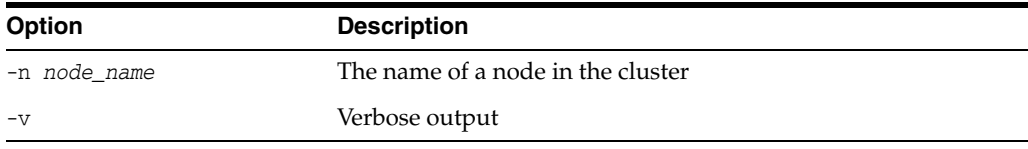

#### **Example**

An example of this command is:

\$ srvctl disable oc4j -n crm3

# <span id="page-207-2"></span>**srvctl disable ons**

Disables the ONS daemon for Oracle Restart installations.

srvctl disable ons [-v]

The only option for this command is  $-v$ , which indicates that verbose output should be displayed.

# <span id="page-207-3"></span>**srvctl disable scan**

Disables all SCAN VIPs, by default, or a specific SCAN VIP identified by *ordinal\_ number*.

**Note:** This command is only available with Oracle Clusterware.

#### **Syntax and Options**

Use the srvctl disable scan command with the following syntax:

```
srvctl disable scan [-i ordinal_number]
```
The only option available for this command is -i *ordinal\_number*, which represents which identifies any one of the three SCAN VIPs, and can take a range of values from 1 to 3.

#### **Example**

An example of this command is:

```
$ srvctl disable scan -i 1
```
### <span id="page-208-0"></span>**srvctl disable scan\_listener**

Disables all SCAN listeners, by default, or a specific listener identified by *ordinal\_ number*.

**Note:** This command is only available with Oracle Clusterware.

#### **Syntax and Options**

Use the srvctl disable scan\_listener command with the following syntax:

srvctl disable scan\_listener [-i *ordinal\_number*]

The only option available for this command is -i *ordinal\_number*, which identifies any one of the three SCAN listeners, and can take a range of values from 1 to 3.

#### **Example**

An example of this command is:

\$ srvctl disable scan\_listener -i 1

# <span id="page-208-1"></span>**srvctl disable service**

Disables a service. Disabling an entire service affects all of the instances, disabling each one. When the entire service is already disabled, a srvctl disable service operation on the entire service affects all of the instances and disables them; it just returns an error. This means that you cannot always use the entire set of service operations to manipulate the service indicators for each instance.

#### **Syntax and Options**

Use the srvctl disable service command with the following syntax:

```
srvctl disable service -d db_unique_name
       -s "service_name_list" [-i instance_name | -n node_name]
```
If you do not specify either the -i *instance\_name* or -n *node\_name* options, then the command disables the service on all nodes.

| <b>Option</b>           |      | <b>Description</b>                                                                    |
|-------------------------|------|---------------------------------------------------------------------------------------|
| -d db unique name       |      | Unique name for the database                                                          |
| -s "service name list"  | name | Comma-delimited list of service names, or a single service                            |
| -i <i>instance name</i> |      | The name of the instance that you want to disable the<br>service for.                 |
|                         |      | Note: Use this option with administrator-managed<br>databases                         |
|                         |      | <b>Note:</b> This option is available only with Oracle<br>Clusterware and Oracle RAC. |
| -n <i>node name</i>     |      | The name of the node on which to disable the service                                  |
|                         |      | <b>Note:</b> Use this option with policy-managed databases                            |
|                         |      | <b>Note:</b> This option is available only with Oracle<br>Clusterware and Oracle RAC. |

*Table A–38 srvctl disable service Options*

The following example globally disables two services for the CRM database:

\$ srvctl disable service -d crm -s "crm,marketing"

The following example disables a service for the CRM database that is running on the CRM1 instance, resulting in the service still being available for the database, but on one less instance:

\$ srvctl disable service -d crm -s crm -i crm1

### <span id="page-209-0"></span>**srvctl disable vip**

Disables a specific VIP.

**Note:** This command is only available with Oracle Clusterware.

#### **Syntax and Options**

Use the srvctl disable vip command with the following syntax:

```
srvctl disable vip -i vip_name [-v]
```
#### *Table A–39 srvctl disable vip Options*

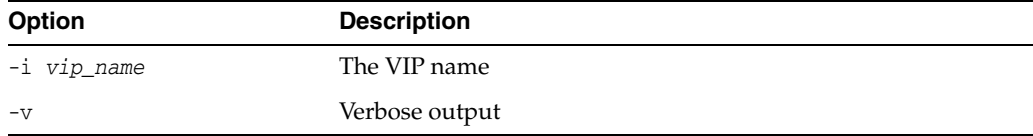

# **Example**

An example of this command is:

\$ srvctl disable vip -i vip1 -v

# <span id="page-210-0"></span>**enable**

The srvctl enable command enables the specified object so that it can run under Oracle Clusterware for automatic startup, failover, or restart. The Oracle Clusterware application supporting the object may be up or down to use this function. The default value is enable. If the object is already enabled, then the command is ignored. Enabled objects can be started, and disabled objects cannot be started.

*Table A–40 srvctl enable Summary*

| Command                                     | <b>Description</b>                                               |
|---------------------------------------------|------------------------------------------------------------------|
| srvctl enable asm on page A-39              | Enables an Oracle ASM instance                                   |
| sryctl enable database on<br>page A-40      | Enables the database resource                                    |
| srvctl enable diskgroup on<br>page A-40     | Enables a specified disk group on a number of<br>specified nodes |
| srvctl enable eons on page A-41             | Enables the eONS daemon                                          |
| srvctl enable filesystem on<br>page A-41    | Enables an Oracle ACFS volume                                    |
| srvctl enable gns on page A-41              | Enables GNS                                                      |
| sryctl enable instance on<br>page A-41      | Enables the instance                                             |
| sryctl enable listener on<br>page A-42      | Enables a listener                                               |
| srvctl enable nodeapps on<br>page A-42      | Enables node applications and GSD                                |
| srvctl enable $oc4j$ on page A-43           | Enables OC4J instances                                           |
| srvctl enable ons on page A-43              | Enables the ONS daemon                                           |
| srvctl enable scan on page A-43             | Enables SCAN VIPs                                                |
| srvctl enable scan listener<br>on page A-44 | Enables SCAN listeners                                           |
| srvctl enable service on<br>page A-44       | Enables a service                                                |
| srvctl enable vip on page A-45              | Enables a VIP                                                    |

# <span id="page-210-1"></span>**srvctl enable asm**

Enables an Oracle ASM instance.

**Note:** To manage Oracle ASM on Oracle Database 11*g* release 2 (11.2) installations, use the SRVCTL binary in the Oracle grid infrastructure home for a cluster (Grid home). If you have Oracle RAC or Oracle Database installed, then you cannot use the SRVCTL binary in the database home to manage Oracle ASM.

### **Syntax and Options**

Use the srvctl enable asm command with the following syntax:

srvctl enable asm [-n *node\_name*]

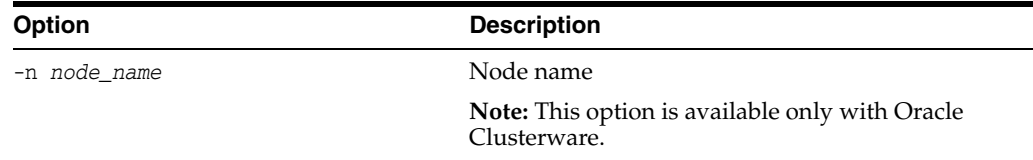

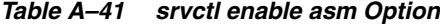

An example of this command is:

\$ srvctl enable asm -n crmnode1

# <span id="page-211-0"></span>**srvctl enable database**

Enables a cluster database and its instances.

## **Syntax and Options**

Use the srvctl enable database command with the following syntax:

srvctl enable database -d *db\_unique\_name* [-n *node\_name*]

*Table A–42 srvctl enable database Options*

| <b>Option</b>           | <b>Description</b>                                                        |
|-------------------------|---------------------------------------------------------------------------|
| -d <i>database name</i> | Database name                                                             |
| -n <i>node</i> name     | The name of the node for which the database<br>resource should be enabled |
|                         | Note: This option is available only with Oracle<br>Clusterware.           |

#### **Example**

An example of this command is:

\$ srvctl enable database -d mydb1

### <span id="page-211-1"></span>**srvctl enable diskgroup**

Enables a specific disk group on a number of specified nodes.

### **Syntax and Options**

Use the srvctl enable diskgroup command with the following syntax:

srvctl enable diskgroup -g *diskgroup\_name* [-n *node\_list*]

*Table A–43 srvctl enable diskgroup Options*

| <b>Option</b>       | <b>Description</b>                                                      |
|---------------------|-------------------------------------------------------------------------|
| -g diskgroup name   | The Oracle ASM disk group name                                          |
| -n <i>node list</i> | Comma-delimited list of node names on which to<br>enable the disk group |
|                     | This option is only available with Oracle<br>Clusterware.               |

### **Example**

An example of this command is:

\$ srvctl enable diskgroup -g diskgroup1 -n mynode1,mynode2

# <span id="page-212-0"></span>**srvctl enable eons**

Enables the eONS daemon for Oracle Restart installations.

```
srvctl enable eons [-v]
```
The only option for this command is  $-v$ , which indicates that verbose output should be displayed.

# <span id="page-212-2"></span>**srvctl enable filesystem**

Enables an Oracle ACFS volume.

**Note:** This command is only available with Oracle Clusterware.

### **Syntax and Options**

Use the srvctl enable filesystem command with the following syntax:

srvctl enable filesystem -d *volume\_device\_name*

*Table A–44 srvctl enable filesystem Options*

| <b>Option</b>         | <b>Description</b>                    |
|-----------------------|---------------------------------------|
| -d volume device name | Device name of the Oracle ACFS volume |

#### **Example**

An example of this command is:

\$ srvctl enable filesystem -d /dev/asm/racvol1

# <span id="page-212-3"></span>**srvctl enable gns**

Enables GNS on all nodes or a specific node.

**Note:** This command is available only with Oracle Clusterware.

### **Syntax and Options**

Use the srvctl enable gns command with the following syntax:

srvctl enable gns [-n *node\_name*]

*Table A–45 srvctl enable gns Options*

| <b>Option</b>       | <b>Description</b>                                                                   |
|---------------------|--------------------------------------------------------------------------------------|
| -n <i>node name</i> | Name of the node on which to enable GNS.                                             |
|                     | If this option is not specified, then GNS is<br>enabled on all nodes in the cluster. |

### **Example**

An example of this command is:

\$ srvctl enable gns

# <span id="page-212-1"></span>**srvctl enable instance**

Enables an instance for an Oracle RAC database. If you use this command to enable all instances, then the database is also enabled.

**Note:** This command is only available with Oracle Clusterware and Oracle RAC.

### **Syntax and Options**

Use the srvctl enable instance command with the following syntax:

srvctl enable instance -d *db\_unique\_name* -i *instance\_name\_list*

*Table A–46 srvctl enable instance Option*

| <b>Option</b>            | <b>Description</b>                      |
|--------------------------|-----------------------------------------|
| -d <i>db</i> unique name | Unique name for the database            |
| -i instance name list    | Comma-delimited list of instance names. |

#### **Example**

An example of this command is:

\$ srvctl enable instance -d crm -i "crm1,crm2"

# <span id="page-213-0"></span>**srvctl enable listener**

Enables a listener resource.

### **Syntax and Options**

Use the srvctl enable listener command with the following syntax:

srvctl enable listener [-l *listener\_name*] [-n *node\_name*]

*Table A–47 srvctl enable listener Options*

| <b>Option</b>           | <b>Description</b>                                                                                                    |
|-------------------------|----------------------------------------------------------------------------------------------------|
| -1 <i>listener</i> name | Name of a listener resource. If you do not specify<br>this option, the name of the listener defaults to<br><b>LISTENER</b> |
| -n node name            | Name of a cluster node                                                                                                    |
|                         | <b>Note:</b> This option is available only with Oracle<br>Clusterware.                                                     |

### **Example**

An example of this command is:

\$ srvctl enable listener -l listener\_crm -n node5

# <span id="page-213-1"></span>**srvctl enable nodeapps**

Enables the node applications on all nodes in the cluster.

**Note:** This command is only available with Oracle Clusterware.

### **Syntax and Options**

Use the srvctl enable nodeapps command with the following syntax:

```
srvctl enable nodeapps [-g] [-v]
```

|               | Table A <sup>-40</sup> Siven enable housepps Options |  |
|---------------|------------------------------------------------------|--|
| <b>Option</b> | <b>Description</b>                                   |  |
| -a            | Enables GSD                                          |  |
| $-V$          | Verbose output                                       |  |
|               |                                                      |  |

*Table A–48 srvctl enable nodeapps Options*

An example of this command is:

\$ srvctl enable nodeapps -g -v

# <span id="page-214-0"></span>**srvctl enable oc4j**

Enables the OC4J instance on all nodes or on a specific node.

**Note:** This command is only available with Oracle Clusterware.

### **Syntax and Options**

Use the srvctl enable oc4j command with the following syntax:

srvctl enable oc4j [-n *node\_name*] [-v]

*Table A–49 srvctl enable oc4j Options*

| <b>Option</b>       | <b>Description</b>                |
|---------------------|-----------------------------------|
| -n <i>node name</i> | The name of a node in the cluster |
| $-V$                | Verbose output                    |

### **Example**

An example of this command is:

```
$ srvctl enable oc4j -n crm3
```
# <span id="page-214-1"></span>**srvctl enable ons**

Enables the ONS daemon.

**Note:** This command is only available with Oracle Restart.

#### **Syntax and Options**

Use the srvctl enable ons command with the following syntax:

```
srvctl enable ons [-v]
```
The only option for this command is -v, which indicates that verbose output should be displayed.

# **Example**

An example of this command is:

\$ srvctl enable oc4j -n crm3

# <span id="page-214-2"></span>**srvctl enable scan**

Enables all SCAN VIPs, by default, or a specific SCAN VIP identified by its *ordinal\_ number*.

**Note:** This command is only available with Oracle Clusterware.

### **Syntax and Options**

Use the srvctl enable scan command with the following syntax:

```
srvctl enable scan [-i ordinal_number]
```
The only option available for this command is -i *ordinal\_number*, which identifies any one of the three SCAN VIPs, and takes a range of values from 1 to 3.

#### **Example**

An example of this command is:

```
$ srvctl enable scan -i 1
```
# <span id="page-215-0"></span>**srvctl enable scan\_listener**

Enables all SCAN listeners, by default, or a specific listener identified by its *ordinal\_ number*.

**Note:** This command is only available with Oracle Clusterware.

### **Syntax and Options**

Use the srvctl enable scan\_listener command with the following syntax:

```
srvctl enable scan_listener [-i ordinal_number]
```
The only option available for this command is -i *ordinal\_number*, which identifies any one of the three SCAN listeners, and takes a range of values from 1 to 3.

### **Example**

An example of this command is:

\$ srvctl enable scan\_listener -i 1

# <span id="page-215-1"></span>**srvctl enable service**

Enables a service for Oracle Clusterware. Enabling an entire service also affects the enabling of the service over all of the instances by enabling the service at each one. When the entire service is already enabled, an srvctl enable service operation does not affect all of the instances and enable them. Instead, this operation returns an error. Therefore, you cannot always use the entire set of service operations to manipulate the service indicators for each instance.

### **Syntax and Options**

Use the srvctl enable service command with the following syntax:

srvctl enable service -d *db\_unique\_name* -s *"service\_name\_list"* [-i *instance\_name* | -n *node\_name*]

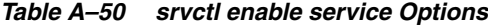

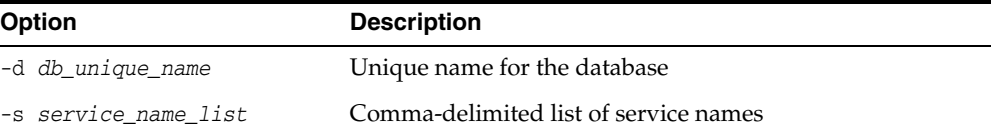
| Option           | <b>Description</b>                                                                    |  |
|------------------|---------------------------------------------------------------------------------------|--|
| -i instance name | Name of the database instance where you want the service to<br>run                    |  |
|                  | Use this option for administrator-managed databases                                   |  |
|                  | <b>Note:</b> This option is available only with Oracle Clusterware<br>and Oracle RAC. |  |
| -n node name     | Name of the node where you want the service to run                                    |  |
|                  | Use this option for policy-managed databases                                          |  |
|                  | <b>Note:</b> This option is available only with Oracle Clusterware<br>and Oracle RAC. |  |

*Table A–50 (Cont.) srvctl enable service Options*

The following example globally enables a service:

\$ srvctl enable service -d crm -s crm

The following example enables a service to use a preferred instance:

\$srvctl enable service -d crm -s crm -i crm1

# **srvctl enable vip**

Enables a specific VIP.

**Note:** This command is only available with Oracle Clusterware.

### **Syntax and Options**

Use the srvctl enable vip command with the following syntax:

srvctl enable vip -i *vip\_name* [-v]

*Table A–51 srvctl enable vip Options*

| <b>Option</b> | <b>Description</b> |  |
|---------------|--------------------|--|
| -i vip_name   | The VIP name       |  |
| $-V$          | Verbose output     |  |

#### **Example**

An example of this command is:

\$ srvctl enable vip -i crm1-vip -v

# **getenv**

Gets and displays values for the environment variables from the configuration file. Use SRVCTL with the setenv, getenv, and unsetenv verbs to administer the environment configurations for databases, instances, services, and node applications.

*Table A–52 srvctl getenv Summary*

| <b>Command</b>                         | <b>Description</b>                           |
|----------------------------------------|----------------------------------------------|
| srvctl geteny asm on page A-46         | Gets the Oracle ASM environment values       |
| sryctl geteny database on<br>page A-46 | Gets the database environment values         |
| sryctl geteny listener on<br>page A-47 | Gets the listener environment values         |
| sryctl geteny nodeapps on<br>page A-47 | Gets the node application environment values |
| srvctl geteny vip on page A-48         | Gets the service environment values          |

# <span id="page-217-1"></span>**srvctl getenv asm**

Displays the values for environment variables associated with Oracle ASM.

### **Syntax and Options**

Use the srvctl getenv asm command with the following syntax:

```
srvctl getenv asm [-t "name_list"]
```
*Table A–53 srvctl getenv asm Options*

| <b>Options</b> | <b>Description</b>                                                                                                    |
|----------------|----------------------------------------------------------------------------------------------------|
| -t "name list" | Comma-delimited list of the names of environment variables.                                                                |
|                | If this option is not specified, then the values of all environment<br>variables associated with Oracle ASM are displayed. |

### **Example**

The following example displays the current values for all the environment variables used by Oracle ASM:

\$ srvctl getenv asm

# <span id="page-217-0"></span>**srvctl getenv database**

Displays the values for environment variables associated with a database.

#### **Syntax and Options**

Use the srvctl getenv database command with the following syntax:

srvctl getenv database -d *db\_unique\_name* [-t "*name\_list"*]

*Table A–54 srvctl getenv database Options*

| <b>Options</b>    | <b>Description</b>           |  |
|-------------------|------------------------------|--|
| -d db unique name | Unique name for the database |  |

| <b>Options</b> | <b>Description</b>                                                                                                    |
|----------------|----------------------------------------------------------------------------------------------------|
| -t "name list" | Comma-delimited list of the names of environment variables                                                                   |
|                | If this option is not specified, then the values of all environment<br>variables associated with the database are displayed. |

*Table A–54 (Cont.) srvctl getenv database Options*

The following example gets the environment configuration for the CRM database:

```
$ srvctl getenv database -d crm
```
# <span id="page-218-1"></span>**srvctl getenv listener**

Gets the environment variables for the specified listener.

### **Syntax and Options**

Use the srvctl getenv listener command with the following syntax:

```
srvctl getenv listener [-l listener_name] [-t "name_list"]
```
*Table A–55 srvctl getenv listener Options*

| <b>Options</b>          | <b>Description</b>                                                                                                    |
|-------------------------|----------------------------------------------------------------------------------------------------|
| -1 <i>listener</i> name | Listener name                                                                                                    |
|                         | If this option is not specified, the name of the listener defaults to<br><b>LISTENER</b>                                     |
| -t "name list"          | Comma-delimited list of the names of environment variables                                                                   |
|                         | If this option is not specified, then the values of all environment<br>variables associated with the listener are displayed. |

### **Example**

The following example lists all environment variables for the default listener:

\$ srvctl getenv listener

### <span id="page-218-0"></span>**srvctl getenv nodeapps**

Gets the environment variables for the node application configurations.

**Note:** This command is only available with Oracle Clusterware.

#### **Syntax and Options**

Use the srvctl getenv nodeapps command with the following syntax:

srvctl getenv nodeapps [-a] [-g] [-s] [-e] [-t *"name\_list*"] [-v]

*Table A–56 srvctl getenv nodeapps Options*

| <b>Options</b> | <b>Description</b>                     |  |
|----------------|----------------------------------------|--|
| $-a$           | Displays the VIP address configuration |  |
| -g             | Displays the GSD configuration         |  |
| $-S$           | Displays the ONS configuration         |  |
| $-e$           | Displays eONS daemon configuration     |  |

| <b>Options</b> | <b>Description</b>                                                                                                    |
|----------------|----------------------------------------------------------------------------------------------------|
| -t "name list" | Comma-delimited list of the names of environment variables                                                                   |
|                | If this option is not specified, then the values of all environment<br>variables associated with the nodeapps are displayed. |
| $-T$           | Verbose output                                                                                                    |

*Table A–56 (Cont.) srvctl getenv nodeapps Options*

The following example lists all environment variables for the node applications:

\$ srvctl getenv nodeapps -a

# <span id="page-219-0"></span>**srvctl getenv vip**

Gets the environment variables for the specified VIP.

**Note:** This command is only available with Oracle Clusterware.

## **Syntax and Options**

Use the srvctl getenv vip command with the following syntax:

```
srvctl getenv vip -i vip_name [-t "name_list"] [-v]
```
*Table A–57 srvctl getenv vip Options*

| <b>Options</b> | <b>Description</b>                                                                                                    |
|----------------|----------------------------------------------------------------------------------------------------|
| -i vip name    | The name of the VIP                                                                                                    |
| -t "name list" | Comma-delimited list of the names of environment variables                                                              |
|                | If this option is not specified, then the values of all environment<br>variables associated with the VIP are displayed. |
| $-V$           | Verbose output                                                                                                    |

# **Example**

The following example lists all environment variables for the specified VIP:

\$ srvctl getenv vip -i node1-vip

# <span id="page-220-1"></span>**modify**

Enables you to modify the instance configuration without removing and adding Oracle Clusterware resources. Using modify preserves the environment in the OCR configuration that would otherwise need to be re-entered. The configuration description is modified in the OCR configuration, and a new Oracle Clusterware profile is generated and registered. The change takes effect when the application is next restarted.

*Table A–58 srvctl modify Summary*

| Command                                     | <b>Description</b>                                                                             |
|---------------------------------------------|------------------------------------------------------------------------------------------------|
| srvctl modify asm on page A-49              | Modifies the configuration for Oracle ASM                                                      |
| srvctl modify database on<br>page A-50      | Modifies the configuration for a database                                                      |
| srvctl modify eons on page A-51             | Modifies the network configuration for the eONS<br>daemon                                      |
| sryctl modify filesystem on<br>page A-52    | Modifies the user authorized to mount and unmount<br>the Oracle ACFS volume                    |
| srvctl modify gns on page A-52              | Modifies the GNS configuration                                                                 |
| srvctl modify instance on<br>page A-53      | Modifies the configuration for an instance                                                     |
| srvctl modify listener on<br>page A-53      | Modifies the listener configuration on a node                                                  |
| srvctl modify nodeapps on<br>page A-54      | Modifies the configuration for a node application                                              |
| srvctl modify $oc4j$ on page A-55           | Modifies the RMI port for an OC4J instance                                                     |
| srvctl modify ons on page A-55              | Modifies the network configuration for the ONS<br>daemon                                       |
| srvctl modify scan on page A-56             | Modifies the SCAN VIP configuration to match that of<br>a specific SCAN VIP                    |
| srvctl modify scan listener<br>on page A-56 | Updates the SCAN listener configuration to match<br>that of the current SCAN VIP configuration |
| srvctl modify service on<br>page A-57       | Modifies the configuration for a service                                                       |
| srvctl modify srvpool on<br>page A-60       | Modifies a specific server pool                                                                |

### <span id="page-220-0"></span>**srvctl modify asm**

Modify the listener used by Oracle ASM, the owner of the Oracle ASM software directory, the disk group discovery string used by Oracle ASM, or the SPFILE used by Oracle ASM for a single-instance database or a cluster database.

**Note:** To manage Oracle ASM on Oracle Database 11*g* release 2 (11.2) installations, use the SRVCTL binary in the Oracle grid infrastructure home for a cluster (Grid home). If you have Oracle RAC or Oracle Database installed, then you cannot use the SRVCTL binary in the database home to manage Oracle ASM.

Use the srvctl modify asm command with the following syntax:

srvctl modify asm [-n *node\_name*] [-l *listener\_name*] [-d *asm\_diskstring*] [-p *spfile\_path\_name*]

*Table A–59 srvctl modify asm Options*

| <b>Option</b>       | <b>Description</b>                                                                 |
|---------------------|------------------------------------------------------------------------------------|
| -n node name        | Node name                                                                          |
|                     | <b>Note:</b> This option is available only with Oracle Clusterware.                |
| -1 listener name    | The listener name that Oracle ASM registers with.                                  |
|                     | Note: This option is available only with Oracle Clusterware and<br>Oracle Restart. |
| -d asm diskstring   | The new Oracle ASM disk group discovery string.                                    |
|                     | <b>Note:</b> This option is available only with Oracle Restart.                    |
| -p spfile path name | The path name of the new spfile to be used by Oracle ASM.                          |
|                     | <b>Note:</b> This option is only available for Oracle Restart.                     |

### **Example**

An example of this command to modify the configuration of Oracle ASM is:

\$ srvctl modify asm -l lsnr1

# <span id="page-221-0"></span>**srvctl modify database**

Modifies the configuration for a database.

### **Syntax and Options**

Use the srvctl modify database command with the following syntax:

```
srvctl modify database -d db_unique_name [-n db_name]
      [-o oracle_home] [-u user_name] [-m db_domain] [-p spfile] 
      [-r {PRIMARY|PHYSICAL_STANDBY|LOGICAL_STANDBY|SNAPSHOT_STANDBY}]
      [-s start_options] [-t stop_options] [-y {AUTOMATIC | MANUAL}]
      [-g "server_pool_list"] [{-a "diskgroup_list" | -z}]
```
*Table A–60 srvctl modify database Options*

| <b>Option</b>       | <b>Description</b>                                                                                                    |
|---------------------|----------------------------------------------------------------------------------------------------|
| -d db unique name   | Unique name for the database                                                                                                    |
| -n <i>db name</i>   | Name of the database (as specified by the DB_NAME initialization<br>parameter), if it is different from the database unique name<br>specified with the -d option |
| -o oracle home      | Path for the Oracle home for the database                                                                                                    |
| -u <i>user</i> name | The name of the user that owns the Oracle home directory                                                                                                    |
|                     | Note: If you specify the $-u$ option, you must run this command<br>in privileged mode.                                                                           |
| -m db domain        | Domain for the database                                                                                                    |
|                     | <b>Note:</b> If the database has the initialization parameter DB_DOMAIN<br>set, then you must specify this option.                                               |
| -p spfile           | Path name of the server parameter file for the database                                                                                                    |

| Option                                                                       | <b>Description</b>                                                                                                    |
|------------------------------------------------------------------------------|----------------------------------------------------------------------------------------------------|
| -r role [PRIMARY<br>PHYSICAL STANDBY<br>LOGICAL STANDBY<br>SNAPSHOT_STANDBY] | Role of the database in an Oracle Data Guard configuration<br>(PRIMARY, PHYSICAL STANDBY, LOGICAL STANDBY, or<br>SNAPSHOT_STANDBY)                                                                                                    |
| -s start_options                                                             | Startup options for the database, for example, OPEN, MOUNT, or<br><b>NOMOUNT</b>                                                                                                    |
| -t stop_options                                                              | Stop options for the database, for example NORMAL,<br>TRANSACTIONAL, IMMEDIATE, or ABORT                                                                                                    |
| [AUTOMATIC<br>MANUAL]<br>$-v$                                                | Management policy for the database resource.                                                                                                    |
| -g server_pool_list                                                          | A comma-delimited list of the names of server pools to use for a<br>policy-managed database                                                                                                    |
|                                                                              | Notes:                                                                                                    |
|                                                                              | If the database you are modifying is administrator managed,<br>$\blacksquare$<br>then this option changes it to be policy managed, in addition<br>to changing all the database's services to run as uniform<br>services in the specified server pool. You can specify only<br>one server pool for converting an administrator-managed<br>database to policy managed. |
|                                                                              | This option is available only with Oracle Clusterware and<br>п<br>Oracle RAC.                                                                                                    |
| -a "diskgroup_list"                                                          | Comma-delimited list of Oracle ASM disk groups                                                                                                    |
| $-z$                                                                         | To remove the database's dependency on Oracle ASM disk<br>groups                                                                                                    |

*Table A–60 (Cont.) srvctl modify database Options*

The following example changes the role of a database to a logical standby:

\$ srvctl modify database -d crm -r logical\_standby

The following example directs the racTest database to use the SYSFILES, LOGS, and OLTP Oracle ASM disk groups.

\$ srvctl modify database -d racTest -a "SYSFILES,LOGS,OLTP"

# <span id="page-222-0"></span>**srvctl modify eons**

Modifies the ports used by the eONS daemon that is registered with Oracle Restart or with Oracle Clusterware.

# **Syntax and Options**

Use the srvctl modify eons command with the following syntax:

```
srvctl modify eons [-m multicast_ip_address] [-p multicast_port_number]
      [-e eons_listen_port][-v]
```
*Table A–61 srvctl modify eons Options*

| <b>Option</b>               | <b>Description</b>                           |
|-----------------------------|----------------------------------------------|
| -m multicast_ip_<br>address | The multicast IP address for eONS            |
| number                      | $-p$ multicast port The port number for eONS |

| Option | <b>Description</b>                                                                                   |
|--------|----------------------------------------------------------------------------------------------------|
|        | -e eons_listen_port Local listen port for eONS daemon                                                |
|        | <b>Note:</b> If you do not specify <i>port</i> , then the utility uses the default<br>value of 2016. |
| $-V$   | Verbose output                                                                                       |

*Table A–61 (Cont.) srvctl modify eons Options*

An example of this command is:

# srvctl modify eons -p 2018

# <span id="page-223-0"></span>**srvctl modify filesystem**

Modifies the name of the user that is authorized to mount and unmount the Oracle ACFS volume.

**Note:** This command is only available with Oracle Clusterware.

## **Syntax and Options**

Use the srvctl modify filesystem command with the following syntax:

srvctl modify filesystem -d *volume\_device\_name* -u *user\_name*

*Table A–62 srvctl modify filesystem Options*

| <b>Option</b>         | <b>Description</b>                                                                 |
|-----------------------|------------------------------------------------------------------------------------|
| -d volume device name | Device name of the Oracle ACFS volume                                              |
| -u <i>user name</i>   | Name of the user that is authorized to mount and unmount<br>the Oracle ACFS volume |

#### **Examples**

The following example changes the authorized user to sysad for the RACVOL1 volume:

\$ srvctl modify filesystem -d /dev/asm/racvol1 -u sysad

# <span id="page-223-1"></span>**srvctl modify gns**

Modifies the IP address or domain used by GNS

# **Syntax and Options**

Use the srvctl modify gns command with the following syntax:

srvctl modify gns [-i *ip\_address*] [-d *domain*]

*Table A–63 srvctl modify gns Options*

| <b>Option</b>        | <b>Description</b>         |
|----------------------|----------------------------|
| -i <i>ip address</i> | The IP address for GNS     |
| -d <i>domain</i>     | The network domain for GNS |

#### **Example**

An example of this command is:

\$ srvctl modify gns -i 192.000.000.003

# <span id="page-224-0"></span>**srvctl modify instance**

For an administrator-managed database, this command modifies the configuration for a database instance from its current node to another node. For a policy-managed database, this command defines an instance name to use when the database runs on the specified node.

**Note:** This command is only available with Oracle Clusterware and Oracle RAC.

### **Syntax and Options**

Use the srvctl modify instance command with the following syntax:

```
srvctl modify instance -d db_unique_name -i instance_name
      {-n node_name | -z}
```
*Table A–64 srvctl modify instance Options*

| <b>Option</b>           | <b>Description</b>                                                        |
|-------------------------|---------------------------------------------------------------------------|
| -d db unique name       | Unique name for the database                                              |
| -i <i>instance name</i> | Database instance name                                                    |
| -n node name            | Name of the node to run the instance on                                   |
| $-Z$                    | To remove existing node instance mapping for a<br>policy-managed database |

#### **Examples**

An example of this command to relocate a database instance is:

\$ srvctl modify instance -d crm -i crm1 -n mynode

The following example of this command causes the database crm when and if it runs on mynode, to use the instance name crm1:

\$ srvctl modify instance -d crm -i crm1 -n mynode

The following example removes the directive established by the previous example:

\$ srvctl modify instance -d crm -i crm1 -z

# <span id="page-224-1"></span>**srvctl modify listener**

Modifies the listener name, ORACLE\_HOME path or the listener endpoints, either for the default listener, or a specific listener, or for all the listeners represented in a given list of listener names, that are registered with Oracle Restart or with Oracle Clusterware on the specified node.

If you want to change the name of a listener, then use the srvctl remove [listener](#page-239-0) and [srvctl add listener](#page-189-0) commands.

### **Syntax and Options**

Use the srvctl modify listener command with the following syntax:

srvctl modify listener [-l *listener\_name*] [-o *oracle\_home]* [-u *user\_name*] [-p "[TCP:]*port\_list*[/IPC:*key*][/NMP:*pipe\_name*][/TCPS:*s\_port*][/SDP:*port*]"] [-k *network\_number*]

| Option                                                                                         | <b>Description</b>                                                                                                    |
|------------------------------------------------------------------------------------------------|----------------------------------------------------------------------------------------------------|
| -1 <i>listener</i> name                                                                        | The name of the listener.                                                                                                    |
|                                                                                                | If you do not specify this option, then the utility uses the<br>name LISTENER.                                                                                                    |
| -o <i>oracle</i> home                                                                          | When this option is specified, SRVCTL moves the listener to<br>run from the specified Oracle home.                                                                                                    |
|                                                                                                | <b>Note:</b> When using this option, the command should be run<br>as privileged user to enable SRVCTL to update resource<br>ownership corresponding to the new ORACLE_HOME owner                        |
| -u user_name                                                                                   | The name of the operating system user who will own the<br>specified Oracle home                                                                                                    |
|                                                                                                | <b>Note:</b> This option is available only with Oracle Clusterware.                                                                                                    |
| -p "[TCP:]port_list<br>[/IPC:key][/NMP:pipe_name]<br>$[$ /TCPS: $s\_port]$ $[$ /SDP: $port]$ " | Protocol specifications for the listener. port_list is<br>comma-delimited list of port numbers.                                                                                                    |
| -k network number                                                                              | This option changes the public subnet on which the listener<br>listens.                                                                                                    |
|                                                                                                | <b>Note:</b> You should have at least one listener on the default<br>network at all times. Do not use this option to change the<br>network of the only listener that listens on the default<br>network. |

*Table A–65 srvctl modify listener Options*

The following example changes the TCP ports for the default listener on the node mynode1:

```
$ srvctl modify listener -n mynode1 -p "TCP:1521,1522"
```
# <span id="page-225-0"></span>**srvctl modify nodeapps**

Modifies the configuration for a node application.

**Note:** This command is only available with Oracle Clusterware.

### **Syntax and Options**

Use the srvctl modify nodeapps command with one of the following syntax models:

```
srvctl modify nodeapps [-n node_name -A new_vip_address]
[-S subnet/netmask[/if1[|if2|...]]
      [-m multicast_ip_address] [-p multicast_port_number]
      [-e eons_listen_port] [-l ons_local_port] [-r ons_remote_port]
      [-t host[:port][,host:port,...]] [-v]
```
*Table A–66 srvctl modify nodeapps Options*

| <b>Option</b>      | <b>Description</b>                                                                                                    |
|--------------------|----------------------------------------------------------------------------------------------------|
| -n node name       | Node name.                                                                                                    |
| -A new vip address | Node level Virtual IP address. The address specified by name<br>or IP must match the subnet number of the default network. |
|                    | <b>Note:</b> This option must be used for upgrade configurations and<br>new non-DHCP configurations                        |

| <b>Option</b>                             | <b>Description</b>                                                                                                    |
|-------------------------------------------|----------------------------------------------------------------------------------------------------|
| -S subnet/netmask<br>[ / if1[   if2    ]] | Specifies a subnet number for the public network. The netmask<br>and interfaces specified, if any, must match those of the default<br>network. Additionally, if you specify the netmask option, then<br>you need only specify it for the first node on each network. |
| -m multicast ip address                   | Multicast IP address for the eONS daemon.                                                                                                    |
| -p multicast port number                  | Multicast port number for the eONS daemon.                                                                                                    |
| -e eons_listen_port                       | Port on which the eONS daemon listens for local client<br>connections.                                                                                                    |
|                                           | If you do not specify this option, then the utility uses the<br>default port number.                                                                                                    |
| -1 ons_local_port                         | Port on which the ONS daemon listens for local client<br>connections.                                                                                                    |
| -r ons_remote_port                        | Port on which the ONS daemon listens for connections from<br>remote hosts.                                                                                                    |
| -t host:port,<br>$[host:port, \ldots]$    | List of $host:port$ pairs of remote hosts that are part of the<br>ONS network but are not part of the cluster. If you do not<br>specify a port for a remote host, then the utility uses the value<br>you specified for ons_remote_port.                              |
| $-v$                                      | Verbose output.                                                                                                    |

*Table A–66 (Cont.) srvctl modify nodeapps Options*

The following example changes the nodeapps resource on mynode1 to use the application VIP of 100.200.300.40 with a subnet mask of 255.255.255.0 on the network interface eth0:

\$ srvctl modify nodeapps -n mynode1 -A 100.200.300.40/255.255.255.0/eth0

# <span id="page-226-1"></span>**srvctl modify oc4j**

Modifies the RMI port for the OC4J instances.

### **Syntax and Options**

Use the srvctl modify oc4j command with the following syntax:

srvctl modify oc4j -p *oc4j\_rmi\_port* [-v]

*Table A–67 srvctl modify oc4j Options*

| <b>Option</b>    | <b>Description</b>                            |
|------------------|-----------------------------------------------|
| -p oc4j_rmi_port | The RMI port number used by the OC4J instance |
| $-V$             | Verbose output                                |

#### **Example**

An example of this command is:

\$ srvctl modify oc4j -p 5385

# <span id="page-226-0"></span>**srvctl modify ons**

Modifies the ports used by the ONS daemon that is registered with Oracle Restart or with Oracle Clusterware.

### **Syntax and Options**

Use the srvctl modify ons command with the following syntax:

```
srvctl modify ons [-l ons_local_port] [-r ons_remote_port]
      [-t host[:port][,host[:port]][...]] [-v]
```
*Table A–68 srvctl modify ons Options*

| <b>Option</b>                             | <b>Description</b>                                                                                                    |
|-------------------------------------------|----------------------------------------------------------------------------------------------------|
| -1 ons_local_port                         | The ONS daemon listening port for local client connections                                                                           |
| -r ons remote port                        | The ONS daemon listening port for connections from<br>remote hosts                                                                   |
| $-t$ host $:port]$<br>[, host[:port] ] [] | A list of host: port pairs of remote hosts that are part of<br>the ONS network but are not part of the Oracle Clusterware<br>cluster |
|                                           | <b>Note:</b> If you do not specify <i>port</i> for a remote host, then the<br>utility uses ons_remote_port.                          |
| $-V$                                      | Display verbose output                                                                                                    |

# <span id="page-227-1"></span>**srvctl modify scan**

Modifies the SCAN VIP configuration to the match that of another SCAN VIP you specify with *scan\_name*. If *scan\_name* currently resolves to more IP addresses than when it was initially configured, then the utility creates new Oracle Clusterware resources for those additional IP addresses. If *scan\_name* currently resolves to fewer IP addresses, then the utility removes Oracle Clusterware resources for SCAN VIP addresses with numerically higher ordinal numbers until the remaining SCAN VIP resources match the number of IP addresses to which *scan\_name* resolves.

**Note:** This command is only available with Oracle Clusterware.

### **Syntax and Options**

Use the srvctl modify scan command with the following syntax:

```
srvctl modify scan -n scan_name
```
The only option available for this command is -n *scan\_name*, which identifies the SCAN VIP that has the configuration you want to use.

### **Example**

An example of this command is:

\$ srvctl modify scan -n scan1

# <span id="page-227-0"></span>**srvctl modify scan\_listener**

Modifies the SCAN listener to match SCAN VIP's or modifies the SCAN listener endpoints.

**Note:** This command is only available with Oracle Clusterware.

### **Syntax and Options**

Use the srvctl modify scan\_listener command with the following syntax:

srvctl modify scan\_listener {-p [TCP:]*port*[/IPC:*key*][/NMP:*pipe\_name*]

```
 [/TCPS:s_port][/SDP:port] | -u }
```

| <b>Option</b>                                                                            | <b>Description</b>                                                                                                    |
|------------------------------------------------------------------------------------------|----------------------------------------------------------------------------------------------------|
| $-p$ [TCP:] $port$ [/IPC: $key$ ]<br>$[NMP: pipe_name]$<br>$[7CPS:s-port]$ $[/SDP:port]$ | The new SCAN listener end points                                                                                                    |
| $-11$                                                                                    | Updates SCAN listener configuration to match the current<br>SCAN VIP configuration. This option adds new resources or<br>removes existing SCAN listener resources to match the SCAN<br>VIP resources. |

*Table A–69 srvctl modify scan\_listener Options*

An example of this command is:

\$ srvctl modify scan\_listener -u

### <span id="page-228-0"></span>**srvctl modify service**

Moves a service member from one instance to another. Additionally, this command changes which instances are to be the preferred and the available instances for a service. This command supports some online modifications to the service, such as:

- Service attributes from DBMS\_SERVICE (for example, failover delay, Runtime Load Balancing Goal, and so on) can be changed online but the changes take effect only when the service is next (re)started.
- When a service configuration is modified so that a new preferred or available instance is added, the running state of the existing service is not affected. However, the newly added instances will not automatically provide the service, until a [srvctl start service](#page-253-0) command is issued as describe[d on page A-82.](#page-253-0)
- When there are available instances for the service, and the service configuration is modified so that a preferred or available instance is removed, the running state of the service may change unpredictably:
	- The service is stopped and then removed on some instances according to the new service configuration.
	- The service may be running on some instances that are being removed from the service configuration.
	- These services will be relocated to the next *free* instance in the new service configuration.

As a result of these considerations, when the online service is being modified, users may experience a brief service outage on some instances even if the instances are not being removed. Or users may experience a brief service outage on instances that are being removed from the service.

**Important: Oracle recommends that you limit configuration changes to the minimum requirement and that you not perform other service operations while the online service modification is in progress.**

Use one of the following forms of the srvctl modify service command with the specified syntax:

#### **To move a service from one instance to another:**

**Note:** This form of the command is only available with Oracle Clusterware.

srvctl modify service -d *db\_unique\_name* -s *service\_name* -i *old\_instance\_name* -t *new\_instance\_name* [-f]

*Table A–70 srvctl modify service Options for Moving a Service*

| Option                   | <b>Description</b>                                                    |
|--------------------------|-----------------------------------------------------------------------|
| -d <i>db unique name</i> | Unique name for the database                                          |
| -s service name          | Service name                                                          |
| -i old instance name     | Old instance name                                                     |
| -t new instance name     | New instance name                                                     |
| -f                       | Disconnect all sessions during stop or relocate service<br>operations |

# **To change an available instance to a preferred instance for a service:**

**Note:** This form of the command is only available with Oracle Clusterware.

srvctl modify service -d *db\_unique\_name* -s *service\_name* -i *avail\_inst\_name* -r [-f]

*Table A–71 srvctl modify service Options for Changing an Available Instance to a Preferred Instance*

| <b>Option</b>          | <b>Description</b>                                                 |
|------------------------|--------------------------------------------------------------------|
| -d db unique name      | Unique name for the database                                       |
| -s service name        | Service name                                                       |
| -i available_inst_name | Name of the available instance to change                           |
| $-r$                   | Change instance status to preferred                                |
| -f                     | Disconnect all sessions during stop or relocate service operations |

#### **To change the available and preferred status for multiple instances:**

**Note:** This form of the command is only available with Oracle Clusterware.

srvctl modify service -d *db\_unique\_name* -s *service\_name* -n -i *preferred\_list* [-a *available\_list*] [-f]

| Option                        | <b>Description</b>                                                                                                |
|-------------------------------|----------------------------------------------------------------------------------------------------|
| -d db unique name             | Unique name for the database                                                                                      |
| -s service name               | Service name                                                                                                    |
| $-n$                          | Uses only the instances named for this service (unnamed<br>instances already assigned to the service are removed) |
| -i preferred instance<br>list | List of preferred instances                                                                                       |
| -a available instance<br>list | List of available instances                                                                                       |
| $-f$                          | Disconnect all sessions during stop or relocate service<br>operations                                             |

*Table A–72 srvctl modify service Options for Changing Available and Preferred Status of Multiple Instances*

### **To modify other service attributes or to modify a service for Oracle Restart:**

srvctl modify service -d *db\_unique\_name* -s *service\_name*

```
 [-c {UNIFORM|SINGLETON}] [-P {BASIC|PRECONNECT|NONE}] 
 [-l {[PRIMARY] | [PHYSICAL_STANDBY] | [LOGICAL_STANDBY] | [SNAPSHOT_STANDBY]}
 [-q {TRUE|FALSE}] [-x {TRUE|FALSE}] [-j {SHORT|LONG}] 
 [-B {NONE|SERVICE_TIME|THROUGHPUT}] [-e {NONE|SESSION|SELECT}] 
 [-m {NONE|BASIC}] [-z failover_retries] [-w failover_delay]
 [-y {AUTOMATIC | MANUAL}]
```
*Table A–73 srvctl modify service Options*

| <b>Option</b>                                                                              | <b>Description</b>                                                                                                    |
|--------------------------------------------------------------------------------------------|----------------------------------------------------------------------------------------------------|
| -d <i>db</i> _unique_name                                                                  | Unique name for the database                                                                                                    |
| -s service name                                                                            | Service name                                                                                                    |
| -c {UNIFORM   SINGLETON}                                                                   | The cardinality of the service, either UNIFORM (offered on all<br>instances in the server pool) or SINGLETON (runs on only one<br>instance at a time) |
|                                                                                            | <b>Note:</b> This option is available only with Oracle Clusterware.                                                                                   |
| $-P$<br>{BASIC   PRECONNECT   NONE}                                                        | TAF failover policy                                                                                                    |
| -1 {[PRIMARY]   [PHYSICAL<br>STANDBY]<br>[LOGICAL<br>_STANDBY]<br>[SNAPSHOT<br>_STANDBY] } | The database modes for which the service should be started<br>automatically.                                                                          |
| -q {TRUE<br>FALSE}                                                                         | Indicates whether AQ HA notifications should be enabled<br>(TRUE) for this service                                                                    |
| -x {TRUE<br>FALSE }                                                                        | Indicates whether or not Distributed Transaction Processing<br>should be enabled for this service                                                     |
|                                                                                            | <b>Note:</b> This option is available only with Oracle Clusterware.                                                                                   |
| -i {SHORT<br>$ $ LONG}                                                                     | Connection Load Balancing Goal                                                                                                    |
| -B {NONE   SERVICE TIME<br>THROUGHPUT}                                                     | Runtime Load Balancing Goal                                                                                                    |
| -e {NONE<br>SESSION  <br>SELECT }                                                          | Failover type                                                                                                    |
| BASIC}<br>$-m$ {NONE                                                                       | Failover method                                                                                                    |

*Table A–73 (Cont.) srvctl modify service Options*

| <b>Option</b>             | <b>Description</b>                       |
|---------------------------|------------------------------------------|
| -z failover_retries       | The number of failover retry attempts    |
| -w failover delay         | The time delay between failover attempts |
| -y {AUTOMATIC}<br>MANUAL} | Service management policy                |

An example of moving a service member from one instance to another is:

\$ srvctl modify service -d crm -s crm -i crm1 -t crm2

An example of changing an available instance to a preferred instance is:

```
srvctl modify service -d crm -s crm -i crm1 -r
```
The following command exchanges a preferred and available instance:

\$ srvctl modify service -d crm -s crm -n -i crm1 -a crm2

# <span id="page-231-0"></span>**srvctl modify srvpool**

Modifies a server pool in a cluster. If minimum size, maximum size, and importance are numerically increased, then the CRS daemon may attempt to reassign servers to this server pool, if by resizing other server pools have comparatively lower minimum size and importance, to satisfy new sizes of this server pool.

**Note:** This command is only available with Oracle Clusterware.

### **Syntax and Options**

Use the srvctl modify srvpool command with the following syntax:

```
srvctl modify srvpool -g server_pool [-i importance] [-l min_size]
      [-u max_size] [-n node_name_list] [-f]
```
*Table A–74 srvctl modify srvpool Options*

| <b>Option</b>     | <b>Description</b>                                                                                          |
|-------------------|----------------------------------------------------------------------------------------------------|
| -g server_pool    | The name of the server pool to modify,                                                                      |
| -i importance     | The new importance of the server pool.                                                                      |
| -1 min_size       | The new minimum size of the server pool. The default value is 0.                                            |
| -u max_size       | The new maximum size of the server pool. A value of $-1$ sets the<br>server pool maximum size to UNLIMITED. |
| -n node name list | A comma-delimited list of candidate server names.                                                           |
| $-f$              | Force the operation even though the utility stops some resource(s).                                         |

### **Example**

The following example changes the importance rank to 0, the minimum size to 2, and the maximum size to 4 for the server pool srvpool1 on the nodes mynode3 and mynode4:

\$ srvctl modify srvpool -g srvpool1 -i 0 -l 2 -u 4 -n mynode3, mynode4

# <span id="page-232-0"></span>**relocate**

Relocates the named service names from one named instance to another named instance. The srvctl relocate command works on only one source instance and one target instance at a time, relocating a service from a single source instance to a single target instance. The target instance must be on the preferred or available list for the service.

The relocation of the service is temporary until you modify the configuration. The [modify](#page-220-1) command describe[d on page A-61](#page-232-0) permanently changes the service configuration.

*Table A–75 srvctl relocate Summary*

| Command                                       | <b>Description</b>                                                                                |
|-----------------------------------------------|---------------------------------------------------------------------------------------------------|
| sryctl relocate qns on<br>page A-61           | Relocates GNS to a new node                                                                       |
| sryctl relocate oc4jon<br>page A-61           | Relocates an OC4J instance to a new node                                                          |
| sryctl relocate scan on<br>page A-62          | Relocates a SCAN VIP from its current hosting server to<br>another server within the cluster      |
| srvctl relocate scan<br>listener on page A-62 | Relocates a SCAN listener from its current hosting<br>server to another server within the cluster |
| sryctl relocate server on<br>page A-63        | Relocates named servers to another server pool                                                    |
| sryctl relocate service on<br>page A-63       | Relocates the named service names from one named<br>instance to another named instance            |

### <span id="page-232-2"></span>**srvctl relocate gns**

Relocates GNS from its current hosting node to another node within the cluster.

**Note:** This command is only available with Oracle Clusterware.

### **Syntax and Options**

Use the srvctl relocate gns command with the following syntax:

srvctl relocate gns [-n *node\_name*]

*Table A–76 srvctl relocate gns Options*

| <b>Option</b>       | <b>Description</b>                                 |
|---------------------|----------------------------------------------------|
| -n <i>node name</i> | The name of the node to which you want to move GNS |

#### **Example**

An example of this command is:

\$ srvctl relocate gns -n node1

# <span id="page-232-1"></span>**srvctl relocate oc4j**

Relocates an OC4J instance from its current hosting node to another node within the cluster.

**Note:** This command is only available with Oracle Clusterware.

#### **Syntax and Options**

Use the srvctl relocate oc4j command with the following syntax:

srvctl relocate oc4j [-n *node\_name*] [-v]

*Table A–77 srvctl relocate oc4j Options*

| <b>Option</b>       | <b>Description</b>                                     |
|---------------------|--------------------------------------------------------|
| -n <i>node name</i> | The name of the node to relocate the OC4J instance to. |
| $-T$                | Display verbose output                                 |

#### **Example**

An example of this command is:

\$ srvctl relocate oc4j -n staih01 -v

# <span id="page-233-0"></span>**srvctl relocate scan**

Relocates a specific SCAN VIP from its current hosting node to another node within the cluster.

**Note:** This command is only available with Oracle Clusterware.

### **Syntax and Options**

Use the srvctl relocate scan command with the following syntax:

srvctl relocate scan -i *ordinal\_number* [-n *node\_name*]

*Table A–78 srvctl relocate scan Options*

| <b>Option</b>     | <b>Description</b>                                                                                                    |
|-------------------|----------------------------------------------------------------------------------------------------|
| -i ordinal number | An ordinal number that identifies which SCAN VIP you want to<br>relocate. The range of values you can specify for this option is 1<br>to $3.$ |
| -n node name      | The name of a single node.                                                                                                    |
|                   | If you do not specify this option, then the utility chooses the<br>node to which the SCAN VIP is relocated.                                   |

### **Example**

An example of this command is:

\$ srvctl relocate scan -i 1 -n node1

### <span id="page-233-1"></span>**srvctl relocate scan\_listener**

Relocates a specific SCAN listener from its current hosting node to another node within the cluster.

**Note:** This command is only available with Oracle Clusterware.

### **Syntax and Options**

Use the srvctl relocate scan\_listener command with the following syntax:

srvctl relocate scan\_listener -i *ordinal\_number* [-n *node\_name*]

| <b>Option</b>     | <b>Description</b>                                                                                                    |
|-------------------|----------------------------------------------------------------------------------------------------|
| -i ordinal number | An ordinal number that identifies which SCAN VIP you want to<br>relocate. The range of values you can specify for this option is 1<br>to $3.$ |
| -n node name      | The name of a single node.                                                                                                    |
|                   | If you do not specify this option, then the utility chooses the<br>node to which the SCAN VIP is relocated.                                   |

*Table A–79 srvctl relocate scan\_listener Options*

### **Example**

An example of this command is:

\$ srvctl relocate scan\_listener -i 1

# <span id="page-234-1"></span>**srvctl relocate server**

Relocates servers to a server pool in the cluster.

#### **Syntax and Options**

Use the srvctl relocate server command with the following syntax:

srvctl relocate server -n "*server\_name\_list*" -g *server\_pool\_name* [-f]

*Table A–80 srvctl relocate server Options*

| <b>Option</b>         | <b>Description</b>                                                                                                    |
|-----------------------|----------------------------------------------------------------------------------------------------|
| -n "server name list" | A single server name or a comma-delimited list of server names<br>enclosed in double quotation marks ("") that you want to<br>relocate to a different server pool. |
| -g server pool name   | The name of the server pool to which you want to move servers.                                                                                                    |
| $- f$                 | Use the -f option to force the relocation of servers even if it<br>means stopping some resources.                                                                  |

#### **Example**

An example of this command is:

\$ srvctl relocate server -n "server1, server2" -g sp3

### <span id="page-234-0"></span>**srvctl relocate service**

Temporarily relocates a service member to run on another instance.

**Note:** This command is only available with Oracle Clusterware.

#### **Syntax and Options**

Use the srvctl relocate service command with the following syntax:

srvctl relocate service -d *db\_unique\_name* -s *service\_name* {-c *source\_node* -n *target\_node* | -i *old\_instance\_name* -t *new\_instance\_name*}  $[-f]$ 

| Option               | <b>Description</b>                                                 |
|----------------------|--------------------------------------------------------------------|
| -d db unique name    | Unique name for the database                                       |
| -s service name      | Service name                                                       |
| -c source node       | Name of the node where the service is currently running            |
| -n target node       | Name of node where the service should be relocated                 |
| -i old instance name | Old instance name                                                  |
| -t new instance name | New instance name                                                  |
| $-f$                 | Disconnect all sessions during stop or relocate service operations |

*Table A–81 srvctl relocate service Options*

To temporarily relocate a named service member from crm1 to crm3:

\$ srvctl relocate service -d crm -s crm -i crm1 -t crm3

# **remove**

Removes the configuration information for the specified target from Oracle Clusterware. Environment settings for the object are also removed. Using this command does not destroy the specified target.

Use the remove verb to remove the associated resource from the management of Oracle Clusterware or Oracle Restart. Depending on the noun used, you can remove databases, services, nodeapps, Oracle ASM, ONS, eONS, and listeners.

If you do not use the force flag  $(-f)$ , then Oracle Clusterware or Oracle Restart prompts you to confirm whether to proceed. If you use the force  $(-f)$  option, then the remove operation proceeds without prompting and continues processing even when it encounters errors. Even when the Oracle Clusterware resources cannot be removed, the OCR configuration is removed, so that the object now appears not to exist, but there are still Oracle Clusterware resources. Use the force flag (-f) option with extreme caution because this could result in an inconsistent OCR.

To use the remove verb, you must first stop the node applications, database, instance, or service for which you are specifying srvctl remove. Oracle recommends that you perform a disable operation before using this command, but this is not required. You must stop the target object before running the srvctl remove command. See the [stop](#page-264-0) comman[d on page A-93](#page-264-0).

| Command                                     | <b>Description</b>                                                                     |
|---------------------------------------------|----------------------------------------------------------------------------------------|
| srvctl remove asm on page A-66              | Removes Oracle ASM instances                                                           |
| sryctl remove database on<br>page A-66      | Removes a database and configuration                                                   |
| srvctl remove diskgroup on<br>page A-66     | Removes a disk group from the Oracle Clusterware or<br>Oracle Restart configuration    |
| srvctl remove eons on page A-67             | Removes the eONS daemon from the Oracle<br>Clusterware or Oracle Restart configuration |
| sryctl remove filesystem on<br>page A-67    | Removes the configuration for an Oracle ACFS<br>volume                                 |
| srvctl remove gns on page A-67              | Removes GNS                                                                            |
| sryctl remove instance on<br>page A-68      | Removes instances and configurations of<br>administrator-managed databases             |
| sryctl remove listener on<br>page A-68      | Removes the listener from the specified node                                           |
| sryctl remove nodeapps on<br>page A-69      | Removes node applications                                                              |
| srvctl remove oc4j on page A-69             | Removes the OC4J instance configuration                                                |
| srvctl remove ons on page A-70              | Removes ONS instances                                                                  |
| srvctl remove scan on page A-70             | Removes all Oracle Clusterware resources for all<br><b>SCAN VIPs</b>                   |
| srvctl remove scan listener<br>on page A-70 | Removes all Oracle Clusterware resources for all<br><b>SCAN</b> listeners              |
| srvctl remove service on<br>page A-71       | Removes services from the Oracle Clusterware or<br>Oracle Restart configuration        |

*Table A–82 srvctl remove Summary*

| <b>Command</b>                                       | <b>Description</b>             |
|------------------------------------------------------|--------------------------------|
| srvctl remove srvpool on<br>page A-71                | Removes a specific server pool |
| srvctl remove vip on page A-72 Removes specific VIPs |                                |

*Table A–82 (Cont.) srvctl remove Summary*

# <span id="page-237-0"></span>**srvctl remove asm**

Removes the Oracle ASM resource.

**Note:** To manage Oracle ASM on Oracle Database 11*g* release 2 (11.2) installations, use the SRVCTL binary in the Oracle grid infrastructure home for a cluster (Grid home). If you have Oracle RAC or Oracle Database installed, then you cannot use the SRVCTL binary in the database home to manage Oracle ASM.

### **Syntax and Options**

Use the srvctl remove asm command with the following syntax:

```
srvctl remove asm [-f]
```
The -f option is the only option you can use with this command and it forcefully removes an Oracle ASM resource.

### **Example**

An example of this command is:

```
$ srvctl remove asm -f
```
# <span id="page-237-1"></span>**srvctl remove database**

Removes a database configuration.

### **Syntax and Options**

Use the srvctl remove database command with the following syntax:

srvctl remove database -d *db\_unique\_name* [-f] [-y]

*Table A–83 srvctl remove database Options*

| <b>Options</b>    | <b>Description</b>           |
|-------------------|------------------------------|
| -d db unique name | Unique name for the database |
| – f               | Force remove                 |
| $-y$              | Suppress prompts             |

### **Example**

An example of this command is:

\$ srvctl remove database -d crm

### <span id="page-237-2"></span>**srvctl remove diskgroup**

Removes a specific Oracle ASM disk group resource from Oracle Clusterware or Oracle Restart.

#### **Syntax and Options**

Use the srvctl remove diskgroup command with the following syntax:

srvctl remove diskgroup -g *diskgroup\_name* [-n *node\_list*] [-f]

*Table A–84 srvctl remove diskgroup Options*

| <b>Option</b>     | <b>Description</b>                                                     |
|-------------------|------------------------------------------------------------------------|
| -g diskgroup name | The Oracle ASM disk group name.                                        |
| -n node list      | Comma-delimited list of node nodes.                                    |
|                   | <b>Note:</b> This option is available only with Oracle<br>Clusterware. |
| – f               | Force remove.                                                          |

### **Example**

An example of this command is:

\$ srvctl remove diskgroup -g DG1 -f

# <span id="page-238-0"></span>**srvctl remove eons**

Removes eONS the Oracle Restart or Oracle grid infrastructure home.

srvctl remove eons [-f] [-v]

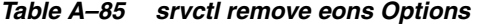

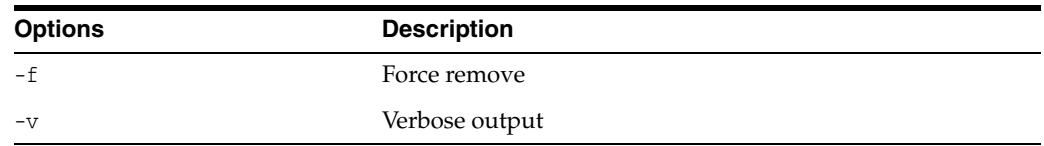

# <span id="page-238-1"></span>**srvctl remove filesystem**

Removes a specific Oracle ACFS volume resource.

**Note:** This command is only available with Oracle Clusterware.

#### **Syntax and Options**

Use the srvctl remove filesystem command with the following syntax:

srvctl remove filesystem -d *volume\_device\_name* [-f]

*Table A–86 srvctl remove filesystem Options*

| <b>Option</b>         | <b>Description</b>                 |
|-----------------------|------------------------------------|
| -d volume device name | The Oracle ACFS volume device name |
| $ f$                  | Force remove                       |

#### **Example**

An example of this command is:

\$ srvctl remove filesystem -d /dev/asm/racvol1

# <span id="page-238-2"></span>**srvctl remove gns**

Removes GNS from the cluster.

**Note:** This command is only available with Oracle Clusterware.

### **Syntax and Options**

Use the srvctl remove gns command with the following syntax:

srvctl remove gns [-f]

The only option for this command is  $-f$ , which indicates GNS should be removed regardless of any errors that might occur.

### **Example**

An example of this command is:

\$ srvctl remove gns

# <span id="page-239-1"></span>**srvctl remove instance**

Removes the configurations for an instance of an administrator-managed database. To remove the configurations of a policy-managed database, you must shrink the size of the server pool with the [srvctl modify srvpool](#page-231-0) command.

If you use the -f option, then any services running on the instance stop. Oracle recommends that you reconfigure services to not use the instance to be removed as a preferred or available instance before removing the instance.

**Note:** This command is only available with Oracle Clusterware.

### **Syntax and Options**

Use the srvctl remove instance command with the following syntax:

srvctl remove instance -d *db\_unique\_name* -i *instance\_name* [-f]

*Table A–87 srvctl remove instance Options*

| <b>Options</b>    | <b>Description</b>                                                                                                    |
|-------------------|----------------------------------------------------------------------------------------------------|
| -d db unique name | Unique name for the database.                                                                                                    |
| -i instance name  | Instance name.                                                                                                    |
| – f               | Specify this option to skip checking that the instance is not<br>running, and remove it even though it is running. This option<br>also skips checking that the instance has no running services<br>using it, and causes those services to stop before the instance is<br>removed. |

### **Example**

An example of this command is:

\$ srvctl remove instance -d crm -i crm01

# <span id="page-239-0"></span>**srvctl remove listener**

Removes the listener from the Oracle Clusterware or Oracle Restart configuration.

### **Syntax and Options**

Use the srvctl remove listener command with the following syntax:

srvctl remove listener [-l *listener\_name*] [-f]

| <b>Options</b>          | <b>Description</b>                                                                                                    |
|-------------------------|----------------------------------------------------------------------------------------------------|
| -1 <i>listener</i> name | Name of the listener that you want to remove.                                                                                                    |
|                         | If you do not specify this option, then the listener name<br>defaults to LISTENER.                                                                            |
| $- f$                   | Specify this option to skip checking whether there are other<br>resources that depend on this listener, such as databases, and<br>remove the listener anyway. |

*Table A–88 srvctl remove listener Options*

The following command removes the listener  $lsnr01$  from the node1 node:

\$ srvctl remove listener -l lsnr01

# <span id="page-240-0"></span>**srvctl remove nodeapps**

Removes the node application configuration. You must have full administrative privileges to run this command. On Linux and UNIX systems, you must be logged in as root and on Windows systems, you must be logged in as a user with Administrator privileges.

**Note:** This command is only available with Oracle Clusterware.

### **Syntax**

Use the srvctl remove nodeapps command as follows:

srvctl remove nodeapps [-f] [-y] [-v]

#### **Example**

An example of this command is:

\$ srvctl remove nodeapps

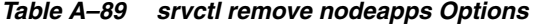

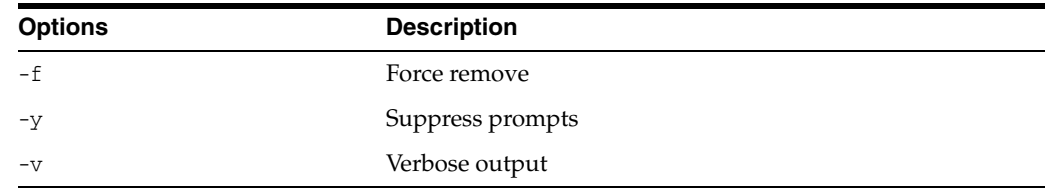

### <span id="page-240-1"></span>**srvctl remove oc4j**

Removes the OC4J instance from the Oracle Clusterware configuration.

**Note:** This command is only available with Oracle Clusterware.

### **Syntax and Options**

Use the srvctl remove oc4j command with the following syntax:

```
srvctl remove oc4j [-f] [-v]
```
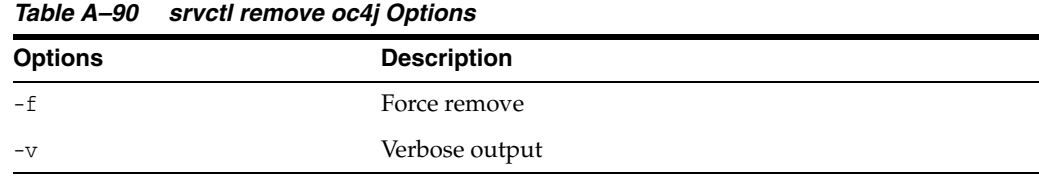

# <span id="page-241-2"></span>**srvctl remove ons**

Removes ONS from the grid infrastructure home.

**Note:** This command is only available with Oracle Restart.

#### **Syntax and Options**

Use the srvctl remove ons command with the following syntax:

srvctl remove ons [-f] [-v]

*Table A–91 srvctl remove ons Options*

| <b>Options</b> | <b>Description</b> |
|----------------|--------------------|
| – †            | Force remove       |
| $-V$           | Verbose output     |

# <span id="page-241-0"></span>**srvctl remove scan**

Removes Oracle Clusterware resources from all SCAN VIPs.

**Note:** This command is only available with Oracle Clusterware.

### **Syntax and Options**

Use the srvctl remove scan command with the following syntax:

```
srvctl remove scan [-f]
```
The only option available for this command is  $-f$ , which indicates the removal should proceed regardless of any errors received.

## **Example**

An example of this command is:

```
$ srvctl remove scan -f
```
# <span id="page-241-1"></span>**srvctl remove scan\_listener**

Removes Oracle Clusterware resources from all SCAN listeners.

**Note:** This command is only available with Oracle Clusterware.

### **Syntax and Options**

Use the srvctl remove scan\_listener command with the following syntax: srvctl remove scan\_listener [-f]

The only option available for this command is  $-f$ , which indicates the removal should proceed regardless of any errors received.

#### **Example**

An example of this command is:

\$ srvctl remove scan\_listener -f

# <span id="page-242-0"></span>**srvctl remove service**

Removes the configuration for a service.

### **Syntax and Options**

Use the srvctl remove service command as follows:

srvctl remove service -d *db\_unique\_name* -s *service\_name* [-i *instance\_name*] [-f]

*Table A–92 srvctl remove service Options*

| <b>Options</b>    | <b>Description</b>                                          |
|-------------------|-------------------------------------------------------------|
| -d db unique name | Unique name for the database                                |
| -s service name   | Service name                                                |
| -i instance name  | Instance name                                               |
|                   | Note: This option is available only for Oracle Clusterware. |
| $-f$              | Force remove                                                |

### **Examples**

An example of this command is:

\$ srvctl remove service -d crm -s sales

The following example removes the services from specific instances:

\$ srvctl remove service -d crm -s sales -i crm01,crm02

### <span id="page-242-1"></span>**srvctl remove srvpool**

Removes a specific server pool. If there are databases or services that depend upon this server pool, then remove them first so this operation succeeds.

If you successfully remove *server\_pool*, then the CRS daemon may assign its servers to other server pools depending upon their minimum size, maximum size, and importance. The CRS daemon may also return these servers to its Free server pool.

**Note:** This command is only available with Oracle Clusterware.

#### **Syntax and Options**

Use the srvctl remove srvpool command with the following syntax:

srvctl remove srvpool -g *server\_pool*

#### **Example**

An example of this command is:

```
$ srvctl remove srvpool -g srvpool1
```
# <span id="page-243-0"></span>**srvctl remove vip**

Removes specific VIPs.

**Note:** This command is only available with Oracle Clusterware.

### **Syntax and Options**

 $\overline{a}$ 

Use the srvctl remove vip command with the following syntax:

srvctl remove vip -i "*vip\_name\_list*" [-f] [-y] [-v]

*Table A–93 srvctl remove vip Options*

| <b>Option</b>      | <b>Description</b>                                                               |
|--------------------|----------------------------------------------------------------------------------|
| -i "vip name list" | A comma-delimited list of VIP names surrounded by double<br>quotation marks ("") |
| -f                 | Force remove                                                                     |
| $-v$               | Suppress prompts                                                                 |
| $-V$               | Verbose output                                                                   |

## **Example**

An example of this command is:

\$ srvctl remove vip -i "vip1,vip2,vip3" -f -y -v

# **setenv**

The setenv command sets values for the environment in the configuration file. Use setenv to set environment variables—items such as language or TNS\_ADMIN—for Oracle Clusterware that you would typically set in your profile or session when you manage this database or database instance.

The [unsetenv](#page-274-0) command unsets values for the environment in the configuration file.

*Table A–94 srvctl setenv Summary*

| <b>Command</b>                         | <b>Description</b>                                                               |
|----------------------------------------|----------------------------------------------------------------------------------|
| sryctl seteny asm on page A-73         | Administers environment configuration for Oracle<br><b>ASM</b>                   |
| sryctl seteny database on<br>page A-73 | Administers cluster database environment<br>configurations                       |
| sryctl seteny listener on<br>page A-74 | Administers listener environment configurations                                  |
|                                        | <b>Note:</b> You cannot use this command to administer<br><b>SCAN</b> listeners. |
| sryctl seteny nodeapps on<br>page A-74 | Administers node application environment<br>configurations                       |
|                                        | srvct1 setenv vip on page A-75 Administers VIP environment configurations        |

# <span id="page-244-0"></span>**srvctl setenv asm**

Administers Oracle ASM environment configurations.

### **Syntax and Options**

Use the srvctl setenv asm command with the following syntax:

srvctl setenv asm {-t "*name*=*val*[,*name*=*val*][...]" | -T "*name*=*val*"}

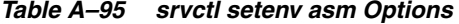

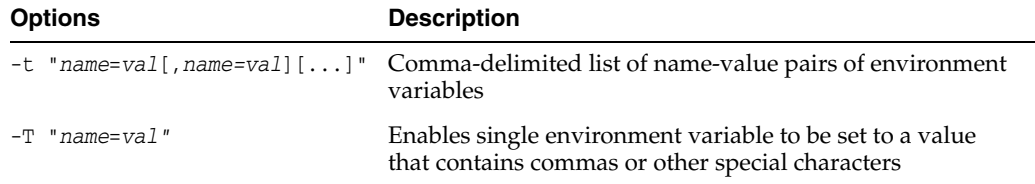

#### **Example**

The following example sets the language environment configuration for Oracle ASM:

\$ srvctl setenv asm -t LANG=en

# <span id="page-244-1"></span>**srvctl setenv database**

Administers cluster database environment configurations.

#### **Syntax and Options**

Use the srvctl setenv database command with the following syntax:

srvctl setenv database -d *db\_unique\_name* {-t "*name*=*val*[,*name*=*val*][...]" | -T "*name*=*val*"}

| <b>Options</b>    | <b>Description</b>                                                                                           |
|-------------------|----------------------------------------------------------------------------------------------------|
| -d db unique name | Unique name for the database                                                                                 |
| $-t$ "name=val,"  | Comma-delimited list of name-value pairs of environment<br>variables                                         |
| $-T$ "name=val"   | Enables single environment variable to be set to a value<br>that contains commas or other special characters |

*Table A–96 srvctl setenv database Options*

The following example sets the language environment configuration for a cluster database:

\$ srvctl setenv database -d crm -t LANG=en

### <span id="page-245-0"></span>**srvctl setenv listener**

Administers listener environment configurations.

### **Syntax and Options**

Use the srvctl setenv listener with the following syntax:

srvctl setenv listener [-l *listener\_name*] {-t "*name*=*val*[,*name*=*val*][...]" | -T *"name*=*val*"}

*Table A–97 srvctl setenv listener Options*

| <b>Options</b>   | <b>Description</b>                                                                                            |
|------------------|----------------------------------------------------------------------------------------------------|
| -1 listener name | Name of the listener.                                                                                         |
|                  | If you do not specify this option, then the listener name<br>defaults to LISTENER.                            |
| $-t$ "name=val"  | Comma-delimited list of name-value pairs of environment<br>variables.                                         |
| $-T$ "name=val"  | Enables single environment variable to be set to a value that<br>contains commas or other special characters. |

### **Example**

The following example sets the language environment configuration for the default listener:

\$ srvctl setenv listener -t LANG=en

# <span id="page-245-1"></span>**srvctl setenv nodeapps**

Sets the environment variables for the node application configurations.

**Note:** This command is only available with Oracle Clusterware.

#### **Syntax and Options**

Use the srvctl setenv nodeapps command as follows:

srvctl setenv nodeapps {-t "*name*=*val*[,*name*=*val*][...]" | -T *"name*=*val*"} [-v]

| <b>Options</b>                                      | <b>Description</b>                                                                                           |
|-----------------------------------------------------|----------------------------------------------------------------------------------------------------|
| -t "name=val[, name=val]<br>$\left[\ldots\right]$ " | Comma-delimited list of name-value pairs of environment<br>variables                                         |
| $-T$ "name=val"                                     | Enables single environment variable to be set to a value that<br>contains commas or other special characters |
| $-T$                                                | Verbose output                                                                                               |

*Table A–98 srvctl setenv nodeapps Options*

To set an environment variable for a node application:

\$ srvctl setenv nodeapps -T "CLASSPATH=/usr/local/jdk/jre/rt.jar" -v

# <span id="page-246-0"></span>**srvctl setenv vip**

Administers cluster VIP environment configurations.

**Note:** This command is only available with Oracle Clusterware.

### **Syntax and Options**

Use the srvctl setenv vip command with the following syntax:

srvctl setenv vip -i *vip\_name* {-t *"name*=*val*[,*name*=*val*,...]" | -T "*name*=*val"*}

*Table A–99 srvctl setenv vip Options*

| <b>Options</b>   | <b>Description</b>                                                                                           |
|------------------|----------------------------------------------------------------------------------------------------|
| -i vip_name      | Name of the VIP                                                                                              |
| $-t$ "name=val," | Comma-delimited list of name-value pairs of environment<br>variables                                         |
| $-T$ "name=val"  | Enables single environment variable to be set to a value<br>that contains commas or other special characters |

# **Example**

The following example sets the language environment configuration for a cluster VIP:

\$ srvctl setenv vip -i crm1-vip -t LANG=en

# **start**

Starts Oracle Restart or Oracle Clusterware enabled, non-running applications for the database, all or named instances, all or named service names, or node-level applications. For the start command, and for other operations that use a connect string, if you do not provide a connect string, SRVCTL uses */as sysdba* to perform the operation. To run such operations, the owner of the oracle binary executables must be a member of the OSDBA group, and users running the commands must also be in the OSDBA group.

*Table A–100 srvctl start Summary*

| Command                                |                                   | <b>Description</b>                                                                                    |
|----------------------------------------|-----------------------------------|----------------------------------------------------------------------------------------------------|
|                                        | sryctl start asm on page A-76     | <b>Starts Oracle ASM instances</b>                                                                    |
| srvctl start database on<br>page A-79  |                                   | Starts the cluster database and its instances                                                         |
| srvctl start diskgroup on<br>page A-77 |                                   | Starts a specified disk group on a number of nodes                                                    |
|                                        | sryctl start eons on page A-78    | Starts the eONS daemon for Oracle Restart                                                             |
| page A-78                              | srvctl start filesystem on        | Starts the Oracle ACFS volume resource                                                                |
|                                        | srvctl start gns on page A-78     | <b>Starts GNS</b>                                                                                     |
|                                        | srvctl start home on page A-79    | Starts Oracle Clusterware-managed or Oracle<br>Restart-managed resources in a specific Oracle<br>home |
| sryctl start instance on<br>page A-79  |                                   | Starts the instance                                                                                   |
| sryctl start listener on<br>page A-80  |                                   | Starts the specified listener or listeners                                                            |
| srvctl start nodeapps on<br>page A-80  |                                   | Starts the node applications                                                                          |
|                                        | srvctl start oc4j on page A-81    | Starts the OC4J instance                                                                              |
|                                        | sryctl start ons on page A-81     | Starts the ONS daemon for Oracle Restart                                                              |
|                                        | sryctl start scan on page A-81    | Starts all SCAN VIPs                                                                                  |
| page A-82                              | srvctl start scan_listener on     | Starts all SCAN listeners                                                                             |
|                                        | srvctl start service on page A-82 | Starts the service                                                                                    |
|                                        | sryctl start vip on page A-83     | Starts a VIP                                                                                          |

# <span id="page-247-0"></span>**srvctl start asm**

Starts an Oracle ASM instance.

**Notes:** To manage Oracle ASM on Oracle Database 11*g* release 2 (11.2) installations, use the SRVCTL binary in the Oracle grid infrastructure home for a cluster (Grid home). If you have Oracle RAC or Oracle Database installed, then you cannot use the SRVCTL binary in the database home to manage Oracle ASM.

#### **Syntax and Options**

Use the srvctl start asm command with the following syntax:

srvctl start asm [-n *node\_name*] [-o *start\_options*]

| <b>Option</b>    | <b>Description</b>                                                  |
|------------------|---------------------------------------------------------------------|
| -n node name     | Node name                                                           |
|                  | <b>Note:</b> This option is available only with Oracle Clusterware. |
| -o start_options | Options to startup command, for example OPEN, MOUNT, or<br>NOMOUNT  |

*Table A–101 srvctl start asm Option*

#### **Examples**

An example of this command to start an Oracle ASM instance on a single node of a cluster is:

\$ srvctl start asm -n crmnode1

An example to start an Oracle ASM instance on all nodes in the cluster, or for a single-instance database, is:

\$ srvctl start asm

# <span id="page-248-0"></span>**srvctl start database**

Starts a cluster database and its enabled instances.

### **Syntax and Options**

Use the srvctl start database command with the following syntax:

srvctl start database -d *db\_unique\_name* [-o *start\_options*]

#### *Table A–102 srvctl start database Options*

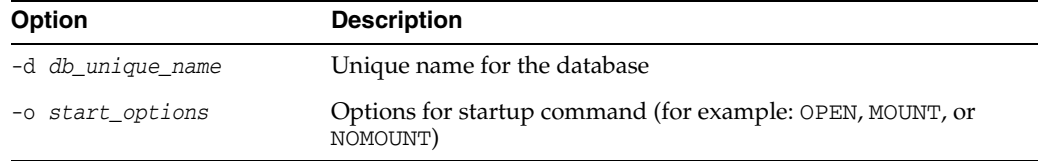

### **Example**

An example of this command is:

\$ srvctl start database -d crm -o open

# <span id="page-248-1"></span>**srvctl start diskgroup**

Starts a specific disk group resource on a number of specified nodes.

#### **Syntax and Options**

Use the srvctl start diskgroup command with the following syntax:

srvctl start diskgroup -g *diskgroup\_name* [-n *node\_list*]

*Table A–103 srvctl start diskgroup Options*

| <b>Option</b>     | <b>Description</b>             |
|-------------------|--------------------------------|
| -g diskgroup name | The Oracle ASM disk group name |

| <b>Option</b>       | <b>Description</b>                                                              |
|---------------------|---------------------------------------------------------------------------------|
| -n <i>node list</i> | Comma-delimited list of node names on which to<br>start the disk group resource |
|                     | <b>Note:</b> This option is available only with Oracle<br>Clusterware.          |

*Table A–103 (Cont.) srvctl start diskgroup Options*

An example of this command is:

\$ srvctl start diskgroup -g diskgroup1 -n mynode1,mynode2

### <span id="page-249-0"></span>**srvctl start eons**

Starts the eONS daemon.

**Note:** This command is only available with Oracle Restart.

### **Syntax and Options**

Use the srvctl start eons command with the following syntax:

```
srvctl start eons [-v]
```
There is only one option for this command,  $-v$ , which is used to indicate that verbose output should be displayed.

### <span id="page-249-1"></span>**srvctl start filesystem**

Starts the Oracle ACFS volume resource.

**Note:** This command is only available with Oracle Clusterware.

### **Syntax and Options**

Use the srvctl start filesystem command with the following syntax:

srvctl start filesystem -d *volume\_device\_name* [-n *node\_name*]

*Table A–104 srvctl start filesystem Options*

| Option                | <b>Description</b>                                                                                                    |
|-----------------------|----------------------------------------------------------------------------------------------------|
| -d volume device name | The Oracle ACFS volume device name                                                                                                    |
| -n node name          | The name of the node on which the Oracle ACFS<br>volume resource should be started.                                                         |
|                       | If you do not specify this option, then the utility<br>starts the Oracle ACFS volume resource on all the<br>available nodes in the cluster. |

# <span id="page-249-2"></span>**srvctl start gns**

Starts GNS on a specific node, or all nodes in the cluster.

**Note:** This command is only available with Oracle Clusterware.

### **Syntax and Options**

Use the srvctl start gns command with the following syntax:

srvctl start gns [-l *log\_level*] [-n *node\_name*]

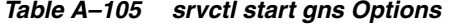

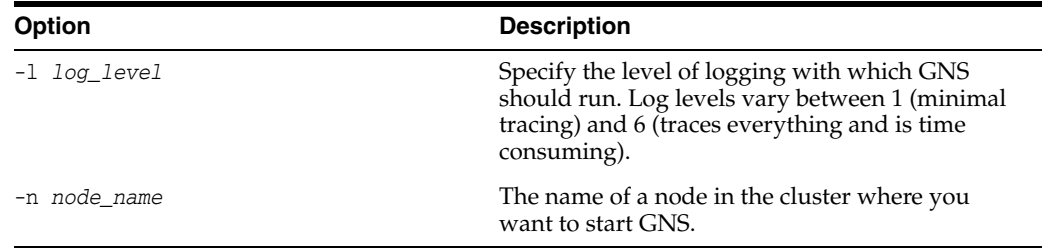

# <span id="page-250-1"></span>**srvctl start home**

Starts all the Oracle Restart-managed or Oracle Clusterware-managed resources on the specified Oracle home.

### **Syntax and Options**

Use the srvctl start home command with the following syntax:

srvctl start home -o *Oracle\_home* -s *state\_file* [-n *node\_name*]

| <b>Option</b>  | <b>Description</b>                                                                                                    |
|----------------|----------------------------------------------------------------------------------------------------|
| -o Oracle home | The path to the Oracle home for which you want<br>to start the Oracle Restart or Oracle<br>Clusterware-managed resources        |
| -s state file  | The path name of the state file you specified<br>when you ran either the srvctl stop home or<br>the sryctl status home command. |
| -n node name   | The name of the node where the Oracle home<br>resides.                                                                          |
|                | <b>Note:</b> This option is available only with Oracle<br>Clusterware.                                                          |

*Table A–106 srvctl start home Options*

### **Example**

An example of this command is:

\$ srvctl start -o /u01/app/oracle/product/11.2.0/db\_1 -s ~/state.txt

# <span id="page-250-0"></span>**srvctl start instance**

Starts instances in the cluster database.

**Note:** This command is only available with Oracle Clusterware.

### **Syntax and Options**

Use the srvctl start instance command with the following syntax:

srvctl start instance -d *db\_unique\_name* {-n *node\_name* -i "*instance\_name\_list*"} [-o *start\_options*]

In Windows, you must enclose the list of comma-delimited instance names in double quotation marks ("").

| Option                  | <b>Description</b>                                                                      |
|-------------------------|-----------------------------------------------------------------------------------------|
| -d db_unique_name       | Unique name for the database                                                            |
| -n node name            | The name of a single node                                                               |
|                         | <b>Note:</b> Use this option for policy-managed databases.                              |
| -i "instance name list" | Specify either exactly one instance name or a comma-delimited<br>list of instance names |
|                         | Note: Use this option for administrator-managed databases.                              |
| -o start_options        | Options for startup command (for example: OPEN, MOUNT, or<br>NOMOUNT)                   |

*Table A–107 srvctl start instance Options*

#### **Example**

An example of starting an instance for a policy-managed database is:

\$ srvctl start instance -d crm -n node2

An example of starting an instance for an administrator-managed database is:

\$ srvctl start instance -d crm -i "crm2,crm3"

# <span id="page-251-0"></span>**srvctl start listener**

Starts the default listener on the specified *node\_name*, or starts all of the listeners represented in a given list of listener names, that are registered with Oracle Clusterware on the given node.

### **Syntax and Options**

Use the srvctl start listener command with the following syntax:

```
srvctl start listener [-n node_name] [-l listener_name_list]
```
*Table A–108 srvctl start listener Options*

| <b>Option</b>         | <b>Description</b>                                                                 |
|-----------------------|------------------------------------------------------------------------------------|
| -n node name          | Node name                                                                          |
|                       | <b>Note:</b> This option is available only with Oracle Clusterware.                |
| -1 listener name list | Listener name                                                                      |
|                       | If you do not specify this option, then the listener name defaults<br>to LISTENER. |

### **Example**

An example of this command is:

\$ srvctl start listener -n mynode1

# <span id="page-251-1"></span>**srvctl start nodeapps**

Starts node-level applications on a node or all nodes in the cluster.

**Note:** This command is only available with Oracle Clusterware.
Use the srvctl start nodeapps command with the following syntax:

srvctl start nodeapps [-n *node\_name*] [-v]

**Option Description** -n *node\_name* Node name If you do not specify this option, then the utility starts the nodeapps on all active nodes in the cluster. -v Verbose output

*Table A–109 srvctl start nodeapps Options*

#### **Example**

An example of this command is:

srvctl start nodeapps

## **srvctl start oc4j**

Starts the OC4J instance.

**Note:** This command is only available with Oracle Clusterware.

#### **Syntax and Options**

Use the srvctl start oc4j command with the following syntax:

```
srvctl start ocj4 [-v]
```
There is only one option for this command,  $-v$ , which is used to indicate that verbose output should be displayed.

# **srvctl start ons**

Starts the ONS daemon.

**Note:** This command is only available with Oracle Restart.

#### **Syntax and Options**

Use the srvctl start ons command with the following syntax:

```
srvctl start ons [-v]
```
There is only one option for this command,  $-v$ , which is used to indicate that verbose output should be displayed.

# **srvctl start scan**

Starts all SCAN VIPs, by default, or a specific SCAN VIP, on all nodes or a specific node in the cluster.

**Note:** This command is only available with Oracle Clusterware.

#### **Syntax and Options**

Use the srvctl start scan command with the following syntax:

| <b>Option</b>     | <b>Description</b>                                                                                                    |
|-------------------|----------------------------------------------------------------------------------------------------|
| -i ordinal_number | An ordinal number that identifies which SCAN VIP you want to<br>start. The range of values you can specify for this option is 1 to 3. |
|                   | If you do not specify this option, then the utility starts all the<br><b>SCAN VIPs.</b>                                               |
| -n node name      | The name of a single node.                                                                                                    |
|                   | If you do not specify this option, then the utility starts the SCAN<br>VIPs on all nodes in the cluster.                              |

*Table A–110 srvctl start scan Options*

To start the SCAN VIP identified by the ordinal number 1 on the node1 node, use the following command:

\$ srvctl start scan -i 1 -n node1

# **srvctl start scan\_listener**

Starts all SCAN listeners, by default, or a specific listener on all nodes or a specific node in the cluster.

**Note:** This command is only available with Oracle Clusterware.

#### **Syntax and Options**

Use the srvctl start scan\_listener command with the following syntax:

srvctl start scan\_listener [-n *node\_name*] [-i *ordinal\_number*]

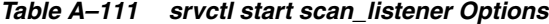

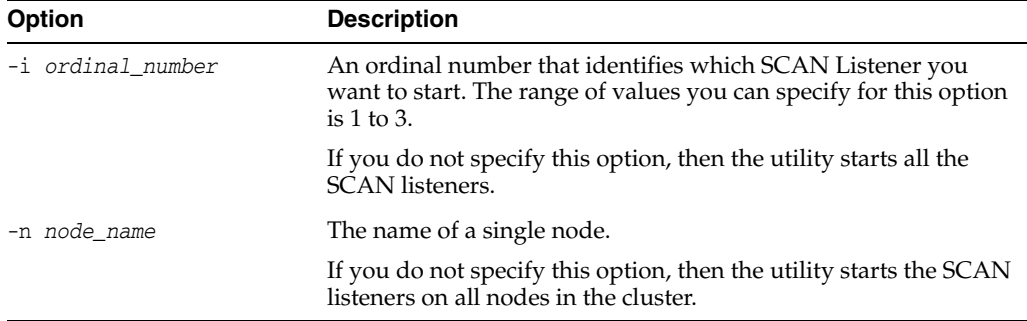

#### **Example**

An example of this command is:

\$ srvctl start scan\_listener -i 1

#### **srvctl start service**

Starts a service or multiple services on the specified instance. The srvctl start service command will fail if you attempt to start a service on an instance if that service is already running on its maximum number of instances, that is, its number of preferred instances. You may move a service or change the status of a service on an instance with the [srvctl modify service](#page-228-0) and [srvctl relocate service](#page-234-0) commands described later in this appendix.

Use the srvctl start service command with the following syntax:

```
srvctl start service -d db_unique_name
        [-s "service_name_list" [-n node_name | -i instance_name]] 
        [-o start_options]
```
*Table A–112 srvctl start service Options*

| <b>Option</b>            | <b>Description</b>                                                                                                    |
|--------------------------|----------------------------------------------------------------------------------------------------|
| -d <i>db</i> unique name | Unique name for the database                                                                                              |
| -s "service name list"   | Comma-delimited list of service names.                                                                                    |
|                          | If you do not include this option, then SRVCTL starts all of the<br>services for the specified database.                  |
| -n node name             | The name of the node where the service should be started. Use<br>this option for policy-managed databases.                |
|                          | <b>Note:</b> This option is available only with Oracle Clusterware.                                                       |
| -i <i>instance name</i>  | The name of the instance for which the service should be started.<br>Use this option for administrator-managed databases. |
|                          | <b>Note:</b> This option is available only with Oracle Clusterware.                                                       |
| -o start_options         | Options to startup command (for example: OPEN, MOUNT, or<br>NOMOUNT)                                                      |
|                          |                                                                                                    |

# **Examples**

The following example starts a named service. If the instances that support these services, including available instances that the service uses for failover, are not running but are enabled, then SRVCTL starts them.

\$ srvctl start service -d crm -s crm

The following example starts a named service on a specified instance:

\$ srvctl start service -d crm -s crm -i crm2

## **srvctl start vip**

Starts a specific VIP or a VIP on a specific node.

**Note:** This command is only available with Oracle Clusterware.

#### **Syntax and Options**

Use the srvctl start vip command with the following syntax:

srvctl start vip {-n *node\_name* | -i *vip\_name* } [-v]

*Table A–113 srvctl start vip Options*

| <b>Option</b> | <b>Description</b> |
|---------------|--------------------|
| -n node name  | Node name          |
| -i vip_name   | The VIP name       |
| $-V$          | Verbose start      |

An example of this command is:

\$ srvctl start vip -i crm1-vip -v

# **status**

Displays the current state of a named database, instances, services, disk group, listener, node application, or other resource managed by Oracle Clusterware.

*Table A–114 srvctl status Summary*

| Command                                     | <b>Description</b>                                                                |
|---------------------------------------------|-----------------------------------------------------------------------------------|
| srvctl status asm on page A-85              | Displays the status of Oracle ASM instances                                       |
| srvctl status database on<br>page A-86      | Displays the status of a database                                                 |
| srvctl status diskgroup on<br>page A-86     | Displays status of a specific disk group on a number<br>of nodes                  |
| srvctl status eons on page A-87             | Displays the status of the eONS daemon                                            |
| srvctl status filesystem on<br>page A-87    | Displays the status of an Oracle ACFS volume                                      |
| srvctl status gns on page A-87              | Displays the status of GNS                                                        |
| srvctl status home on page A-87             | Displays the status of the resources associated with<br>the specified Oracle home |
| srvctl status instance on<br>page A-88      | Displays the status of a instance                                                 |
| srvctl status listener on<br>page A-88      | Displays the status of a listener resource                                        |
| srvctl status nodeapps on<br>page A-89      | Displays the status of node applications                                          |
| srvctl status oc4j on page A-89             | Determines which node is running the Oracle QoS<br>Management server              |
| srvctl status ons on page A-89              | Displays the status of ONS                                                        |
| srvctl status scan on page A-90             | Displays the status of SCAN VIPs                                                  |
| srvctl status scan_listener on<br>page A-90 | Displays the status of SCAN listeners                                             |
| srvctl status server on<br>page A-90        | Displays the status of servers                                                    |
| sryctl status service on<br>page A-91       | Displays the status of services                                                   |
| srvctl status srvpool on<br>page A-91       | Displays the status of server pools                                               |
| srvctl status vip on page A-92              | Displays the status of VIPs                                                       |

# <span id="page-256-0"></span>**srvctl status asm**

Displays the status of an Oracle ASM instance.

**Note:** To manage Oracle ASM on Oracle Database 11*g* release 2 (11.2) installations, use the SRVCTL binary in the Oracle grid infrastructure home for a cluster (Grid home). If you have Oracle RAC or Oracle Database installed, then you cannot use the SRVCTL binary in the database home to manage Oracle ASM.

Use the srvctl status asm command with the following syntax:

srvctl status asm [-n *node\_name*] [-a]

*Table A–115 srvctl status asm Options*

| <b>Option</b>       | <b>Description</b>                                                                                           |
|---------------------|----------------------------------------------------------------------------------------------------|
| -n <i>node name</i> | Node name. If you do not specify this option, the SRVCTL<br>displays the status of all Oracle ASM instances. |
|                     | <b>Note:</b> This option is available only with Oracle Clusterware.                                          |
| $-a$                | Print detailed status information                                                                            |

#### **Example**

An example of this command is:

\$ srvctl status asm -n crmnode1 -a

# <span id="page-257-0"></span>**srvctl status database**

Displays the status of instances and their services.

# **Syntax and Options**

Use the srvctl status database command with the following syntax:

srvctl status database -d *db\_unique\_name* [-f] [-v]

*Table A–116 srvctl status database Options*

| <b>Option</b>     | <b>Description</b>            |
|-------------------|-------------------------------|
| -d db_unique_name | Unique name for the database  |
| $- f$             | Include disabled applications |
| $-V$              | Verbose output                |

#### **Example**

An example of this command is:

\$ srvctl status database -d crm -v

#### <span id="page-257-1"></span>**srvctl status diskgroup**

Displays the status of a specific disk group on a number of specified nodes.

### **Syntax and Options**

Use the srvctl status diskgroup command with the following syntax:

srvctl status diskgroup -g *diskgroup\_name* [-n *node\_list*] [-a]

*Table A–117 srvctl status diskgroup Options*

| Option            | <b>Description</b>                                                               |
|-------------------|----------------------------------------------------------------------------------|
| -g diskgroup name | The Oracle ASM disk group name                                                   |
| -n node list      | Comma-delimited list of node names on which to<br>check status of the disk group |
|                   | <b>Note:</b> This option is available only with Oracle<br>Clusterware.           |
| $-a$              | Display enabled status information of disk group                                 |

An example of this command is:

\$ srvctl status diskgroup -g diskgroup1 -n mynode1,mynode2 -a

#### <span id="page-258-1"></span>**srvctl status eons**

Displays the current state of the eONS daemon.

**Note:** This command is only available with Oracle Restart.

#### **Syntax and Options**

Use the srvctl status eons command with the following syntax:

srvctl status eons

# <span id="page-258-2"></span>**srvctl status filesystem**

Displays the status of the specified Oracle ACFS volume.

#### **Syntax and Options**

Use the srvctl status filesystem command with the following syntax:

srvctl status filesystem -d *volume\_device\_name*

#### *Table A–118 srvctl status filesystem Options*

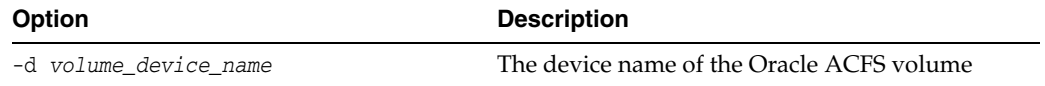

#### **Example**

An example of this command is:

\$ srvctl status filesystem -d /dev/asm/racvol\_1

## <span id="page-258-3"></span>**srvctl status gns**

Displays the current state of GNS.

**Note:** This command is only available with Oracle Clusterware.

#### **Syntax and Options**

Use the srvctl status gns command with the following syntax:

srvctl status gns [-n *node\_name*]

#### *Table A–119 srvctl status gns Options*

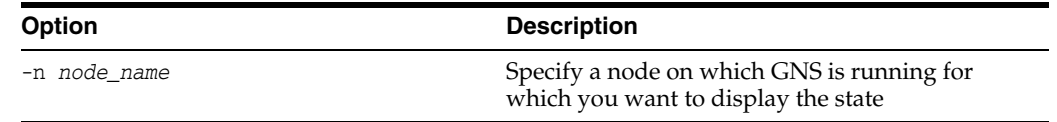

# <span id="page-258-0"></span>**srvctl status home**

Displays the status of all the Oracle Restart-managed or Oracle Clusterware-managed resources for the specified Oracle home.

Use the srvctl status home command with the following syntax:

srvctl status home -o *Oracle\_home* -s *state\_file* [-n *node\_name*]

*Table A–120 srvctl status home Options*

| <b>Option</b>  | <b>Description</b>                                                                                                    |
|----------------|----------------------------------------------------------------------------------------------------|
| -o Oracle home | The path to the Oracle home for which you want<br>to start the Oracle Restart or Oracle<br>Clusterware-managed resources |
| -s state file  | The path name the text file that holds the state<br>information generated by this command.                               |
| -n node name   | The name of the node where the Oracle home<br>resides.                                                                   |
|                | Note: This option is available only with Oracle<br>Clusterware.                                                          |

#### **Example**

An example of this command is:

\$ srvctl status home -o /u01/app/oracle/product/11.2.0/db\_1 -s ~/state.txt

# <span id="page-259-0"></span>**srvctl status instance**

Displays the status of instances.

**Note:** This command is only available with Oracle Clusterware.

# **Syntax and Options**

Use the srvctl status instance command with the following syntax:

```
srvctl status instance -d db_unique_name {-n node_name | -i "instance_name_list"}
[-f] [-v]
```
*Table A–121 srvctl status instance Options*

| <b>Option</b>           | <b>Description</b>                                               |
|-------------------------|------------------------------------------------------------------|
| -d db_unique_name       | Unique name for the database                                     |
| -n node name            | Node name                                                        |
|                         | <b>Note:</b> Use this option for policy-managed databases        |
| -i "instance name list" | Comma-delimited list of instance names                           |
|                         | <b>Note:</b> Use this option for administrator-managed databases |
| -f                      | Include disabled applications                                    |
| $-V$                    | Verbose output                                                   |

#### **Example**

An example of this command is:

\$ srvctl status instance -d crm -i "crm1,crm2" -v

# <span id="page-259-1"></span>**srvctl status listener**

Displays the status of listener resources.

Use the srvctl status listener command with the following syntax:

srvctl status listener [-l *listener\_name*] [-n *node\_name*]

| <b>Option</b>           | <b>Description</b>                                                                |
|-------------------------|-----------------------------------------------------------------------------------|
| -1 <i>listener</i> name | Name of a listener.                                                               |
|                         | If you do not specify this option, then the listener name defaults<br>to LISTENER |
| -n node name            | Name of a cluster node.                                                           |
|                         | <b>Note:</b> This option is available only for Oracle Clusterware.                |

*Table A–122 srvctl status listener Options*

#### **Example**

An example of this command is:

\$ srvctl status listener -n node2

# <span id="page-260-0"></span>**srvctl status nodeapps**

Displays the status of node applications.

**Note:** This command is only available with Oracle Clusterware.

#### **Syntax and Options**

Use the srvctl status nodeapps command with the following syntax:

srvctl status nodeapps

#### <span id="page-260-2"></span>**srvctl status oc4j**

Determines which node is running the Oracle QoS Management server.

**Note:** This command is only available with Oracle Clusterware.

#### **Syntax and Options**

Use the srvctl status oc4j command with the following syntax:

srvctl status oc4j [-n *node\_name*]

The only option available for this command is the -n *node\_name* option, where *node\_name* is the name of a node in the cluster.

# <span id="page-260-1"></span>**srvctl status ons**

Displays the current state of the ONS daemon.

**Note:** This command is only available with Oracle Restart.

#### **Syntax and Options**

Use the srvctl status ons command with the following syntax:

srvctl status ons

# <span id="page-261-0"></span>**srvctl status scan**

Displays the status for all SCAN VIPs, by default, or a specific SCAN VIP.

**Note:** This command is only available with Oracle Clusterware.

#### **Syntax and Options**

Use the srvctl status scan command with the following syntax:

```
srvctl status scan [-i ordinal_number]
```
The only option available for this command is  $-i$ , which is an ordinal number that identifies a specific SCAN VIP. The range of values you can specify for this option is 1 to 3. If you do not specify this option, then the utility displays the status of all SCAN VIPs in the cluster.

#### **Example**

An example of this command is:

```
$ srvctl status scan -i 1
```
#### <span id="page-261-1"></span>**srvctl status scan\_listener**

Displays the status for all SCAN listeners, by default, or a specific listener.

**Note:** This command is only available with Oracle Clusterware.

#### **Syntax and Options**

Use the srvctl status scan\_listener command with the following syntax:

```
srvctl status scan_listener [-i ordinal_number]
```
The only option available for this command is  $-i$ , which is an ordinal number that identifies a specific SCAN Listener. The range of values you can specify for this option is 1 to 3. If you do not specify this option, then the utility displays the status of all SCAN listeners in the cluster.

#### **Example**

An example of this command is:

```
$ srvctl status scan_listener -i 1
```
#### <span id="page-261-2"></span>**srvctl status server**

Displays the current state of named servers.

#### **Syntax and Options**

Use the srvctl status server command with the following syntax:

```
srvctl status server -n "server_name_list" [-a]
```
*Table A–123 srvctl status server Options*

| <b>Option</b>                  | <b>Description</b>                    |
|--------------------------------|---------------------------------------|
| -n " <i>server name list</i> " | Comma-delimited list of server names. |
| -а                             | Print detailed status information.    |

The following example displays the status of a named server:

\$ srvctl status server -n server11 -a

#### <span id="page-262-0"></span>**srvctl status service**

Displays the status of a service.

#### **Syntax and Options**

Use the srvctl status service command with the following syntax:

srvctl status service -d *db\_unique\_name* [-s "*service\_name\_list*"] [-f] [-v]

*Table A–124 srvctl status service Options*

| <b>Option</b>          | <b>Description</b>                                                                                                    |
|------------------------|----------------------------------------------------------------------------------------------------|
| -d db unique name      | Unique name for the database                                                                                            |
| -s "service name list" | Comma-delimited list of service names.                                                                                  |
|                        | If you do not specify this option, then the utility lists the<br>status of all the services for the specified database. |
| – f                    | Include disabled applications                                                                                           |
| $-\nabla$              | Verbose output                                                                                                    |

#### **Example**

The following example displays the status of a named service globally across the clustered database:

\$ srvctl status service -d crm -s crm -v

#### <span id="page-262-1"></span>**srvctl status srvpool**

Displays all server pool names and number of servers (and names of servers if you specify the -a option) that are currently assigned to each server pool, if you do not specify the -g option. When you specify the -g option, the command displays the preceding information for the specified server pool.

**Note:** This command is only available with Oracle Clusterware.

#### **Syntax and Options**

Use the srvctl status srvpool command with the following syntax:

srvctl status srvpool [-g *server\_pool*] [-a]

*Table A–125 srvctl status srvpool Options*

| <b>Option</b>  | <b>Description</b>                |
|----------------|-----------------------------------|
| -g server_pool | Name of the server pool           |
| -а             | Print detailed status information |

#### **Example**

An example of this command is:

\$ srvctl status srvpool -g srvpool1 -a

# <span id="page-263-0"></span>**srvctl status vip**

Displays status for a specific VIP or a VIP on a specific node.

**Note:** This command is only available with Oracle Clusterware.

## **Syntax and Options**

 $\overline{a}$ 

Use the srvctl status vip command with the following syntax:

srvctl status vip {-n *node\_name* | -i *vip\_name*}

*Table A–126 srvctl status vip Options*

| <b>Option</b>       | <b>Description</b> |  |
|---------------------|--------------------|--|
| -n <i>node name</i> | Node name          |  |
| -i vip_name         | The VIP name       |  |

# **Example**

An example of this command is:

\$ srvctl status vip -i node1-vip

# Stops the Oracle Clusterware applications for the database, all or named instances, all or named service names, listeners, or node level application resources. Only the Oracle Clusterware applications that are starting or running are stopped. Objects running outside of Oracle Clusterware are not stopped. Stops node-level applications and all dependent Oracle Clusterware applications on the node.

You should disable an object that you intend to remain stopped after you issue a srvctl stop command. See the srvctl disable command starting with [srvctl](#page-204-0)  [disable database](#page-204-0) [on page A-33](#page-204-0).

**Note:** If the object is stopped and is not disabled, then it can restart as a result of another planned operation. The object does *not* restart as a result of a failure. Oracle recommends that you disable any object that should remain stopped after you issue a stop command.

*Table A–127 srvctl stop Summary*

| Command                              |                                | <b>Description</b>                                            |
|--------------------------------------|--------------------------------|---------------------------------------------------------------|
|                                      | sryctl stop asm on page A-93   | Stops Oracle ASM instances                                    |
| srvctl stop database on<br>page A-94 |                                | Stops the cluster database                                    |
| page A-95                            | srvctl stop diskgroup on       | Stops a specific disk group on a specified number of<br>nodes |
|                                      | sryctl stop eons on page A-95  | Stops the eONS daemon                                         |
| page A-95                            | srvctl stop filesystem on      | Stops the Oracle ACFS volume resource                         |
|                                      | srvctl stop gns on page A-96   | Stops GNS                                                     |
|                                      | srvctl stop home on page A-96  | Stops the resources for the specified Oracle home             |
| srvctl stop instance on<br>page A-97 |                                | Stops the instance                                            |
| sryctl stop listener on<br>page A-98 |                                | Stops the specified listener or listeners                     |
| srvctl stop nodeapps on<br>page A-98 |                                | Stops the node-level applications                             |
|                                      | srvctl stop oc4j on page A-99  | Stops the OC4J instance                                       |
|                                      | srvctl stop ons on page A-99   | Stops ONS                                                     |
|                                      | srvctl stop scan on page A-100 | Stops all SCAN VIPs                                           |
| on page A-100                        | srvctl stop scan_listener      | Stops all SCAN listeners                                      |
| srvctl stop service on<br>page A-101 |                                | Stops the service                                             |
|                                      | srvctl stop vip on page A-101  | Stops VIP resources                                           |

#### <span id="page-264-0"></span>**srvctl stop asm**

Stops an Oracle ASM instance.

# **stop**

#### **Notes:**

- To manage Oracle ASM on Oracle Database 11*g* release 2 (11.2) installations, use SRVCTL in the Oracle grid infrastructure home for a cluster (Grid home). If you have Oracle RAC or Oracle Database installed, then you cannot use SRVCTL in the database home to manage Oracle ASM.
- You cannot use this command when OCR is stored in Oracle ASM because it will not stop Oracle ASM. To stop Oracle ASM you must shut down Oracle Clusterware.

# **Syntax and Options**

Use the srvctl stop asm command with the following syntax:

srvctl stop asm [-n *node\_name*] [-o *stop\_options*] [-f]

*Table A–128 srvctl stop asm Option*

| <b>Option</b>   | <b>Description</b>                                                                                                    |
|-----------------|----------------------------------------------------------------------------------------------------|
| -n node name    | The name of the node on which to stop the Oracle ASM instance.                                                            |
|                 | If you do not specify this option, then the utility stops the Oracle<br>ASM instance on every active node in the cluster. |
|                 | <b>Note:</b> This option is available only with Oracle Clusterware.                                                       |
| -o stop_options | Options for shutdown command, for example, NORMAL,<br>TRANSACTIONAL, IMMEDIATE, or ABORT                                  |
| $ f$            | Use this option to stop disk groups, file systems and databases that<br>depend on Oracle ASM                              |

#### **Example**

An example of this command is:

\$ srvctl stop asm -n crmnode1 -i asm1

#### <span id="page-265-0"></span>**srvctl stop database**

Stops a database, its instances, and its services. When the database later restarts, services with AUTOMATIC management start automatically but services with MANUAL management policy must be started manually.

#### **Syntax and Options**

Use the srvctl stop database command with the following syntax:

srvctl stop database -d *db\_unique\_name* [-o *stop\_options*] [-f]

*Table A–129 srvctl stop database Options*

| Option                   | <b>Description</b>                                                                                                |
|--------------------------|----------------------------------------------------------------------------------------------------|
| -d <i>db</i> unique name | Unique name for the database.                                                                                     |
| -o stop_options          | Use this option to specify shutdown command options (for<br>example: NORMAL, TRANSACTIONAL, IMMEDIATE, or ABORT). |
| – f                      | This option stops the database, its instances, its services, and any<br>resources that depend on those services   |

An example of this command is:

\$ srvctl stop database -d crm

#### <span id="page-266-0"></span>**srvctl stop diskgroup**

Stops a specific disk group resource on a number of specified nodes.

#### **Syntax and Options**

Use the srvctl stop diskgroup command with the following syntax:

srvctl stop diskgroup -g *diskgroup\_name* [-n *node\_list*] [-f]

| <b>Option</b>       | <b>Description</b>                                                                                                    |
|---------------------|----------------------------------------------------------------------------------------------------|
| -g diskgroup name   | The Oracle ASM disk group name                                                                                                    |
| -n <i>node list</i> | Comma-delimited list of node names on which to<br>stop the disk group                                                                                                    |
|                     | <b>Note:</b> This option is available only with Oracle<br>Clusterware.                                                                                                    |
| – f                 | This option does not stop the databases that<br>depend on the disk group you are stopping, but<br>instead performs a forceful dismount that may<br>cause those databases to fail |

*Table A–130 srvctl stop diskgroup Options*

#### **Example**

An example of this command is:

\$ srvctl stop diskgroup -g diskgroup1 -n mynode1,mynode2 -f

#### <span id="page-266-1"></span>**srvctl stop eons**

Stops the eONS daemon.

**Note:** This command is only available with Oracle Restart.

#### **Syntax and Options**

Use the srvctl stop eons command with the following syntax:

```
srvctl stop eons [-f] [-v]
```
The only options for this command are the -v option, which specifies that verbose output should be displayed and the -f option, which indicates the daemon should be shut down forcefully, if necessary.

#### **Example**

An example of this command is:

srvctl stop eons -f

# <span id="page-266-2"></span>**srvctl stop filesystem**

Stops the Oracle ACFS volume resource.

**Note:** This command is only available with Oracle Clusterware.

Use the srvctl stop filesystem command with the following syntax:

srvctl stop filesystem -d *volume\_device\_name* [-n *node\_name*] [-f]

*Table A–131 srvctl stop filesystem Options*

| <b>Option</b>         | <b>Description</b>                                                                                                    |
|-----------------------|----------------------------------------------------------------------------------------------------|
| -d volume device name | The Oracle ACFS volume device name                                                                                       |
| -n node name          | The name of a node                                                                                                    |
|                       | If you do not specify this option, then the utility<br>stops the volume resource on all active nodes in<br>the cluster.  |
| $-f$                  | This option stops the file system and also stops<br>any databases or other resources that depend on<br>this file system. |

#### **Example**

An example of this command is:

\$ srvctl stop filesystem -d /dev/asm/racvol\_1 -f

# <span id="page-267-1"></span>**srvctl stop gns**

Stops GNS for the cluster.

**Note:** This command is only available with Oracle Clusterware.

## **Syntax and Options**

Use the srvctl stop gns command with the following syntax:

```
srvctl stop gns [-n node_name [-v] [-f]
```
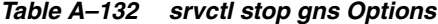

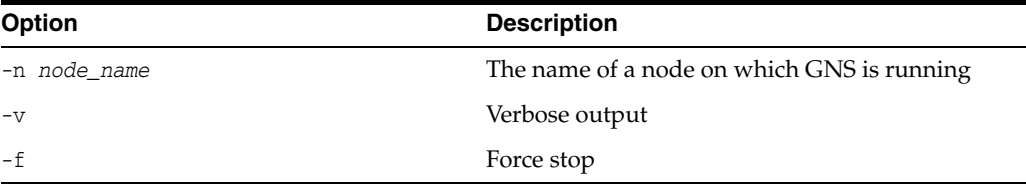

#### **Example**

An example of this command is:

\$ srvctl stop gns

# <span id="page-267-0"></span>**srvctl stop home**

Stops all the Oracle Restart-managed or Oracle Clusterware-managed resources on the specified Oracle home.

## **Syntax and Options**

Use the srvctl stop home command with the following syntax:

srvctl stop home -o *Oracle\_home* -s *state\_file* [-t *stop\_options*] [-n *node\_name*] [-f]

| <b>Option</b>       | <b>Description</b>                                                                                                    |
|---------------------|----------------------------------------------------------------------------------------------------|
| -o Oracle home      | The path to the Oracle home for which you want<br>to start the Oracle Restart or Oracle<br>Clusterware-managed resources |
| -s state file       | The path name where you want the state file to<br>be written.                                                            |
| -t stop_options     | Shutdown options for the database (for example:<br>NORMAL, TRANSACTIONAL, IMMEDIATE, or<br>ABORT)                        |
| -n <i>node name</i> | The name of the node where the Oracle home<br>resides.                                                                   |
|                     | <b>Note:</b> This option is available only with Oracle<br>Clusterware.                                                   |
| – f                 | Stop the resources even if errors are reported.                                                                          |

*Table A–133 srvctl stop home Options*

An example of this command is:

\$ srvctl stop -o /u01/app/oracle/product/11.2.0/db\_1 -s ~/state.txt

# <span id="page-268-0"></span>**srvctl stop instance**

Stops instances and stops any services running on those instances.

**Note:** This command is only available with Oracle Clusterware.

# **Syntax and Options**

Use the srvctl stop instance command with the following syntax:

srvctl stop instance -d *db\_unique\_name* {[-n *node\_name*]|[-i "*instance\_name\_list*"]} [-o *stop\_options*] [-f]

In Windows, you must enclose the list of comma-delimited instance names in double quotation marks ("").

*Table A–134 srvctl stop instance Options*

| <b>Option</b>       | <b>Description</b>                                                                                          |
|---------------------|----------------------------------------------------------------------------------------------------|
| -d db_unique_name   | Unique name for the database                                                                                |
| -n <i>node name</i> | The name of a single node                                                                                   |
|                     | <b>Note:</b> Use this option for policy-managed databases.                                                  |
| -i "instance name"  | Comma-delimited instance names enclosed in double<br>quotation marks                                        |
|                     | <b>Note:</b> Use this option for administrator-managed<br>databases.                                        |
| -o stop_options     | Options for shutdown command (for example: NORMAL,<br>TRANSACTIONAL, IMMEDIATE, or ABORT)                   |
| – f                 | This option stops the instance and its running services and<br>any resources that depend on those services. |

#### **Example**

An example of stopping an instance in a policy-managed database is:

\$ srvctl stop instance -d crm -n node1

An example of stopping an instance in an administrator-managed database is:

\$ srvctl stop instance -d crm -i crm1

#### <span id="page-269-1"></span>**srvctl stop listener**

Stops the default listener on the specified *node\_name*, or the listeners represented in a given list of listener names, that are registered with Oracle Clusterware on the given node.

This command can also be used to stop a listener on a single-instance database from the single-instance database home. SRVCTL does not accept the -n option, however, when run from a single-instance database home.

#### **Syntax and Options**

Use the srvctl stop listener command with the following syntax:

```
srvctl stop listener [-n node_name] [-l listener_name_list] [-f]
```
#### *Table A–135 srvctl stop listener Options*

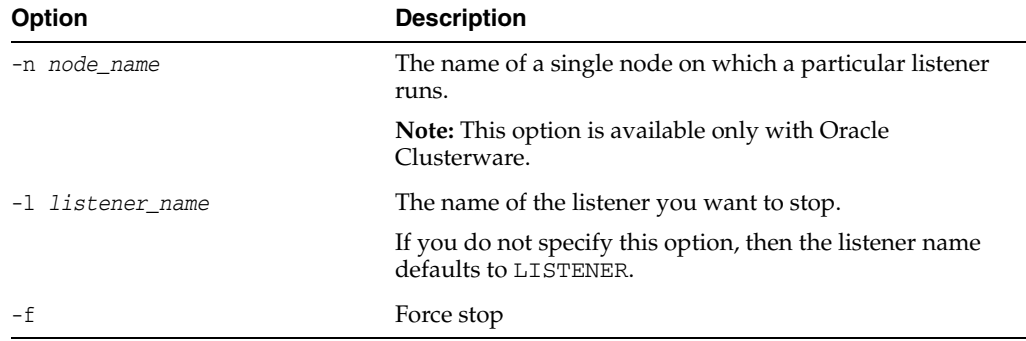

#### **Example**

An example of this command is:

\$ srvctl stop listener -n mynode1

## <span id="page-269-0"></span>**srvctl stop nodeapps**

Stops node-level applications on a node in the cluster.

**Note:** This command is only available with Oracle Clusterware.

#### **Syntax and Options**

Use the sryctl stop nodeapps command with the following syntax:

srvctl stop nodeapps [-n *node\_name*] [-r] [-v]

*Table A–136 srvctl stop nodeapps Options*

| <b>Option</b>       | <b>Description</b>                                                                                            |
|---------------------|----------------------------------------------------------------------------------------------------|
| -n <i>node name</i> | Node name                                                                                                    |
|                     | If you do not specify this option, then the utility stops the<br>nodeapps on all active nodes in the cluster. |

| Option | <b>Description</b>                                                                       |
|--------|------------------------------------------------------------------------------------------|
| $-r$   | Relocate VIP                                                                             |
|        | Note: If you specify this option, then you must also specify<br>the -n node_name option. |
| $-v$   | Display verbose output                                                                   |

*Table A–136 (Cont.) srvctl stop nodeapps Options*

An example of this command is:

\$ srvctl stop nodeapps

# <span id="page-270-1"></span>**srvctl stop oc4j**

Stops the OC4J instance.

**Note:** This command is only available with Oracle Clusterware.

#### **Syntax and Options**

Use the srvctl stop oc4j command with the following syntax:

srvctl stop oc4j [-f] [-v]

*Table A–137 srvctl stop oc4j Options*

| <b>Option</b> | <b>Description</b>               |  |
|---------------|----------------------------------|--|
| — t           | Force stop of the SCAN Listener. |  |
| $-T$          | Display verbose output           |  |

#### **Example**

An example of this command is:

\$ srvctl stop oc4j -f -v

#### <span id="page-270-0"></span>**srvctl stop ons**

Stops the ONS daemon.

**Note:** This command is only available with Oracle Restart.

# **Syntax and Options**

Use the srvctl stop ons command with the following syntax:

srvctl stop ons [-v]

The only option for this command is the -v option, which specifies that verbose output should be displayed.

#### **Example**

An example of this command is:

```
$ srvctl stop ons -v
```
# <span id="page-271-0"></span>**srvctl stop scan**

Stops all SCAN VIPs, by default, or a specific SCAN VIP identified by *ordinal\_ number*.

**Note:** This command is only available with Oracle Clusterware.

#### **Syntax and Options**

Use the srvctl stop scan command with the following syntax:

```
srvctl stop scan [-i ordinal_number] [-f]
```
*Table A–138 srvctl stop scan Options*

| Option            | <b>Description</b>                                                                                                    |
|-------------------|----------------------------------------------------------------------------------------------------|
| -i ordinal number | An ordinal number that identifies which SCAN VIP you want to<br>stop. The range of values you can specify for this option is 1 to 3. |
|                   | If you do not specify this option, then the utility stops all the<br><b>SCAN VIPs.</b>                                               |
| – f               | Force stop of the SCAN VIP.                                                                                                    |
|                   |                                                                                                    |

#### **Example**

An example of this command is:

\$ srvctl stop scan -i 1

#### <span id="page-271-1"></span>**srvctl stop scan\_listener**

Stops all SCAN listeners, by default, or a specific listener identified by *ordinal\_ number*.

**Note:** This command is only available with Oracle Clusterware.

#### **Syntax and Options**

Use the srvctl start scan\_listener command with the following syntax:

```
srvctl stop scan_listener [-i ordinal_number] [-f]
```
*Table A–139 srvctl stop scan\_listener Options*

| <b>Option</b>     | <b>Description</b>                                                                                                    |
|-------------------|----------------------------------------------------------------------------------------------------|
| -i ordinal_number | An ordinal number that identifies which SCAN listener you<br>want to stop. The range of values you can specify for this option<br>is $1$ to $3$ . |
|                   | If you do not specify this option, then the utility stops all the<br><b>SCAN</b> listeners.                                                       |
| – f               | Force stop of the SCAN listener.                                                                                                    |

#### **Example**

An example of this command is:

```
$ srvctl stop scan_listener -i 1
```
### <span id="page-272-0"></span>**srvctl stop service**

Stops one or more services globally across the cluster database, or on the specified instance.

#### **Syntax and Options**

Use the srvctl stop service command with the following syntax:

```
srvctl stop service -d db_unique_name [-s "service_name_list"
 [-n node_name | -i instance_name] [-f]
```
In Windows, you must enclose the list of comma-delimited service names in double quotation marks ("").

| <b>Option</b>        | <b>Description</b>                                                                                                    |
|----------------------|----------------------------------------------------------------------------------------------------|
| -d db unique name    | Unique name for the database                                                                                                    |
| -s service name list | Comma-delimited list of service names enclosed in double<br>quotation marks ("").                                                                                                    |
|                      | If you do not provide a service name list, then SRVCTL stops all<br>services on the database.                                                                                                    |
| -n <i>node name</i>  | The name of the node on which the services should be stopped.<br>Use this option for policy-managed databases.                                                                                               |
|                      | <b>Note:</b> This option is available only with Oracle Clusterware.                                                                                                    |
| -i instance name     | The name of the instance for which the services should be<br>stopped. Use this option for administrator-managed databases.                                                                                   |
|                      | <b>Note:</b> This option is available only with Oracle Clusterware.                                                                                                    |
| $-f$                 | Force SRVCTL to stop the service; this causes SRVCTL to<br>disconnect all of the sessions transactionally, requiring the<br>sessions using the service to reconnect and then connect to<br>another instance. |
|                      | <b>Note:</b> If you do not specify the $-$ f option, then sessions already<br>connected to this service stay connected, but new sessions<br>cannot be established to the service.                            |

*Table A–140 srvctl stop service Options*

#### **Examples**

The following example stops a service globally across a cluster database:

```
$ srvctl stop service -d crm -s crm
```
The following example stops a service on a specified instance:

\$ srvctl stop service -d crm -s crm -i crm2

# <span id="page-272-1"></span>**srvctl stop vip**

Stops a specific VIP or all VIPs on a specific node, including any VIPs that were relocated due to a failover.

**Note:** This command is only available with Oracle Clusterware.

#### **Syntax and Options**

Use the srvctl stop vip command with the following syntax:

| Option       | <b>Description</b>                                                                  |
|--------------|-------------------------------------------------------------------------------------|
| -n node name | Node name                                                                           |
| -i vip_name  | The VIP name                                                                        |
| $-r$         | Relocate VIP                                                                        |
|              | Note: If you specify this option, you must also specify the -n<br>node_name option. |
| $-V$         | Verbose output                                                                      |

*Table A–141 srvctl stop vip Options*

To stop all the VIPs on mynode1, including any failed-over VIPS, use the following command:

\$ srvctl stop vip -n mynode1 -v

# **unsetenv**

The unsetenv command unsets values for the environment in the configuration file. It allows users to administer environment configuration for the objects.

**Command Description** [srvctl unsetenv](#page-274-1)  [asm](#page-274-1) [on page A-103](#page-274-1) Unsets the value for one or more Oracle ASM environment variables [srvctl unsetenv](#page-274-0)  [database](#page-274-0) [on](#page-274-0)  [page A-103](#page-274-0) Unsets the value for one or more cluster database environment variables [srvctl unsetenv](#page-275-0)  [listener](#page-275-0) [on](#page-275-0)  [page A-104](#page-275-0) Unsets the value for one or more listener environment variables. [srvctl unsetenv](#page-275-1)  [nodeapps](#page-275-1) [on](#page-275-1)  [page A-104](#page-275-1) Unsets the value for one or more node application environment variables [srvctl unsetenv](#page-275-2)  [vip](#page-275-2) [on page A-104](#page-275-2) Unsets the value for one or more VIP environment variables

*Table A–142 srvctl unsetenv Command Summary*

#### <span id="page-274-1"></span>**srvctl unsetenv asm**

Unsets the Oracle ASM environment configurations.

#### **Syntax and Options**

Use the srvctl unsetenv asm command as follows:

srvctl unsetenv asm -t "*name\_list*"

#### *Table A–143 srvctl unsetenv asm Options*

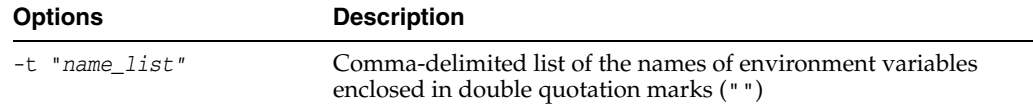

#### **Example**

The following example unsets the environment configuration for an Oracle ASM environment variable:

\$ srvctl unsetenv asm -t CLASSPATH

# <span id="page-274-0"></span>**srvctl unsetenv database**

Unsets the cluster database environment configurations.

#### **Syntax and Options**

Use the srvctl unsetenv database command as follows:

srvctl unsetenv database -d *db\_unique\_name* -t "*name\_list*"

*Table A–144 srvctl unsetenv database Options*

| Options                  | <b>Description</b>           |
|--------------------------|------------------------------|
| -d <i>db</i> unique name | Unique name for the database |

*Table A–144 (Cont.) srvctl unsetenv database Options*

| <b>Options</b> | <b>Description</b>             |
|----------------|--------------------------------|
| -t "name list" | Names of environment variables |

The following example unsets the environment configuration for a cluster database environment variable:

\$ srvctl unsetenv database -d crm -t CLASSPATH

# <span id="page-275-0"></span>**srvctl unsetenv listener**

Unsets the environment configuration for a listener.

#### **Syntax and Options**

Use the srvctl unsetenv listener command as follows:

srvctl unsetenv listener [-l *listener\_name*] -t "*name\_list*"

#### *Table A–145 srvctl unsetenv listener Options*

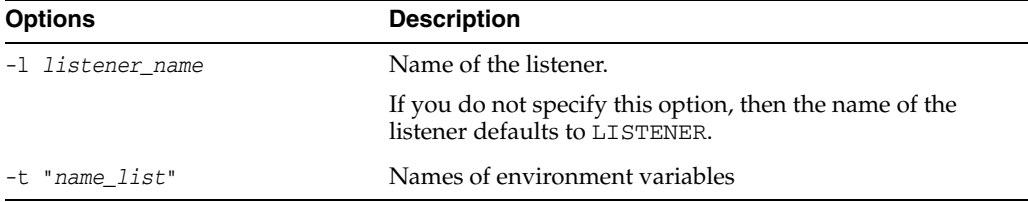

#### **Example**

The following example unsets the environment configuration for the node applications:

\$ srvctl unsetenv listener -t "TNS\_ADMIN"

# <span id="page-275-1"></span>**srvctl unsetenv nodeapps**

Unsets the environment configuration for the node applications.

#### **Syntax and Options**

Use the srvctl unsetenv nodeapps command as follows:

srvctl unsetenv nodeapps -t "*name\_list*" [-v]

*Table A–146 srvctl unsetenv nodeapps Options*

| <b>Options</b> | <b>Description</b>                        |
|----------------|-------------------------------------------|
| -t "name list" | Names and values of environment variables |
| $-\nabla$      | Display verbose output                    |

#### **Example**

The following example unsets the environment configuration for the node applications:

\$ srvctl unsetenv nodeapps -t "test\_var1,test\_var2"

#### <span id="page-275-2"></span>**srvctl unsetenv vip**

Unsets the environment configuration for the specified cluster VIP.

Use the srvctl unsetenv vip command as follows:

srvctl unsetenv vip -i *vip\_name* -t "*name\_list*" [-v]

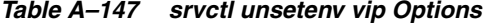

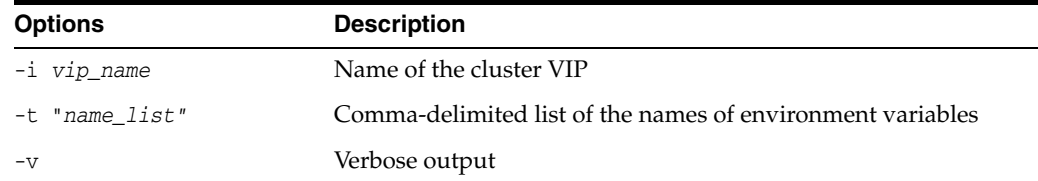

## **Example**

The following example unsets the CLASSPATH environment variable for a cluster VIP:

\$ srvctl unsetenv vip -i crm2-vip -t CLASSPATH

# <sup>B</sup> **Troubleshooting Oracle RAC**

This appendix explains how diagnose problems for Oracle Real Application Clusters (Oracle RAC) components using trace and log files. This section includes the following topics:

- [Where to Find Files for Analyzing Errors](#page-278-0)
- **[Managing Diagnostic Data in Oracle RAC](#page-279-1)**
- [Using Instance-Specific Alert Files in Oracle RAC](#page-279-0)
- [Enabling Tracing for Java-Based Tools and Utilities in Oracle RAC](#page-280-0)
- **[Resolving Pending Shutdown Issues](#page-280-1)**
- [How to Determine If Oracle RAC Instances Are Using the Private Network](#page-280-2)

**Note:** The trace and log files generated for Oracle Database with Oracle RAC are also available for the Oracle Clusterware components. For Oracle Clusterware, Oracle Database stores these under a unified directory log structure.

See the *Oracle Clusterware Administration and Deployment Guide* for more information about troubleshooting Oracle Clusterware.

# <span id="page-278-0"></span>**Where to Find Files for Analyzing Errors**

Oracle Database records information about important events that occur in your Oracle RAC environment in trace files. The trace files for Oracle RAC are the same as those in single-instance Oracle databases. As a best practice, monitor and back up trace files regularly for all instances to preserve their content for future troubleshooting.

Information about ORA-600 errors appear in the *alert\_SID*.log file for each instance where *SID* is the instance identifier.

The alert log and all trace files for background and server processes are written to the Automatic Diagnostic Repository, the location of which you can specify with the DIAGNOSTIC\_DEST initialization parameter. The names of trace files are operating system specific, but each file usually includes the name of the process writing the file (such as LGWR and RECO). For example:

diagnostic\_dest=/oracle/11.1/diag/rdbms/rac/RAC2/trace

Oracle Database creates a different trace file for each background thread. Oracle RAC background threads use trace files to record database operations and database errors. These trace logs help troubleshoot and also enable Oracle Support to more efficiently debug **[cluster database](#page-282-0)** configuration problems. For Linux, UNIX, and Windows

systems, trace files for the background processes are named SID\_*process name*\_ *process identifier*.trc.

**See Also:** *Oracle Database Administrator's Guide* for more information about monitoring errors and alerts in trace files

Trace files are created for user processes if you set the DIAGNOSTIC\_DEST initialization parameter. User process trace file names have the format *SID*\_ora\_ *process\_identifier/thread\_identifier*.trc, where *process\_identifier* is a 5-digit number indicating the process identifier (PID) on Linux and UNIX systems, and *thread\_identifier* is the thread identifier on Windows systems.

# <span id="page-279-1"></span>**Managing Diagnostic Data in Oracle RAC**

Problems that span Oracle RAC instances can be the most difficult types of problems to diagnose. For example, you may need to correlate the trace files from across multiple instances, and merge the trace files. Oracle Database 11*g* includes an advanced fault diagnosability infrastructure for collecting and managing diagnostic data, and uses the Automatic Diagnostic Repository (ADR) file-based repository for storing the database diagnostic data. When you create the ADR base on a shared disk, you can place ADR homes for all instances of the same Oracle RAC database under the same ADR Base. With shared storage:

You can use the ADRCI command-line tool to correlate diagnostics across all instances.

ADRCI is a command-line tool that enables you to view diagnostic data in the ADR and package incident and problem information into a zip file for transmission to Oracle Support. The diagnostic data includes incident and problem descriptions, trace files, dumps, health monitor reports, alert log entries, and so on.

**See Also:** *Oracle Database Utilities* for information about using ADRCI

You can use the Data Recovery Advisor to help diagnose and repair corrupted data blocks, corrupted or missing files, and other data failures.

The Data Recovery Advisor is an Oracle Database infrastructure that automatically diagnoses persistent data failures, presents repair options, and repairs problems at your request.

**See Also:** *Oracle Database Administrator's Guide* for information about managing diagnostic data

# <span id="page-279-0"></span>**Using Instance-Specific Alert Files in Oracle RAC**

Each instance in an Oracle RAC database has one alert file. The alert file for each instance, *alert.SID.log*, contains important information about error messages and exceptions that occur during database operations. Information is appended to the alert file each time you start the instance. All process threads can write to the alert file for the instance.

The *alert\_SID*.log file is in the directory specified by the DIAGNOSTIC\_DEST parameter in the init*db\_name*.ora initialization parameter file.

# <span id="page-280-0"></span>**Enabling Tracing for Java-Based Tools and Utilities in Oracle RAC**

All Java-based tools and utilities that are available in Oracle RAC are called by executing scripts of the same name as the tool or utility. This includes the Cluster Verification Utility (CVU), Database Configuration Assistant (DBCA), the Net Configuration Assistant (NETCA), Server Control Utility (SRVCTL), and the Global Services Daemon (GSD). For example to run DBCA, enter the command dbca.

By default, Oracle Database enables traces for DBCA and the Database Upgrade Assistant (DBUA). For the CVU, GSDCTL, and SRVCTL, you can set the SRVM\_TRACE environment variable to TRUE to make Oracle Database generate traces. Oracle Database writes traces to log files. For example, Oracle Database writes traces to log files in *Oracle home*/cfgtoollogs/dbca and *Oracle home*/cfgtoollogs/dbua for DBCA and the DBUA, respectively.

# <span id="page-280-1"></span>**Resolving Pending Shutdown Issues**

In some situations a SHUTDOWN IMMEDIATE may be pending and Oracle Database will not quickly respond to repeated shutdown requests. This is because Oracle Clusterware may be processing a current shutdown request. In such cases, issue a SHUTDOWN ABORT using SQL\*Plus for subsequent shutdown requests.

# <span id="page-280-2"></span>**How to Determine If Oracle RAC Instances Are Using the Private Network**

This section describes how to manually determine if Oracle RAC instances are using the private network. However, the best practice for this task is to use Oracle Enterprise Manager Database Control graphical user interfaces (GUI) to check the interconnect. Also, see the *Oracle Database 2 Day + Real Application Clusters Guide* for more information about monitoring Oracle RAC using Oracle Enterprise Manager.

With most network protocols, you can issue the oradebug ipc command to see the interconnects that the database is using. For example:

oradebug *setmypid* oradebug ipc

These commands dump a trace file to the location specified by the DIAGNOSTIC\_DEST initialization parameter. The output may look similar to the following:

SSKGXPT 0x1a2932c flags SSKGXPT\_READPENDING info for network 0 socket no 10 IP 172.16.193.1 UDP 43749 sflags SSKGXPT\_WRITESSKGXPT\_UP info for network 1 socket no 0 IP 0.0.0.0 UDP 0...

In the example, you can see the database is using IP 172.16.193.1 with a User Datagram Protocol (UDP) protocol. Also, you can issue the oradebug tracefile\_name command to print the trace location where the output is written.

Additionally, you can query the V\$CLUSTER\_INTERCONNECTS view to see information about the private interconnect. For example:

SQL> SELECT \* FROM V\$CLUSTER\_INTERCONNECTS;

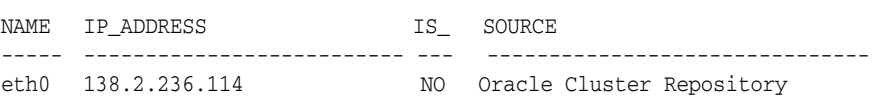

# **Glossary**

#### **Automatic Workload Repository (AWR)**

A built-in repository that exists in every Oracle database. At regular intervals, Oracle Database makes a snapshot of all of its vital statistics and workload information and stores them in the AWR.

#### **cache coherency**

The synchronization of data in multiple caches so that reading a memory location through any cache will return the most recent data written to that location through any other cache. Sometimes called cache consistency.

#### **Cache Fusion**

A diskless cache coherency mechanism in Oracle RAC that provides copies of blocks directly from a holding instance's memory cache to a requesting instance's memory cache.

# **cluster**

Multiple interconnected computers or servers that appear as if they are one server to end users and applications.

#### **cluster file system**

A distributed file system that is a cluster of servers that collaborate to provide high performance service to their clients. Cluster file system software deals with distributing requests to storage cluster components.

#### <span id="page-282-0"></span>**cluster database**

The generic term for a Oracle RAC database.

#### **Cluster Ready Services Daemon (CRSD)**

The primary Oracle Clusterware process that performs high availability recovery and management operations, such as maintaining the OCR. Also manages application resources and runs as root user (or by a user in the admin group on Mac OS X-based systems) and restarts automatically upon failure.

# **Cluster Synchronization Services (CSS)**

An Oracle Clusterware component that discovers and tracks the membership state of each node by providing a common view of membership across the cluster. CSS also monitors process health, specifically the health of the database instance. The Global Enqueue Service Monitor (LMON), a background process that monitors the health of the cluster database environment and registers and de-registers from CSS. See also, OCSSD.

# **Cluster Time Synchronization Service**

A time synchronization mechanism that ensures that all internal clocks of all nodes in a cluster are synchronized.

# **Cluster Verification Utility (CVU)**

A tool that verifies a wide range of Oracle RAC components such as shared storage devices, networking configurations, system requirements, Oracle Clusterware, groups, and users.

# **Distributed Transaction Processing (DTP)**

The paradigm of distributed transactions, including both XA-type externally coordinated transactions, and distributed-SQL-type (database links in Oracle) internally coordinated transactions.

# **Event Manager (EVM)**

The background process that publishes Oracle Clusterware events. EVM scans the designated callout directory and runs all scripts in that directory when an event occurs.

# **Event Manager Daemon (EVMD)**

A Linux or UNIX event manager daemon that starts the racgevt process to manage callouts.

#### **extended distance cluster**

A cluster where the nodes in the cluster are separated by greater distances from two buildings across the street, to across a campus or across a city. For availability reasons, the data needs to be located at both sites, and therefore one needs to look at alternatives for mirroring the storage.

# **Fast Application Notification (FAN)**

Applications can use FAN to enable rapid failure detection, balancing of connection pools after failures, and re-balancing of connection pools when failed components are repaired. The FAN notification process uses system events that Oracle Database publishes when cluster servers become unreachable or if network interfaces fail.

# **Fast Connection Failover**

Fast Connection Failover provides high availability to FAN integrated clients, such as clients that use JDBC, OCI, or ODP.NET. If you configure the client to use fast connection failover, then the client automatically subscribes to FAN events and can react to database UP and DOWN events. In response, Oracle Database gives the client a connection to an active instance that provides the requested database service.

#### **forced disk write**

In Real Application Clusters, a particular data block can only be modified by one instance at a time. If one instance modifies a data block that another instance needs, then whether a forced disk write is required depends on the type of request submitted for the block.

#### **General Parallel File System (GPFS)**

General Parallel File System (GPFS) is a shared-disk IBM file system product that provides data access from all of the nodes in a homogenous or heterogeneous cluster.

#### **Global Cache Service (GCS)**

Process that implement Cache Fusion. It maintains the block mode for blocks in the global role. It is responsible for block transfers between instances. The Global Cache Service employs various background processes such as the Global Cache Service Processes (LMSn) and Global Enqueue Service Daemon (LMD).

#### **Global Cache Service Processes (LMSn)**

Processes that manage remote messages. Oracle RAC provides for up to 10 Global Cache Service Processes.

#### **Global Cache Service (GCS) resources**

Global resources that coordinate access to data blocks in the buffer caches of multiple Oracle RAC instances to provide cache coherency.

#### **global database name**

The full name of the database that uniquely identifies it from any other database. The global database name is of the form *database\_name*.*database\_domain*—for example: OP.US.FOO.COM

#### **global dynamic performance views (GV\$)**

Dynamic performance views storing information about all open instances in a Real Application Clusters cluster. (Not only the local instance.) In contrast, standard dynamic performance views (V\$) only store information about the local instance.

# **Global Enqueue Service (GES)**

A service that coordinates enqueues that are shared globally.

#### **Global Enqueue Service Daemon (LMD)**

The resource agent process that manages requests for resources to control access to blocks. The LMD process also handles deadlock detection and remote resource requests. Remote resource requests are requests originating from another instance.

#### **Global Enqueue Service Monitor (LMON)**

The background LMON process monitors the entire cluster to manage global resources. LMON manages instance deaths and the associated recovery for any failed instance. In particular, LMON handles the part of recovery associated with global resources. LMON-provided services are also known as Cluster Group Services.

#### **Global Services Daemon (GSD)**

A component that receives requests from SRVCTL to execute administrative job tasks, such as startup or shutdown. The command is executed locally on each node, and the results are returned to SRVCTL by default.

#### **grid infrastructure**

The software that provides the infrastructure for an enterprise grid architecture. In a cluster this software includes Oracle Clusterware and Oracle Automatic Storage Management (Oracle ASM). For a standalone server, this software includes Oracle Restart and Oracle ASM. Oracle Database 11*g* release 2 (11.2) combines these infrastructure products into one software installation called the *grid infrastructure home* (Grid\_home).

# **Grid Plug and Play Daemon (GPNPD**

This process provides access to the Grid Plug and Play profile, and coordinates updates to the profile among the nodes of the cluster to ensure that all of the nodes node have the most recent profile.

# **High Availability Cluster Multi-Processing (HACMP)**

High Availability Cluster Multi-Processing is an IBM AIX-based high availability cluster software product. HACMP has two major components: high availability (HA) and cluster multi-processing (CMP).

# **high availability**

Systems with redundant components that provide consistent and uninterrupted service, even in the event of hardware or software failures. This involves some degree of redundancy.

# **instance**

For an Oracle RAC database, each node in a cluster usually has one instance of the running Oracle software that references the database. When a database is started, Oracle Database allocates a memory area called the System Global Area (SGA) and starts one or more Oracle Database processes. This combination of the SGA and the Oracle Database processes is called an instance. Each instance has unique Oracle System Identifier (SID), instance name, rollback segments, and thread ID.

# **instance membership recovery**

The method used by Oracle RAC guaranteeing that all cluster members are functional or active. instance membership recovery polls and arbitrates the membership. Any members that do not show a heartbeat by way of the control file or who do not respond to periodic activity inquiry messages are presumed terminated.

# **instance name**

Represents the name of the instance and is used to uniquely identify a specific instance when clusters share common services names. The instance name is identified by the INSTANCE\_NAME parameter in the instance initialization file, initsid.ora. The instance name is the same as the Oracle System Identifier (SID).

# **instance number**

A number that associates extents of data blocks with particular instances. The instance number enables you to start up an instance and ensure that it uses the extents allocated to it for inserts and updates. This will ensure that it does not use space allocated for other instances.

# **interconnect**

The communication link between nodes.

# **Logical Volume Manager (LVM)**

A generic term that describes Linux or UNIX subsystems for online disk storage management.

# **Interprocess Communication (IPC)**

A high-speed operating system-dependent transport component. The IPC transfers messages between instances on different nodes. Also referred to as the interconnect.

# **Master Boot Record (MBR)**

A program that executes when a computer starts. Typically, the MBR resides on the first sector of a local hard disk. The program begins the startup process by examining the partition table to determine which partition to use for starting the system. The MBR program then transfers control to the boot sector of the startup partition, which continues the startup process.

# **Network Attached Storage (NAS)**

Storage that is attached to a server by way of a network.

# **Network Time Protocol (NTP)**

An Internet standard protocol, built on top of TCP/IP, that ensures the accurate synchronization to the millisecond of the computer clock times in a network of computers.

# **Network Interface Card (NIC)**

A card that you insert into a computer to connect the computer to a network.

#### **node**

A node is a computer system on which an instance resides.

# **Object Link Manager (OLM)**

The Oracle interface that maps symbolic links to logical drives and displays them in the OLM graphical user interface.

# **OCSSD**

A Linux or UNIX process that manages the Cluster Synchronization Services (CSS) daemon. Manages cluster node membership and runs as oracle user; failure of this process results in cluster restart.

# **Oracle Cluster File Systems**

Oracle offers two cluster file systems, OCFS for Windows and OCFS2 for Linux. While OCFS for Windows is a proprietary file system, the source for OCFS2 for Linux is available to all under GNUs' General Public License (GPL). The two file systems are not compatible.

# **Oracle Cluster Registry (OCR)**

The Oracle RAC configuration information repository that manages information about the cluster node list and instance-to-node mapping information. The OCR also manages information about Oracle Clusterware resource profiles for customized applications.

# **Oracle Enterprise Manager Configuration Assistant (EMCA)**

A graphical user interface-based configuration assistant that you can use to configure Oracle Enterprise Manager features.

# **Oracle Grid Naming Service Daemon (GNSD)**

The Oracle Grid Naming Service is a gateway between the cluster mDNS and external DNS servers. The gnsd process performs name resolution within the cluster.

# **Oracle Hardware Assisted Resilient Data (HARD)**

The Oracle Hardware Assisted Resilient Data (HARD) Initiative prevents data corruptions. The HARD initiative uses Oracle data validation algorithms inside storage devices to prevent writing corrupted data to permanent storage.

# **Oracle High Availability Services Daemon (OHASD)**

This process anchors the lower part of the Oracle Clusterware stack, which consists of processes that facilitate cluster operations.

# **Oracle Interface Configuration Tool (OIFCFG)**

A command-line tool for both single-instance Oracle databases and Oracle RAC databases that enables you to allocate and de-allocate network interfaces to components, direct components to use specific network interfaces, and retrieve component configuration information. The Oracle Universal Installer also uses OIFCFG to identify and display available interfaces.

# **Oracle Managed Files (OMF)**

A service that automates naming, location, creation, and deletion of database files such as control files, redo log files, data files and others, based on a few initialization parameters. You can use Oracle Managed Files on top of a traditional file system supported by the host operating system, for example, VxFS or ODM. It can simplify many aspects of the database administration by eliminating the need to devise your own policies for such details.

# **Oracle Notification Services (ONS)**

A publish and subscribe service for communicating information about all FAN events.

# **Oracle Clusterware**

This is clusterware that is provided by Oracle to manage cluster database processing including node membership, group services, global resource management, and high availability functions.

# **Oracle Universal Installer**

A tool to install Oracle Clusterware, the Oracle relational database software, and the Oracle RAC software. You can also use the Oracle Universal Installer to launch the Database Configuration Assistant (DBCA).

# **raw device**

A disk drive that does not yet have a file system set up. Raw devices are used for Oracle RAC because they enable the sharing of disks. See also [raw partition](#page-287-0).

# <span id="page-287-0"></span>**raw partition**

A portion of a physical disk that is accessed at the lowest possible level. A raw partition is created when an extended partition is created and logical partitions are assigned to it without any formatting. Once formatting is complete, it is called a cooked partition. See also raw device.

# **Recovery Manager (RMAN)**

An Oracle tool that enables you to back up, copy, restore, and recover data files, control files, and archived redo logs. It is included with the Oracle server and does not require separate installation. You can run RMAN as a command line utility from the operating system (O/S) prompt or use the GUI-based Oracle Enterprise Manager Backup Manager.
#### **Runtime Connection Load Balancing**

Enables Oracle Database to make intelligent service connection decisions based on the connection pool that provides the optimal service for the requested application based on current workloads. The JDBC, ODP.NET, and OCI clients are integrated with the load balancing advisory; you can use any of these client environments to provide runtime connection load balancing.

#### **scalability**

The ability to add additional nodes to Real Application Clusters applications and achieve markedly improved scale-up and speed-up.

#### **Secure Shell (SSH)**

A program for logging into a remote computer over a network. You can use SSH to execute commands on a remote system and to move files from one system to another. SSH uses strong authentication and secure communications over insecure channels.

#### **Server Control Utility (SRVCTL)**

Server Management (SRVM) comprises the components required to operate Oracle Enterprise Manager in Oracle RAC. The SRVM components, such as the Intelligent Agent, Global Services Daemon, and SRVCTL, enable you to manage cluster databases running in heterogeneous environments through an open client/server architecture using Oracle Enterprise Manager.

#### **server group**

A logical partition of nodes in a cluster into a group that hosts applications, databases, or both. Server groups can be members of other server groups.

#### **services**

Entities that you can define in Oracle RAC databases that enable you to group database workloads and route work to the optimal instances that are assigned to offer the service.

#### **shared everything**

A database architecture in which all instances share access to all of the data.

#### **single client access name (SCAN)**

Oracle Database 11*g* database clients use SCAN to connect to the database. SCAN can resolve to multiple IP addresses, reflecting multiple listeners in the cluster handling public client connections.

#### **singleton services**

Services that run on only one instance at any one time. By defining the Distributed Transaction Property (DTP) property of a service, you can force the service to be a singleton service.

#### **split brain syndrome**

Where two or more instances attempt to control a cluster database. In a two-node environment, for example, one instance attempts to manage updates simultaneously while the other instance attempts to manage updates.

## **system identifier (SID)**

The Oracle system identifier (SID) identifies a specific instance of the running Oracle software. For an Oracle RAC database, each node within the cluster has an instance referencing the database.

## **transparent application failover (TAF)**

A runtime failover for high-availability environments, such as Oracle RAC and Oracle RAC Guard, TAF refers to the failover and re-establishment of application-to-service connections. It enables client applications to automatically reconnect to the database if the connection fails, and optionally resume a SELECT statement that was in progress. This reconnect happens automatically from within the Oracle Call Interface library.

## **voting disk**

A file that manages information about node membership.

# **Index**

## **Symbols**

[\\$ORACLE\\_HOME/root.sh script, 6-6](#page-123-0)

## **A**

ACMS [Atomic Controlfile to Memory Service, 1-6](#page-29-0) [Active Session History, Oracle RAC, 11-7](#page-164-0) [Active Session History, Top Cluster Events, 11-8](#page-165-0) [Active Session History, Top Remote Instance, 11-8](#page-165-1) [ACTIVE\\_INSTANCE\\_COUNT initialization](#page-61-0)  [parameter, 3-14,](#page-61-0) [3-16](#page-63-0) [adding a new Oracle ASM instance, 9-3](#page-140-0) [adding Oracle RAC to nodes, 9-1](#page-138-0) ADDM [global monitoring, 11-6](#page-163-0) *[see](#page-166-0)* Automatic Database Diagnostic Monitor [ADDM for Oracle Real Application Clusters](#page-163-0)  mode, 11-6 administering [services, 4-26](#page-97-0) [services with SRVCTL, 4-31](#page-102-0) administering instances [with Server Management, 3-1](#page-48-0) administering services [Oracle Enterprise Manager, 4-29](#page-100-0) [SRVCTL, 4-29](#page-100-0) administrative tools [overview and concepts, 1-13](#page-36-0) [SYSASM privilege, 3-7](#page-54-0) [administrator-managed databases, 3-2,](#page-49-0) [4-4](#page-75-0) [AVAILABLE instances for services, 4-4](#page-75-1) [converting to policy-managed, 3-2](#page-49-1) [defined, 1-12](#page-35-0) [PREFERRED instances for services, 4-4](#page-75-2) ADRCI [ADR Command-Line Interpreter, B-2](#page-279-0) Advanced Queuing [and FAN, 4-9](#page-80-0) affinity [awareness, 7-4](#page-129-0) aggregates [by instances, 11-4](#page-161-0) [by services, 11-4](#page-161-1) [by waits, 11-4](#page-161-2)

alert administration [Oracle Enterprise Manager, 3-24](#page-71-0) alert blackouts [Oracle Enterprise Manager, 3-24](#page-71-1) [alert logs, B-2](#page-279-1) [managing, B-1](#page-278-0) [ALTER SYSTEM ARCHIVE LOG CURRENT](#page-52-0)  statement, 3-5 [ALTER SYSTEM ARCHIVE LOG statement, 3-5](#page-52-1) [INSTANCE option, 3-5](#page-52-1) [ALTER SYSTEM CHECKPOINT LOCAL](#page-52-2)  statement, 3-5 ALTER SYSTEM CHECKPOINT statement [global versus local, 3-5](#page-52-3) [specifying an instance, 3-5](#page-52-3) ALTER SYSTEM KILL SESSION statement [terminating a session on a specific instance, 3-9](#page-56-0) ALTER SYSTEM QUIESCE RESTRICTED statement [quiescing a single-instance database, 3-18](#page-65-0) ALTER SYSTEM statement [CHECKPOINT clause, 3-5](#page-52-4) [ALTER SYSTEM SWITCH LOGFILE statement, 3-5](#page-52-5) applications [consolidating multiple in a single database, 10-3](#page-148-0) [highly available, 10-1](#page-146-0) [scalability, 10-4](#page-149-0) [spanning XA transactions across Oracle RAC](#page-96-0)  instances, 4-25 [using pre-created database sessions, 4-18](#page-89-0) ARCHIVE LOG command [SQL\\*Plus, 3-5](#page-52-6) [ARCHIVE\\_LAG\\_TARGET initialization](#page-63-1)  [parameter, 3-16,](#page-63-1) [3-17](#page-64-0) archived redo log files [file format and destination, 5-5](#page-112-0) [file naming, 5-4](#page-111-0) [log sequence number, 5-5](#page-112-1) archiver process [monitor, 5-9](#page-116-0) archiving mode [changing, 5-8](#page-115-0) [ASH reports, 11-7](#page-164-0) asm [SRVCTL object name, A-12](#page-183-0) [ASM\\_PREFERRED\\_READ\\_FAILURE\\_GROUPS](#page-44-0)  [initialization parameter, 2-5,](#page-44-0) [3-14](#page-61-1)

[Atomic Controlfile to Memory Service \(ACMS\), 1-6](#page-29-0) [Automatic Database Diagnostic Monitor, 11-9,](#page-166-1)  [11-10,](#page-167-0) [11-11](#page-168-0) [Automatic Database Diagnostic Monitor](#page-37-0)  (ADDM), 1-14 [analyzing AWR data, 11-7](#page-164-1) [Automatic Database Diagnostic Monitoring](#page-164-2)  (ADDM), 11-7 Automatic Diagnostic Repository (ADR) [ADRCI command-line interpreter, B-2](#page-279-0) automatic load balancing [configuring RMAN channels for multiple](#page-110-0)  instances, 5-3 [automatic segment space management \(ASSM\), 10-6](#page-151-0) automatic segment-space management [tablespace use in Oracle RAC, 10-6](#page-151-1) Automatic Storage Management (ASM) [cloning, 6-1](#page-118-0) [converting single-instance ASM to clustered](#page-45-0)  ASM, 2-6 [converting single-instance to a cluster storage](#page-45-1)  manager, 2-6 [instance creation on newly added nodes, 6-1](#page-118-0) [preferred read disks, 3-14](#page-61-2) [SYSASM privilege, 3-7](#page-54-0) automatic undo management [tablespace use in Oracle RAC, 10-6](#page-151-2) automatic workload management [concepts, 1-7,](#page-30-0) [4-3](#page-74-0) [description, 4-1](#page-72-0) [manual rebalancing, 4-2](#page-73-0) [Automatic Workload Repository, 4-2,](#page-73-1) [4-3,](#page-74-1) [4-33,](#page-104-0) [11-6,](#page-163-1)  [11-10](#page-167-1) [snapshots, 11-6](#page-163-1) Automatic Workload Repository (AWR) [monitoring performance, 4-5](#page-76-0) AVAILABLE instances [for services, 4-4](#page-75-1) Average Active Sessions chart [performance monitoring, 11-3](#page-160-0) AWR *[see](#page-167-2)* Automatic Workload Repository

# **B**

background processes [Oracle RAC, 1-6](#page-29-1) [SMON, 3-6,](#page-53-0) [7-3](#page-128-0) [background thread trace files, B-1](#page-278-1) backups [server parameter file, 3-13](#page-60-0) bandwidth [interconnect, 11-4](#page-161-3) benefits [of cloning Oracle Clusterware, 6-2](#page-119-0) best practices [deploying Oracle RAC for high availability, 10-2](#page-147-0) block mode conversions [statistics for, 11-6](#page-163-2) blocks

[associated with instance, 7-3](#page-128-1) [buffer cache, 1-6](#page-29-2) [instance recovery, 7-3](#page-128-1) buffer sizes [IPC, adjusting for Oracle Real Application](#page-162-0)  Clusters, 11-5

# **C**

[Cache Fusion, 1-6](#page-29-3) [and e-commerce applications, 10-7](#page-152-0) [overview, 1-15](#page-38-0) callouts [how they are run, 4-10](#page-81-0) capacity [increasing, 10-4](#page-149-0) [catclustdb.sql script, 1-14](#page-37-1) CATCLUST.SQL script [using to create views for Oracle Real Application](#page-163-3)  Clusters, 11-6 channels [configure one RMAN channel for each Oracle RAC](#page-110-1)  instance, 5-3 [configuring during crosscheck or restore](#page-110-2)  operations, 5-3 [configuring for RMAN, 5-3](#page-110-0) chart [Global Cache Block Access Latency, 11-3](#page-160-1) charts [Average Active Sessions, 11-3](#page-160-0) [Cluster Host Load Average, 11-3](#page-160-2) [Database Throughput, 11-4](#page-161-4) [CLB\\_GOAL\\_SHORT, 4-9](#page-80-1) client [application environments and FAN, 4-14](#page-85-0) clients [integrated for FAN events, 4-9](#page-80-2) [JDBC thick, 4-16](#page-87-0) [JDBC thin, 4-16](#page-87-1) client-side [load balancing, 4-6](#page-77-0) [client-side load balancing, 4-7](#page-78-0) clone.pl script [cloning parameters, 6-6](#page-123-1) [environment variables, 6-5](#page-122-0) [cloning, 1-11,](#page-34-0) [6-1,](#page-118-0) [6-3](#page-120-0) [benefits, 6-2](#page-119-0) [deployment phase, 6-3](#page-120-1) [log files, 6-6](#page-123-2) [parameters passed to the clone.pl script, 6-6](#page-123-1) [preparation phase, 6-2](#page-119-1) [running \\$ORACLE\\_HOME/root.sh script, 6-6](#page-123-0) [setting ORACLE\\_BASE, 6-5](#page-122-1) [setting ORACLE\\_HOME, 6-5](#page-122-2) [setting ORACLE\\_HOME\\_NAME, 6-5](#page-122-3) cluster [definition of, 1-1](#page-24-0) [Cluster Database Home Page, 11-2](#page-159-0) Cluster Database Performance page [Top Activity drill down menu, 11-4](#page-161-5)

cluster file system [archiving parameter settings, 5-6](#page-113-0) [archiving scenario, 5-5](#page-112-2) [restore, 7-2](#page-127-0) [storage in Oracle RAC, 2-1](#page-40-0) Cluster Host Load Average page [cluster database performance, 11-3](#page-160-2) [Cluster Managed Database Services Detail](#page-101-0)  Page, 4-30 [Cluster Managed Database Services Page, 4-29](#page-100-1) CLUSTER NODE NAME parameter [FAN, and matching database signature, 4-12](#page-83-0) cluster nodes name [in clone.pl script, 6-6](#page-123-3) Cluster Verification Utility [overview and concepts, 1-13](#page-36-1) [CLUSTER\\_DATABASE initialization](#page-61-3)  [parameter, 3-14,](#page-61-3) [3-16](#page-63-2) [CLUSTER\\_DATABASE\\_INSTANCE initialization](#page-63-3)  parameter, 3-16 [CLUSTER\\_DATABASE\\_INSTANCES initialization](#page-61-4)  parameter, 3-14 CLUSTER\_INTERCONNECTS [parameter, 11-5](#page-162-1) CLUSTER\_INTERCONNECTS parameter [examples, 3-20](#page-67-0) [recommendations for using, 3-19](#page-66-0) CLUSTER\_NODES parameter [in clone.pl script, 6-6](#page-123-4) clustered ASM [converting a single-instance ASM, 2-6](#page-45-0) clusters [consolidating multiple databases in, 10-3](#page-148-1) [clusterware management solution, 1-3](#page-26-0) CMAN session pools [and FAN, 4-14](#page-85-1) command-line interpreter [ADR Command-Line Interpreter \(ADRCI\), B-2](#page-279-0) committed data [instance failure, 7-3](#page-128-2) communication protocols [verifying settings for, 11-4](#page-161-6) compatibility [Oracle RAC and Oracle Database software, 1-9](#page-32-0) [COMPATIBLE initialization parameter, 3-16](#page-63-4) configuring channels [during restore or crosscheck operations, 5-3](#page-110-2) [configuring preferred mirror read disks in extended](#page-44-1)  clusters, 2-5 [CONNECT command, 3-4,](#page-51-0) [3-5](#page-52-7) [SQL\\*Plus, 3-5](#page-52-8) CONNECT SYS [example of, 3-7](#page-54-1) connecting [to instances, 1-13,](#page-36-2) [3-3](#page-50-0) [connection failover callback, 4-21](#page-92-0) connection load balancing [concepts, 1-8](#page-31-0) [introduction to, 4-1](#page-72-1) [long method, 4-6](#page-77-1)

[short method, 4-6](#page-77-2) connection pools [and FAN, 4-15](#page-86-0) [consistent blocks, 1-6](#page-29-4) [CONTROL\\_FILES initialization parameter, 3-16](#page-63-5) [converting ASM single-instance to clustered](#page-45-1)  ASM, 2-6 CREATE PFILE [FROM MEMORY clause, 3-11](#page-58-0) [Create Services Page, 4-30](#page-101-1) CREATE SPFILE [FROM MEMORY clause, 3-11](#page-58-0) creating [server parameter files, 3-11,](#page-58-1) [3-13](#page-60-1) [services, 4-26](#page-97-1) crosscheck operations [configuring channels during, 5-3](#page-110-2) crosschecking on multiple nodes [RMAN backups, 5-3](#page-110-3) CRS resources [management of, 1-3](#page-26-1) [current blocks, 1-6](#page-29-5) CVU *[See](#page-36-1)* Cluster Verification Utility

## **D**

data dictionary [querying views, 11-6](#page-163-4) data security [wallet, 10-8](#page-153-0) data warehouse [deploying applications for in Oracle Real](#page-152-1)  Application Clusters, 10-7 database [creation, 1-10](#page-33-0) [quiescing, 3-18](#page-65-1) services [singleton, 3-3](#page-50-1) [uniform, 3-3](#page-50-2) [SRVCTL object name, A-12](#page-183-1) [Database Configuration Assistant \(DBCA\), 1-10](#page-33-1) [adding and deleting instances in silent mode, 9-4](#page-141-0) [cloning Oracle RAC instances, 6-6](#page-123-5) [creating views for Oracle Real Application](#page-163-5)  Clusters, 11-6 [Database Storage page, 9-3](#page-140-1) [Instance Management page, 9-3](#page-140-2) [List of Cluster Databases page, 9-3](#page-140-3) [Operations page, 9-3](#page-140-4) [running the catclustdb.sql script, 1-14](#page-37-1) [Summary dialog, 9-4](#page-141-1) [Welcome page, 9-3](#page-140-5) database instances administrator-managed [deleting, 9-5](#page-142-0) database signatures [matching the FAN parameters, 4-11](#page-82-0) [Database Storage page, 9-3](#page-140-1) Database Throughput page

[performance monitoring, 11-4](#page-161-4) DATABASE UNIQUE NAME parameter [FAN, and matching database signature, 4-11](#page-82-0) databases [administrator-managed, 3-2,](#page-49-0) [4-4](#page-75-0) [consolidating multiple in a cluster, 10-3](#page-148-1) [controlling restarts, 3-21](#page-68-0) [policy-managed, 3-2,](#page-49-2) [4-4](#page-75-3) [scalability, 10-4](#page-149-0) databases sessions [pre-created, 4-18](#page-89-0) [Datagram Protocol \(UDP\), 1-5,](#page-28-0) [B-3](#page-280-0) [DB\\_BLOCK\\_SIZE initialization parameter, 3-16](#page-63-6) [DB\\_DOMAIN initialization parameter, 3-16](#page-63-7) [DB\\_FILES initialization parameter, 3-16](#page-63-8) [DB\\_NAME initialization parameter, 3-14,](#page-61-5) [3-16](#page-63-9) [DB\\_RECOVERY\\_FILE\\_DEST initialization](#page-63-10)  parameter, 3-16 [DB\\_RECOVERY\\_FILE\\_DEST\\_SIZE initialization](#page-63-11)  parameter, 3-16 [DB\\_UNIQUE\\_NAME initialization parameter, 3-16](#page-63-12) DBCA *[see](#page-33-1)* Database Configuration Assistant (DBCA) [default database service, 1-10,](#page-33-2) [3-15,](#page-62-0) [4-28](#page-99-0) [degree of parallelism \(DOP\), 10-8](#page-153-1) [deleting administrator-managed database](#page-142-0)  instances, 9-5 dependencies [and services, 4-5](#page-76-1) deploying [Oracle RAC database software, 6-3](#page-120-2) [Oracle Real Application Clusters](#page-35-1)  [environments, 1-12,](#page-35-1) [10-1](#page-146-1) design [Oracle Real Application Clusters](#page-35-1)  [environments, 1-12,](#page-35-1) [10-1](#page-146-1) [diagnosing problems using ADR, B-2](#page-279-2) [DIAGNOSTIC\\_DEST parameter, B-2](#page-279-3) [DISCONNECT command, 3-4](#page-51-1) [disconnecting from instances, 3-4](#page-51-1) diskgroup [SRVCTL object name, A-12](#page-183-2) [DISPATCHERS initialization parameter, 3-14](#page-61-6) [specifying a service with, 4-28](#page-99-1) [distributed SQL transactions, 4-26](#page-97-2) [Distributed Transaction Processing, 4-25,](#page-96-1) [10-6](#page-151-3) [distributed transactions, 4-25,](#page-96-1) [10-6](#page-151-3) [directing to a single instance in the cluster, 4-25](#page-96-2) [services in Oracle RAC, 4-25](#page-96-3) [XA transactions span instances, 4-25](#page-96-0) [DML\\_LOCKS initialization parameter, 3-16](#page-63-13) [DTP, 4-25,](#page-96-1) [10-6](#page-151-3) [DTP Service., 4-25](#page-96-4) [DTP/XA transactions, 4-26](#page-97-3) dynamic performance views [creating, 11-6](#page-163-4) [for performance monitoring, 11-6](#page-163-6) dynamic resource allocation [overview, 1-14](#page-37-2)

## **E**

e-commerce [applications in Oracle Real Application](#page-152-2)  Clusters, 10-7 [ENCRYPTION\\_WALLET\\_LOCATION](#page-154-0)  parameter, 10-9 Enterprise Manager [administering services, 4-29](#page-100-2) [Cluster Database page, 11-2](#page-159-1) [overview, 1-3](#page-26-2) environment variables [passed to the clone.pl script, 6-5](#page-122-0) eons [SRVCTL object name, A-13](#page-184-0) event notification [enabling, 4-19](#page-90-0) examples [setting the CLUSTER\\_INTERCONNECTS](#page-67-1)  parameter, 3-20 extended distance cluster [Oracle ASM preferred mirror read, 2-5](#page-44-2) extended distance clusters [configuring preferred mirror read disks, 2-5](#page-44-1) external transaction managers [OraMTS, 4-26](#page-97-4)

# **F**

[failover callback routine, 4-23](#page-94-0) failure [instance, 7-3](#page-128-3) [multiple node, 7-3](#page-128-4) [node, 7-3](#page-128-0) failure events [calling routines with SQL\\_ORCLATTR\\_](#page-92-1) FAILOVER\_CALLBACK, 4-21 [identifying with the fo\\_code parameter, 4-21](#page-92-2) FAN events [enabling for JDBC, 4-16](#page-87-2) [Fast Application Notification \(FAN\), 4-8](#page-79-0) [and high availability events, 4-10](#page-81-1) [callouts definition, 4-12](#page-83-1) [callouts, how to use, 4-12](#page-83-2) [events, enabling for JDBC clients, 4-15](#page-86-1) [events, enabling for ODP.NET, 4-19](#page-90-1) [events, enabling for Oracle Call Interface, 4-17](#page-88-0) [events, enabling ODP.NET clients, 4-20](#page-91-0) [how events are published, 4-9](#page-80-3) [introduction, 4-2](#page-73-2) [overview, 4-8](#page-79-1) [parameters and matching database](#page-82-1)  signatures, 4-11 [uses, 4-9](#page-80-4) Fast Connection Failover [enabling with thin and thick clients, 4-16](#page-87-0) [introduction to, 4-2](#page-73-3) Fast Connection Failover (FCF) [enabling JDBC clients, 4-15](#page-86-1) [fault diagnosability, B-2](#page-279-2) FCF

*[See](#page-86-2)* Fast Connection Failover (FCF) [features, new, xvii](#page-16-0) files [archived redo log files, 5-5](#page-112-1) [redo log, 5-5](#page-112-1) filesystem [SRVCTL object name, A-12](#page-183-3) fo\_code parameter [identifying failure events, 4-21](#page-92-2) FROM MEMORY clause [on CREATE PFILE or CREATE SPFILE, 3-11](#page-58-0)

## **G**

GC\_SERVER\_PROCESSES initialization parameter [specifying the number of LMSn processes, 10-4](#page-149-1) [GCS\\_SERVER\\_PROCESSES initialization](#page-61-7)  parameter, 3-14 [Generic server pool, 3-2](#page-49-3) [Global ADDM mode, 11-7](#page-164-3) Global Cache Block Access Latency [performance monitoring, 11-3](#page-160-1) [Global Cache Service \(GCS\), 1-6](#page-29-6) [Global Cache Service Process \(LMS\), 1-7](#page-30-1) Global Cache Service Processes (LMSn) [reducing the number of, 10-4](#page-149-2) [specifying the number of, 10-4](#page-149-1) [Global Cache Service statistics, 11-9,](#page-166-2) [11-10](#page-167-3) GLOBAL clause [forcing a checkpoint, 3-5](#page-52-3) [Global Enqueue Service \(GES\), 1-6](#page-29-7) [Global Enqueue Service Daemon \(LMD\), 1-6](#page-29-8) [Global Enqueue Service Monitor \(LMON\), 1-6](#page-29-9) [Global Enqueue Service statistics, 11-9](#page-166-3) global performance data [with ADDM, 11-7](#page-164-2) [Global Resource Directory \(GRD\), 1-6](#page-29-10) [Global Transaction Process \(GTX0-j\), 1-6](#page-29-11) [GLOBAL\\_TXN\\_PROCESSES initialization](#page-96-5)  parameter, 4-25 goals [and the load balancing advisory, 4-13](#page-84-0) [for load balancing advisory, 4-13](#page-84-1) Grid Naming Service (GNS) [SRVCTL object name, A-12](#page-183-4) GTX0-j [Global Transaction Process, 1-6](#page-29-11) [GV\\$SESSION dynamic performance view, 3-9](#page-56-1)

# **H**

hardware-security module (HSM) devices [used by wallets, 10-8](#page-153-2) hash partitioning [with Oracle Real Application Clusters, 10-5](#page-150-0) high availability [best practices, 10-2](#page-147-0) [for Oracle RAC Databases, 10-1](#page-146-0) high availability framework [concepts, 1-7](#page-30-2)

[introduction to, 4-2](#page-73-4) home [SRVCTL object name, A-12](#page-183-5) [HOST command, 3-5](#page-52-9) [SQL\\*Plus, 3-5](#page-52-10)

# **I**

initdb\_name.ora file [DIAGNOSTIC\\_DEST parameter, B-2](#page-279-3) initialization parameters [cluster database issues regarding, 3-13](#page-60-2) [CLUSTER\\_INTERCONNECTS, 11-5](#page-162-1) [RECOVERY\\_PARALLELISM, 7-6](#page-131-0) [settings for instances, 3-11](#page-58-0) [that must be identical on all instances, 3-15](#page-62-1) [that must be unique on all instances, 3-16](#page-63-14) [INST\\_ID column, 11-6](#page-163-7) installation [introduction, 1-9](#page-32-1) [Oracle Real Application Clusters, 1-10](#page-33-0) installations [performing multiple simultaneous cluster, 6-1](#page-118-1) instance [SRVCTL object name, A-12](#page-183-6) instance discovery [Oracle Enterprise Manager Grid Control, 3-23](#page-70-0) [Instance Enqueue Process \(LCK0\), 1-7](#page-30-3) [Instance Management page, 9-3](#page-140-2) [INSTANCE NAME initialization parameter, 3-15](#page-62-2) [INSTANCE option, 3-5](#page-52-1) INSTANCE parameter [FAN, and matching database signature, 4-12](#page-83-3) [INSTANCE\\_NAME initialization parameter, 3-16](#page-63-15) [INSTANCE\\_NUMBER initialization parameter, 3-16](#page-63-16) [INSTANCE\\_TYPE initialization parameter, 3-16](#page-63-17) instances [aggregated for service performance, 11-4](#page-161-0) [cloning Oracle RAC, 6-6](#page-123-5) [effect of SQL\\*Plus commands on, 3-5](#page-52-11) [failure, 7-3](#page-128-5) [failures, recovery from, 7-3](#page-128-3) [initialization parameter settings, 3-11](#page-58-0) [maximum number for Oracle RAC, 1-2](#page-25-0) [memory structures, 1-6](#page-29-12) [parallel processes, 4-28](#page-99-2) [private interconnect usage, B-3](#page-280-1) [recovery, 3-6,](#page-53-0) [7-3](#page-128-0) [recovery, abnormal shutdown, 3-6](#page-53-0) [recovery, multiple failures, 7-3](#page-128-6) [Server Management, 3-1](#page-48-0) [shutting down, 3-6](#page-53-1) [terminating session on, 3-9](#page-56-0) [verifying, 3-8](#page-55-0) [instead of Statspack, 1-14](#page-37-0) interconnect [and performance, 11-5](#page-162-2) [and the Oracle RAC architecture, 1-2](#page-25-1) [bandwidth, 11-4](#page-161-7) [protocols for Oracle Real Application](#page-161-8)

[Clusters, 11-4](#page-161-8) [verifying settings for, 11-4](#page-161-9) interconnects [alternatives to the private network, 3-19](#page-66-1) [private, B-3](#page-280-1) Interconnects page [monitoring clusterware with Oracle Enterprise](#page-158-0)  Manager, 11-1 [monitoring Oracle Clusterware, 11-3](#page-160-3) IPCs [buffer sizes, adjusting, 11-5](#page-162-3) IPD/OS *[See](#page-37-3)* Oracle Instantaneous Problem Detection - OS Tool

## **J**

Java [enabling tools for tracing, B-3](#page-280-2) Java Database Connectivity (JDBC) clients [ONS usage, 4-5](#page-76-2) JDBC [and FAN, 4-14](#page-85-2) [enabling FAN events for, 4-16](#page-87-2) [thick clients, 4-16](#page-87-0) [thin clients, 4-16](#page-87-1) JDBC clients [enabling for Fast Connection Failover \(FCF\), 4-15](#page-86-1) job administration [Oracle Enterprise Manager, 3-23](#page-70-1)

# **K**

KILL SESSION clause [on the ALTER SYSTEM statement, 3-9](#page-56-0)

## **L**

[LCK0 Instance Enqueue Process, 1-7](#page-30-3) [LICENSE\\_MAX\\_USERS initialization](#page-64-1)  parameter, 3-17 [List of Cluster Databases page, 9-3](#page-140-3) listener [SRVCTL object name, A-12](#page-183-7) listeners [command to add to a node, A-18](#page-189-0) [command to remove, A-68](#page-239-0) [Oracle Net, 1-3](#page-26-3) [LMD Global Enqueue Service Daemon, 1-6](#page-29-8) [LMON Global Enqueue Service Monitor, 1-6](#page-29-9) [LMS Global Cache Service Process, 1-7](#page-30-1) LMS processes [reducing the number of, 10-4](#page-149-2) LMSn processes [reducing the number of, 10-4](#page-149-1) load balancing [by services, 1-5](#page-28-1) [OCI runtime connection, 4-18](#page-89-1) [server-side, 4-6](#page-77-3) [Load Balancing Advisory, 4-27](#page-98-0) load balancing advisory

[and FAN events, 4-14](#page-85-3) [concepts, 1-8](#page-31-1) [configuring your environment for using, 4-13](#page-84-2) [deployment, 4-13](#page-84-3) [description of, 4-12](#page-83-4) [events and FAN, 4-8](#page-79-2) [introduction to, 4-2](#page-73-5) [Local ADDM mode, 11-7](#page-164-4) local archiving scenario [RMAN, 5-7](#page-114-0) [Local Area Network \(LAN\), 1-4](#page-27-0) LOCAL clause [forcing a checkpoint, 3-5](#page-52-3) local file system [archiving parameter settings, 5-7](#page-114-1) [restore, 7-2](#page-127-1) local node name [in clone.pl script, 6-6](#page-123-6) LOCAL\_NODE parameter [in clone.pl script, 6-6](#page-123-7) location transparency [using service names, 4-28](#page-99-3) log files [tracing, B-3](#page-280-3) [log sequence numbers, 5-5](#page-112-1) [LOG\\_ARCHIVE\\_FORMAT initialization](#page-64-2)  parameter, 3-17 [LOG\\_ARCHIVE\\_FORMAT parameter, 5-5](#page-112-3)

# **M**

mass deployment [cloning, 1-11,](#page-34-0) [6-1,](#page-118-0) [6-3](#page-120-3) media failures [recovery from, 7-5](#page-130-0) memory structures [in Oracle RAC, 1-6](#page-29-13) [message request counters, 11-6](#page-163-8) migration [application, 10-4](#page-149-3) mission critical systems [considerations for Oracle RAC, 10-1](#page-146-2) modified data [instance recovery, 7-3](#page-128-1) monitoring [archiver process, 5-9](#page-116-0) [overview and concepts, 1-14](#page-37-4) [performance of global cache block access, 11-3](#page-160-1) [statistics for Oracle Real Application](#page-163-9)  Clusters, 11-6 [monitoring host load average, 11-3](#page-160-2) [multiple node failures, 7-3](#page-128-7) multiple nodes [starting from one node, 3-7](#page-54-2) [multiplexed redo log files, 2-3](#page-42-0)

## **N**

[Network Attached Storage \(NAS\), 1-5](#page-28-2) [new features, xvii](#page-16-1)

[NIC bonding, 3-19](#page-66-2) node [failure and VIP addresses, 1-5](#page-28-3) node discovery [Oracle Enterprise Manager Grid Control, 3-23](#page-70-0) nodeapps [SRVCTL object name, A-13](#page-184-1) nodes [affinity awareness, 7-4](#page-129-1) [failure of, 7-3](#page-128-0) [virtual IP addresses, A-6](#page-177-0)

## **O**

objects [creation of and effect on performance, 10-6](#page-151-4) [srvctl object names and abbreviations, A-12](#page-183-8) OC4J [SRVCTL object name, A-13](#page-184-2) [OCFS2, 1-4](#page-27-1) [OCI session pooling, 4-18](#page-89-0) OCI Session Pools [and FAN, 4-14](#page-85-4) OCI session pools [optimizing, 4-18](#page-89-2) [runtime connection load balancing, 4-18](#page-89-1) [service metrics, 4-19](#page-90-2) OCI\_EVENTS mode [setup for runtime connection load balancing, 4-19](#page-90-3) OCI\_SPC\_NO\_RLB mode parameter [setting for runtime connection load](#page-90-4)  balancing, 4-19 OCI THREADED mode [setup for runtime connection load balancing, 4-19](#page-90-5) OCISessionPoolCreate() [setting OCI\\_SPC\\_NO\\_RLB mode parameter, 4-19](#page-90-6) ODBC applications [calling SQL\\_ORCLATTR\\_FAILOVER\\_HANDLE](#page-92-3)  attribute, 4-21 [ODBC\\_FO\\_ABORT failure event, 4-21](#page-92-4) [ODBC\\_FO\\_BEGIN failure event, 4-21](#page-92-5) [ODBC\\_FO\\_END failure event, 4-21](#page-92-6) [ODBC\\_FO\\_ERROR failure event, 4-21](#page-92-7) [ODBC\\_FO\\_REAUTH failure event, 4-21](#page-92-8) ODP.NET [and FAN, 4-14](#page-85-5) [and Fast Connection Failover, 4-19](#page-90-7) [load balancing advisory events, 4-20](#page-91-1) [online recovery, 7-3](#page-128-0) online transaction processing [applications in Oracle Real Application](#page-152-3)  Clusters, 10-7 ons [SRVCTL object name, A-13](#page-184-0) [Operations page, 9-3](#page-140-4) Oracle ASM *[see](#page-40-1)* Oracle Automatic Storage Management (Oracle ASM) Oracle ASM instances [administering with SRVCTL, 2-6](#page-45-2)

Oracle Automatic Storage Management (Oracle ASM) [adding a new instance, 9-3](#page-140-0) [archiving scenario, 5-5](#page-112-4) [installation, 1-10](#page-33-3) [Oracle ASM preferred read failure groups, 2-5](#page-44-2) [preferred mirror read disks, 2-5](#page-44-1) [SRVCTL object name, A-12](#page-183-0) [storage solution, 2-1](#page-40-1) Oracle Call Interface (OCI) [runtime connection load balancing, 4-18](#page-89-1) Oracle Call Interface environment [to receive service metrics, 4-19](#page-90-8) [Oracle Cluster File System \(OCFS\), 1-4](#page-27-1) Oracle Clusterware [cloning, 1-11](#page-34-1) [controlling database restarts, 3-21](#page-68-0) [described, 1-3](#page-26-0) [introduction, 1-3](#page-26-2) [introduction and concepts of, 1-1](#page-24-1) [managing Oracle processes, 1-3](#page-26-4) Oracle Dynamic Volume Manager [described, xxi](#page-20-0) [Oracle Enterprise Manager, 3-3](#page-50-3) [adding database instances to nodes, 9-2](#page-139-0) [alert administration, 3-24](#page-71-0) [alert blackouts, 3-24](#page-71-1) [Automatic Database Diagnostic Monitoring](#page-164-2)  (ADDM), 11-7 Cluster Database Performance page Cluster Database Performance page perform ance statistics foran O racle RAC database[, 11-3](#page-160-4) [Cluster Managed Database Services Detail](#page-101-0)  Page, 4-30 [Cluster Managed Database Services Page, 4-29](#page-100-1) [Create Services Page, 4-30](#page-101-1) [deleting database instances from nodes, 9-5](#page-142-1) [Interconnects page, 11-3](#page-160-3) [job administration, 3-23](#page-70-1) [overview and concepts, 1-13](#page-36-3) [services pages, accessing, 4-30](#page-101-2) [using the Interconnects page to monitor Oracle](#page-158-0)  Clusterware, 11-1 Oracle Enterprise Manager Grid Control [instance discovery, 3-23](#page-70-0) [node discovery, 3-23](#page-70-0) Oracle home [cloning, 1-11](#page-34-2) [Oracle Instantaneous Problem Detection - OS Tool](#page-37-3)  (IPD/OS), 1-14 [Oracle Maximum Availability Architecture](#page-147-1)  (MAA), 10-2 Oracle Net [listeners, 1-3](#page-26-3) Oracle Net Services [and load balancing, 4-15](#page-86-3) [and services, 4-5](#page-76-3) [Oracle Notification Service \(ONS\), 1-3](#page-26-5) [SRVCTL object name, A-13](#page-184-0) [used by FAN, 4-5](#page-76-4)

Oracle Notification Services [API, 4-9](#page-80-5) Oracle processes [managed by Oracle Clusterware, 1-3](#page-26-4) Oracle RAC [adding to nodes in a cluster, 9-1](#page-138-0) [cloning, 1-11,](#page-34-3) [6-1](#page-118-0) [removing, 9-7](#page-144-0) [software components, 1-6](#page-29-14) storage options [network file system \(NFS\), 1-4](#page-27-2) [Oracle Automatic Storage Management \(Oracle](#page-27-3)  ASM), 1-4 [Oracle Cluster File System \(OCFS\), 1-4](#page-27-1) [volume manager, 1-4](#page-27-4) [Oracle RAC Management Processes \(RMSn\), 1-7](#page-30-4) [Oracle RAC One Node, xvii](#page-16-2) Oracle Real Application Clusters [and e-commerce, 10-7](#page-152-4) [installation overview, 1-10](#page-33-0) [overview of administration, 1-1](#page-24-2) [Oracle Real Application Clusters One Node, xvii](#page-16-2) Oracle Streams Advanced Queuing [and FAN, 4-9](#page-80-6) [ORACLE\\_BASE environment variable, 6-5](#page-122-1) [ORACLE\\_HOME, 1-10](#page-33-4) [ORACLE\\_HOME environment variable, 6-5](#page-122-2) [ORACLE\\_HOME\\_NAME environment variable, 6-5](#page-122-3) [ORACLE\\_SID parameter, 3-17](#page-64-3) OraMTS [external transaction manager, 4-26](#page-97-4) OUI [database installation, 1-10](#page-33-5) [Oracle Real Application Clusters](#page-33-5)  installation, 1-10 outages [planned, 4-10](#page-81-2) [unplanned, 4-10](#page-81-3)

## **P**

[parallel instance groups, 4-28](#page-99-2) [parallel processes, 4-28](#page-99-2) [parallel recovery, 7-6](#page-131-0) PARALLEL\_EXECUTION\_MESSAGE\_SIZE initialization parameter, 3-16 PARALLEL\_INSTANCE\_GROUP initialization parameter [parallel processes, 4-28](#page-99-2) PARALLEL\_INSTANCE\_GROUPS initialization parameter [parallel processes, 4-28](#page-99-4) [PARALLEL\\_MAX\\_SERVERS parameter, 7-6](#page-131-0) parallelism [in Oracle Real Application Clusters, 10-8](#page-153-3) [parallel-aware query optimization, 10-7](#page-152-5) parameter file [overview, 3-11](#page-58-2) parameters [that must be identical on all instances, 3-15](#page-62-3)

[that must be unique on all instances, 3-16](#page-63-19) [Partial ADDM mode, 11-7](#page-164-5) [performance, 11-3](#page-160-2) [aggregates by services, 11-4](#page-161-1) [comprehensive global data, 11-7](#page-164-2) [monitoring activity by wait events, services, and](#page-161-5)  instances, 11-4 [monitoring database throughput, 11-4](#page-161-4) [monitoring global cache block access, 11-3](#page-160-1) [monitoring potential problems in the](#page-160-0)  database, 11-3 [primary components affecting, 11-4](#page-161-10) [service aggregates by instances, 11-4](#page-161-0) [service aggregates by waits, 11-4](#page-161-2) [using ADDM, 1-14](#page-37-0) performance evaluation [overview and concepts, 1-14](#page-37-5) phases [cloning deployment, 6-3](#page-120-1) [cloning preparation, 6-2](#page-119-1) [policy-managed databases, 3-2,](#page-49-2) [4-4](#page-75-3) [defined, 1-12](#page-35-2) [deleting, 9-5](#page-142-2) PREFERRED instances [for services, 4-4](#page-75-2) preferred read disks [Oracle ASM in an Oracle RAC extended distance](#page-44-0)  cluster, 2-5 private interconnect [determining usage, B-3](#page-280-1) private network [alternative interconnect, 3-19](#page-66-1) processes [managed by Oracle Clusterware, 1-3](#page-26-4) [parallel, 4-28](#page-99-2)

# **Q**

queue [access using service names, 4-28](#page-99-3) quiesce database [in Oracle Real Application Clusters, 3-18](#page-65-2) quiescing [single-instance database, 3-18](#page-65-0)

# **R**

rebalancing [workloads, 4-2](#page-73-0) [RECOVER command, 3-5](#page-52-12) [SQL\\*Plus, 3-5](#page-52-13) recovery [after SHUTDOWN ABORT, 3-6](#page-53-0) [from multiple node failure, 7-3](#page-128-5) [from single-node failure, 7-3](#page-128-0) [instance, 3-6](#page-53-0) [media failures, 7-5](#page-130-1) [online, 7-3](#page-128-0) [parallel, 7-6](#page-131-0) [PARALLEL\\_MAX\\_SERVERS initialization](#page-131-0)

[parameter, 7-6](#page-131-0) [RECOVERY\\_PARALLELISM parameter, 7-6](#page-131-0) redo log files [instance recovery, 7-3](#page-128-2) [log sequence number, 5-5](#page-112-1) [using, 2-3](#page-42-1) [redo log groups, 2-3](#page-42-2) redo logs [format and destination specifications, 5-5](#page-112-5) [REMOTE\\_LOGIN\\_PASSWORDFILE initialization](#page-63-20)  parameter, 3-16 Resource Manager [and services, 4-5](#page-76-5) [resource manager, 4-2](#page-73-6) resource profiles [and service creation, 4-5](#page-76-6) resources [releasing, 7-3](#page-128-1) restore scenarios [RMAN, 7-1](#page-126-0) restore scheme [cluster file system, 7-2](#page-127-0) [local file system, 7-2](#page-127-1) [RESULT\\_CACHE\\_MAX\\_SIZE initialization](#page-62-4)  [parameter, 3-15,](#page-62-4) [3-16](#page-63-21) RMAN [configuring channels, 5-3](#page-110-2) [configuring channels to use automatic load](#page-110-0)  balancing, 5-3 [configuring one channel for each instance, 5-3](#page-110-1) [crosschecking on multiple nodes, 5-3](#page-110-3) [local archiving scenario, 5-7](#page-114-0) [restore scenarios, 7-1](#page-126-0) [RMSn Oracle RAC Management Processes, 1-7](#page-30-4) rolling back [instance recovery, 7-3](#page-128-1) root.sh script [\\$ORACLE\\_HOME, 6-6](#page-123-0) [RSMN background process, 1-7](#page-30-5) [Runtime Connection Load Balancing, 4-5](#page-76-7) runtime connection load balancing [defined, 4-18](#page-89-3) [disabling, 4-19](#page-90-6) [in OCI session pools, 4-18](#page-89-1) [introduction to, 4-2](#page-73-7)

# **S**

scalability [Oracle RAC, 10-4](#page-149-0) [SCAN, 1-3](#page-26-6) [defined, 1-7](#page-30-6) scan [SRVCTL object name, A-13](#page-184-3) scan\_listener [SRVCTL object name, A-13](#page-184-4) scripts [\\$ORACLE\\_HOME/root.sh, 6-6](#page-123-0) security [wallet, 10-8](#page-153-0)

sequence numbers [with Oracle Real Application Clusters, 10-5](#page-150-1) sequences [log sequence number, 5-5](#page-112-1) Server Control Utility *[see](#page-36-4)* SRVCTL Server Management [administration of instances, 3-1](#page-48-0) server parameter file [backing up, 3-13](#page-60-3) [setting values in, 3-11](#page-58-3) server parameter files [creating, 3-11,](#page-58-1) [3-13](#page-60-1) server pool [SRVCTL object name, A-13](#page-184-5) server pools [concepts, 1-8](#page-31-2) servers [scalability, 10-4](#page-149-0) service [dependencies, 4-5](#page-76-8) [levels, 4-34](#page-105-0) [SRVCTL object name, A-13](#page-184-6) service level objective [defining for Oracle RAC, 10-1](#page-146-3) service metrics [OCI runtime connection load balancing, 4-18](#page-89-1) [runtime connection load balancing, 4-19](#page-90-2) SERVICE parameter [FAN, and matching database signature, 4-11](#page-82-2) SERVICE TIME [load balancing advisory goal, 4-13](#page-84-4) [SERVICE\\_NAMES initialization parameter, 3-15](#page-62-5) [setting for services, 3-15,](#page-62-6) [4-28](#page-99-5) services [access to a queue, 4-28](#page-99-3) [activity levels aggregated by instances, 11-4](#page-161-0) [activity levels aggregated by services, 11-4](#page-161-1) [activity levels aggregated by waits, 11-4](#page-161-2) [administering, 4-26](#page-97-5) [administering with Oracle Enterprise](#page-100-3)  Manager, 4-29 [administering with SRVCTL, 4-29,](#page-100-3) [4-31](#page-102-1) [basic concepts about, 4-3](#page-74-2) [concepts, 1-8](#page-31-3) [configuring automatic workload management](#page-97-6)  characteristics, 4-26 [default, 4-6](#page-77-4) [enabling event notification, 4-19](#page-90-0) [introduction to, 1-4,](#page-27-5) [4-1](#page-72-2) management policy [automatic, 4-4](#page-75-4) [manual, 4-4](#page-75-5) [performance monitored by AWR, 4-5](#page-76-0) [SERVICE\\_NAMES parameter, 3-15,](#page-62-6) [4-28](#page-99-5) [specifying a service, 4-28](#page-99-1) [using, 4-3](#page-74-3) sessions [multiple, 3-4](#page-51-1) [terminating on a specific instance, 3-9](#page-56-0)

[SESSIONS\\_PER\\_USER initialization parameter, 3-15](#page-62-7) [setting attributes for SQLSetConnectAttr](#page-92-9)  function, 4-21 [setting instances, 1-13,](#page-36-2) [3-3](#page-50-0) [shared everything, 1-4](#page-27-6) [SHOW INSTANCE command, 3-5](#page-52-14) [SQL\\*Plus, 3-5](#page-52-15) SHOW PARAMETER command [SQL\\*Plus, 3-5](#page-52-16) [SHOW PARAMETERS command, 3-5](#page-52-17) [SHOW SGA command, 3-5](#page-52-18) [SQL\\*Plus, 3-5](#page-52-19) [SHUTDOWN ABORT command, 3-6](#page-53-2) SHUTDOWN command [ABORT option, 3-6](#page-53-0) [SQL\\*Plus, 3-5](#page-52-20) [SHUTDOWN TRANSACTIONAL, 3-6](#page-53-3) shutting down [instances, 3-6](#page-53-1) shutting down an instance [abnormal shutdown, 3-6](#page-53-0) [shutting down instances, 3-6](#page-53-4) [sidalrt.log file, B-2](#page-279-1) single client access name *[See](#page-26-6)* SCAN single client access name (SCAN) [SRVCTL object name, A-13](#page-184-3) [single system image, 1-6](#page-29-15) single-instance ASM [converting to clustered ASM, 2-6](#page-45-0) single-instance databases [quiescing, 3-18](#page-65-0) SMON process [instance recovery, 7-3](#page-128-0) [recovery after SHUTDOWN ABORT, 3-6](#page-53-0) [snapshot control file, 5-1](#page-108-0) SPFILE [restore with Oracle Enterprise Manager, 7-2](#page-127-2) [restore with RMAN, 7-2](#page-127-2) [SPFILE initialization parameter, 3-15,](#page-62-8) [3-17](#page-64-4) SQL statements [executing in parallel, 4-28](#page-99-2) [instance-specific, 3-5](#page-52-4) [SQL\\*Plus, 3-3](#page-50-4) [changing the prompt, 3-4](#page-51-2) SQL\*Plus commands [effect on instances, 3-5](#page-52-11) SOL\_ORCLATTR\_FAILOVER\_CALLBACK attribute [of the SQLSetConnectAttr function, 4-21](#page-92-1) SQL\_ORCLATTR\_FAILOVER\_HANDLE attribute [of the SQLSetConnectAttr function, 4-21](#page-92-10) SQLSetConnectAttr function [setting attributes in the sqora.h file, 4-21](#page-92-9) [SQL\\_ORCLATTR\\_FAILOVER\\_CALLBACK](#page-92-1)  attribute, 4-21 [SQL\\_ORCLATTR\\_FAILOVER\\_HANDLE](#page-92-10)  attribute, 4-21 [sqora.h file, 4-21](#page-92-9) SRVCTL [add, usage description, A-14](#page-185-0)

[administering Oracle ASM instances, 2-6](#page-45-2) [administering services with, 4-31](#page-102-2) [cluster database configuration tasks, A-5](#page-176-0) [cluster database tasks, A-6](#page-177-1) [command syntax, A-11](#page-182-0) commands [add asm, A-15](#page-186-0) [add database, A-15](#page-186-1) [add eons, A-16](#page-187-0) [add filesystem, A-17](#page-188-0) [add gns, A-17](#page-188-1) [add instance, A-18](#page-189-1) [add listener, A-18](#page-189-0) [add nodeapps, A-19](#page-190-0) [add ons, A-21](#page-192-0) [add scan, A-21](#page-192-1) [add scan\\_listener, A-22](#page-193-0) [add service, A-22](#page-193-1) [add srvpool, A-24](#page-195-0) [add vip, A-25](#page-196-0) [config asm, A-26,](#page-197-0) [A-28](#page-199-0) [config database, A-27](#page-198-0) [config eons, A-27](#page-198-1) [config filesystem, A-27](#page-198-2) [config gns, A-28](#page-199-1) [config nodeapps, A-29](#page-200-0) [config oc4j, A-29](#page-200-1) [config ons, A-29](#page-200-2) [config scan, A-30](#page-201-0) [config scan\\_listener, A-30](#page-201-1) [config service, A-30](#page-201-2) [config srvpool, A-31](#page-202-0) [config vip, A-31](#page-202-1) [disable asm, A-33](#page-204-0) [disable database, A-33](#page-204-1) [disable diskgroup, A-33](#page-204-2) [disable eons, A-34](#page-205-0) [disable filesystem, A-34](#page-205-1) [disable gns, A-34](#page-205-2) [disable instance, A-35](#page-206-0) [disable listener, A-35](#page-206-1) [disable nodeapps, A-36](#page-207-0) [disable oc4j, A-36](#page-207-1) [disable ons, A-36](#page-207-2) [disable scan, A-37](#page-208-0) [disable scan\\_listener, A-37](#page-208-1) [disable service, 4-32,](#page-103-0) [A-37](#page-208-2) [disable vip, A-38](#page-209-0) [enable asm, A-39](#page-210-0) [enable database, A-40](#page-211-0) [enable diskgroup, A-40,](#page-211-1) [A-41](#page-212-0) [enable eons, A-41](#page-212-1) [enable filesystem, A-41](#page-212-2) [enable instance, A-42](#page-213-0) [enable listener, A-42](#page-213-1) [enable nodeapps, A-42](#page-213-2) [enable oc4j, A-43](#page-214-0) [enable ons, A-43](#page-214-1) [enable scan, A-44](#page-215-0)

[enable scan\\_listener, A-44](#page-215-1)

[enable service, 4-32,](#page-103-1) [A-44](#page-215-2) [enable vip, A-45](#page-216-0) [getenv asm, A-46](#page-217-0) [getenv database, A-46](#page-217-1) [getenv listener, A-47](#page-218-0) [getenv nodeapps, A-47,](#page-218-1) [A-48](#page-219-0) [help, A-6](#page-177-2) [modify asm, A-50](#page-221-0) [modify database, A-50](#page-221-1) [modify eons, A-51,](#page-222-0) [A-52](#page-223-0) [modify filesystem, A-52](#page-223-1) [modify instance, A-53](#page-224-0) [modify listener, A-53](#page-224-1) [modify nodeapps, A-54](#page-225-0) [modify oc4j, A-55](#page-226-0) [modify ons, A-56](#page-227-0) [modify scan, A-56](#page-227-1) [modify scan\\_listener, A-56](#page-227-2) [modify service, A-58](#page-229-0) [modify srvpool, A-60](#page-231-0) [relocate gns, A-61](#page-232-0) [relocate oc4j, A-62](#page-233-0) [relocate scan, A-62](#page-233-1) [relocate scan\\_listener, A-63](#page-234-0) [relocate server, A-63](#page-234-1) [relocate service, A-63](#page-234-2) [remove asm, A-66](#page-237-0) [remove database, A-66](#page-237-1) [remove diskgroup, A-67](#page-238-0) [remove eons, A-67](#page-238-1) [remove filesystem, A-67](#page-238-2) [remove gns, A-68](#page-239-1) [remove instance, A-68](#page-239-2) [remove listener, A-68](#page-239-0) [remove nodeapps, A-69](#page-240-0) [remove oc4j, A-69](#page-240-1) [remove ons, A-70](#page-241-0) [remove scan, A-70](#page-241-1) [remove scan\\_listener, A-70](#page-241-2) [remove service, A-71](#page-242-0) [remove srvpool, A-71](#page-242-1) [remove vip, A-72](#page-243-0) [setenv asm, A-73](#page-244-0) [setenv database, A-73,](#page-244-1) [A-75](#page-246-0) [setenv listener, A-74](#page-245-0) [setenv nodeapps, A-74](#page-245-1) [start asm, A-77](#page-248-0) [start database, A-77](#page-248-1) [start diskgroup, A-77](#page-248-2) [start eons, A-78](#page-249-0) [start gns, A-79](#page-250-0) [start home, A-79](#page-250-1) [start instance, A-79](#page-250-2) [start listener, A-80](#page-251-0) [start nodeapps, A-81](#page-252-0) [start oc4j, A-81](#page-252-1) [start ons, A-81](#page-252-2) [start scan, A-82](#page-253-0) [start scan\\_listener, A-82](#page-253-1) [start service, A-83](#page-254-0)

[start vip, A-83](#page-254-1) [status asm, A-86](#page-257-0) [status database, A-86](#page-257-1) [status diskgroup, A-86](#page-257-2) [status eons, A-87](#page-258-0) [status filesystem, A-87](#page-258-1) [status gns, A-87](#page-258-2) [status home, A-88](#page-259-0) [status instance, A-88](#page-259-1) [status listener, A-89](#page-260-0) [status nodeapps, A-89](#page-260-1) [status oc4j, A-89](#page-260-2) [status ons, A-89](#page-260-3) [status scan, A-90](#page-261-0) [status scan\\_listener, A-90](#page-261-1) [status server, A-90](#page-261-2) [status service, A-91](#page-262-0) [status srvpool, A-91](#page-262-1) [status vip, A-92](#page-263-0) [stop asm, A-94](#page-265-0) [stop database, A-94](#page-265-1) [stop diskgroup, A-95](#page-266-0) [stop eons, A-95](#page-266-1) [stop filesystem, A-96](#page-267-0) [stop gns, A-96](#page-267-1) [stop home, A-96](#page-267-2) [stop instance, A-97](#page-268-0) [stop listener, A-98](#page-269-0) [stop nodeapps, A-98](#page-269-1) [stop oc4j, A-99](#page-270-0) [stop ons, A-99](#page-270-1) [stop scan, A-100](#page-271-0) [stop scan\\_listener, A-100](#page-271-1) [stop service, A-101](#page-272-0) [stop vip, A-102](#page-273-0) [unsetenv asm, A-103](#page-274-0) [unsetenv database, A-103,](#page-274-1) [A-105](#page-276-0) [unsetenv listener, A-104](#page-275-0) [unsetenv nodeapps, A-104](#page-275-1) [concurrent commands, A-4](#page-175-0) [config, usage description, A-26](#page-197-1) [deprecated commands and options, A-9](#page-180-0) [disable, usage description, A-32](#page-203-0) [enable, usage description, A-39](#page-210-1) [getenv, usage description, A-46](#page-217-2) [modify, usage description, A-49](#page-220-0) [node-level tasks, A-6](#page-177-3) object name [database, A-12](#page-183-1) [diskgroup, A-12](#page-183-2) [eons, A-13](#page-184-0) [filesystem, A-12](#page-183-3) [Grid Naming Service \(GNS\), A-12](#page-183-4) [home, A-12](#page-183-5) [instance, A-12](#page-183-6) [listener, A-12](#page-183-7) [node applications \(nodeapps\), A-13](#page-184-1) [oc4j, A-13](#page-184-2) [Oracle Automatic Storage Management \(Oracle](#page-183-0)  [ASM\), A-12](#page-183-0)

[Oracle Notification Service \(ONS\), A-13](#page-184-0) [scan, A-13](#page-184-3) [scan\\_listener, A-13](#page-184-4) [server pool \(srvpool\), A-13](#page-184-5) [service, A-13](#page-184-6) [vip, A-13](#page-184-7) [object names, A-12](#page-183-8) [overview, 3-5](#page-52-21) [overview and concepts, 1-13](#page-36-4) [relocate, usage description, A-61](#page-232-1) [remove, usage description, A-65](#page-236-0) [setenv, usage description, A-73](#page-244-2) [start database command, 3-8](#page-55-1) [start instance command, 3-8](#page-55-2) [start service command, 4-32](#page-103-2) [start, usage description, A-76](#page-247-0) [status service command, 4-32](#page-103-3) [status, usage description, A-85](#page-256-0) [stop database command, 3-8](#page-55-3) [stop instance command, 3-8](#page-55-4) [stop, usage description, A-93](#page-264-0) [unsetenv, usage description, A-103](#page-274-2) srvctl [enabling event notification, 4-19](#page-90-0) [SRVM\\_TRACE environment variable, B-3](#page-280-4) Standard Edition [installing ASM, 1-10](#page-33-3) STARTUP command [SQL\\*Plus, 3-5](#page-52-22) statistics [contents of, 11-6](#page-163-10) [monitoring for Oracle Real Application](#page-163-11)  Clusters, 11-6 [Statspack, 11-8](#page-165-2) [usage, 1-14](#page-37-0) storage [cluster file system, 2-1](#page-40-0) [Oracle Automatic Storage Management \(Oracle](#page-43-0)  ASM), 2-4 subnet [configuring for virtual IP address, A-6](#page-177-0) [Summary dialog, 9-4](#page-141-1) [SYS\\$BACKGROUND service, 4-6](#page-77-5) [SYS\\$USERS service, 4-6](#page-77-6) [SYSASM privilege, 3-7](#page-54-0) [SYSAUX tablespace, 10-6](#page-151-5) SYSDBA [privilege for connecting, 3-4](#page-51-3) SYSOPER privilege [for connecting, 3-4](#page-51-4) [system change, 5-5](#page-112-1) [System Global Area \(SGA\), 1-6](#page-29-16) [size requirements, 1-6](#page-29-17)

## **T**

tablespaces [automatic segment-space management in Oracle](#page-151-1)  RAC, 10-6 [automatic undo management in Oracle](#page-151-2) 

[RAC, 10-6](#page-151-2) [use in Oracle RAC, 10-6](#page-151-6) [TCP/IP, 1-5](#page-28-4) [THREAD initialization parameter, 3-15](#page-62-9) threads [multiple application, 4-18](#page-89-0) thresholds [services, 4-34](#page-105-1) THROUGHPUT [load balancing advisory goal, 4-13](#page-84-5) [timed statistics, 11-6](#page-163-12) timeout [messages, avoiding, 1-5](#page-28-5) Top Activity drill down menu [on the Cluster Database Performance page, 11-4](#page-161-5) [Top Cluster Events, ASH report, 11-8](#page-165-0) [Top Remote Instance, ASH report, 11-8](#page-165-1) [trace files, B-1](#page-278-2) [managing, B-1](#page-278-0) [sidalrt.log, B-2](#page-279-1) [TRACE\\_ENABLED initialization parameter, 3-17](#page-64-5) tracing [enabling Java tools, B-3](#page-280-5) [SRVM\\_TRACE environment variable, B-3](#page-280-6) [writing to log files, B-3](#page-280-3) transactions [instance failure, 7-3](#page-128-1) [rolling back, 7-3](#page-128-1) [waiting for recovery, 7-3](#page-128-1) Transparent Application Failover [and services, 4-7](#page-78-1) [Transparent Data Encryption, 10-8](#page-153-2) [specifying the ENCRYPTION\\_WALLET\\_](#page-154-0) LOCATION parameter, 10-9 [specifying the WALLET\\_LOCATION](#page-154-1)  parameter, 10-9 [Transparent Database Encryption, 10-8](#page-153-0) tuning [overview, 1-14](#page-37-6) [using ADDM, 1-14](#page-37-0)

# **U**

[UNDO\\_MANAGEMENT initialization](#page-63-22)  parameter, 3-16 [UNDO\\_RETENTION initialization parameter, 3-18](#page-65-3) [UNDO\\_TABLESPACE parameter, 3-17](#page-64-6) Universal Connection Pool [benefits, xxiii](#page-22-0)

# **V**

[V\\$ACTIVE\\_INSTANCES, 3-9](#page-56-2) [vendor clusterware, 1-1](#page-24-3) verification [data files, online files, 2-2](#page-41-0) versions [compatibility for Oracle RAC and Oracle Database](#page-32-0)  software, 1-9 views

[creating for Oracle Real Application](#page-163-13)  Clusters, 11-6 [for performance monitoring, 11-6](#page-163-14) VIP [SRVCTL object name, A-13](#page-184-7) [Virtual Internet Protocol \(VIP\) address, 1-3](#page-26-7) virtual IP address [requirements, A-6](#page-177-0)

## **W**

[wait events, 11-8](#page-165-3) [aggregated for service performance, 11-4](#page-161-2) wallet [data security, 10-8](#page-153-0) [WALLET\\_LOCATION parameter, 10-9](#page-154-1) wallets [for Transparent Data Encryption, 10-8](#page-153-2) [Welcome page, 9-3](#page-140-5) workload management *[See](#page-72-3)* automatic workload management workloads [and services, 4-3](#page-74-4) *[See Also](#page-74-5)* automatic workload management

# **X**

[XA transactions, 4-25,](#page-96-1) [10-6](#page-151-3) [spanning Oracle RAC instances, 4-25](#page-96-0)